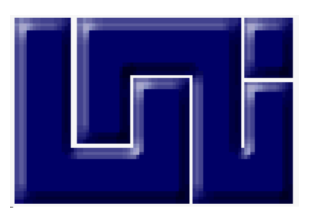

 **UNIVERSIDAD NACIONAL DE INGENIERIA FACULTAD DE CIENCIAS Y SISTEMAS** 

**T.Mon 025.04 G759 2007** 

#### **TESINA PARA OPTAR AL TITULO DE INGENIERIO DE SISTEMAS**

**TEMA:** 

#### **SISTEMA INFORMATICO PARA EL CONTROL DE INVENTARIO EN EL PUESTO DE MEDICAMENTO POPULARES SAN MIGUEL.**

**ELABORADO POR:** 

- ¾ **BR. JULIO CESAR GRANJA RODRÍGUEZ #20-19153-8**
- ¾ **BR. HEIDY GUADALUPE MELÉNDEZ CORTÉZ #98-19136-7**
- ¾ **BR. DENIS ANTONIO VARGAS TALAVERA #20-19558-3**

**TUTOR: ING. EVELIN ESPINOZA.** 

**MANAGUA, 19 DE DICIEMBRE DEL 2007.** 

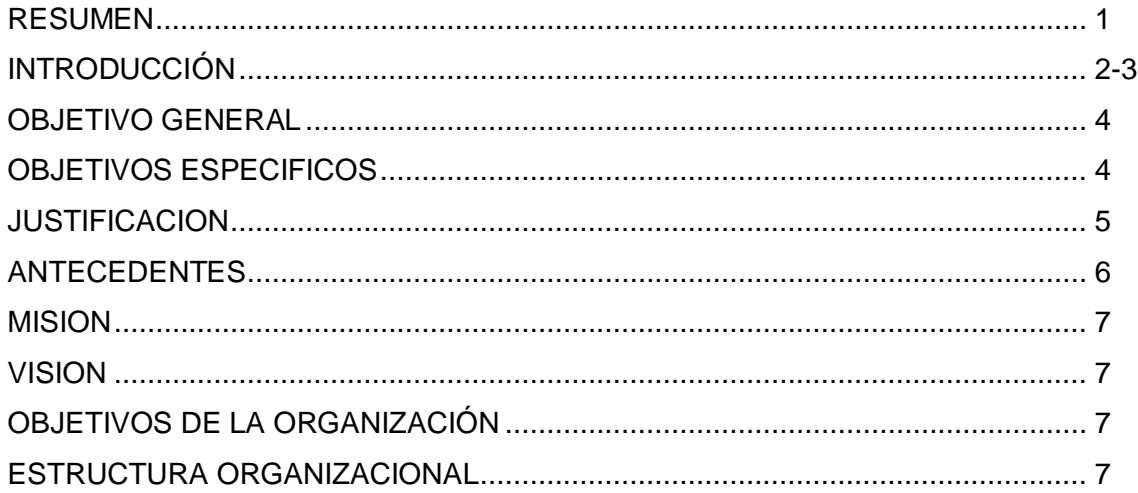

#### **CAPITULO I**

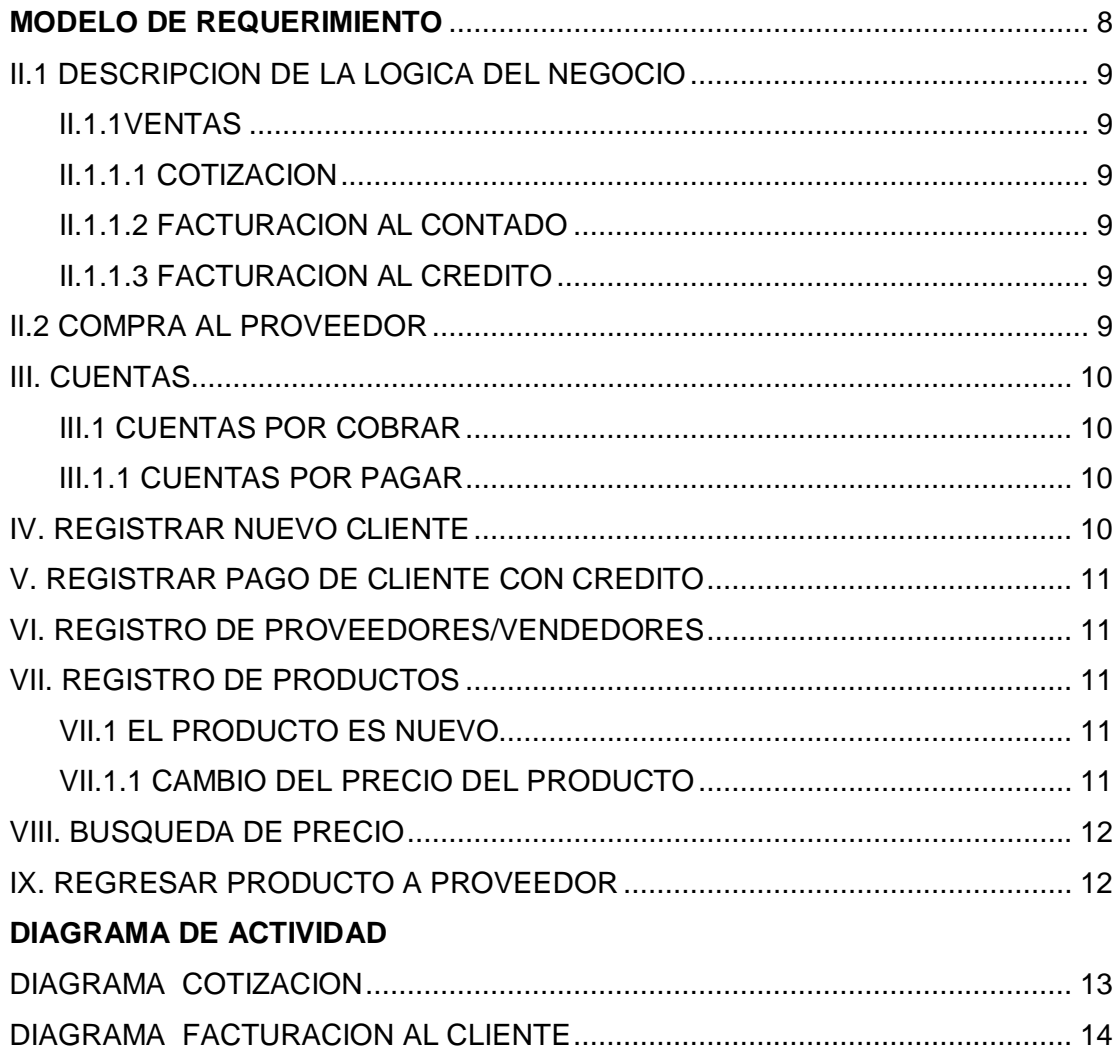

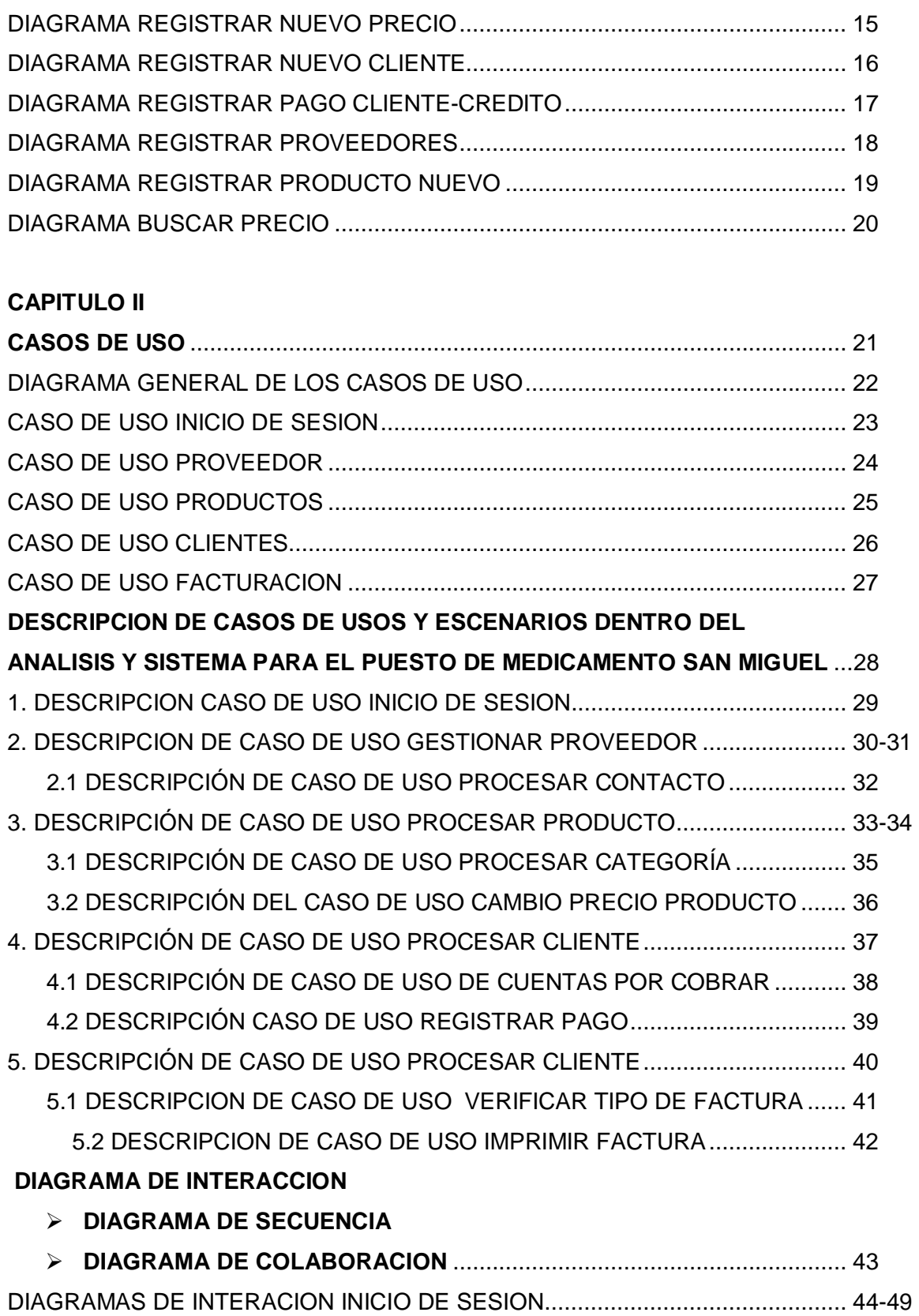

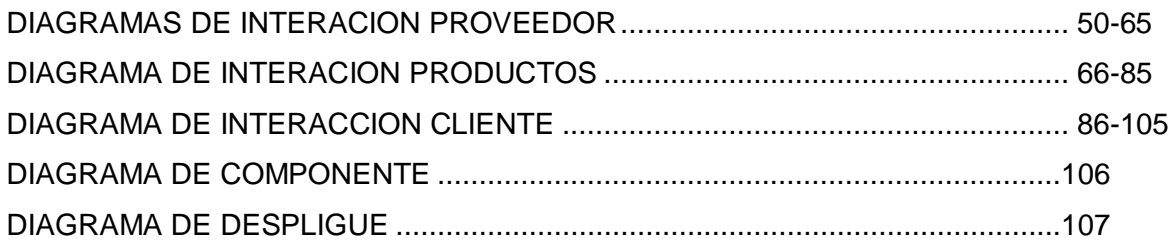

#### **CAPITULO III**

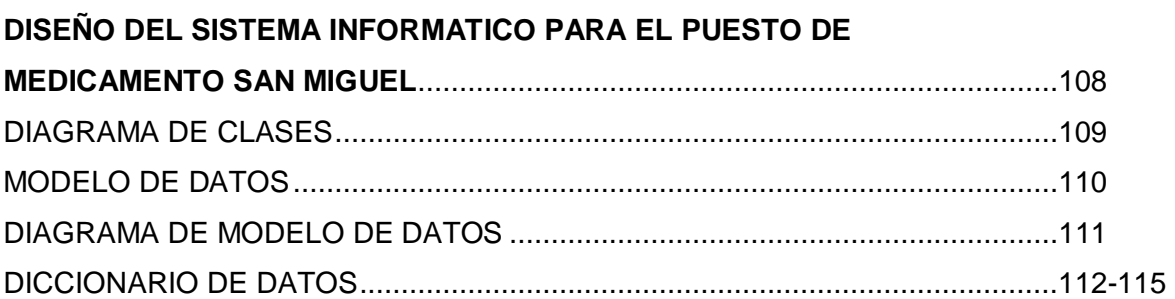

#### **CAPITULO IV**

# DISEÑO DE UNA RED LAN PARA EL PUESTO DE

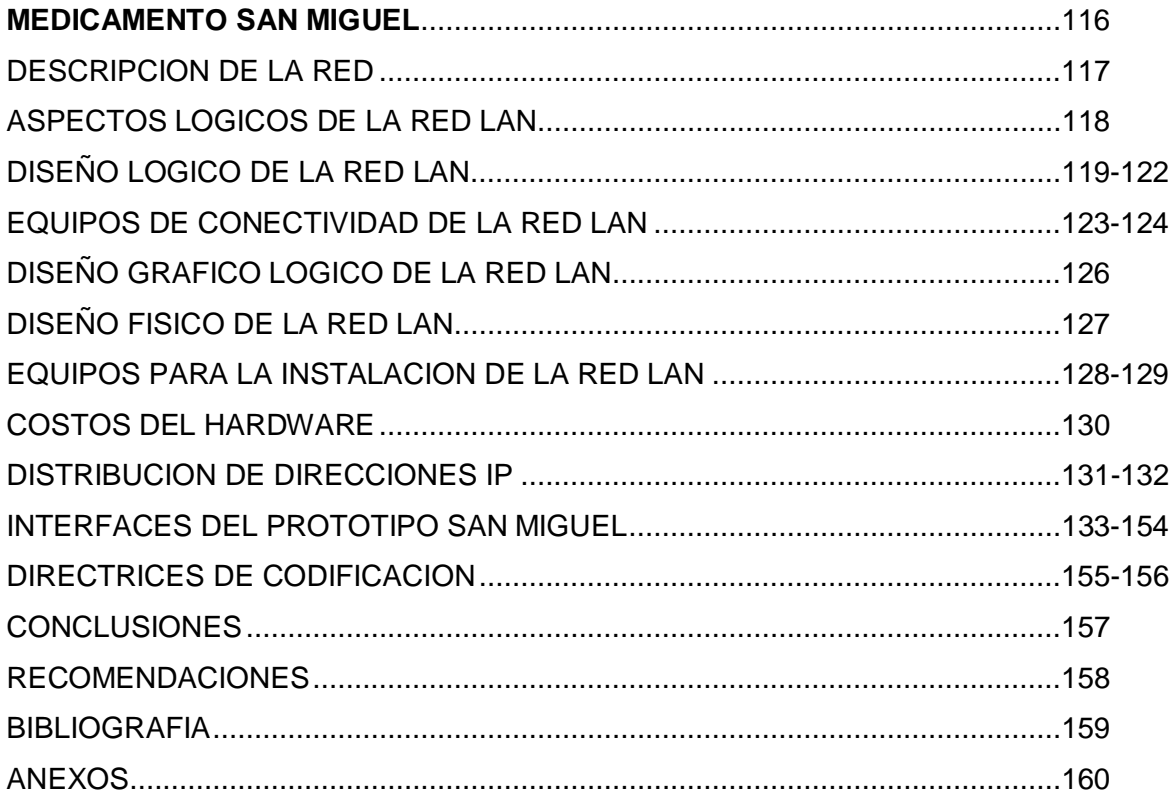

#### **RESUMEN**

El trabajo se desarrolla por medio de análisis y diseño orientado a objetos UML (Lenguaje Unificado de Modelado), a través de este Lenguaje se obtendrán los requerimientos necesarios para adquirir la información de las actividades del negocio, con el propósito de diseñar el sistema de información.

Nuestro trabajo consiste en desarrollar un prototipo de sistema de información para el Puesto de Medicamento Populares San Miguel, logrando presentar el flujo de información de ventas, control de cuentas por pagar, así como el de cuentas por cobrar, el control de existentes y faltantes en bodegas.

Estamos seguros que el trabajo a desarrollar ayudará a una mejor productividad al puesto san miguel, debido a que hoy en día los sistemas de información son una necesidad, ya sea personal o de una organización para fortalecer un mejor desempeño y obtener un lugar competitivo dentro del ámbito laboral.

En la actualidad y en el mundo entero el desarrollo y la implementación de un sistema de información ayuda a fortalecer y a la vez a extender la organización en territorio nacional, marcando alianzas y asociaciones con otras empresas ya sea nacional o internacional.

Hoy en día es necesario contar con un plan bien analizado ya que un cliente tiene que comprender que es lo que hace el o los desarrolladores del sistema, además tiene que ser capaz de señalar cambios si no se han captado claramente sus necesidades.

La clave de este proyecto esta en organizar el proceso del diseño de tal forma que nosotros como personas involucradas en el desarrollo del prototipo de sistema de información lo comprendamos y lo logremos aplicar para la satisfacción del cliente.

#### **INTRODUCCION**

Este documento recopila información relativa al desarrollo de un prototipo de Sistema de Información Automatizado que será realizado en el puesto de Medicamento Populares San Miguel, para tales efectos hemos considerado oportuno hacer uso del Lenguaje Unificado de Modelos(UML), dado que este lenguaje nos permitirá capturar la idea del sistema deseado**.** 

Este estudio se realiza específicamente bajo las aplicaciones de dicho lenguaje, como una disciplina a seguir, es decir cualquier proceso o método planteado estará sujeto a las restricciones y bondades del Lenguaje.

Un sistema de información es un conjunto de componentes que interaccionan entre si para lograr un objetivo común. Es el medio por el cual los datos fluyen de una persona o departamento hacia otros y puede ser cualquier cosa; desde la comunicación interna entre los diferentes componentes de la organización y líneas telefónicas hasta sistemas de cómputo que generan reportes periódicos para varios usuarios.

El sistema de información surge de la necesidad de la organización que los usuarios perciben tales como;

- **Resolver un problema en particular**
- Manejar funciones rutinarias o de monitorear la información para evitar ciertos problemas.
- **Identificar los requerimientos de información que el usuario conoce.**
- Llevar el control de las compras y la de productos existentes.

El propósito de un sistema de información es mejorar el desempeño y productividad de una organización así como;

- Aprovechar una oportunidad para ampliar o mejorar el rendimiento económico de la empresa y su competitividad.
- Estudiar la situación de la organización con finalidad de observar como trabaja y decidir si es necesario realizar una mejora.
- Realizar un estudio de sistemas para detectar todos los detalles de la situación actual en la empresa.

Nicaragua en general esta cambiando rápidamente, sometiendo a las empresas a la acción de muchas fuerzas externas tales como la creciente necesidad de acceder a los mercados mundiales, la consolidación industrial, la intensificación de la competencia y las nuevas tecnologías.

Algunas de las nuevas tendencias externas que influyen sobre las empresas e instituciones nicaragüenses son las siguientes:

- La globalización.
- La diversificación de mercado.
- El asentamiento de nuevas empresas en el territorio nacional.
- La formación de alianzas estratégicas.

Esto permite comprender que las computadoras y los sistemas de información ocupan ahora un sitio especial en las empresas donde facilitan la operación, eficiencia de oficinas de reservación de aerolíneas, funciones de contabilidad y nomina, sistemas de control de archivos clínicos en hospitales, entre otros.

Los sistemas proporcionan información tanto de problemas como de oportunidades. Más que desarrollar un nuevo producto, es posible simularlo con el consiguiente ahorro de tiempo, dinero y errores.

Un aspecto importante en la implementación de los sistemas de información automatizado es que permite ahorros significativos de mano de obra.

#### **OBJETIVOS:**

#### **OBJETIVO GENERAL:**

Elaborar un Prototipo del Sistema de Informacion para el Control del Inventario en el Puesto de Medicamento Populares San Miguel.

#### **OBJETIVOS ESPECIFICOS:**

- Analizar el actual manejo de información del puesto de medicamento san miguel.
- Realizar el análisis y diseño del sistema de información de acuerdo a la necesidad que requiera el puesto de medicamento san miguel utilizando Rup como metodología de trabajo.
- Hacer un diagnostico del diseño de red necesario para la implementación del sistema de inventario.

#### **JUSTIFICACION**

Un aspecto importante que nos indujo a la realización de nuestra tesina es la ausencia de un sistema de información automatizado en el **Puesto de Medicamentos Populares San Miguel.** Dicho puesto enfrenta los grandes retos de la Informática, ya que no cuentan con herramientas de software que les brinden soluciones rápidas y eficaces a sus dificultades. Es por esta razón que el Puesto de Medicamentos Populares San Miguel se ha preocupado por mejorar el control de inventario de sus productos y a su vez la facturación de los mismos con el fin de ofrecer un mejor servicio y contar con un sistema que los apoye en la toma de decisiones para la adquisición y manipulación de sus productos.

En lo administrativo; el desarrollo y la ejecución de tareas se ejecutan de forma lenta. Cabe destacar que la falta de un sistema de información automatizado dentro del Puesto de medicamento ha venido desarrollando debilidades como son; demora en la atención al cliente, retraso en la entrega del producto, retraso en la entrega de reporte de inventario de los medicamentos en existencia así como los de entrada y salida, recarga de trabajo lo que provoca un lento proceso de trabajo. Nuestro propósito es crear un prototipo que lleve a cabo el control de inventario que se da dentro de dicho negocio, donde se observe los productos existentes y faltantes, los pedidos de los clientes y el tipo de facturación que se realiza de contado y crédito, es por tal razón que es necesario el desarrollo del sistema para el mejoramiento del negocio.

Dentro de los beneficios que pretendemos obtener se listan los siguientes:

- Lograr un desempeño aceptable en la funcionalidad del negocio.
- Mejorar el control de registro de productos existentes.
- Llevar un mejor control de las ventas al contado y al crédito realizadas durante el día.
- Dar impulso hacia la mayor productividad en el trabajo.
- Reducir la duplicidad de trabajo.

#### **ANTECEDENTES**

El puesto de medicamentos SAN MIGUEL esta ubicado en el mercado oriental de la Iglesia el calvario 1 ½, cuadra abajo, su propietaria Lic. Sayda Talavera García; es la encargada de administrar todo el negocio de forma manual.

 El puesto de medicamento san miguel tiene 8 años de brindar su servicio esmerado en venta de medicamentos, atiende de Lunes a Sábado en un horario de 8am a 5pm de la tarde. El negocio se dedica solo a la venta de productos farmacéuticos al por mayor el cual se vende por caja, cajón y media caja de algún producto, no se admite vender por sobre o pastilla.

El negocio es atendido por seis personas quienes desempeñan las siguientes funciones:

- 1. **Gerente:** Lleva el control de inventario del giro del negocio que se lleva a diario dentro de esta empresa.
- 2. **Contador:** Lleva la contabilidad del giro del negocio.
- 3. **Cajero:** Encargado de llevar el control de caja del negocio.
- 4. **Vendedor:** Se encarga de atender al cliente en las compras que este necesite.
- 5. **Bodega:** Es responsable de llevar el control del producto en existencia y faltante dentro de bodega.
- 6. **Ayudante:** Se encarga de ayudar al de bodega en la revisión de los productos y acomodo de los productos.

La forma actual de llevar el control de inventario dentro del puesto de medicamento es de forma manual, esto ha venido ocasionando demora en la entrega del producto, recarga de trabajo, entre otros.

#### **Misión:**

Ser líder en la comercialización de productos populares y nos caracterizamos por ofrecer productos a bajos precios para satisfacer las necesidades de nuestros clientes.

#### **Visión:**

Convertirse en uno de los mejores puestos de medicamentos en las ventas de productos populares.

#### **OBJETIVOS DE LA ORGANIZACIÓN:**

- $\checkmark$  Mantener precios accesibles en los productos farmacéuticos.
- $\checkmark$  Brindar buena atención a los clientes.
- $\checkmark$  Mantener el control de inventario de los productos faltantes y en existencia.

### **ESTRUTURA ORGANIZACIONAL DEL PUESTO DE MEDICAMENTOS SAN MIGUEL.**

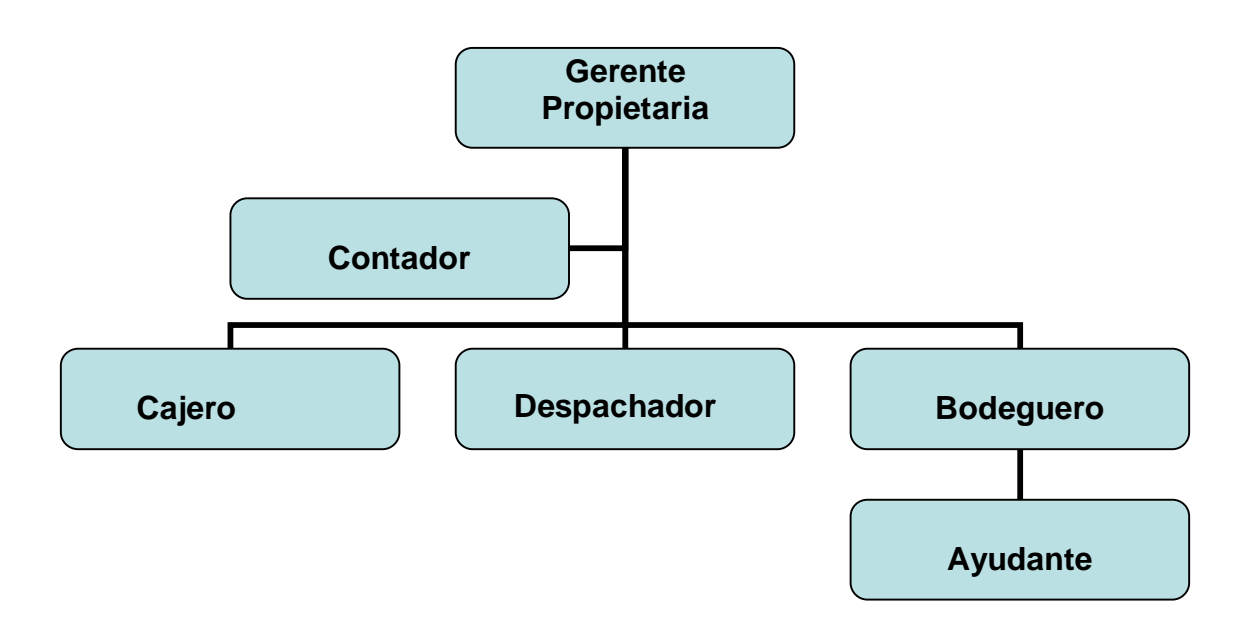

# MODELO DE REQUERIMIENTO

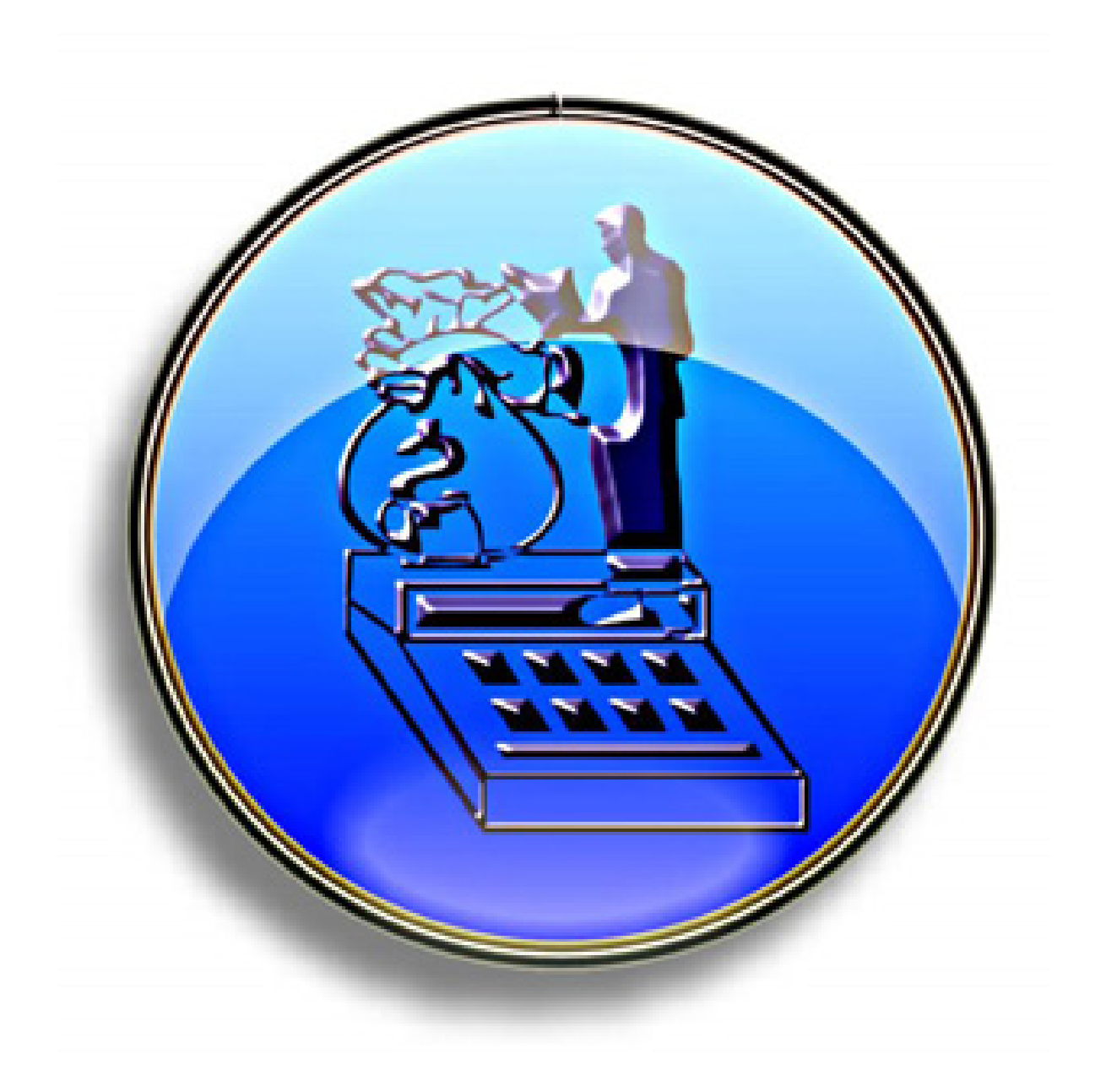

#### **I. DESCRIPCIÓN DE LA LOGICA DEL NEGOCIO.**

La información la obtuvimos con visitas al puesto de venta y también gracias a uno de nuestros compañeros de tesina que por un tiempo estuvo trabajando en el puesto de venta, se logró efectuar entrevistas a los principales actores del giro del negocio y observar los procesos claves en la automatización. Para que comprendiéramos la lógica del negocio se hizo una descripción detallada.

Los procesos que obtuvimos según observación son los siguientes:

**1.- Ventas:** dentro de este proceso se encontraron tres grandes actividades:

**I.1 Cotización:** Empieza cuando el cliente le entrega la lista de productos al vendedor el cual procede a verificar si hay existencia de los productos que desea el cliente luego se realiza la cotización y se entrega al cliente.

**I.2 Facturación al Contado:** La facturación se da una vez que el vendedor llena la descripción de los productos que el cliente solicita, este a su vez revisa si los precios de los productos son de su conveniencia entonces decide efectuar la compra en el negocio, dando lugar a la generación de una factura membretada, la cual es verificada por el cliente y luego el cliente lleva la factura al cajero para realizar su pago.

**I.3 Facturación al Crédito:** Cabe recalcar que el Cliente al Crédito tiene un monto definido por la administradora del negocio que es la encargada de aprobar si la factura es de su conveniencia o no, la factura se detalla en un cuaderno de Clientes al Crédito.

 **2.- Compra al Proveedor:** Este proceso inicia cuando el agente vendedor de un distribuidor mayor como Dicegsa, Ceguel, Rarpe, etc. Llega al puesto de medicamento San Miguel a ofertar sus productos o a levantar algún pedido, cabe recalcar que el bodeguero le entrega al administrador una lista de productos

faltantes y el administrador es el que decide realizar la compra de productos en su conveniencia, una vez que el administrador tiene en su poder esa lista de faltantes de productos comienza a preguntarle al agente vendedor los precios de los productos y ver si este el vendedor tiene en existencia dicho producto. Si le parecieron los precios al administrador entonces este decide realizar el pedido al vendedor.

#### **3.- Cuentas**

**3.1 Cuentas por Cobrar:** Es el registro de los clientes que tienen un crédito en el puesto de venta, a este registro le llamamos cuaderno de cuentas por cobrar, la información que registra es: numero de cedula, numero de teléfono, limite de crédito, nombre del cliente, monto y fecha de facturación.

**3.2 Cuentas por pagar:** Por lo general los proveedores hoy en día es difícil comprarles todo al contado entonces lo que hacen las empresas es darle crédito a ciertos negocios. Cuando el proveedor lleva la factura se anota en un cuaderno de cuentas por pagar el numero de la factura y el proveedor con el monto de la factura, después se le va abonando al proveedor cierta cantidad de dinero y esa cantidad también es apuntada en el cuaderno para verificar lo que se le ha abonado al proveedor hasta saldar la cuenta.

**4.- Registrar Nuevo Cliente:** Esto sucede solo cuando un cliente pide crédito al administrador del negocio, para obtener un crédito el cliente debe de tener al menos 6 meses de estar comprando al contado con un tiempo bastante rotativo, luego el administrador investiga si el cliente puede pagar. La aprobación se puede dar o no, si se acepta se le avisa al cliente que su solicitud fue aprobada de lo contrario se le informa al cliente del rechazo de su solicitud.

**5.- Registrar pago de Clientes con Crédito:** El cliente llega hasta donde esta el cajero y le solicita el total de la deuda para realizar un abono o bien cancelar lo que debe, una vez que es realizado el abono se procede a registrarlo en el cuaderno de cuentas por cobrar.

**6.- Registro de Proveedores/Vendedores:** Aquí se registra la información de los proveedores así como también de sus vendedores. Los datos que se obtienen de los proveedores son números de teléfonos, nombre, dirección. También la información personal de los vendedores, quienes prácticamente son los intermediarios entre el puesto de venta y los proveedores.

Existen cambios en el registro cuando se compra por primera vez a un proveedor o llega un nuevo vendedor, la información del proveedor se obtiene por medio de la factura al llegar por primera vez al puesto de venta, y la información del vendedor se obtiene de manera personal.

7.- **Registro de Productos:** Se encuentra en un cuaderno de productos, acá se anota de que empresa es el producto, la descripción, precio de compra y el precio al que vamos a vender este producto. Hay varias actividades que se llevan a cabo en este registro como:

**7.1 El producto es nuevo:** El contador calcula el precio de compra y lo anota, luego analiza el precio de venta con el administrador, una vez definido el precio se anota a que empresa pertenece ese producto y anotar la información del producto en el cuaderno.

**7.2 Cambio de precio del producto:** Esto se da cuando el vendedor pasa avisando que el producto va a sufrir un cambio de precio y se comprueba con la empresa vendedora de ese producto por teléfono, se verifica el precio de compra y se compara con el precio que tenia anteriormente en el cuaderno de apuntes, luego el administrador procede a poner el nuevo precio de ese producto.

**8.- Búsqueda de precio:** Sucede en varias ocasiones que los empleados no le ponen etiquetas de precios a los productos, entonces lo que el contador hace es darle una lista a los vendedores de los productos que sufrieron alteraciones en sus precios.

**9.- Regresar Producto a Proveedor:** El encargado de bodega lleva un cuaderno de políticas de productos vencidos que los proveedores nos asignan a cada puesto de venta, el bodeguero le pasa la lista al contador de los productos que se van a regresar o que están por vencerse; luego el contador se los entrega al vendedor de la empresa y el vendedor le deja un recibo al contador de los productos que se llevó.

Cotización

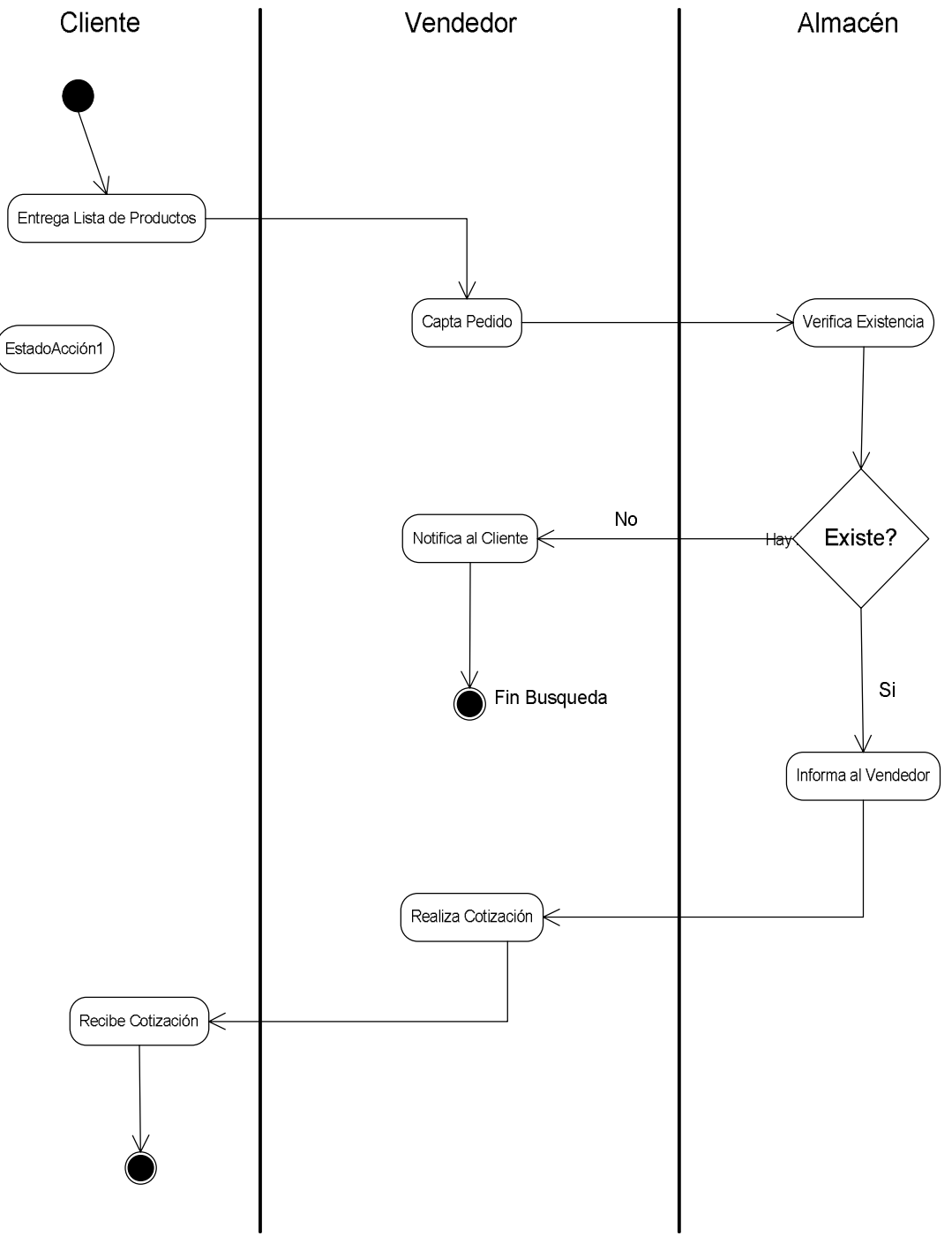

Figura A-1: Diagrama de Actividad Cotización.

#### **FACTURACION AL CLIENTE**

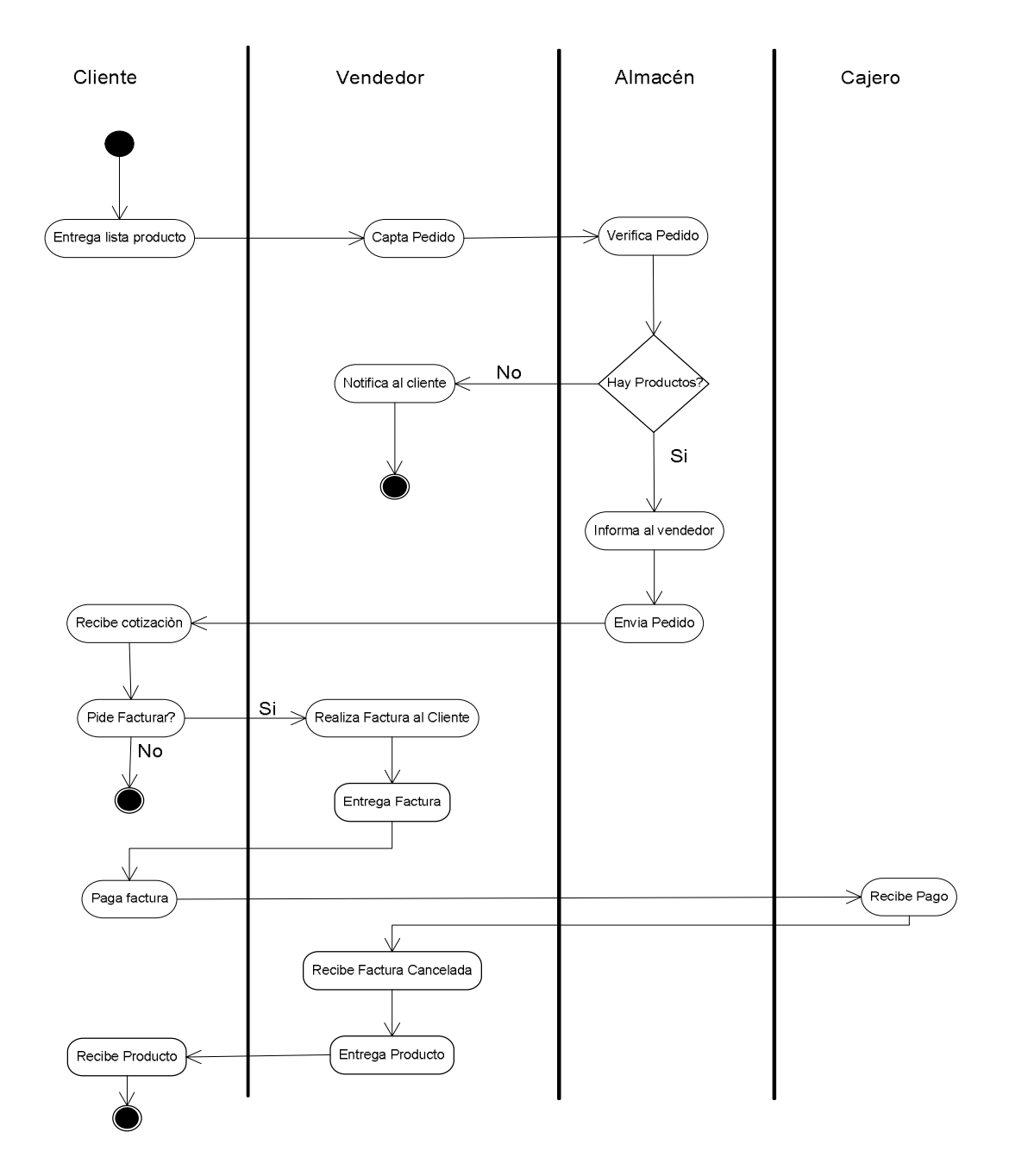

Figura A-2: Diagrama de Actividad Facturación al Cliente.

#### **REGISTRAR NUEVO PRECIO**

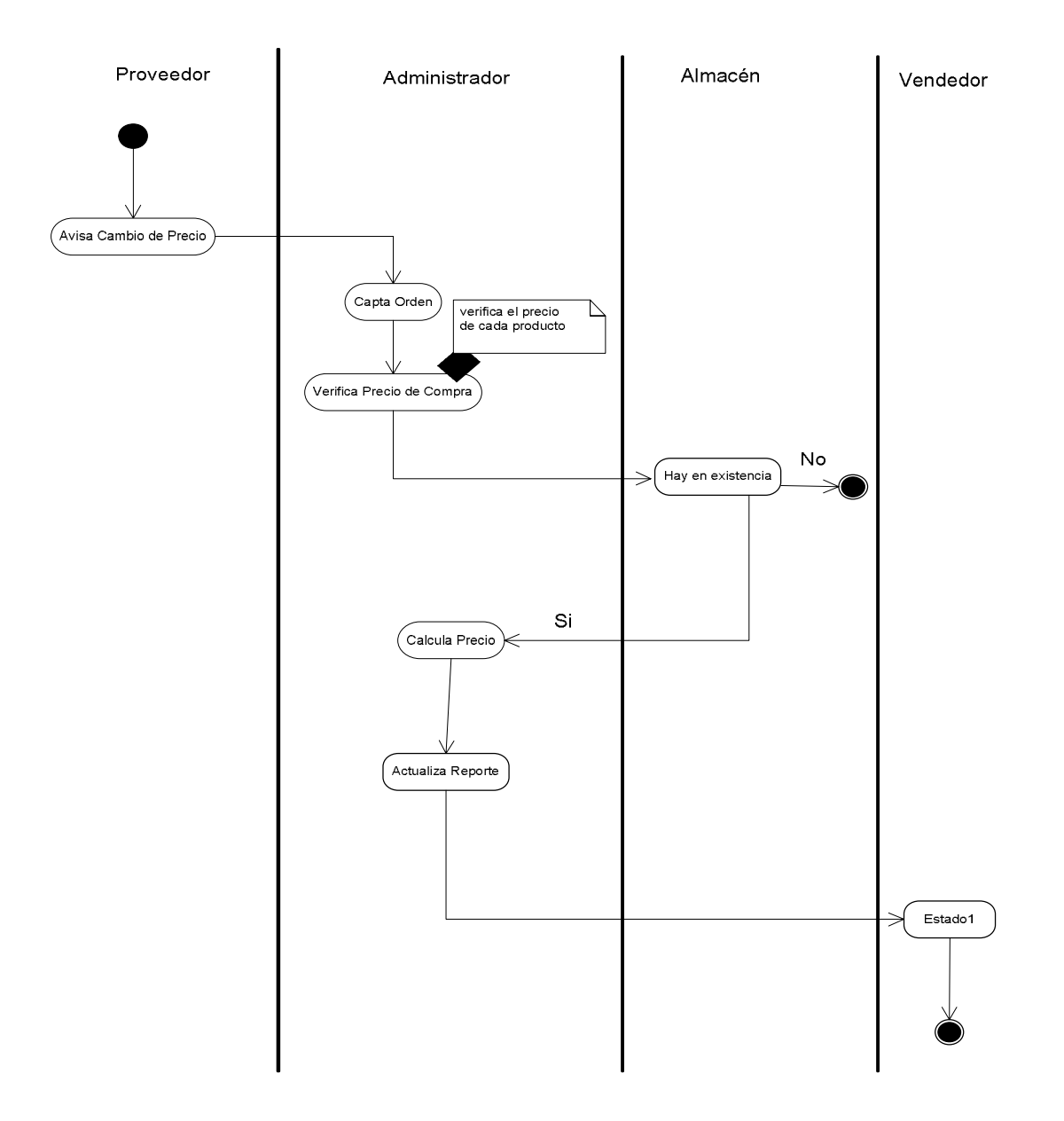

Figura A-3: Diagrama de Actividad Registrar Nuevo Precio.

#### **REGISTRAR NUEVO CLIENTE**

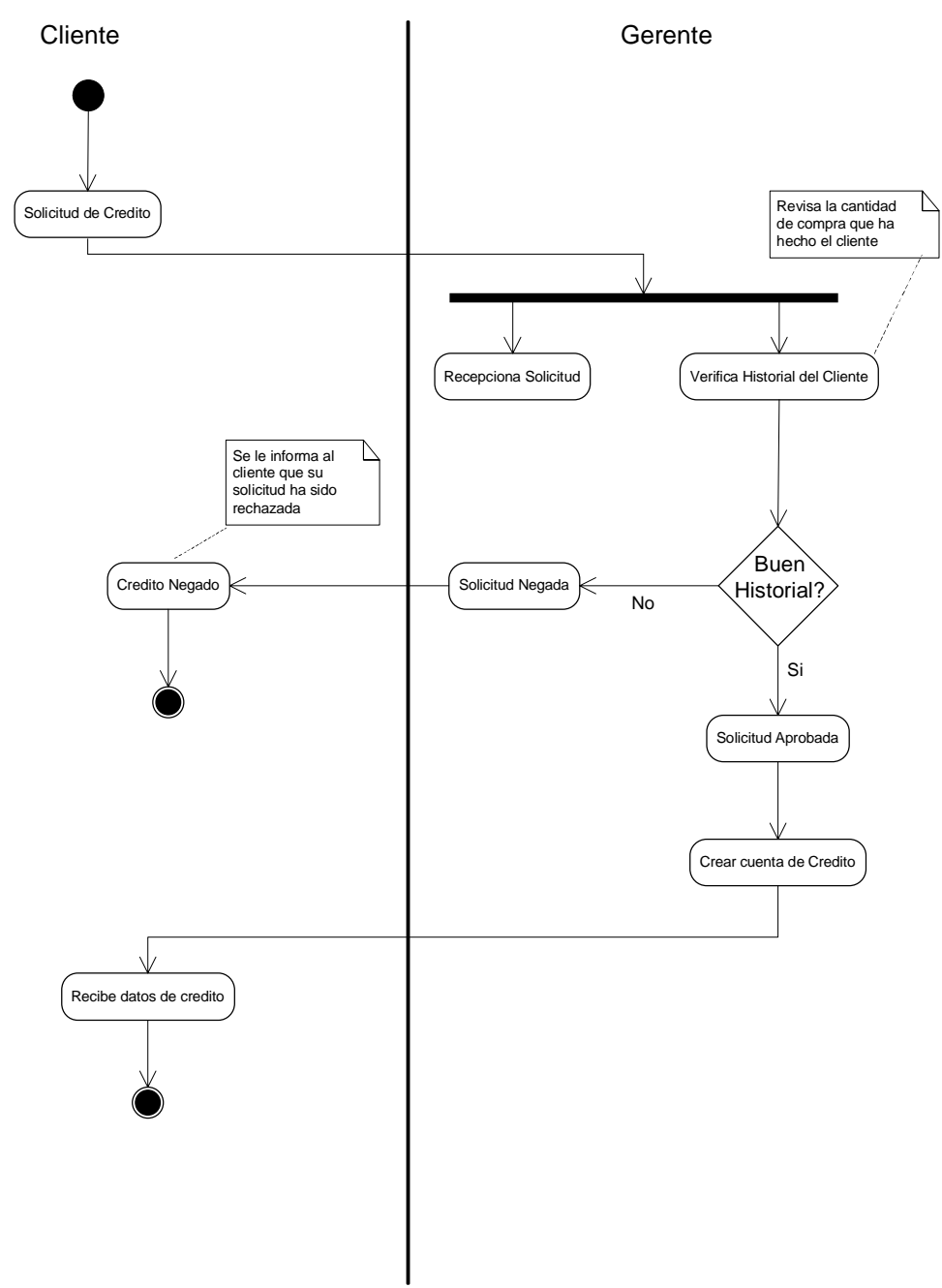

Figura A-4: Diagrama de Actividad Registrar Nuevo Cliente.

#### **REGISTRAR PAGO CLIENTE - CREDITO**

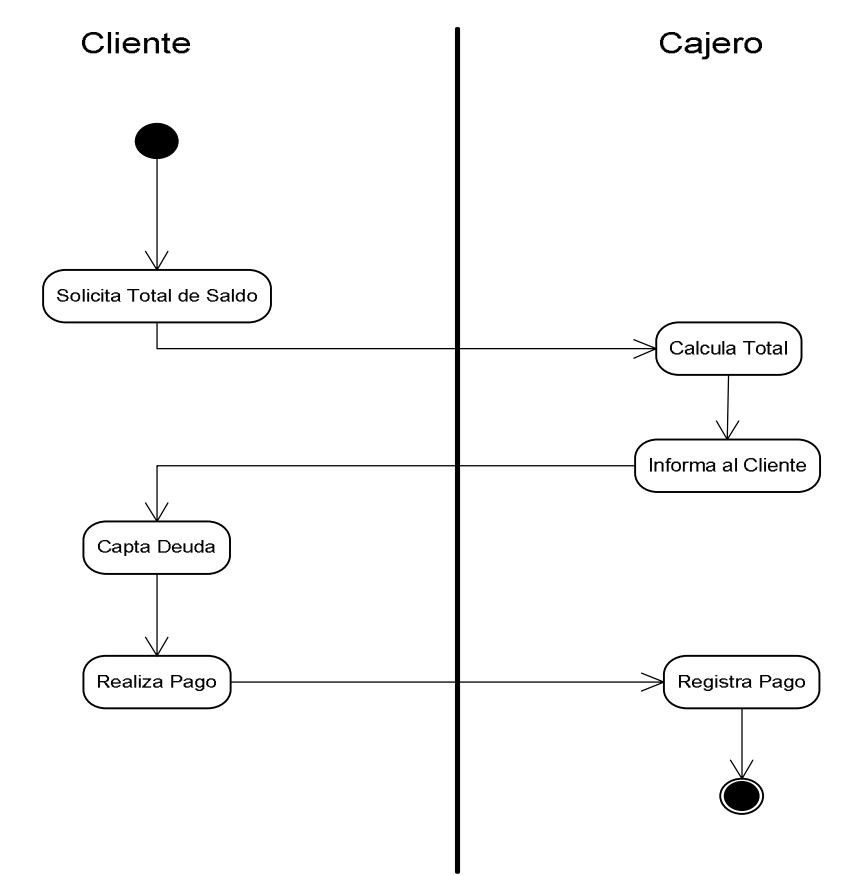

Figura A-5: Diagrama de Actividad Registrar Pago Cliente - Crédito.

#### **REGISTRAR PROVEEDORES**

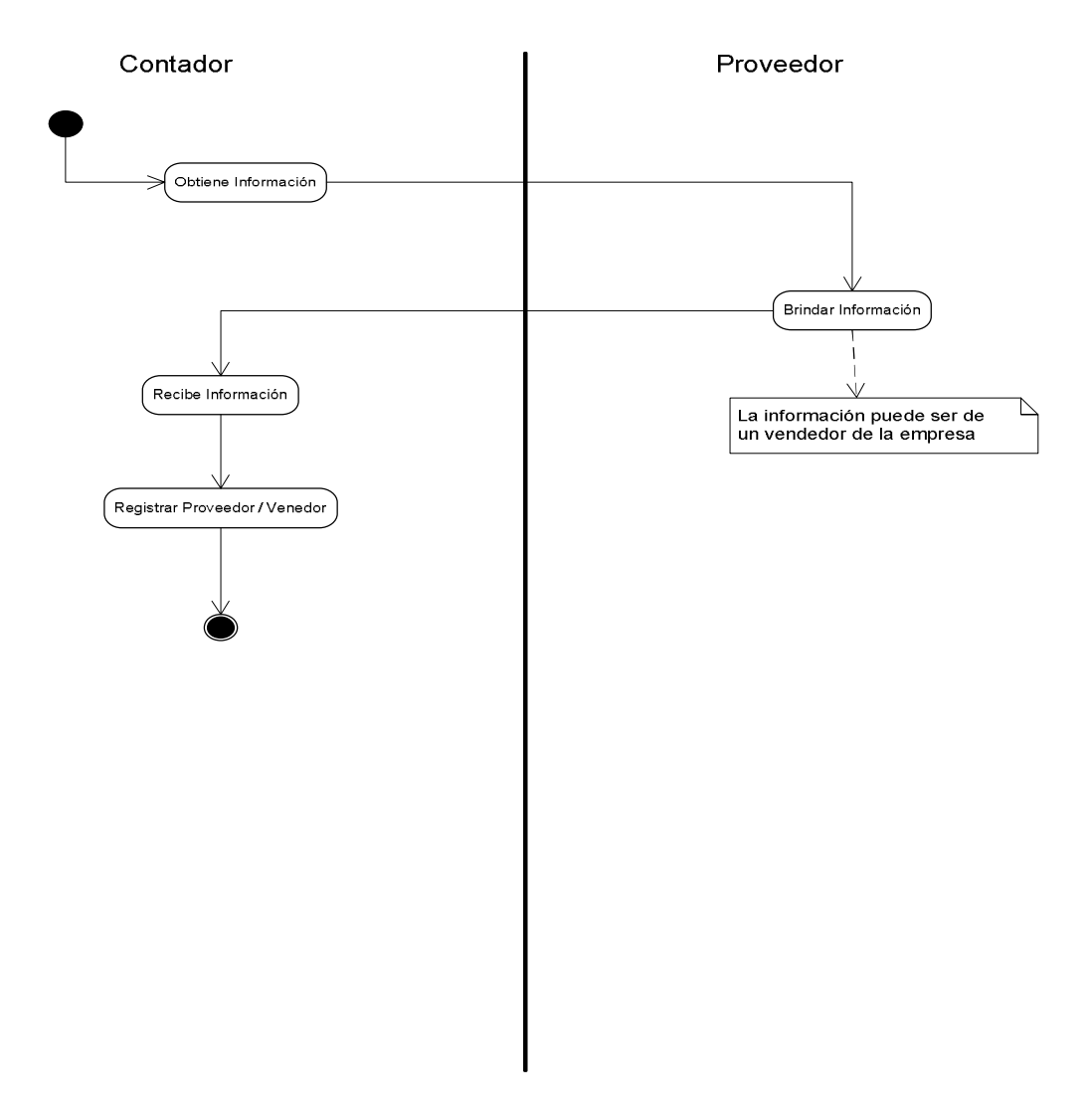

Figura A-6: Diagrama de Actividad Registrar Proveedores.

#### **REGISTRAR PRODUCTO NUEVO**

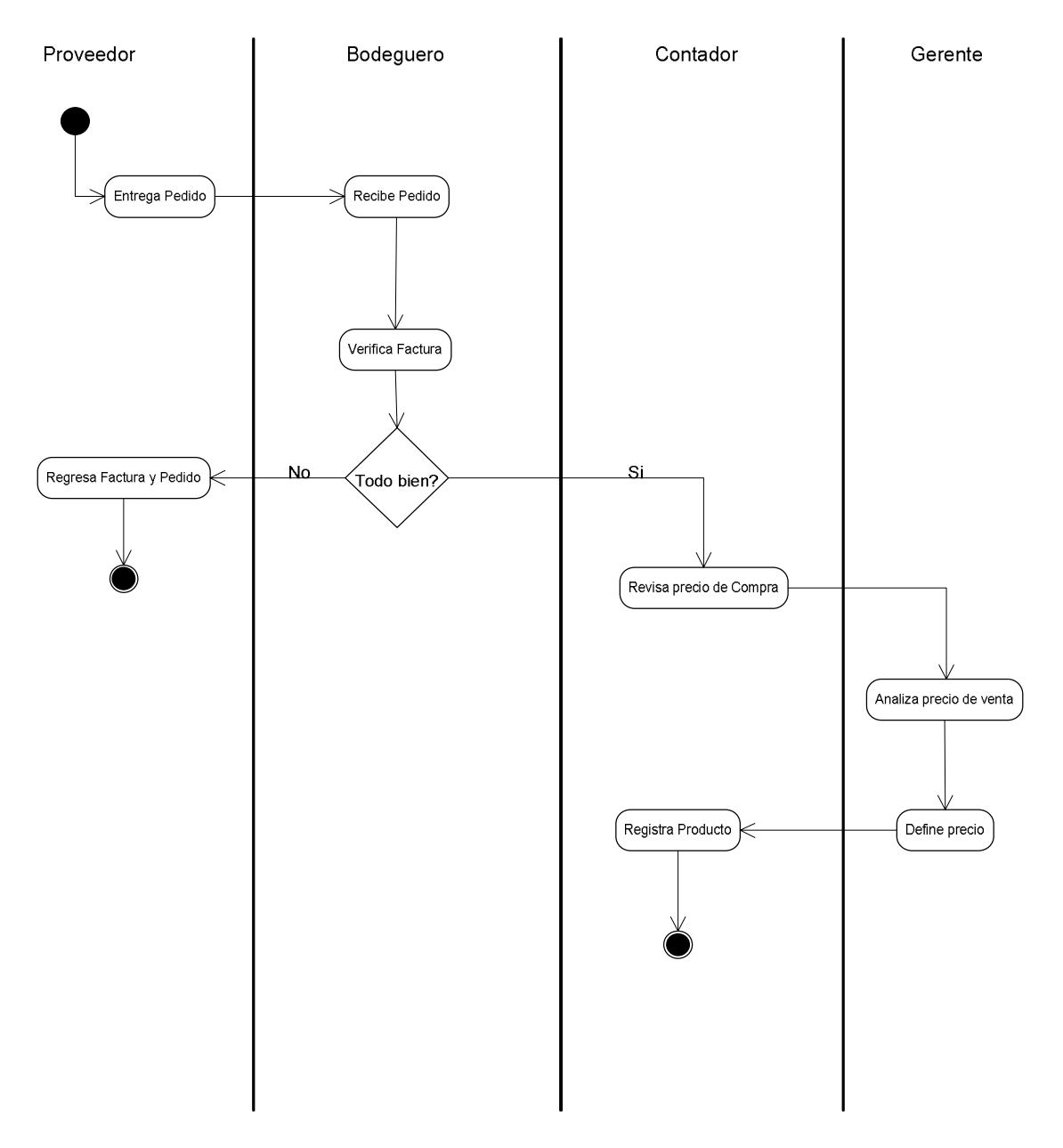

Figura A-7: Diagrama de Actividad Registrar Producto Nuevo.

#### **BUSCAR PRECIO**

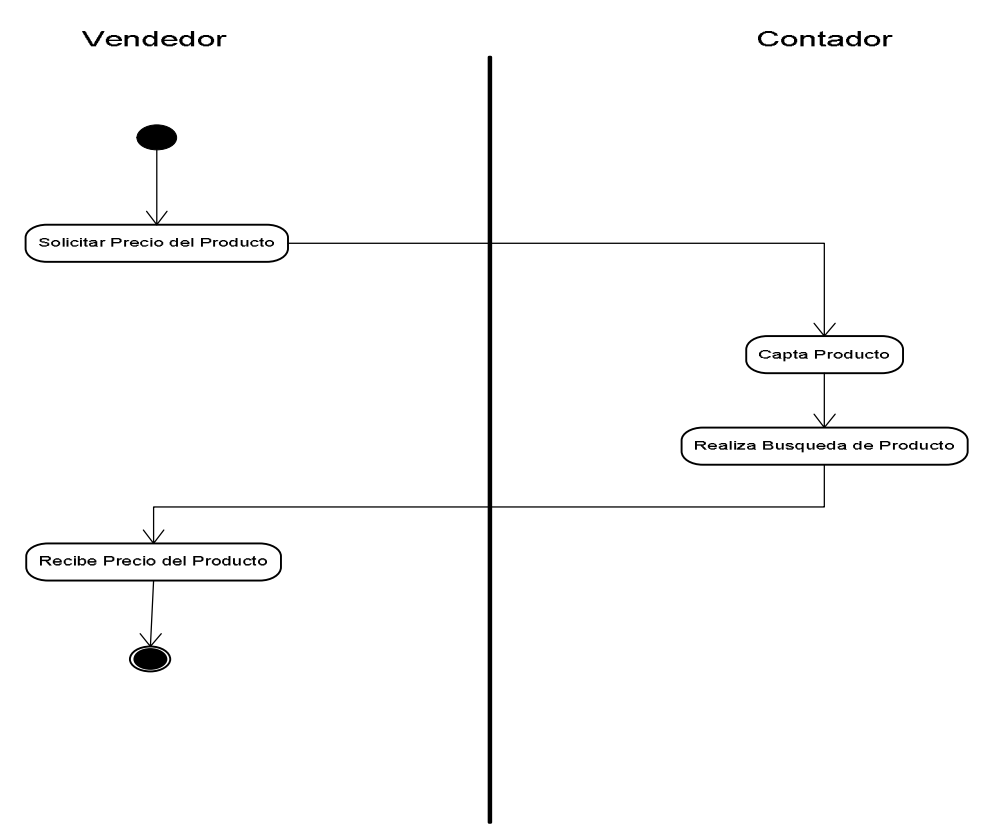

Figura A-8: Diagrama de Actividad Buscar Precio.

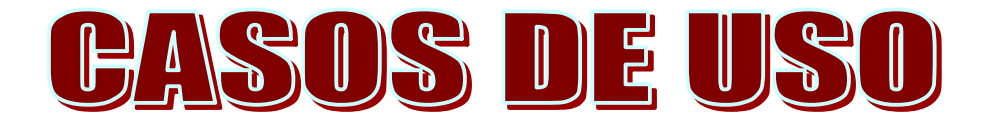

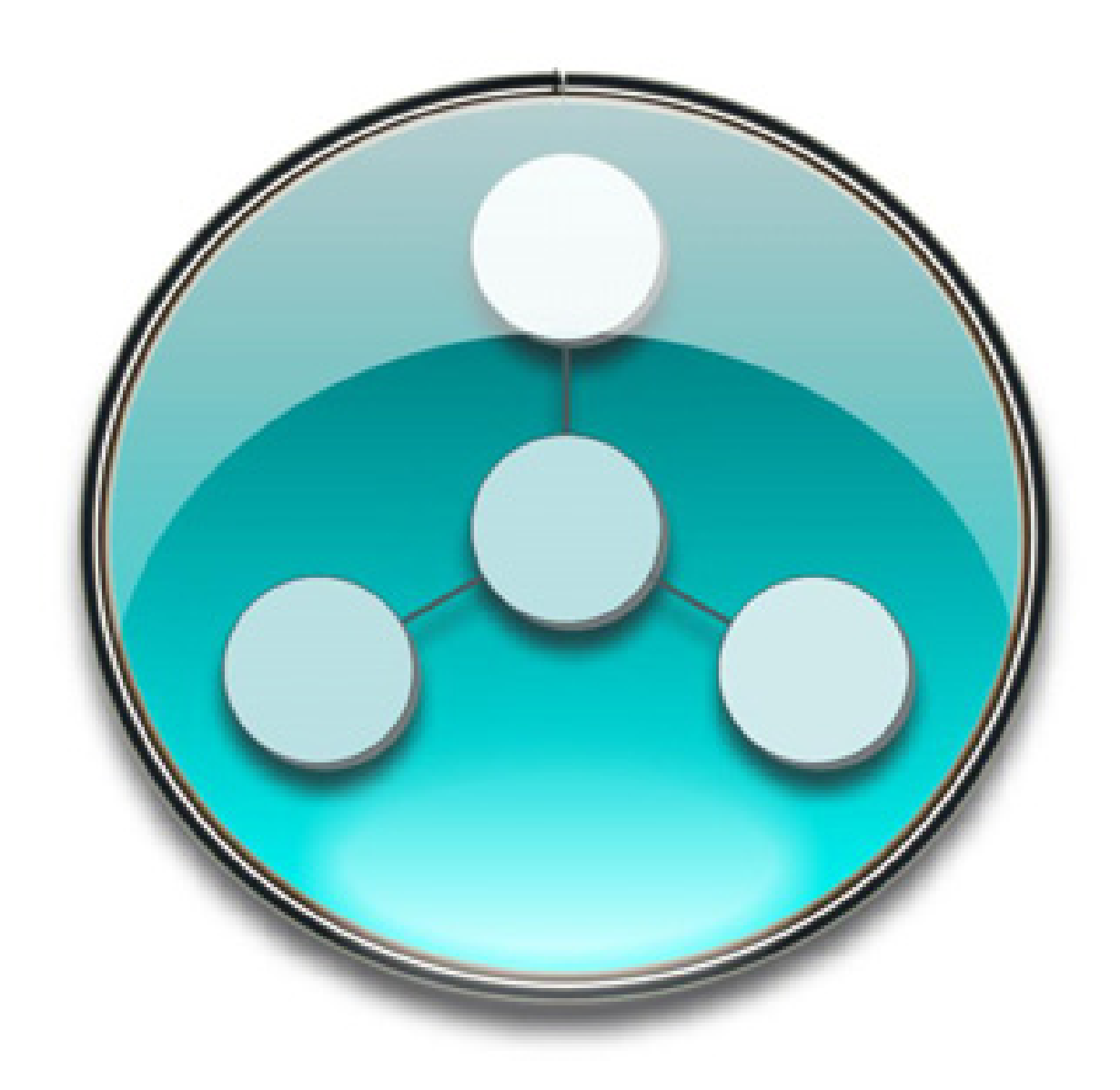

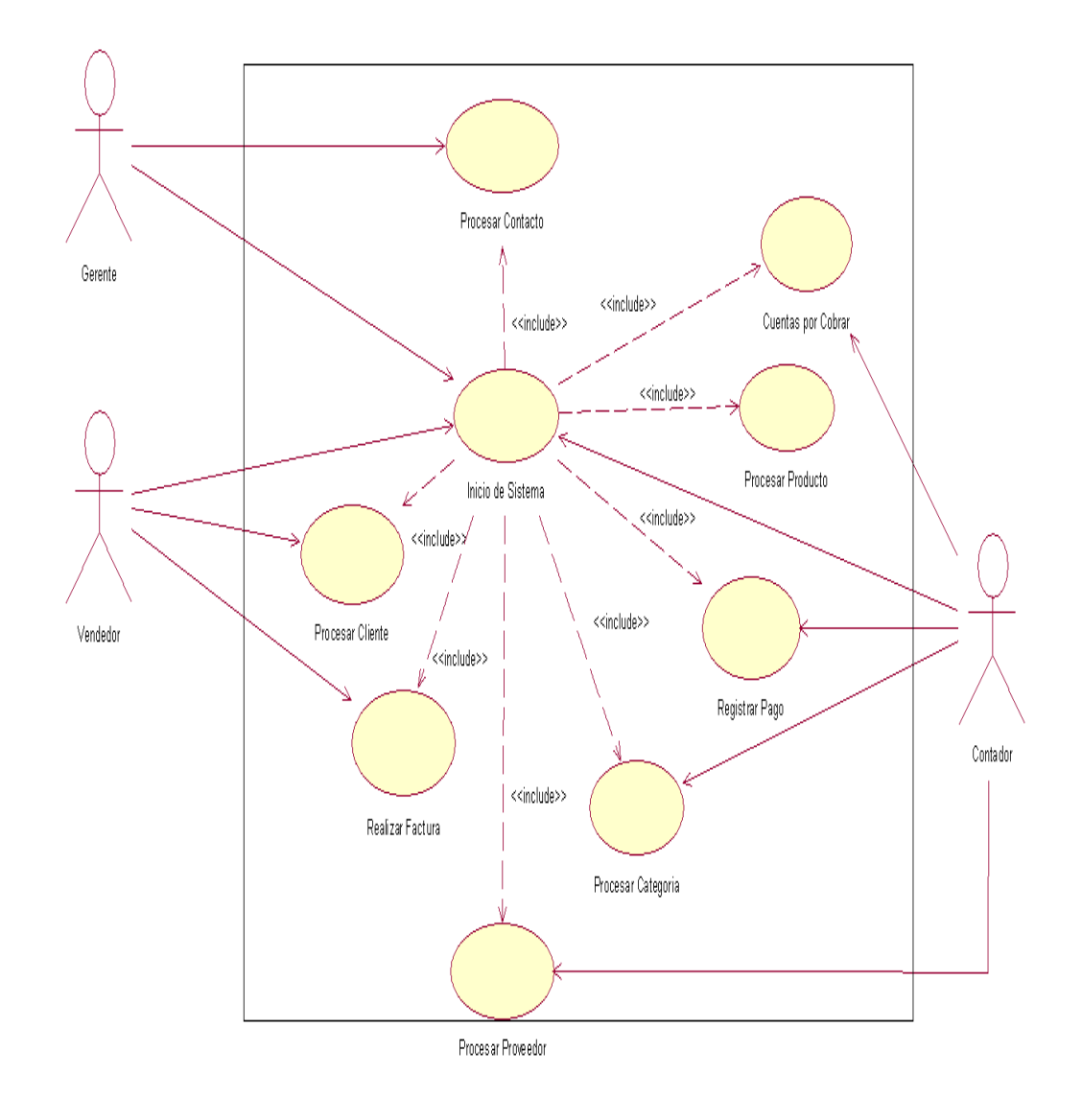

**DIAGRAMA DE CASO DE USO GENERAL** 

Figura A-9: Diagrama de Caso de Uso General.

#### **EMPAQUETADO DE FLUJOS DE TRABAJO.**

Empaquetado de flujo nos ayuda obtener una mejor organización en el análisis del sistema**.** 

Una vez analizados los flujos de trabajo en el puesto de medicamentos san miguel, se encontraron los actores y casos de usos que componen el sistema, el modelado presenta mucho la relación y la colaboración que existe dentro de cada uno de los actores.

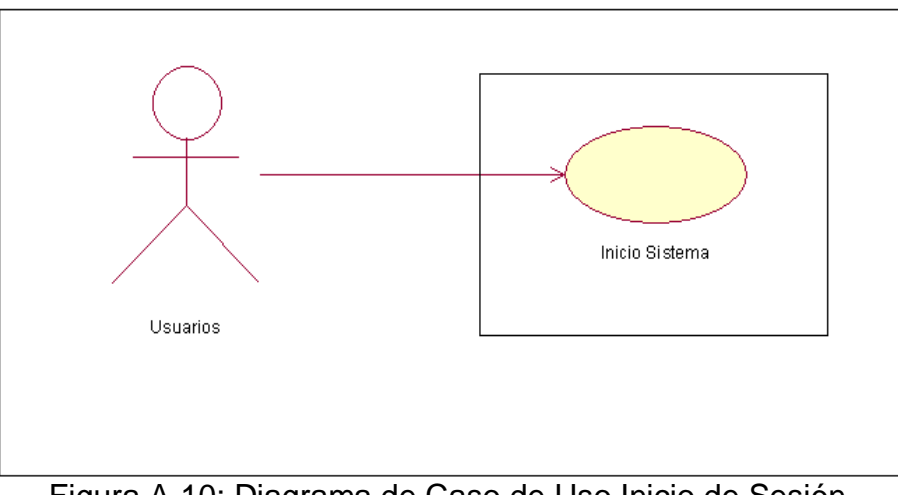

#### **Inicio de Sesión.**

Figura A-10: Diagrama de Caso de Uso Inicio de Sesión.

#### **CASO DE USO PROVEEDOR**

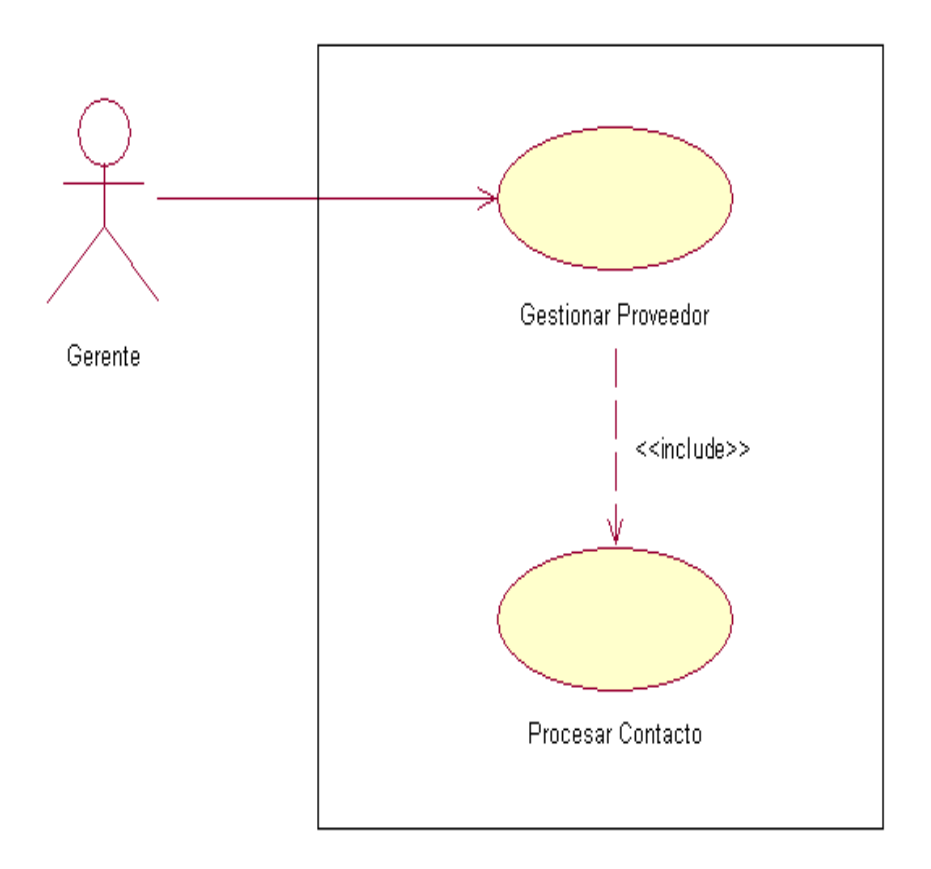

Figura A-11: Diagrama de Caso de Uso Proveedor.

#### **CASO DE USO PRODUCTOS**

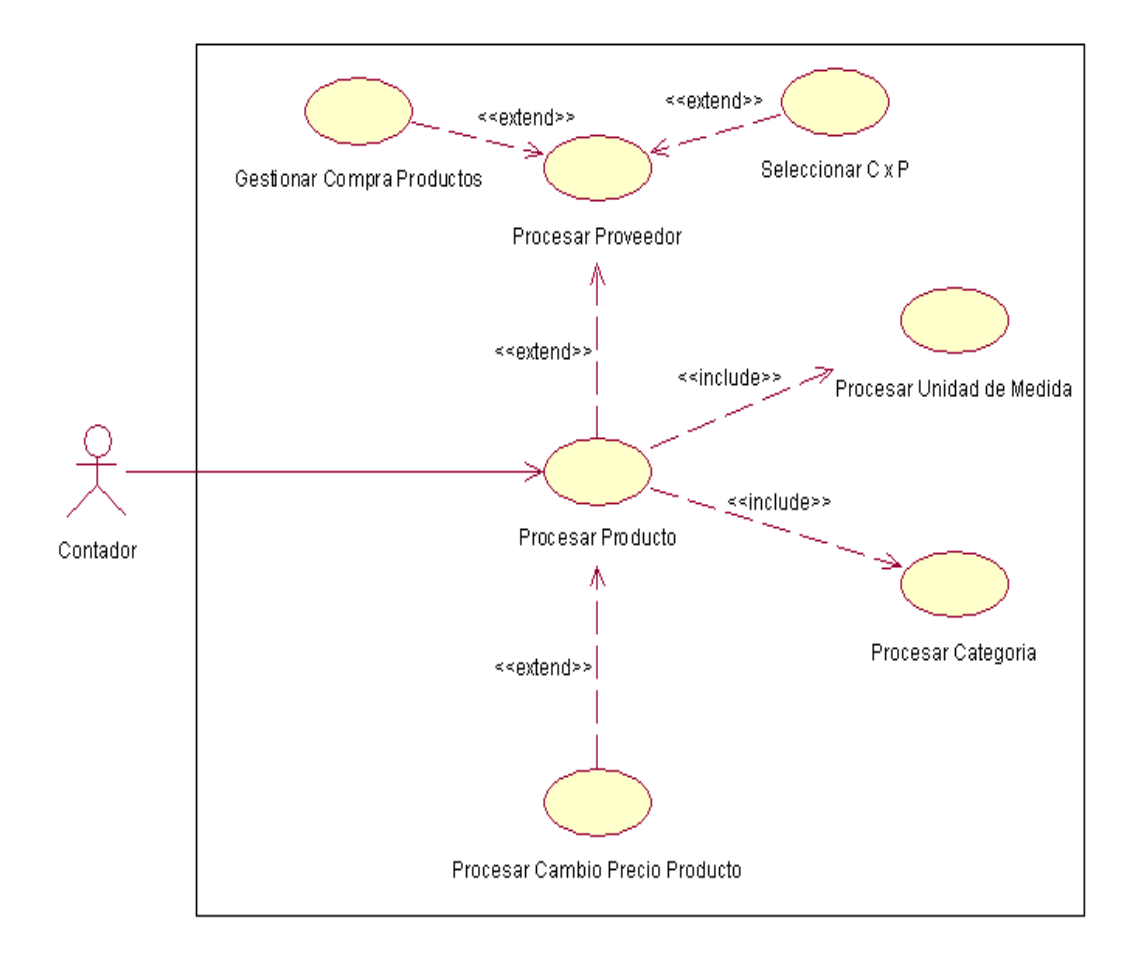

Figura A-12: Diagrama de Caso de Uso Productos.

#### **CASO DE USO CLIENTE**

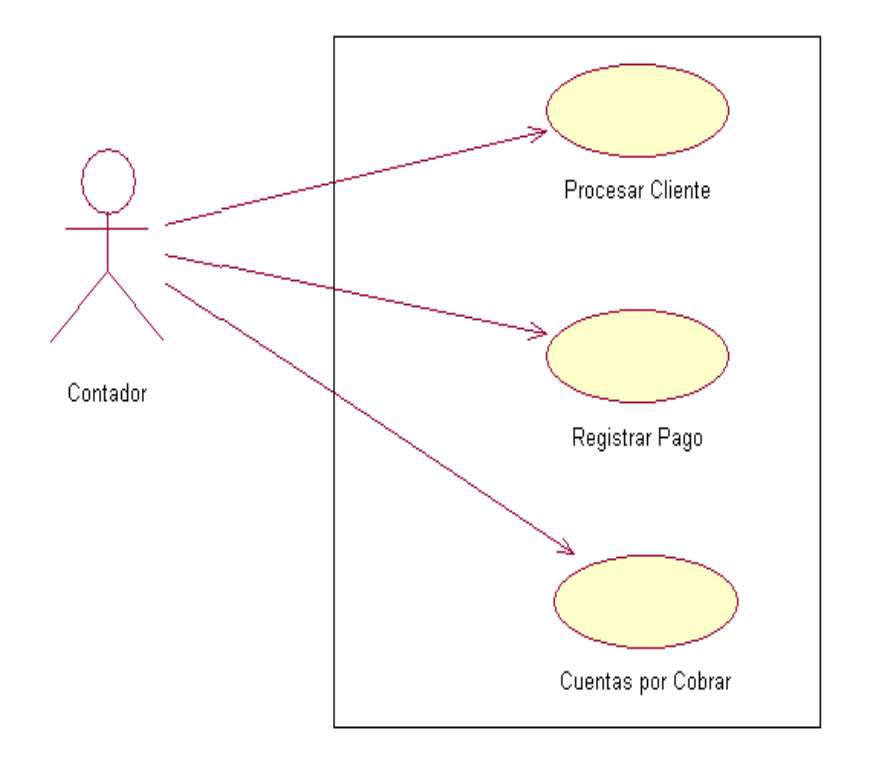

Figura A-13: Diagrama de Caso de Uso Clientes.

#### **CASO DE USO FACTURACION**

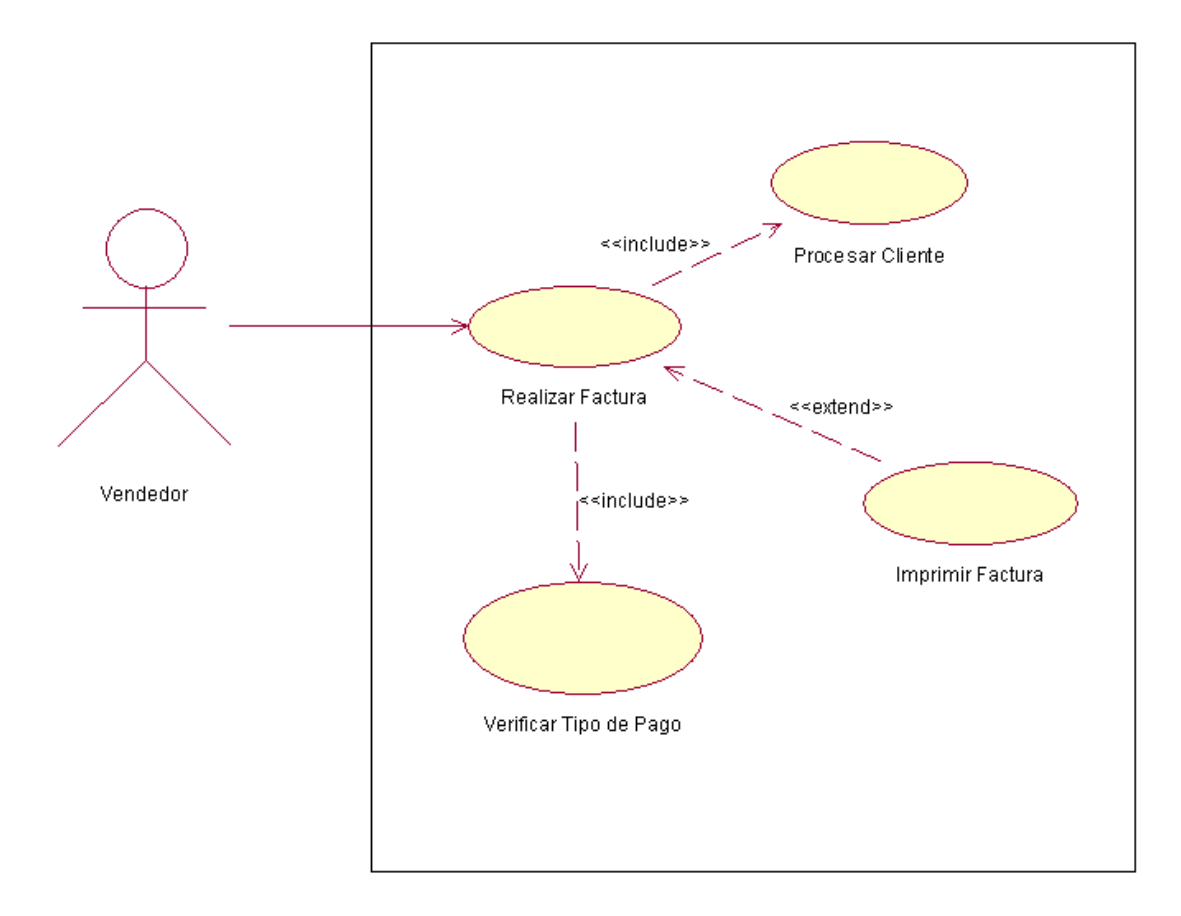

Figura A-14: Diagrama de Caso de Uso Facturación.

# **DESCRIPCION DE CASOS DE USOS Y ESCENARIOS DENTRO DEL ANALISIS Y SISTEMA PARA EL PUESTO DE MEDICAMENTO SAN MIGUEL**

#### **Nombre del Caso de Uso** : **Inicio de Sesión** Se realiza la verificación y autentificación del usuario para ingresar al **DEFINICIÓN** sistema, se le solicita nombre usuario de sistema y la contraseña  $\begin{array}{c|c}\n\text{C} & (1) \text{ Vital} \\
\hline\n\end{array}$  (2) Importante (3) Conveniente **PRIORIDAD** : (1)Inmediata  $\begin{bmatrix} 0 \\ 2 \end{bmatrix}$  Necesario  $\begin{bmatrix} 1 \\ 3 \end{bmatrix}$  Puede Esperar O, **URGENCIA** : **ACTORES DEFINICION NOMBRE**  $\mathcal{R}$ **Gerente Contador**  Personas que tienen ingreso al sistema según lo define el administrador (Gerente)  **Vendedor Bodeguero ESCENARIOS**  Nombre **: Login de usuario incorrecto**  Pre-Condiciones **:** Usuario no existe en el sistema Usuario Iniciado por **:** Finalizado por **:** Sistema 1. El usuario ingresa su Nombre y Contraseña 2. El sistema verifica en el servidor si el usuario existe. Operaciones **:** 3. El sistema emite un mensaje de acceso denegado verifique su nombre de acceso y contraseña **ESCENARIOS Nombre de escenario : PassWord Incorrecto Pre-Condiciones** : El usuario no digita correctamente su contraseña **Iniciado por :** Usuario **Finalizado por :** Sistema 1. El usuario ingresa su nombre y contraseña 2. El sistema verifica en el servidor **Operaciones :** 3. PassWord Incorrecto  **ESCENARIOS Nombre de escenario Login de Usuario aceptado Pre-Condiciones** | El usuario se encuentra registrado en el sistema **Iniciado por Usuario Finalizado por** Sistema 1. usuario introduce su nombre y contraseña **Nombre de escenario** 2. sistema verifica en el servidor 3. Ingresa al Sistema

#### **1. DESCRIPCION CASO DE USO INICIO DE SESION**

#### **2. DESCRIPCION DE CASO DE USO GESTIONAR PROVEEDOR**

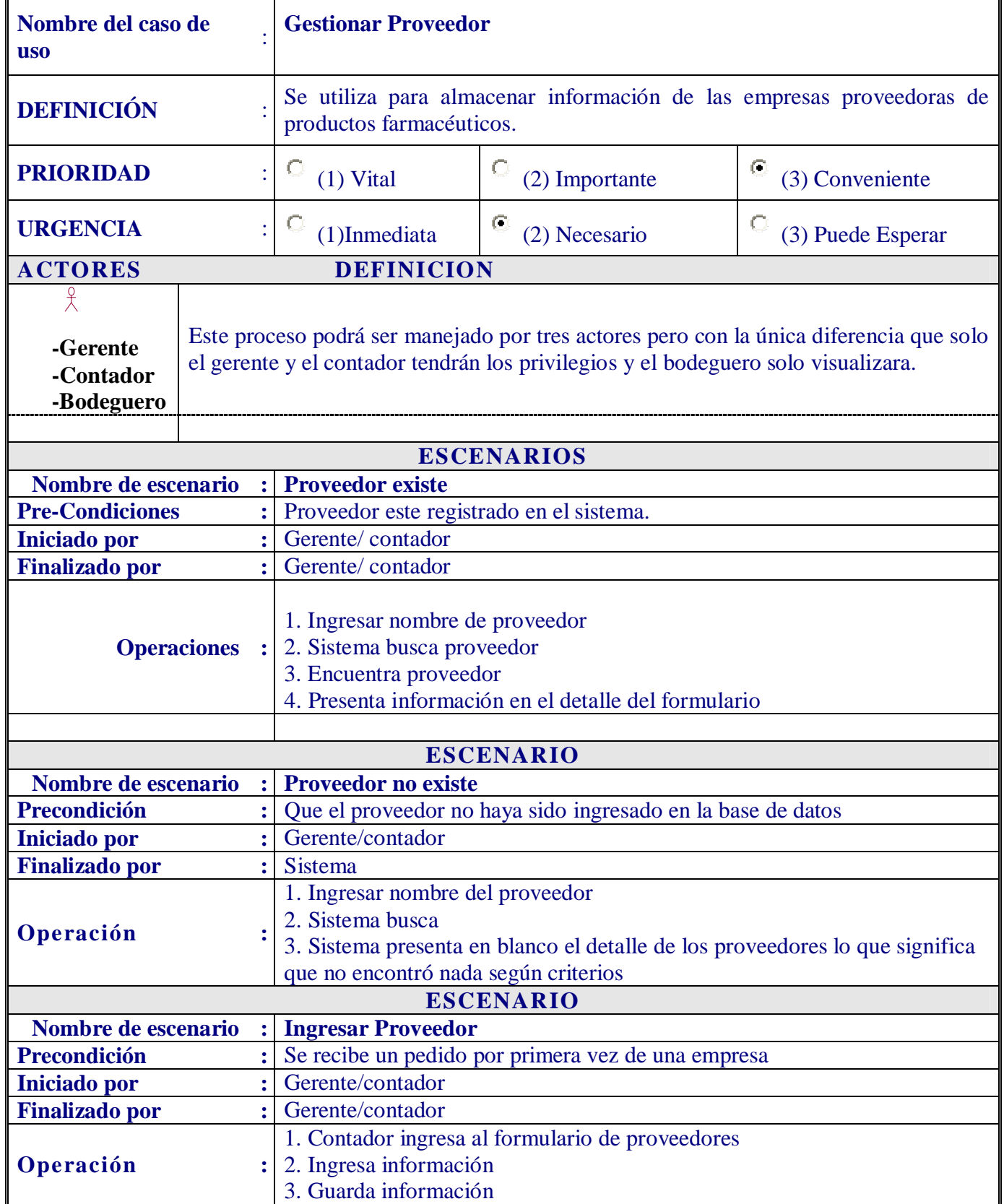

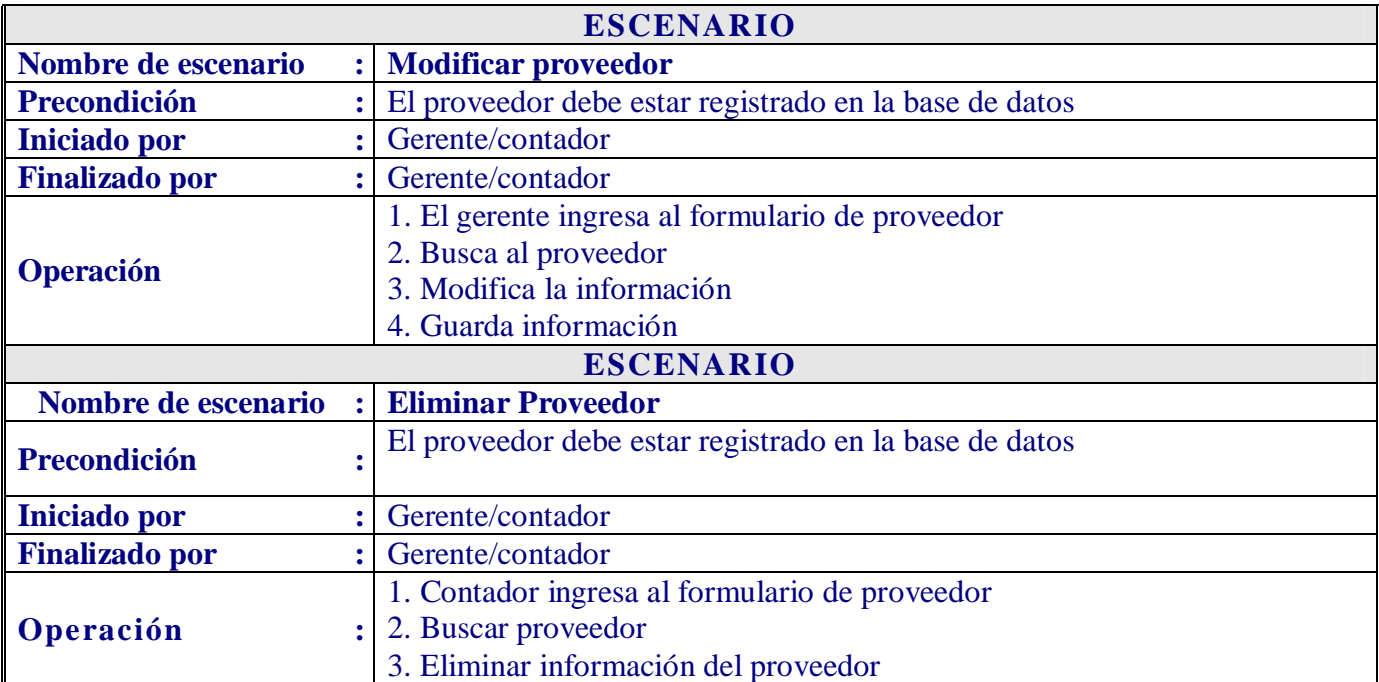

## **2.1 DESCRIPCIÓN DE CASO DE USO PROCESAR CONTACTO.**

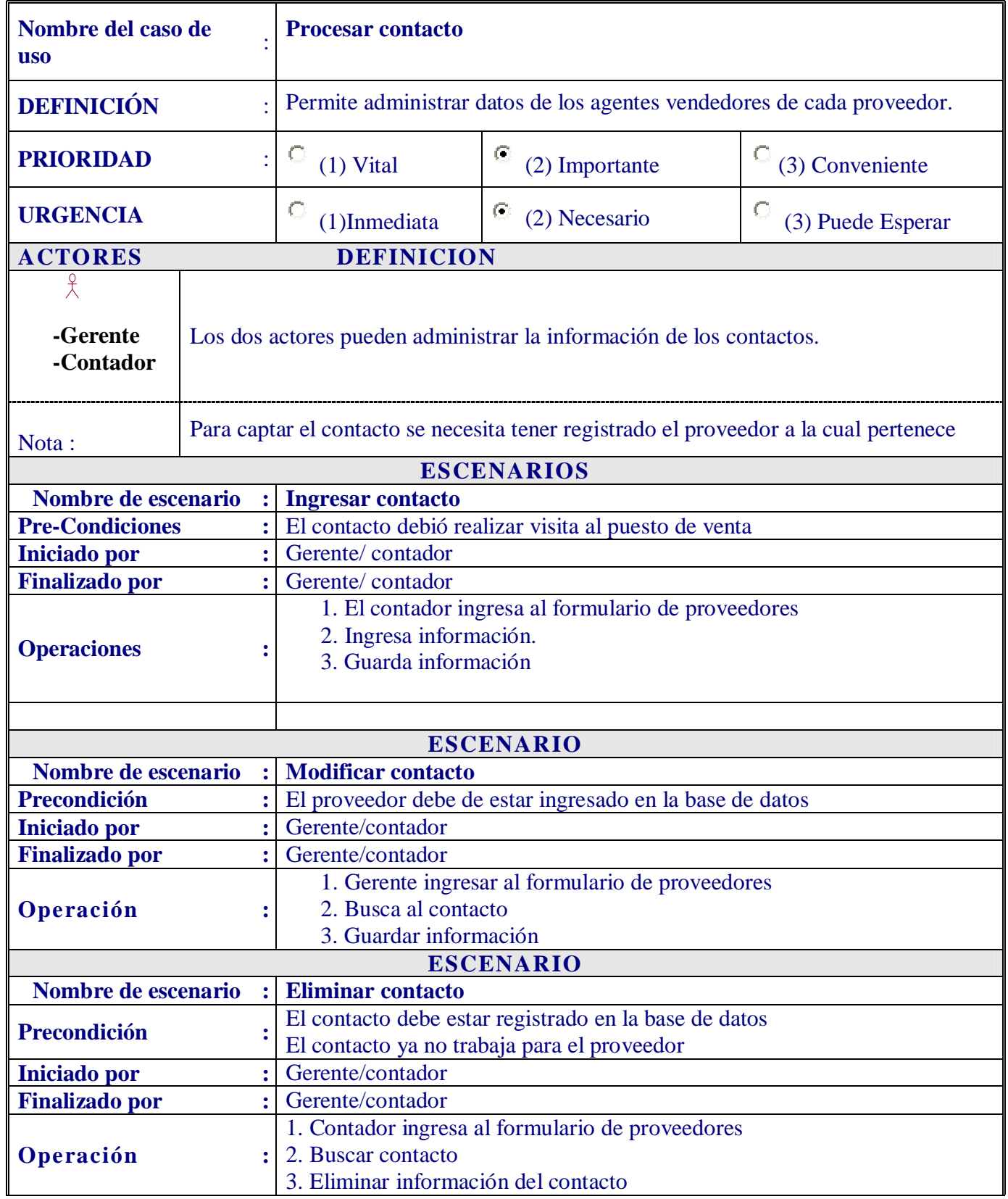
# **3. DESCRIPCIÓN DE CASO DE USO PROCESAR PRODUCTO.**

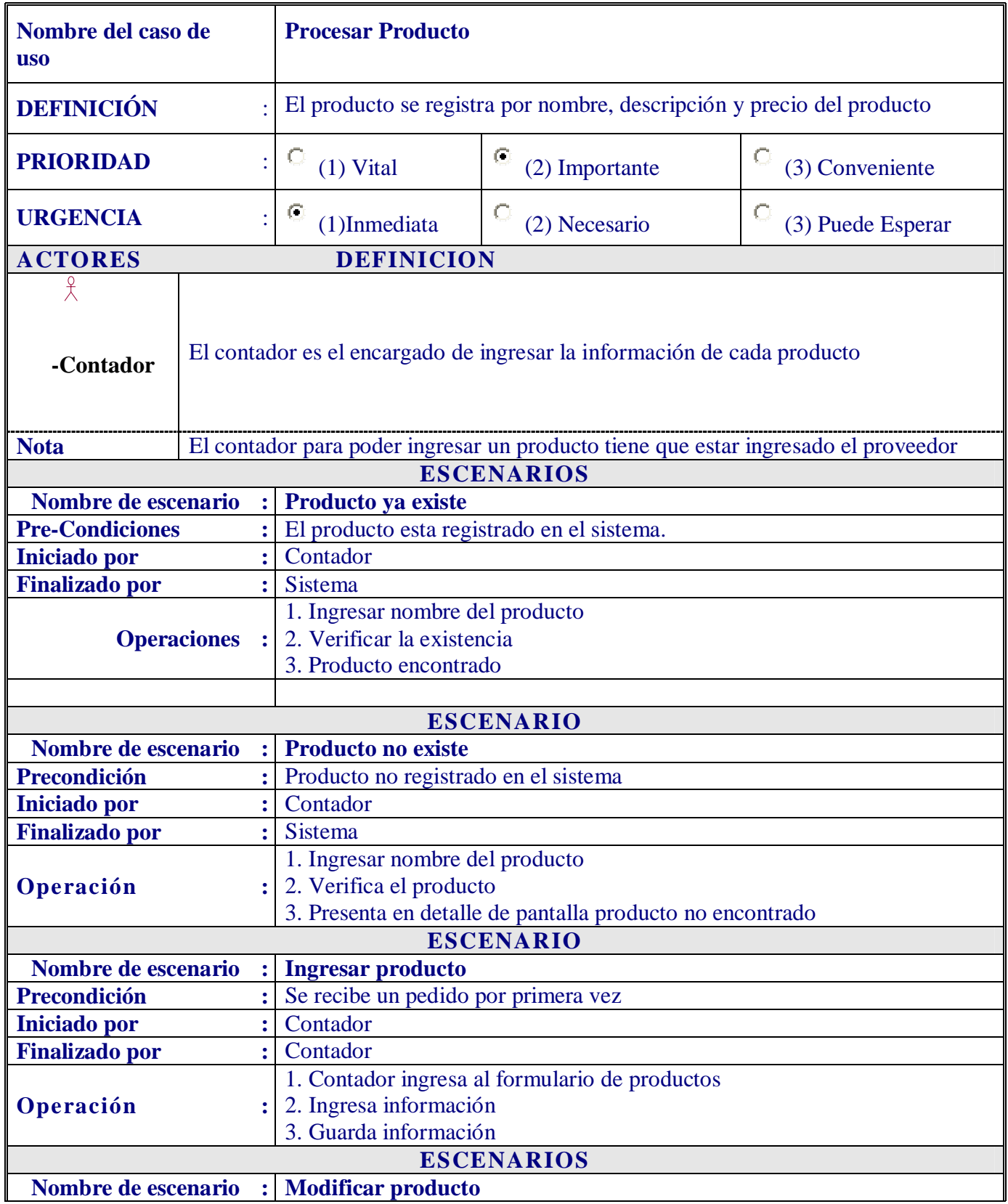

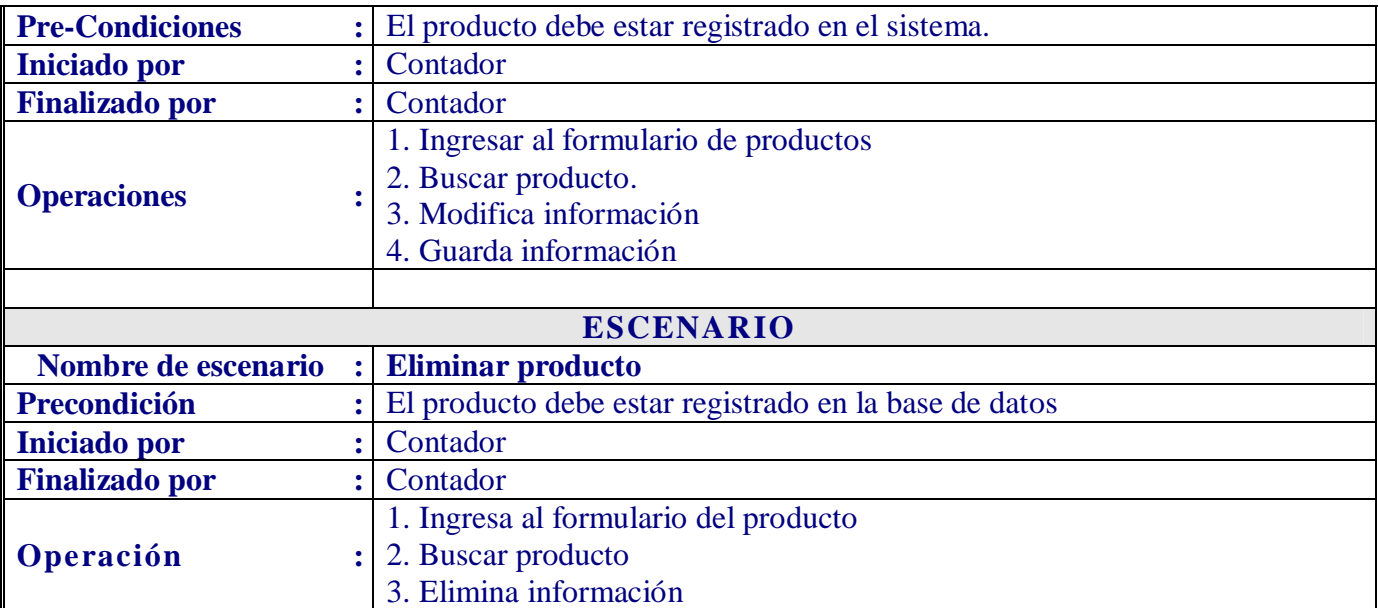

# **3.1 DESCRIPCIÓN DE CASO DE USO PROCESAR CATEGORÍA.**

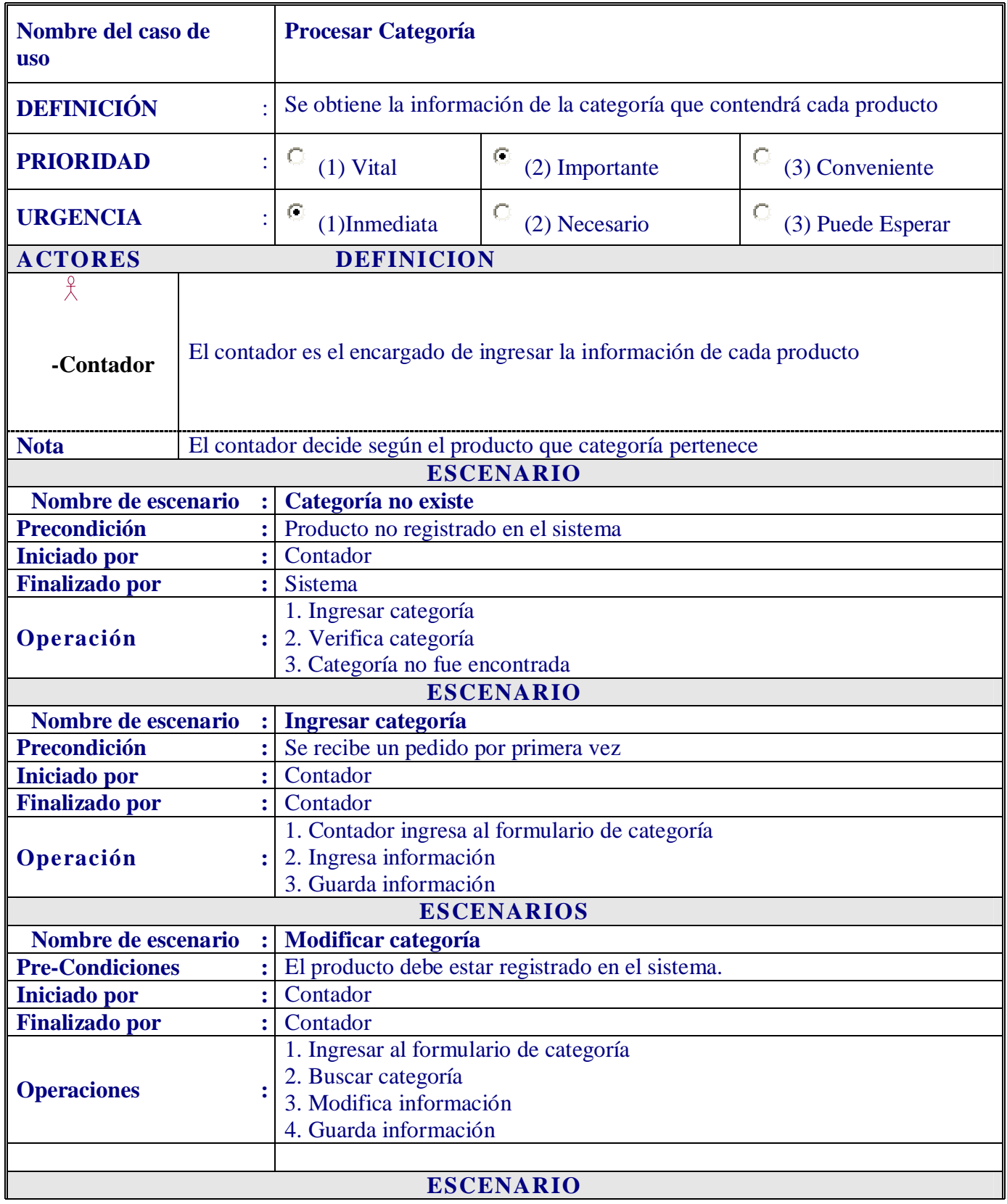

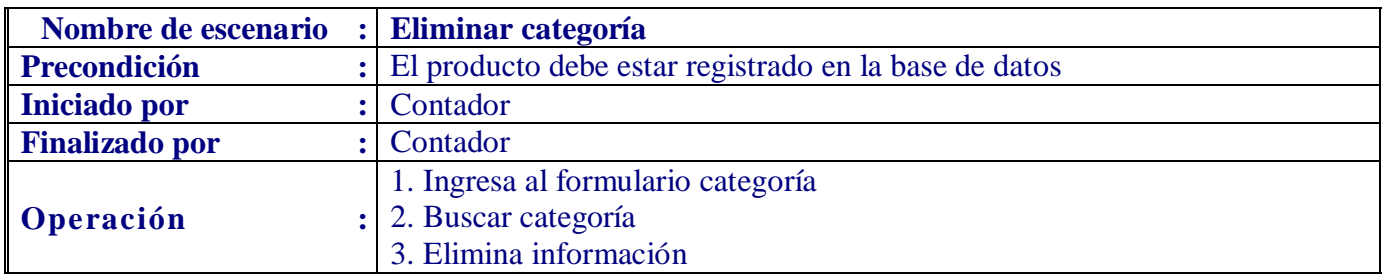

# **3.2 DESCRIPCIÓN DEL CASO DE USO CAMBIO PRECIO PRODUCTO**

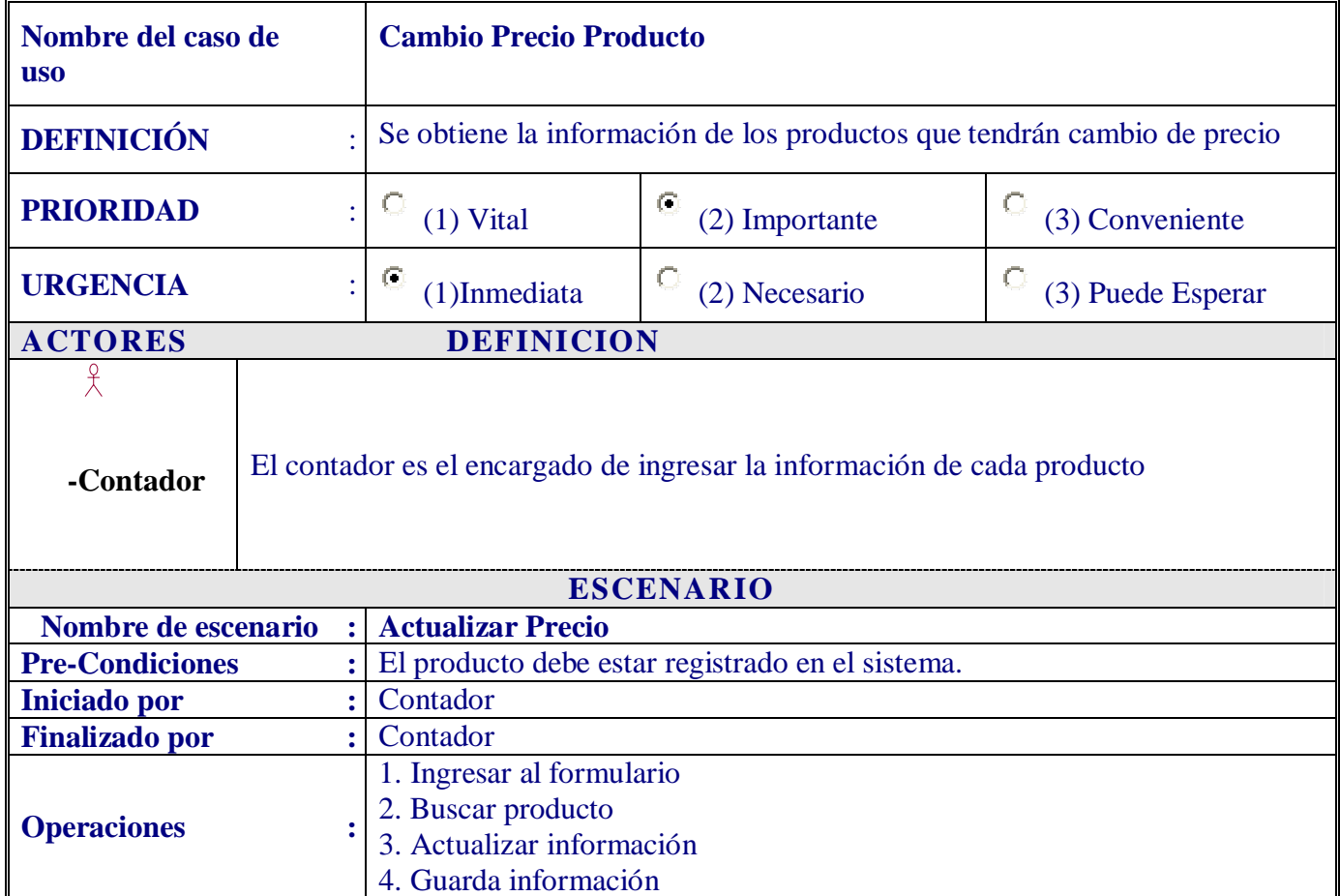

# **4. DESCRIPCIÓN DE CASO DE USO PROCESAR CLIENTE**

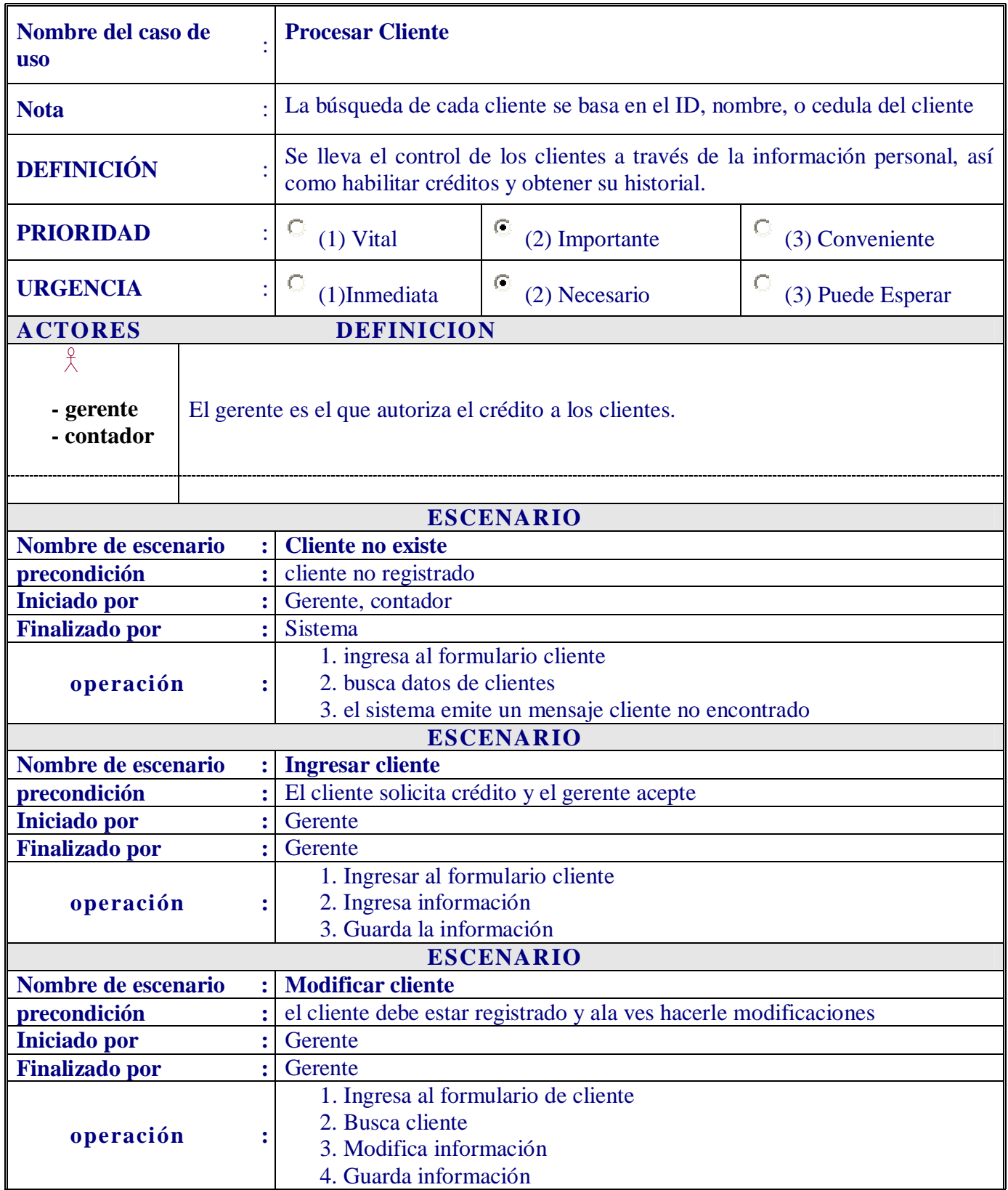

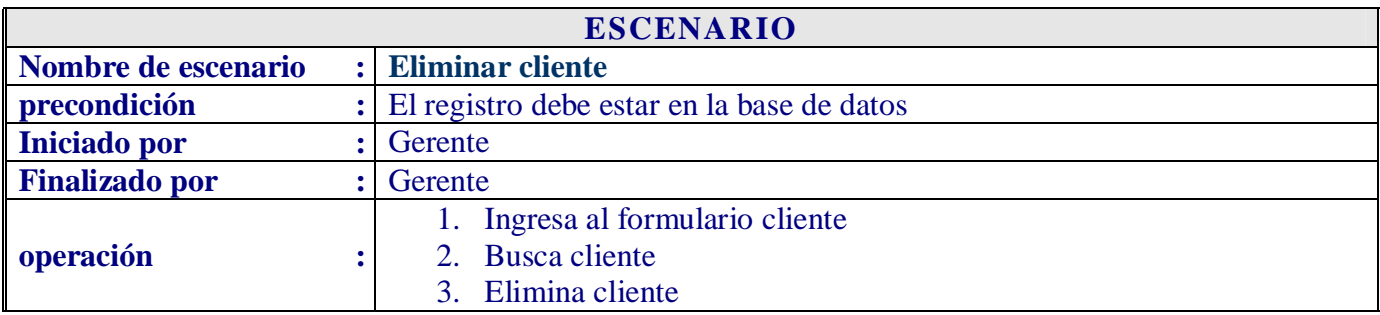

# **4.1 DESCRIPCIÓN DE CASO DE USO DE CUENTAS POR COBRAR**

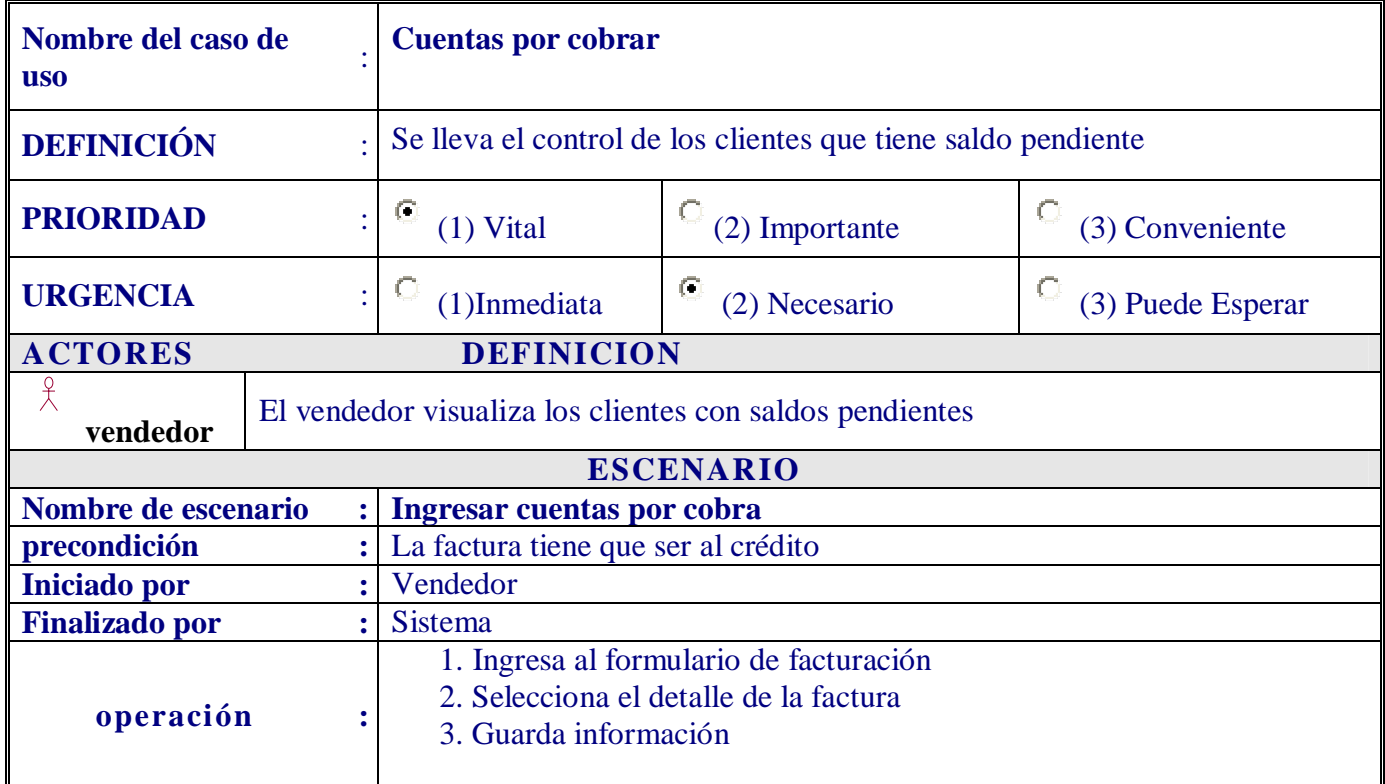

# **4.2 DESCRIPCIÓN CASO DE USO REGISTRAR PAGO**

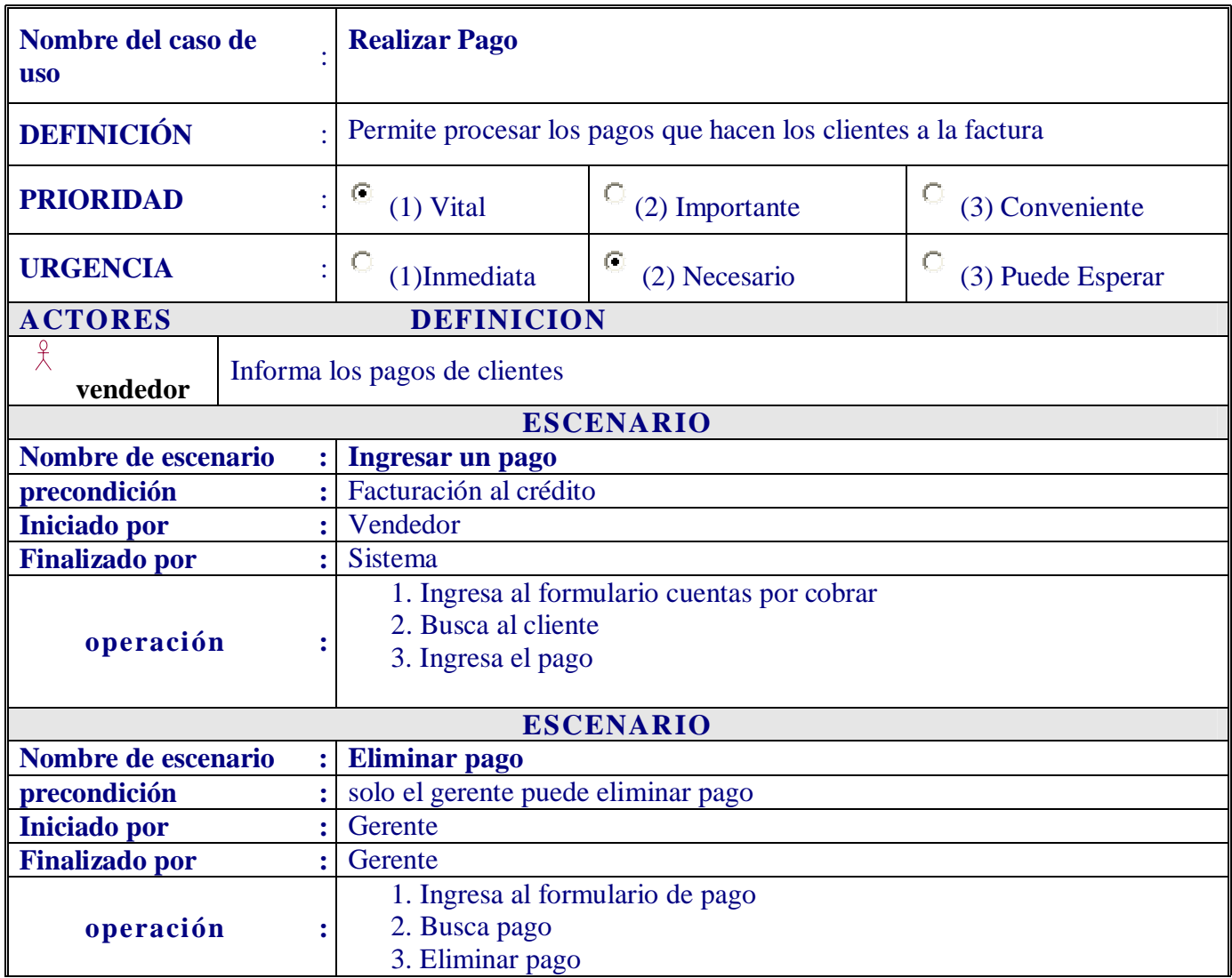

# **5. DESCRIPCIÓN DE CASO DE USO PROCESAR CLIENTE**

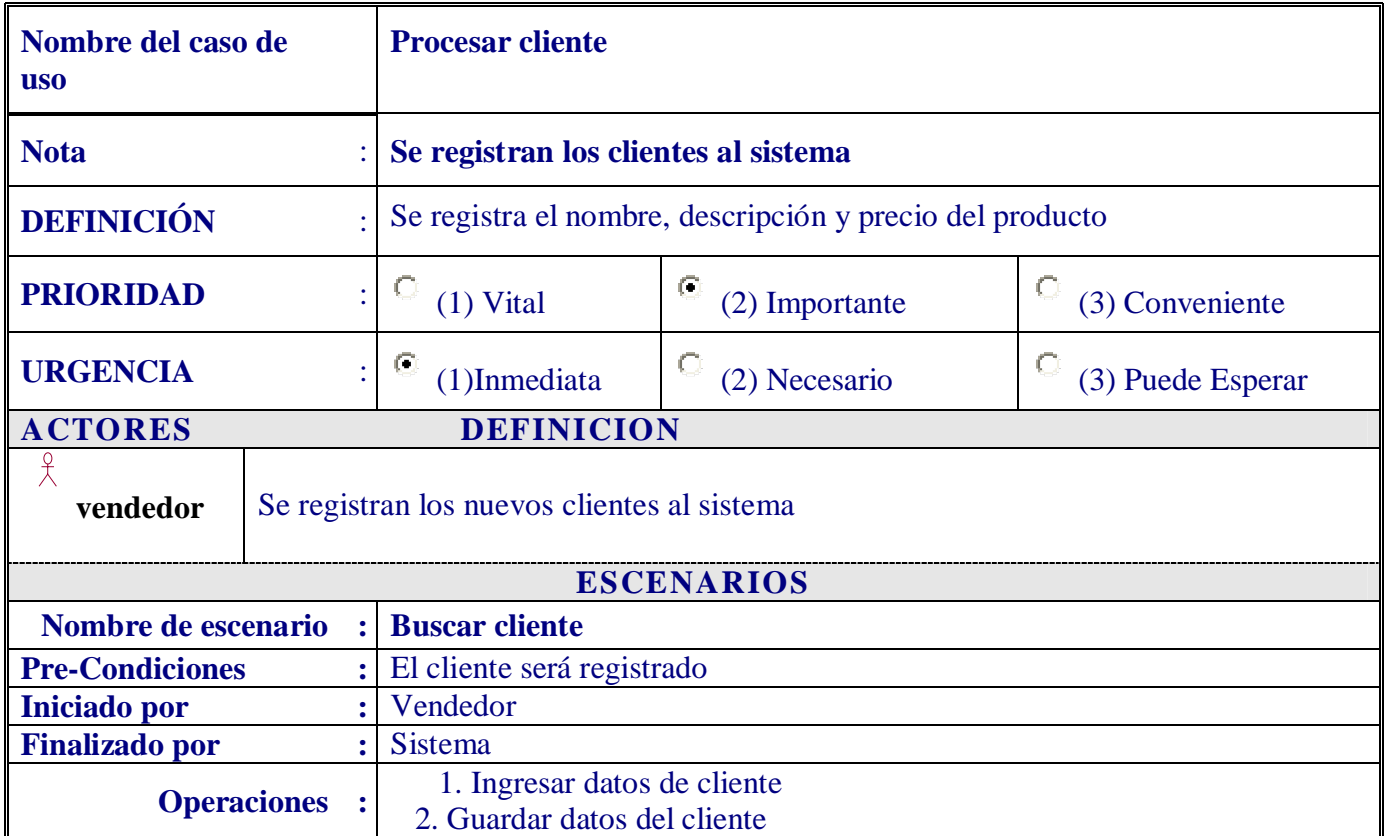

## **5.1 DESCRIPCION DE CASO DE USO VERIFICAR TIPO DE FACTURA**

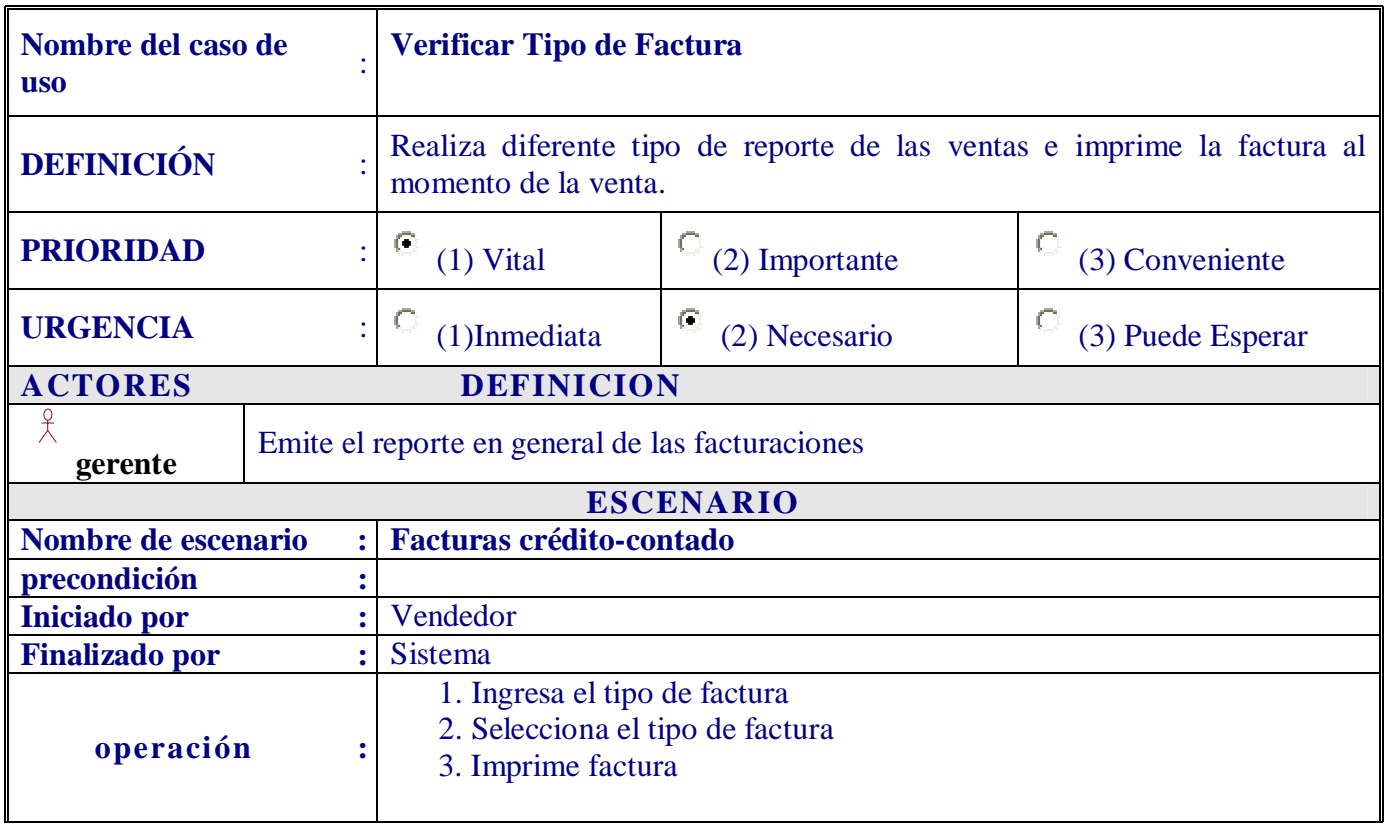

# **5.2 DESCRIPCIÓN DE CASO DE USO IMPRIMIR FACTURA**

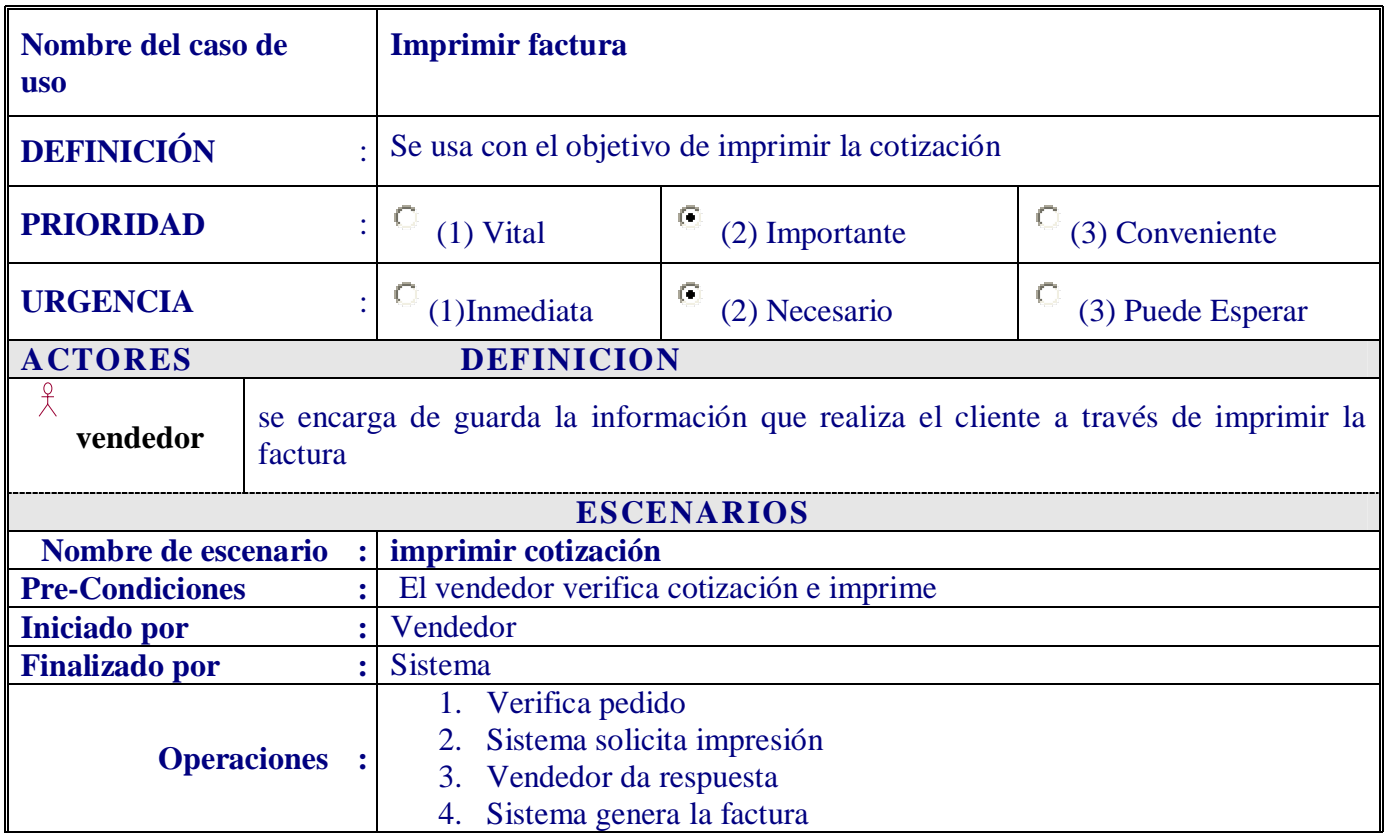

# DIAGRAMAS DE INTERACCION : DIA CRAINALA DE SECULENOJA O HACHAYA HALA DE GOODLAUSO BACHONY

#### **DIAGRAMAS DE INTERACION INICIO DE SESION**

#### **Diagrama de Secuencia para el escenario Login de Usuario Incorrecto**

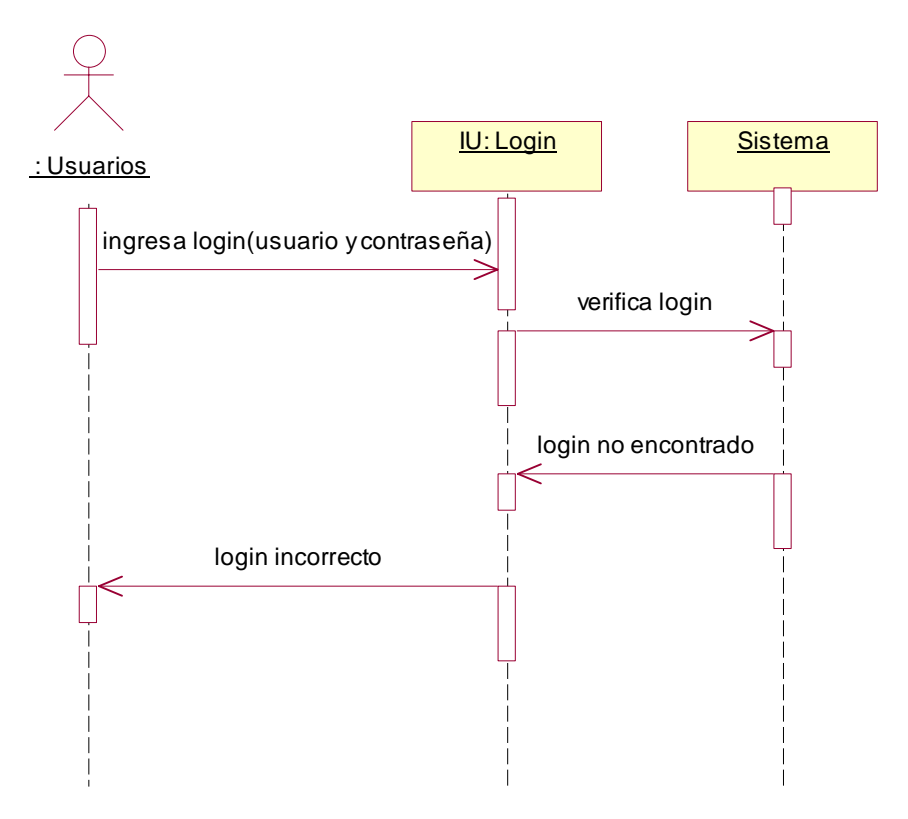

Figura A-15: Diagrama de Secuencia Login de Usuario Incorrecto.

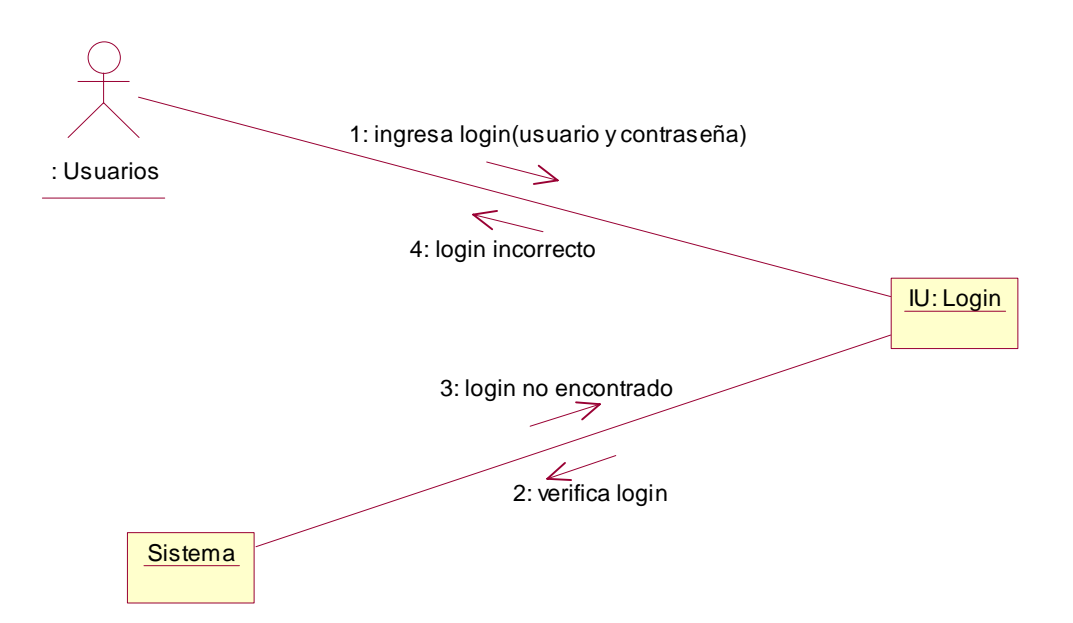

# **Diagrama de Colaboración para el escenario Login de Usuario Incorrecto**

Figura A-16: Diagrama de Colaboración Login de Usuario Incorrecto.

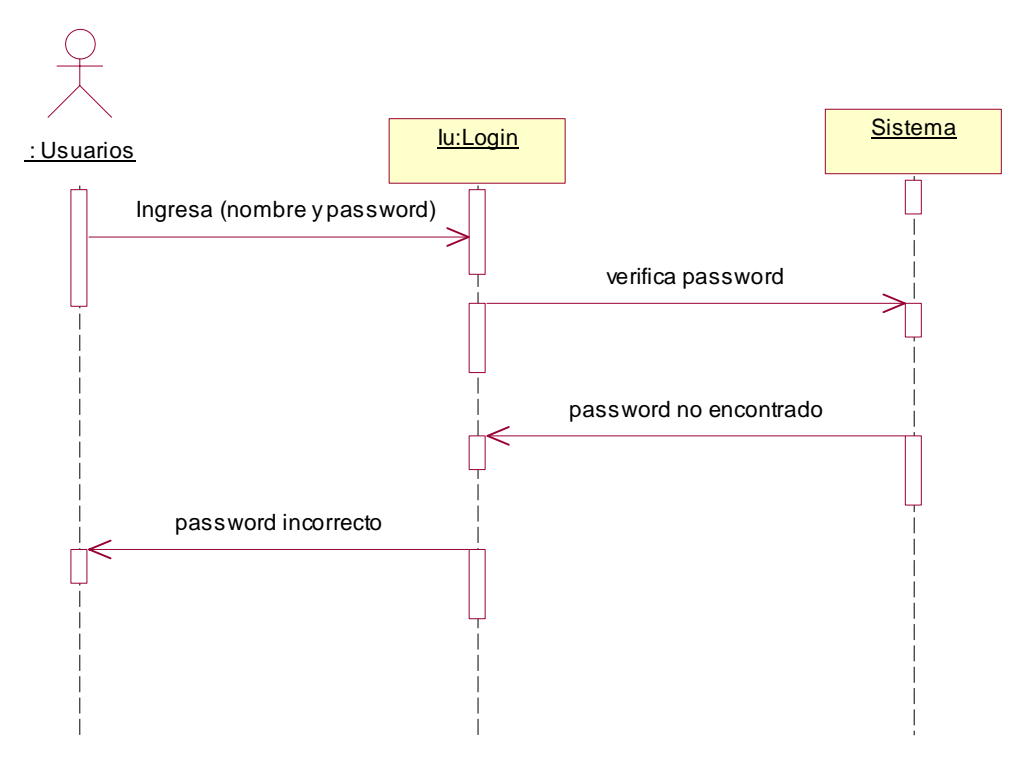

# **Diagrama de Secuencia para el escenario Password Incorrecto**

Figura A-17: Diagrama de Secuencia Password Incorrecto.

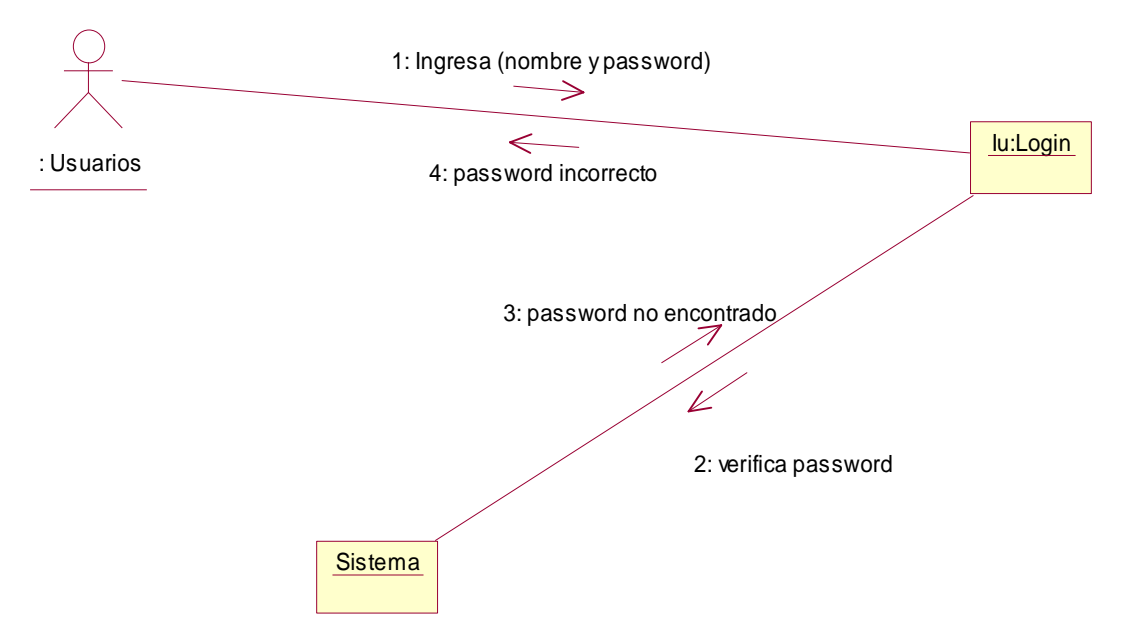

#### **Diagrama de Colaboración para el escenario PassWord Incorrecto**

Figura A-18: Diagrama de Colaboración Password Incorrecto.

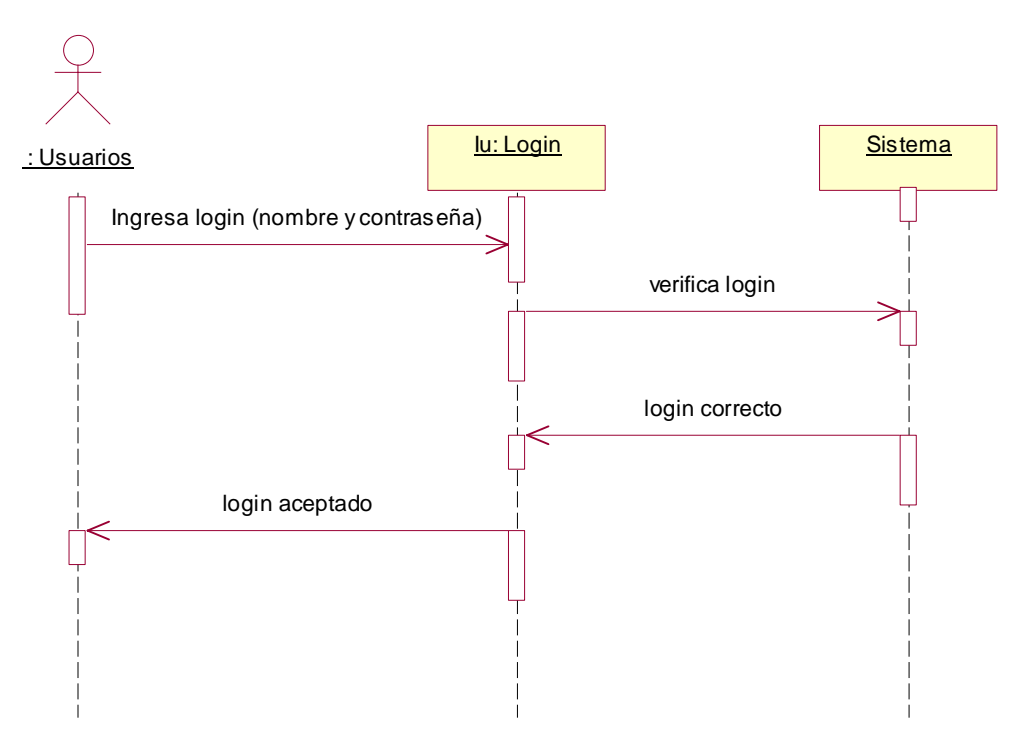

#### **Diagrama de Secuencia para el escenario Login de Usuario Aceptado**

Figura A-19: Diagrama de Secuencia Login de Usuario Aceptado.

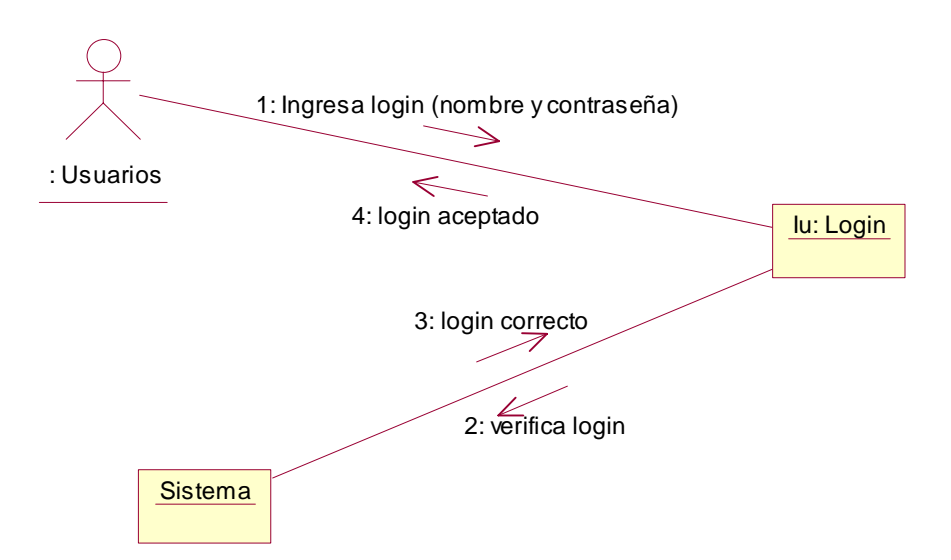

#### **Diagrama de Colaboración para el escenario Login de Usuario Aceptado**

Figura A-20: Diagrama de Colaboración Login de Usuario Aceptado.

#### **DIAGRAMAS DE INTERACION PROVEEDOR.**

#### **Diagrama de Secuencia para el escenario Proveedor Existe**

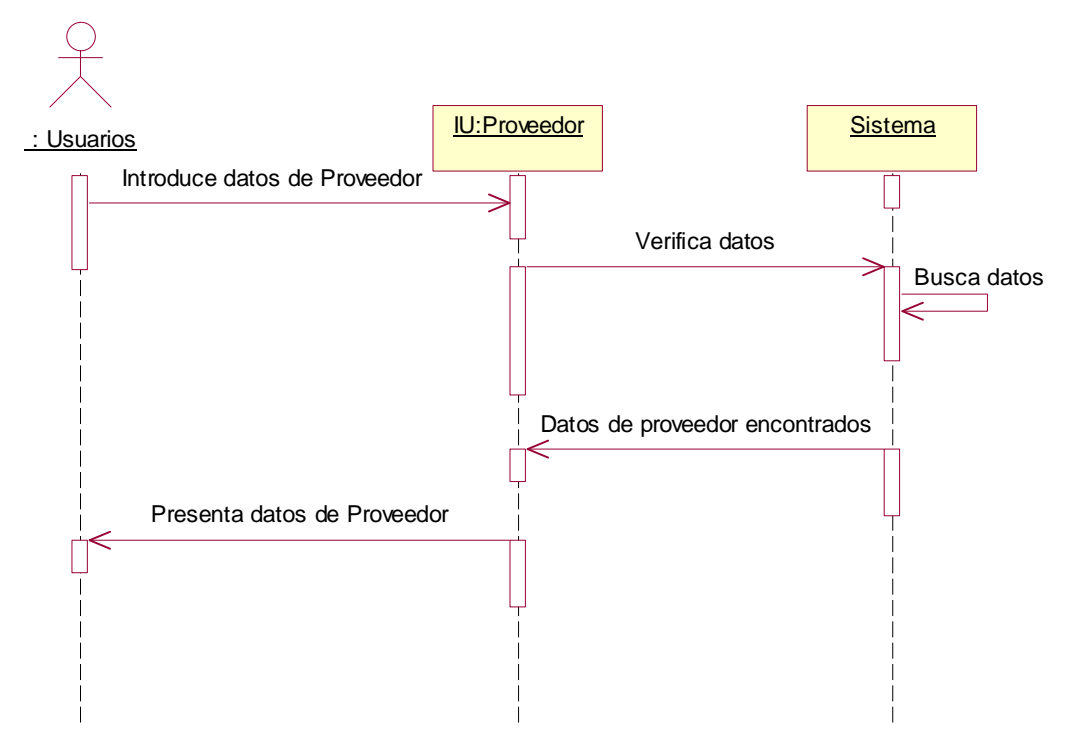

Figura A-21: Diagrama de Secuencia Proveedor Existe.

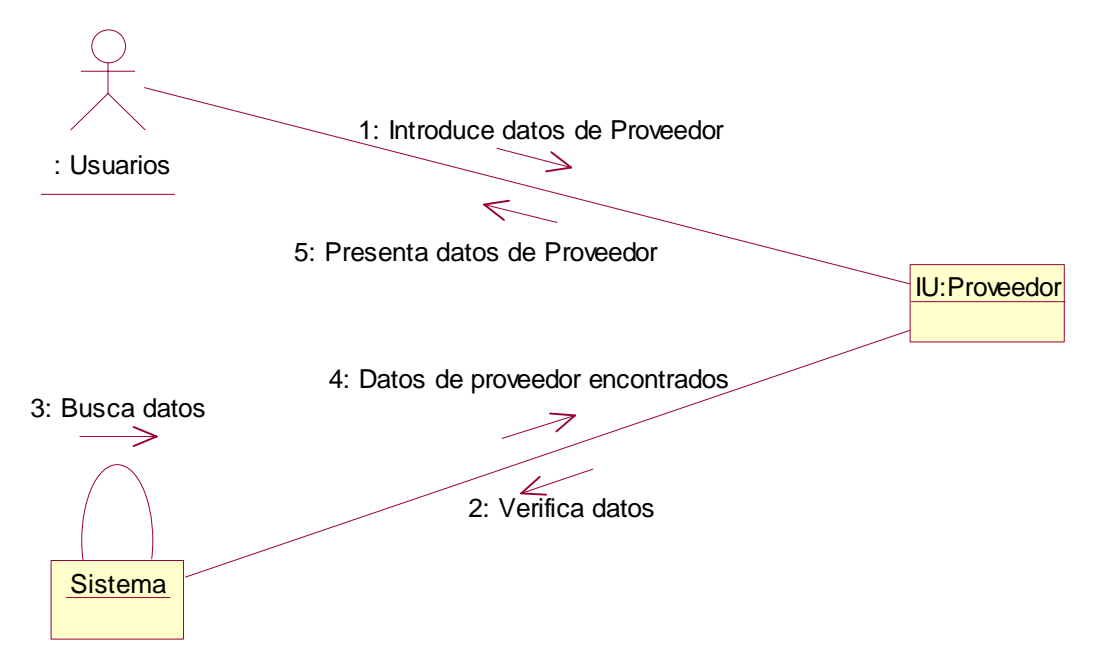

## **Diagrama de Colaboración para el escenario Proveedor Existe**

Figura A-22: Diagrama de Colaboración Proveedor Existe.

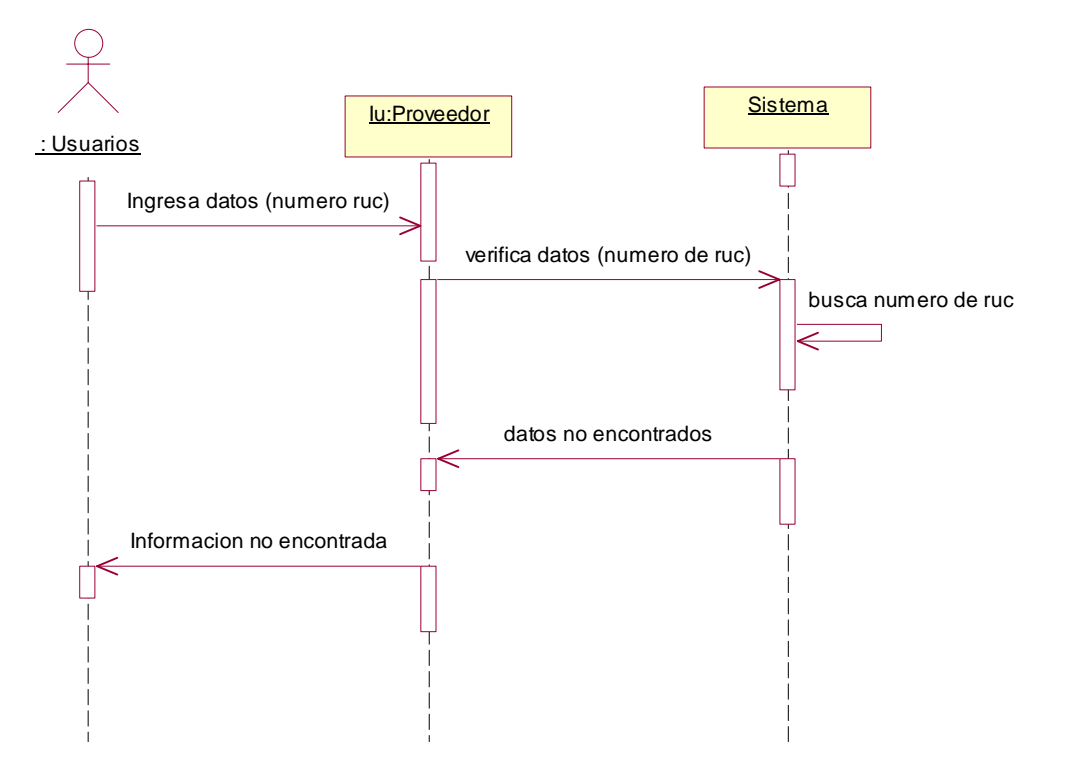

#### **Diagrama de Secuencia para el escenario Proveedor No Existe**

Figura A-23: Diagrama de Secuencia Proveedor No Existe.

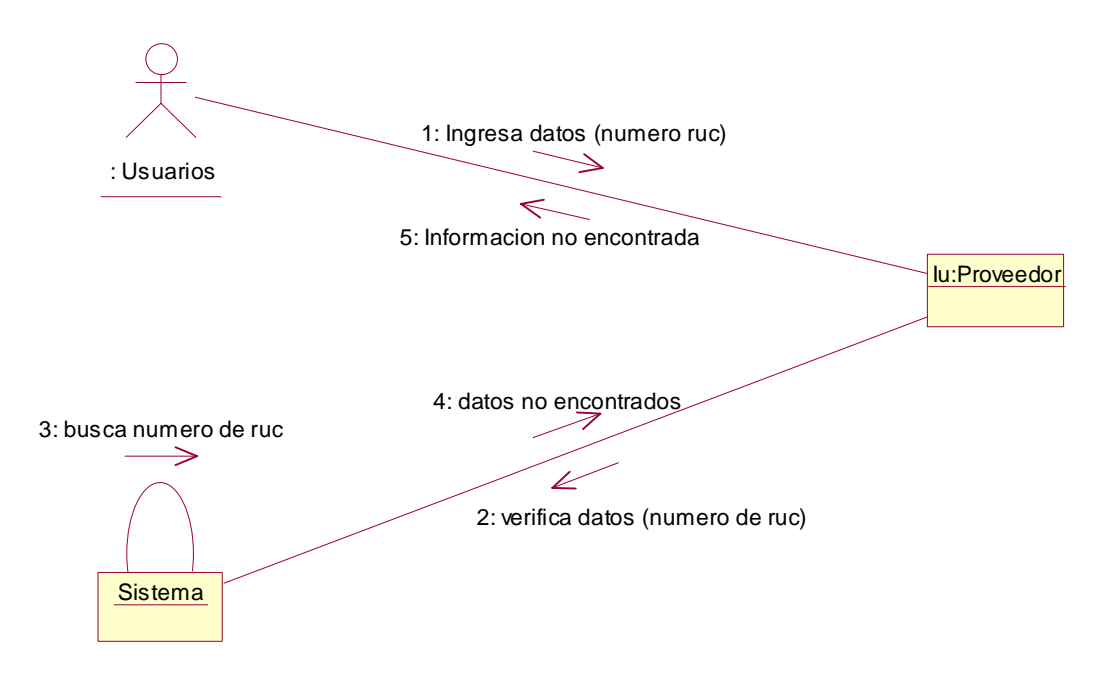

## **Diagrama de Colaboración para el escenario Proveedor No Existe**

Figura A-24: Diagrama de Colaboración Proveedor No Existe.

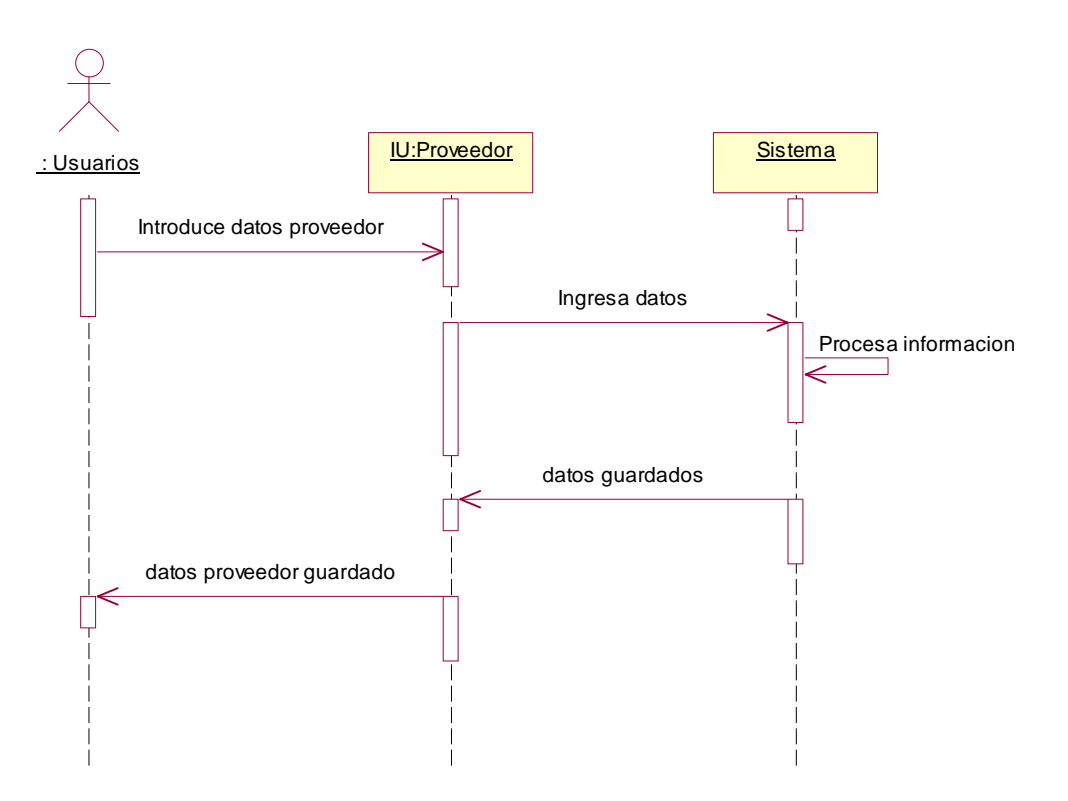

## **Diagrama de Secuencia para el escenario Ingresar Proveedor**

Figura A-25: Diagrama de Secuencia Ingresar Proveedor.

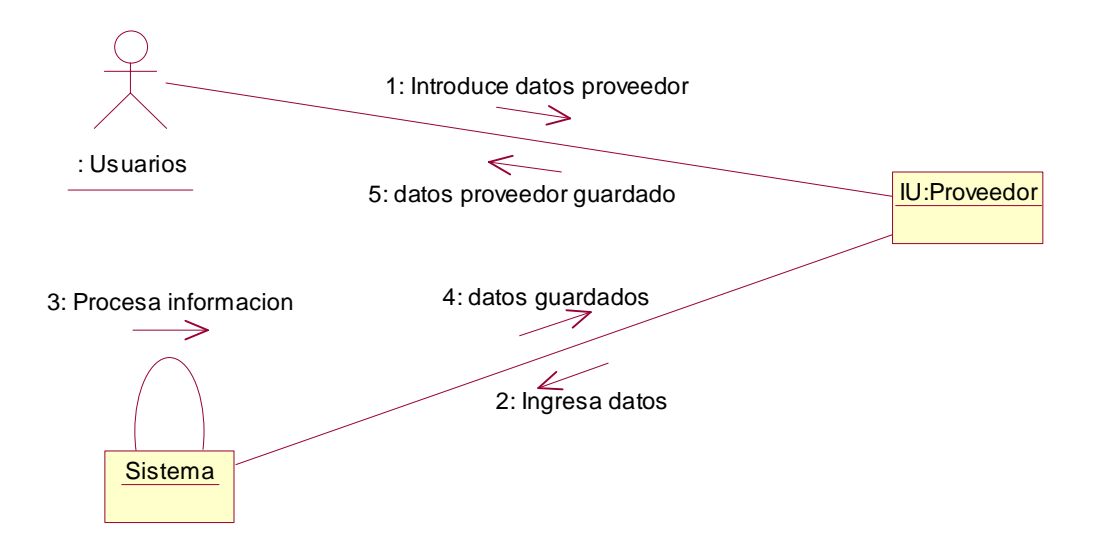

#### **Diagrama de Colaboración para el escenario Ingresar Proveedor**

Figura A-26: Diagrama de Colaboración Ingresar Proveedor.

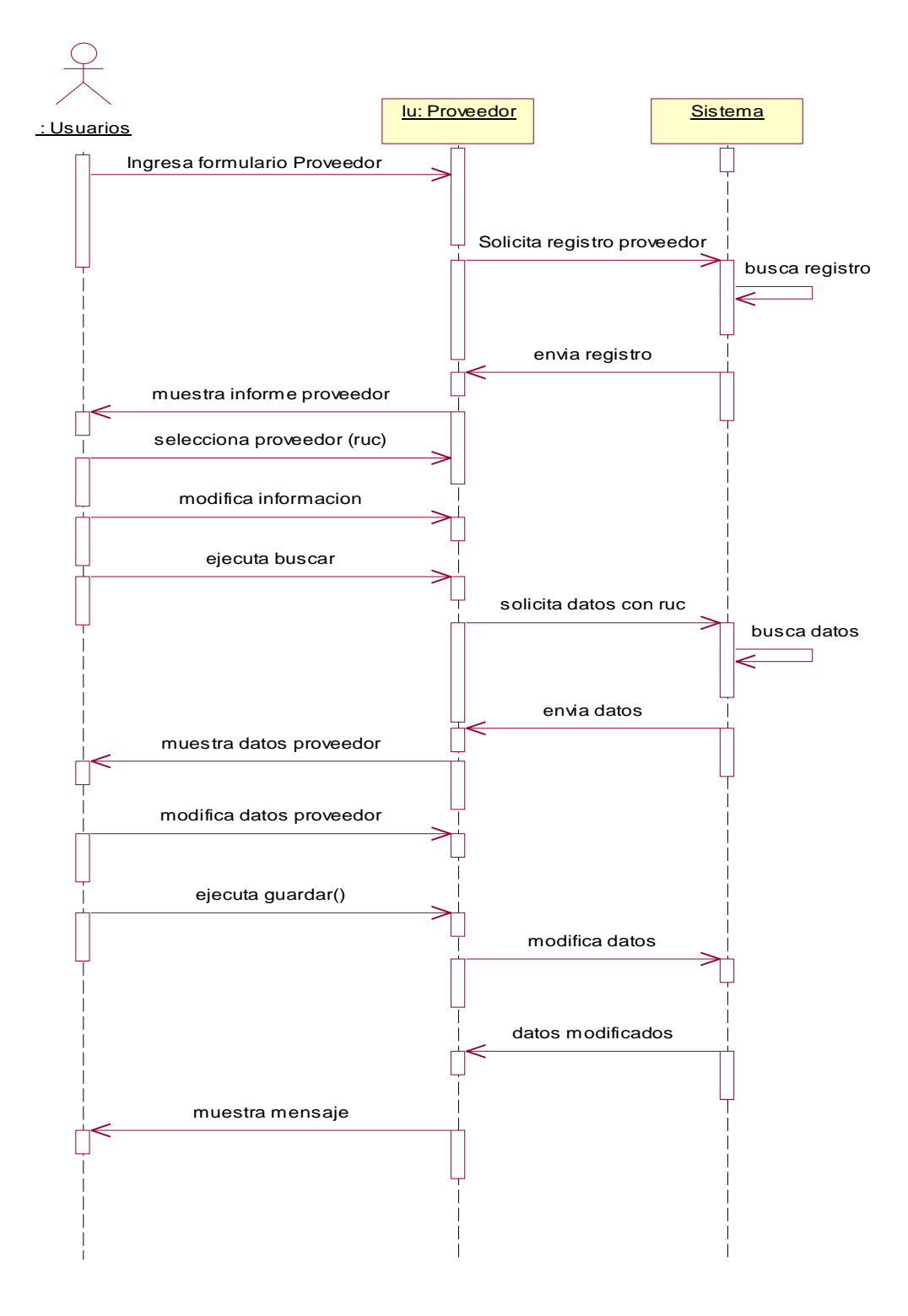

#### **Diagrama de Secuencia para el escenario Modificar Proveedor**

Figura A-27: Diagrama de Secuencia Modificar Proveedor.

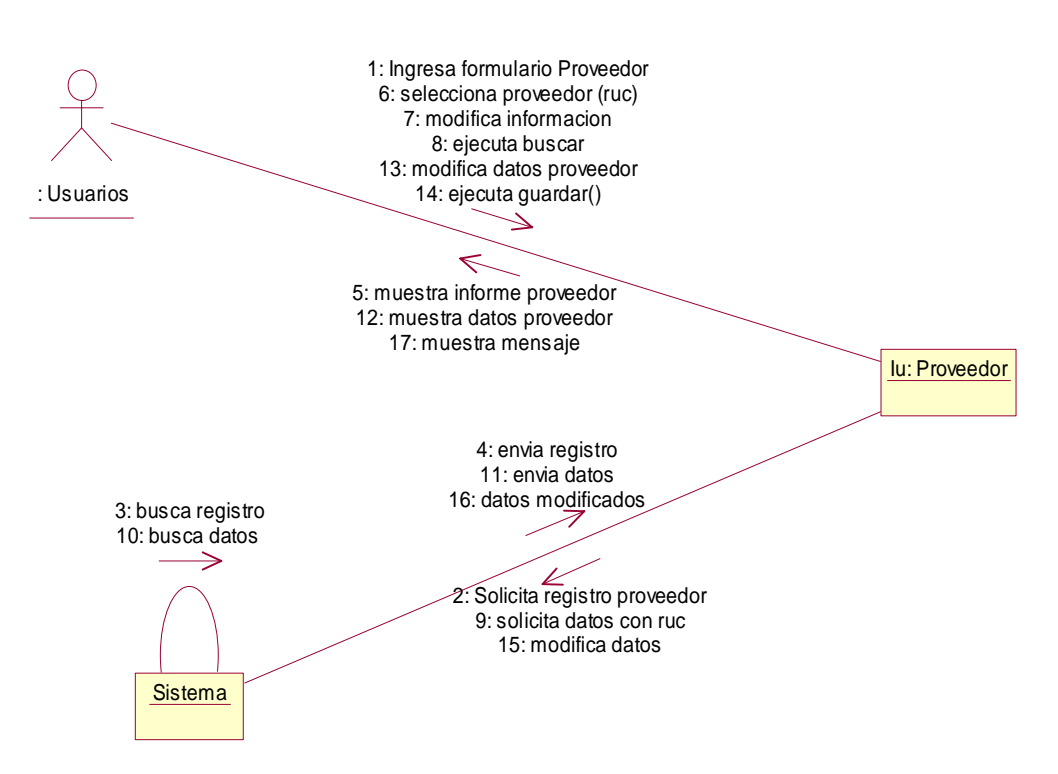

## **Diagrama de Colaboración para el escenario Modificar Proveedor**

. Figura A-28: Diagrama de Colaboración Modificar Proveedor.

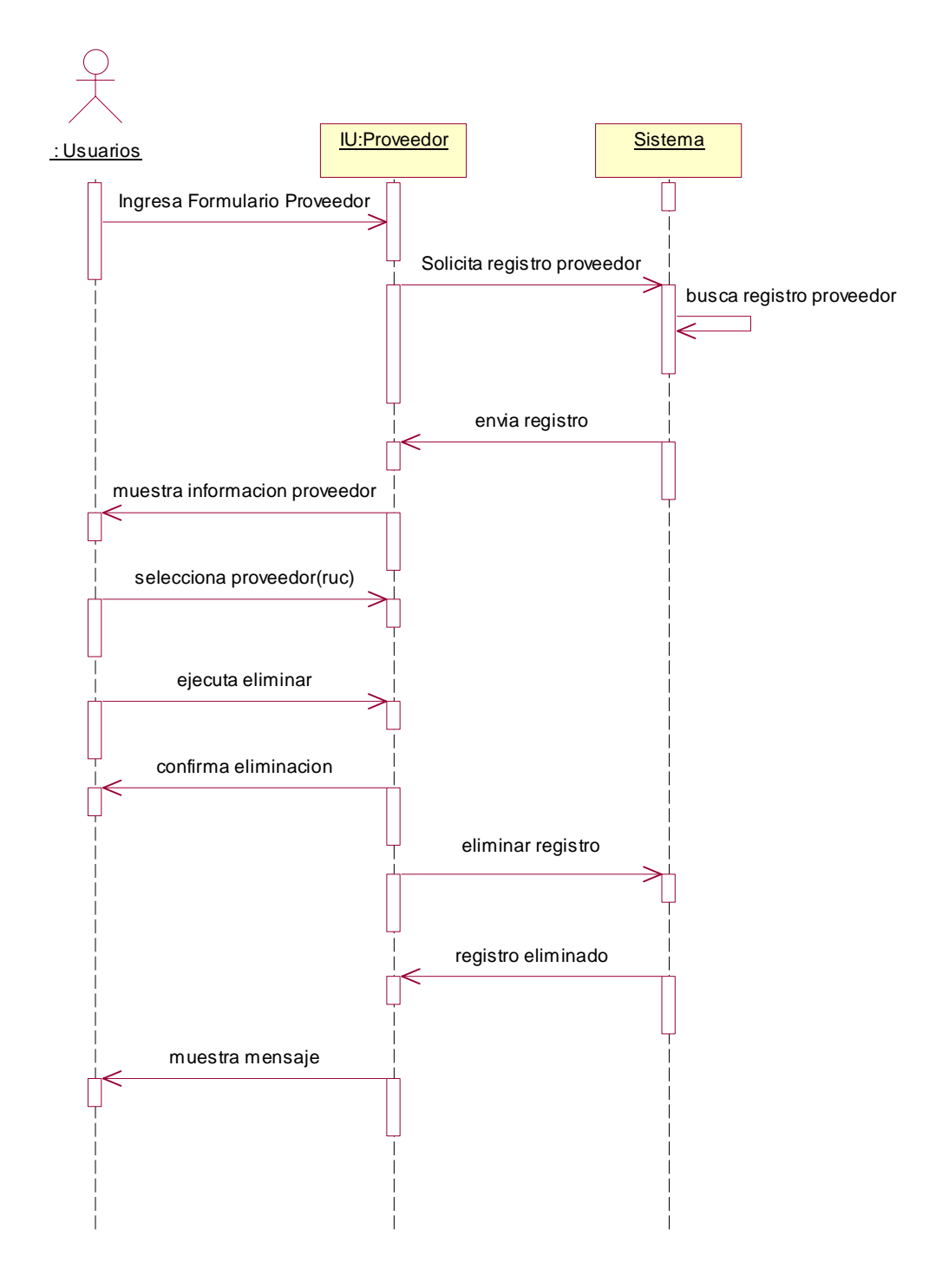

#### **Diagrama de Secuencia para el escenario Eliminar Proveedor**

. Figura A-29: Diagrama de Secuencia Eliminar Proveedor.

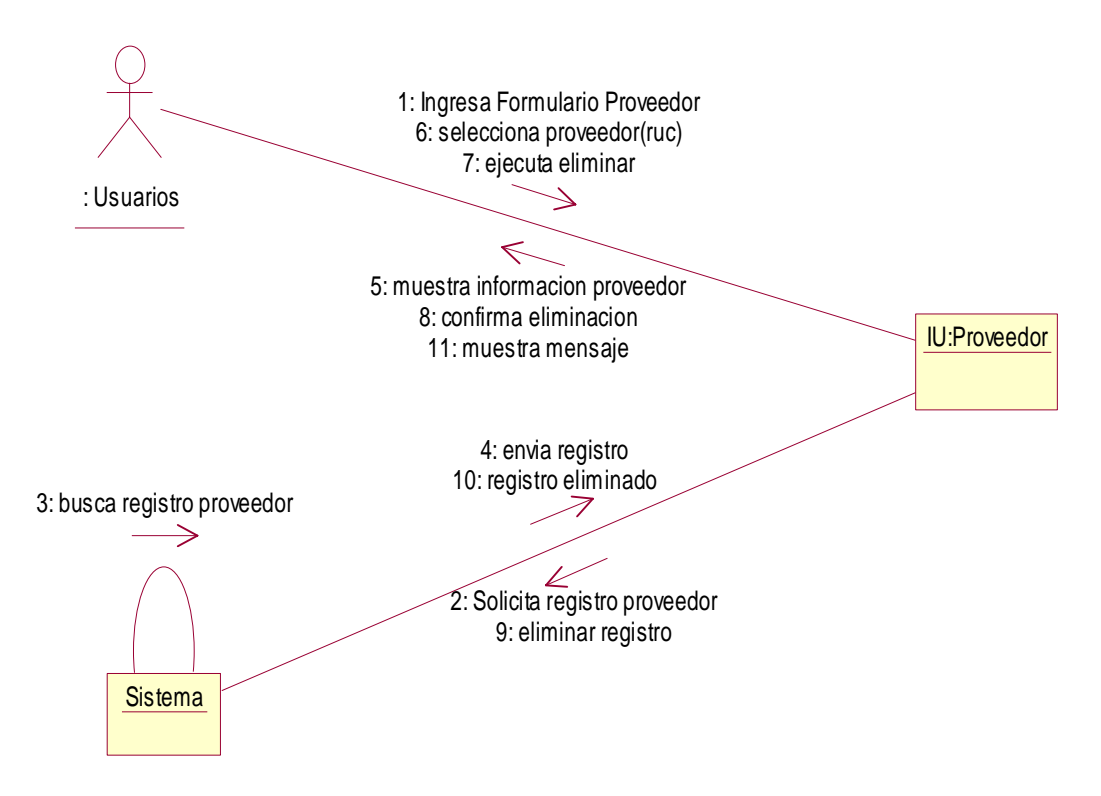

#### **Diagrama de Colaboración para el escenario Eliminar Proveedor**

. Figura A-30: Diagrama de Colaboración Eliminar Proveedor.

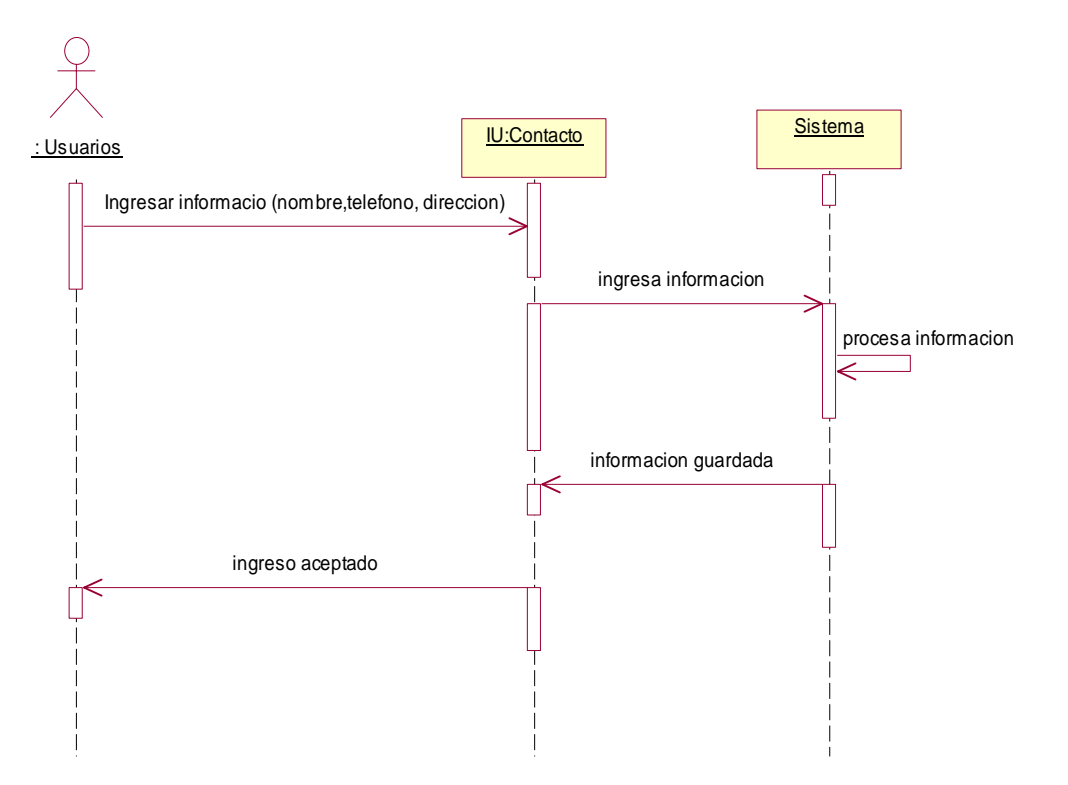

# **Diagrama de Secuencia para el escenario Ingresar Contacto**

Figura A-31: Diagrama de Secuencia Ingresar Contacto.

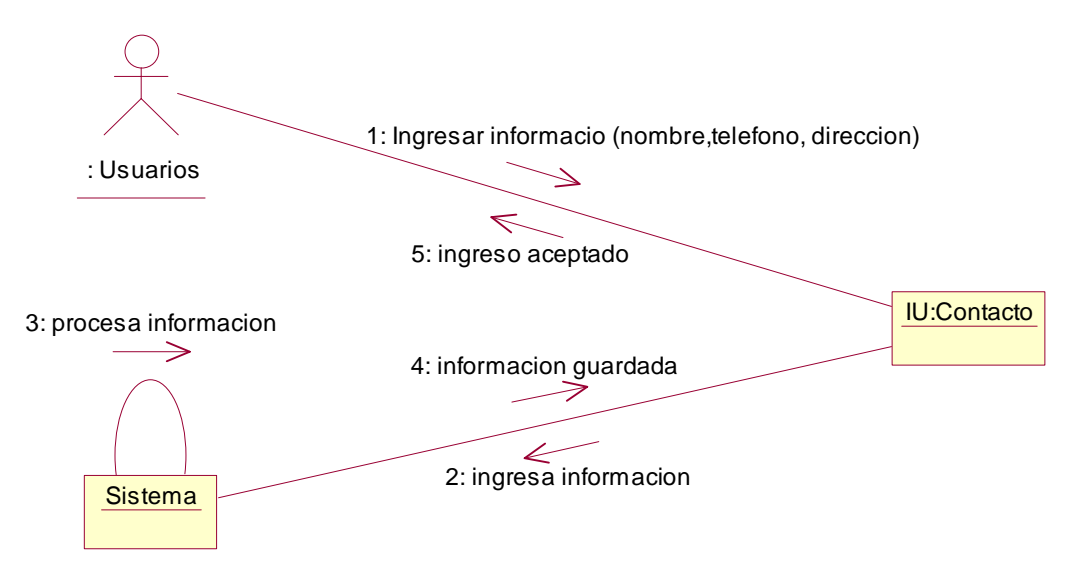

## **Diagrama de Colaboración para el escenario Ingresar Contacto**

Figura A-32: Diagrama de Colaboración Ingresar Contacto.

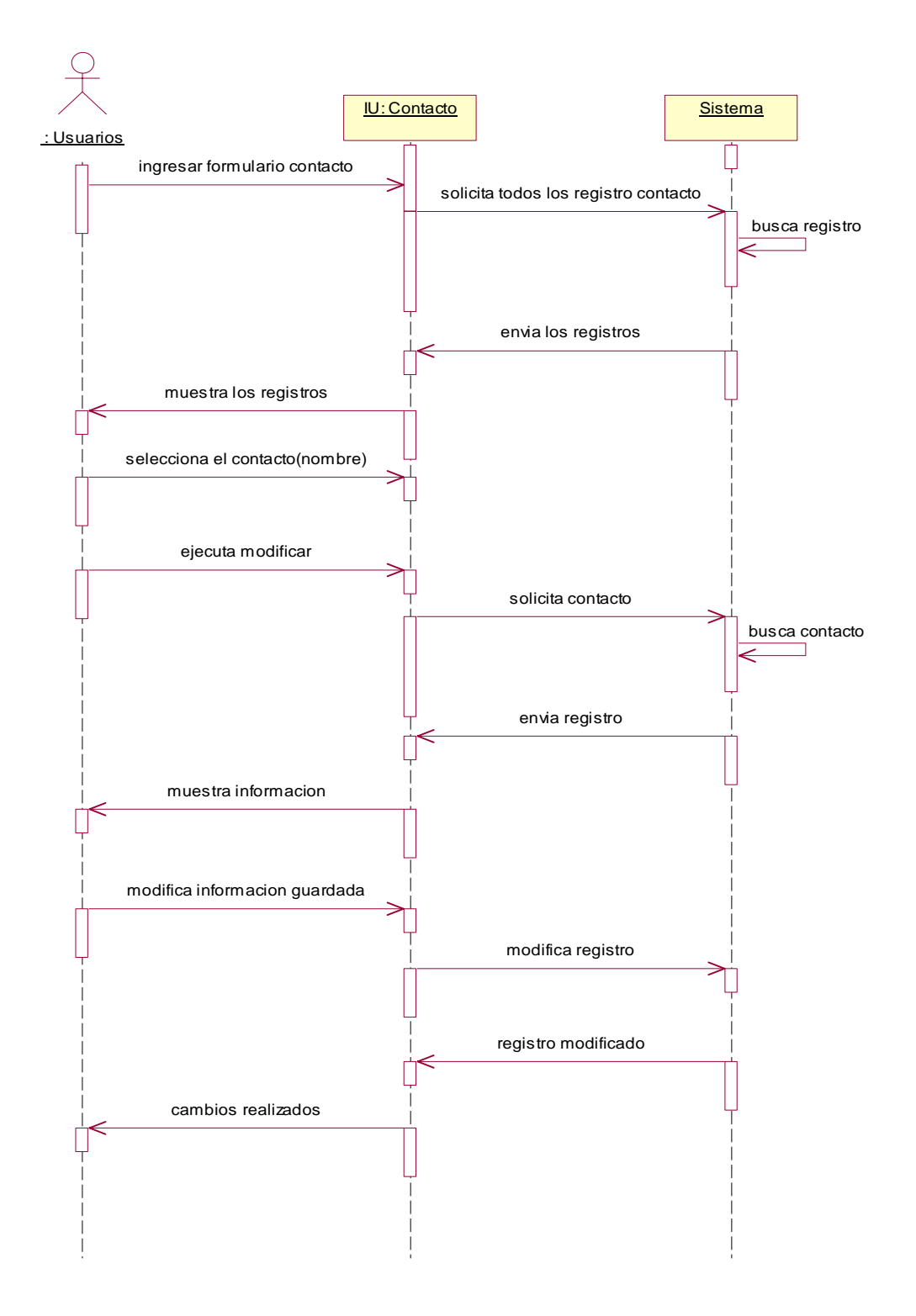

#### **Diagrama de Secuencia para el escenario Modificar Contacto**

Figura A-33: Diagrama de Secuencia Modificar Contacto.

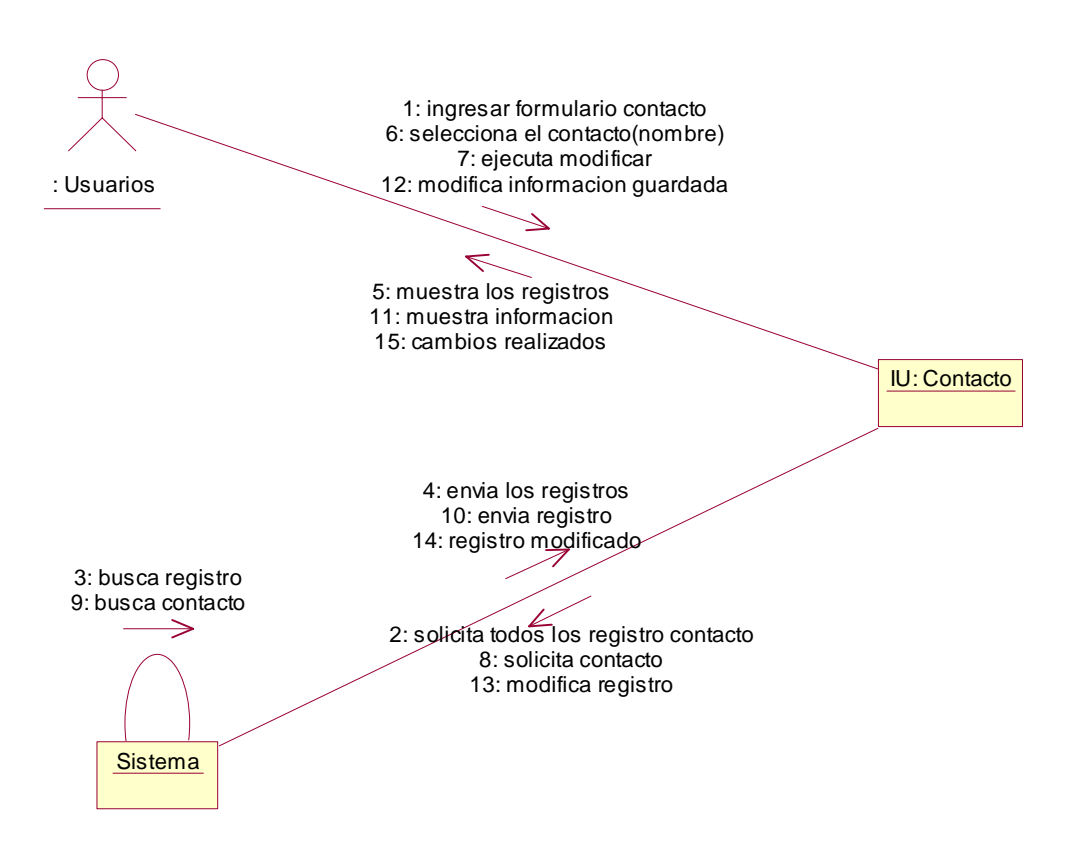

## **Diagrama de Colaboración para el escenario Modificar Contacto**

Figura A-34: Diagrama de Colaboración Modificar Contacto.

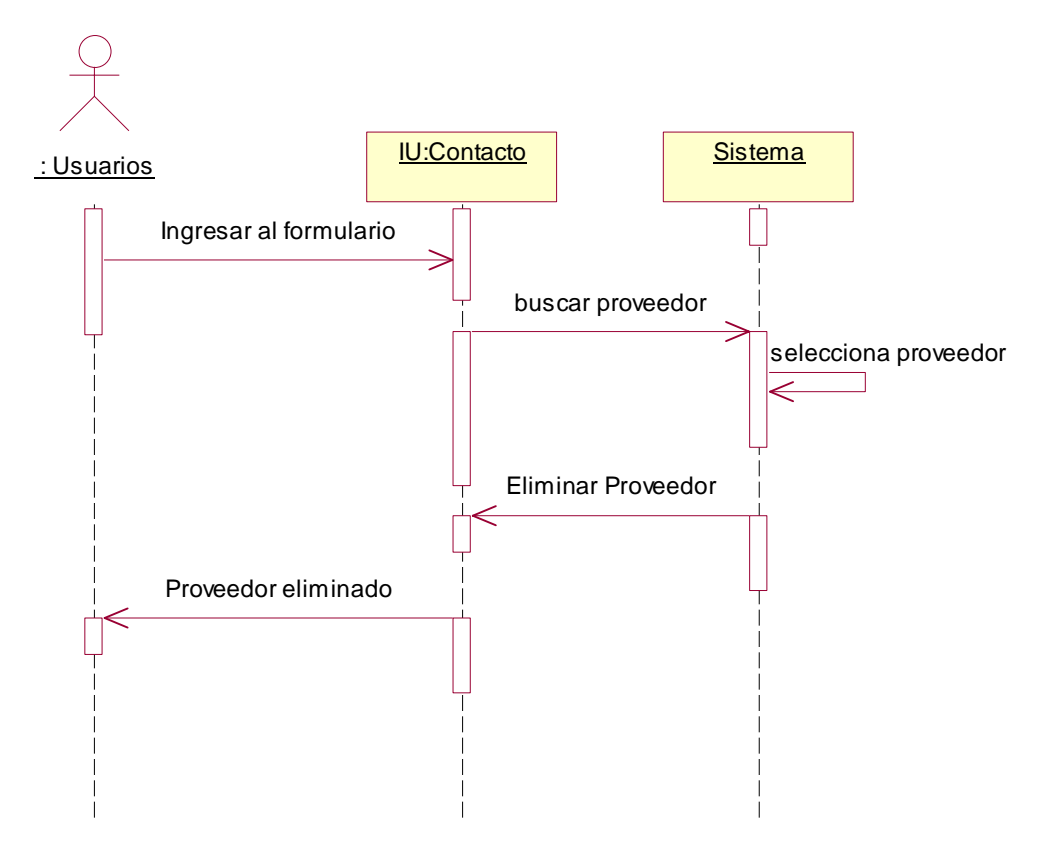

# **Diagrama de Secuencia para el escenario Eliminar Contacto**

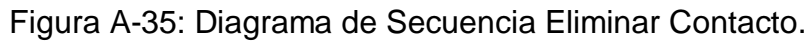

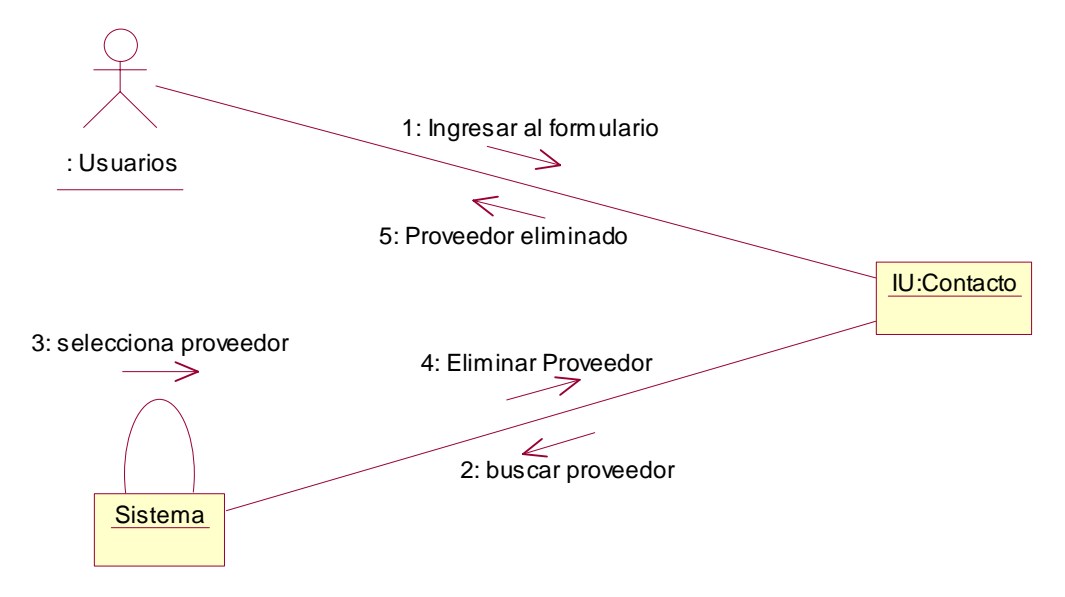

**Diagrama de Colaboración para el escenario Eliminar Contacto** 

Figura A-36: Diagrama de Colaboración Eliminar Contacto.

#### **DIAGRAMA DE INTERACION PRODUCTOS**

**Diagrama de Secuencia para el escenario producto ya existe** 

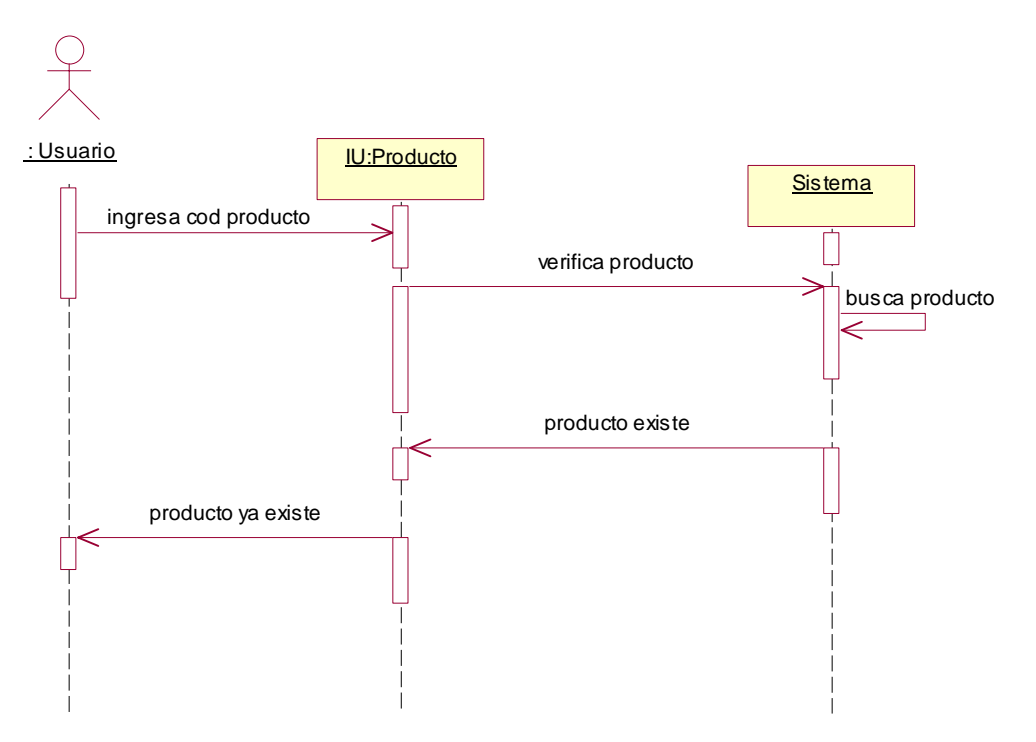

Figura A-37: Diagrama de Secuencia Producto ya Existe.

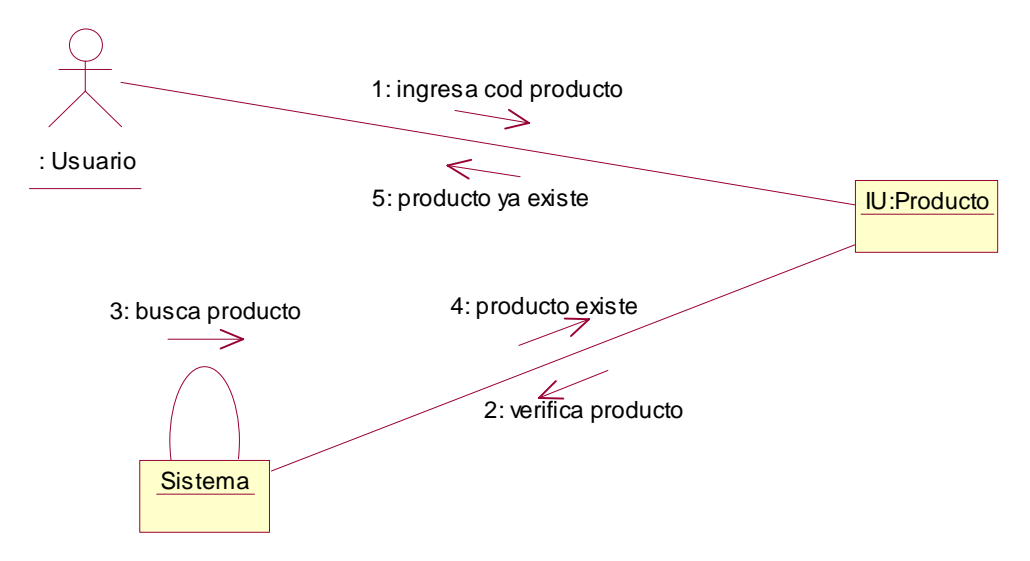

## **Diagrama de Colaboración para el escenario Producto ya Existe**

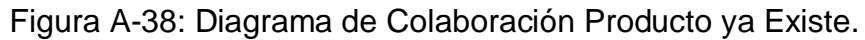

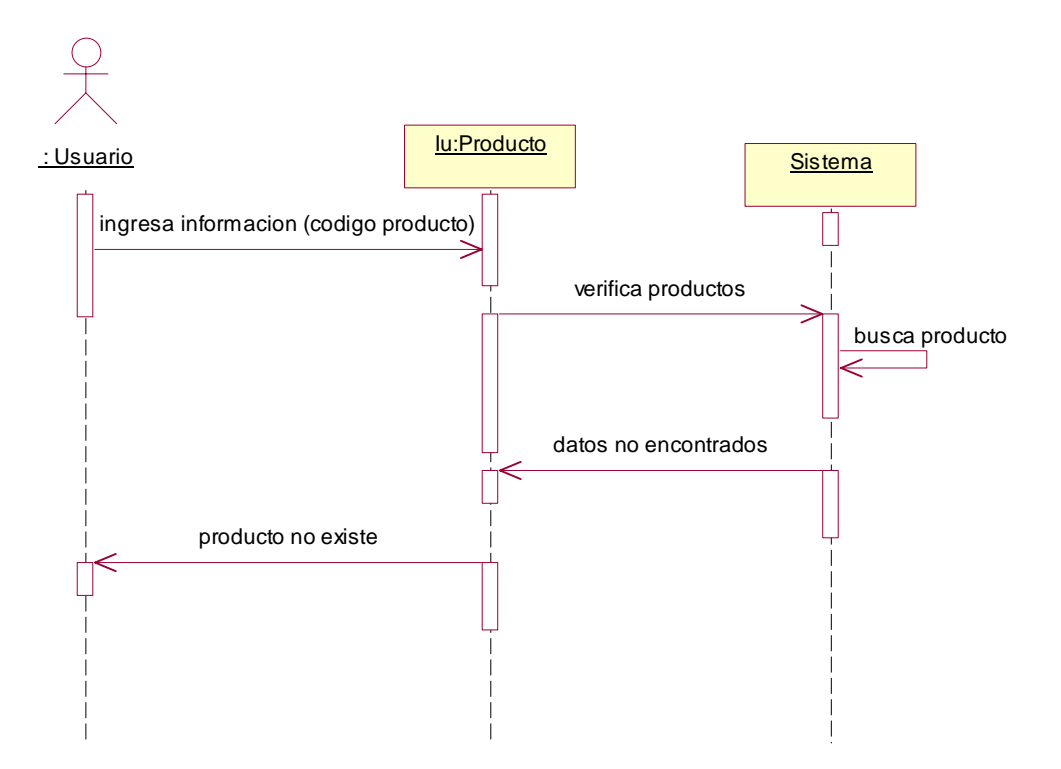

# **Diagrama de Secuencia para el escenario Producto no Existe**

Figura A-39: Diagrama de Secuencia Producto No Existe.
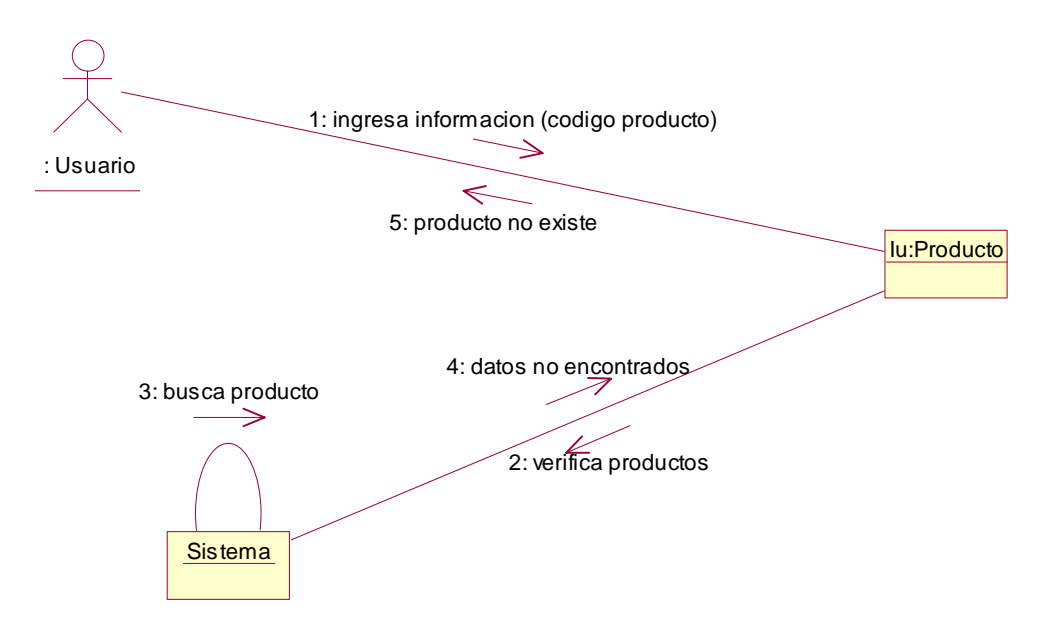

### **Diagrama de Colaboración para el escenario Producto no Existe**

Figura A-40: Diagrama de Colaboración Producto No Existe.

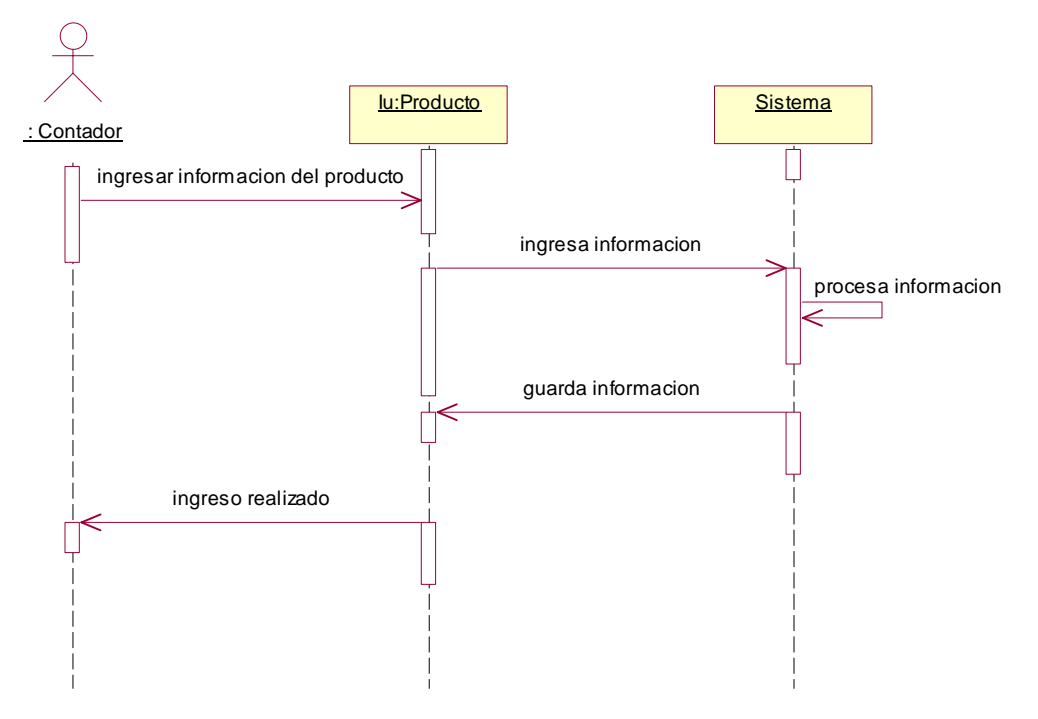

### **Diagrama de Secuencia para el escenario Ingresar Producto**

Figura A-41: Diagrama de Secuencia Ingresar Producto.

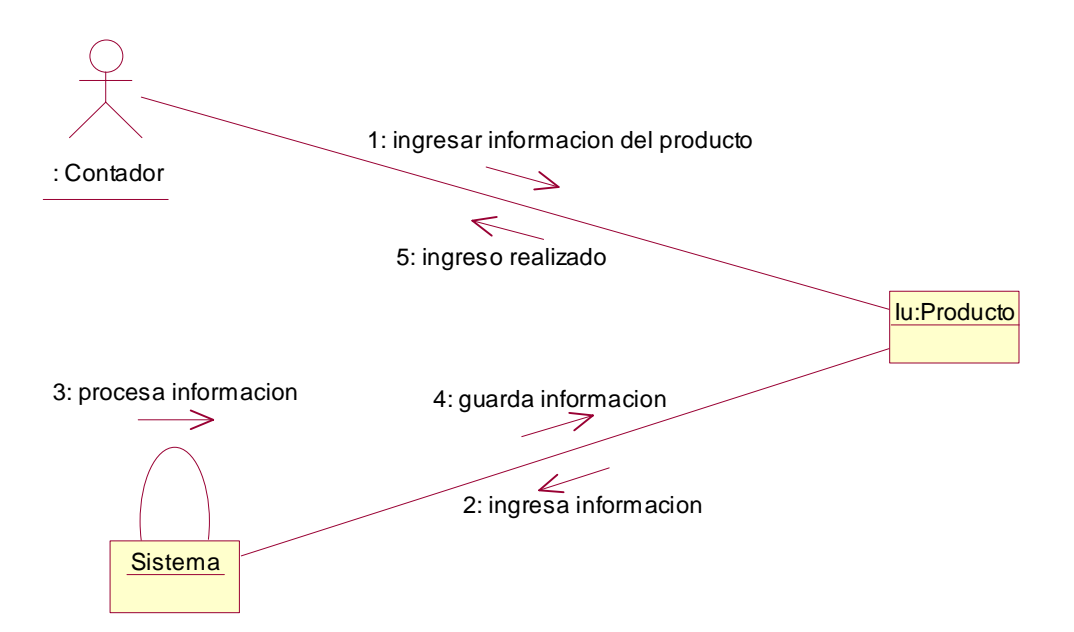

### **Diagrama de Colaboración para el escenario ingresar Producto**

Figura A-42: Diagrama de Colaboración Ingresar Producto.

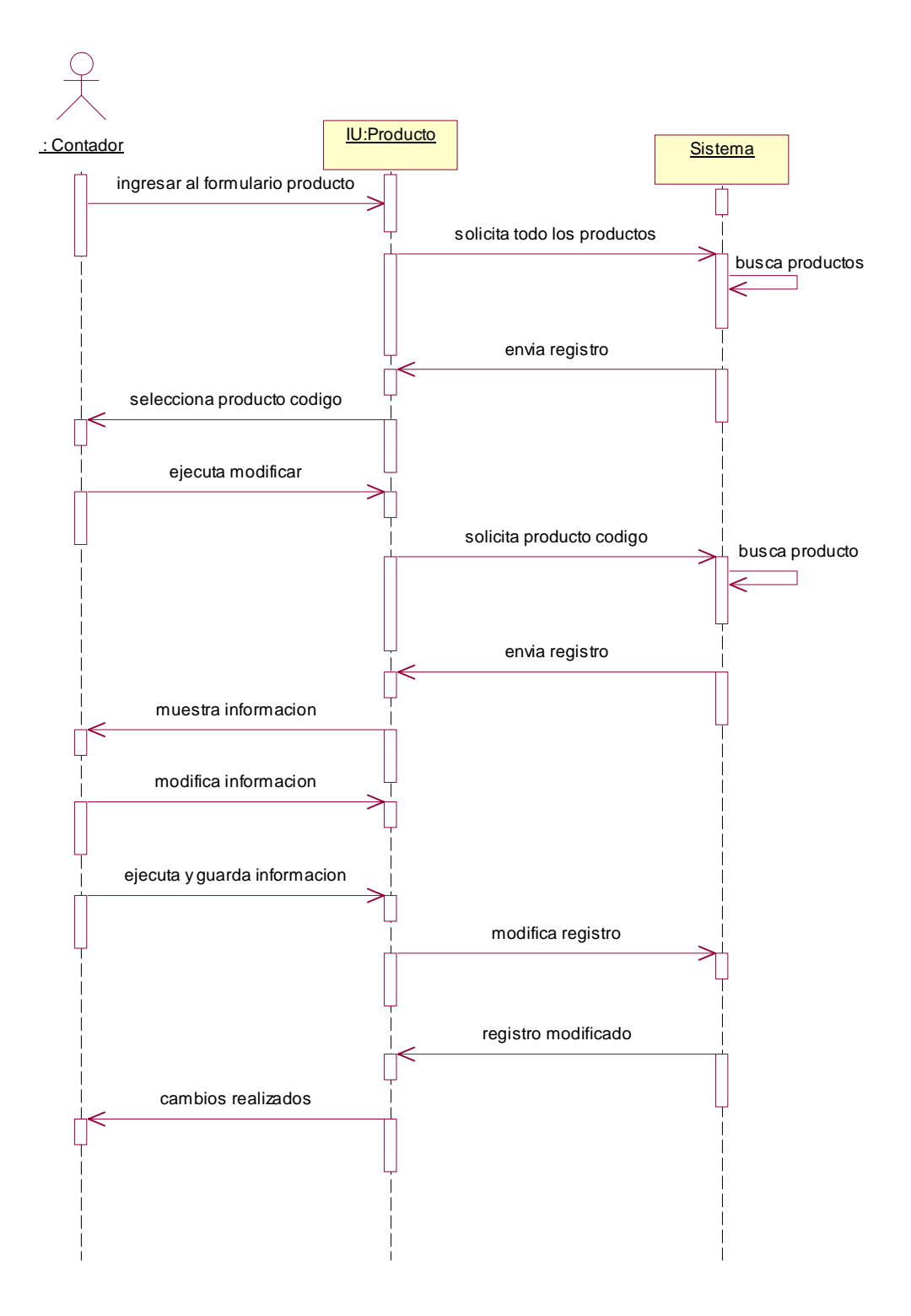

### **Diagrama de Secuencia para el escenario Modificar Producto**

Figura A-43: Diagrama de Secuencia Modificar Producto.

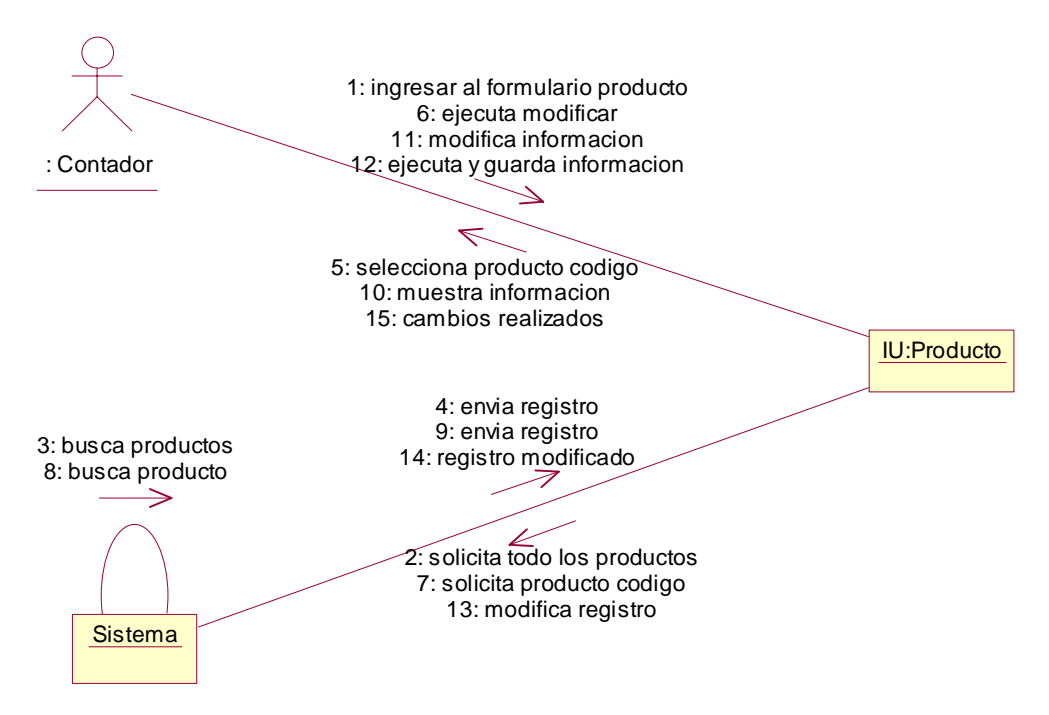

# **Diagrama de Colaboración para el escenario Modificar Producto**

Figura A-44: Diagrama de Colaboración Modificar Producto.

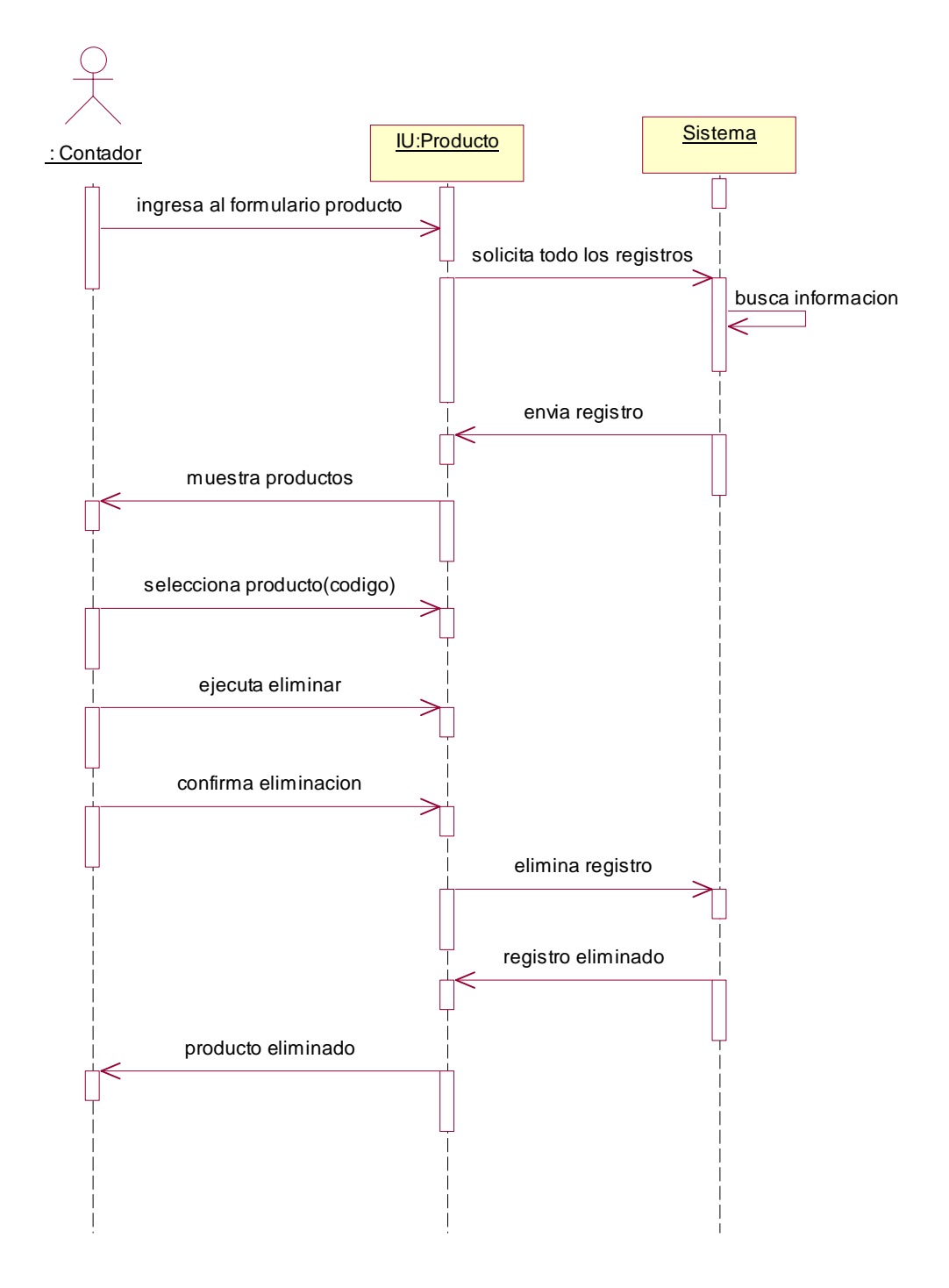

#### **Diagrama de Secuencia para el escenario Eliminar Producto**

Figura A-45: Diagrama de Secuencia Eliminar Producto.

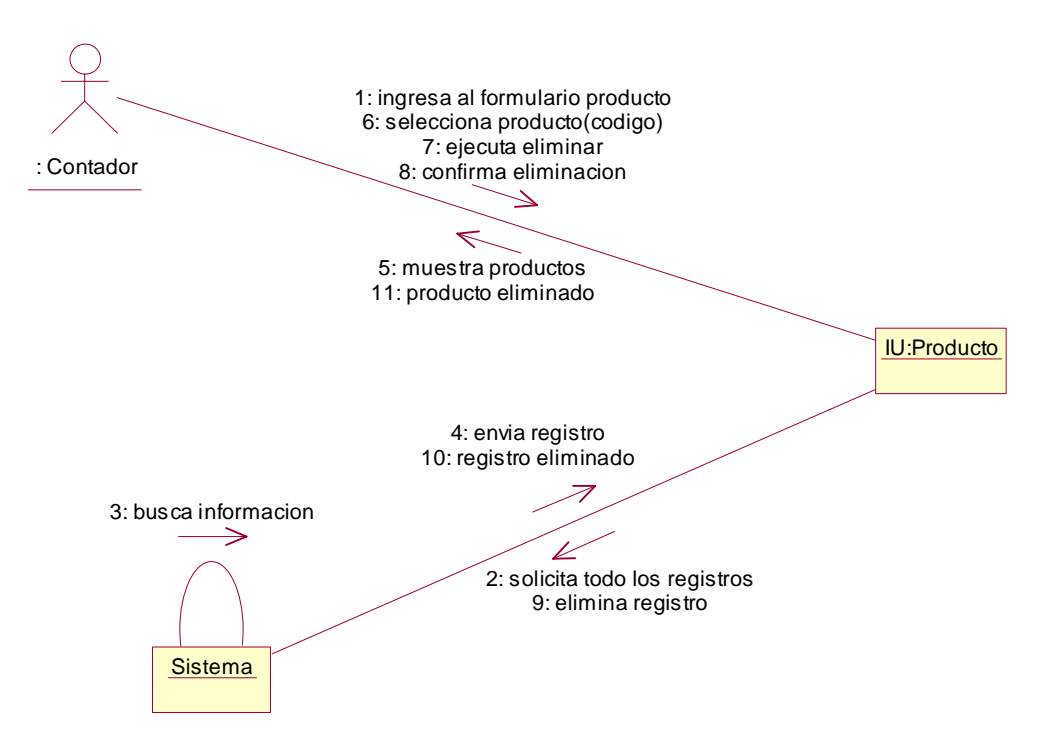

# **Diagrama de Colaboración para el escenario Eliminar Producto**

Figura A-46: Diagrama de Colaboración Eliminar Producto.

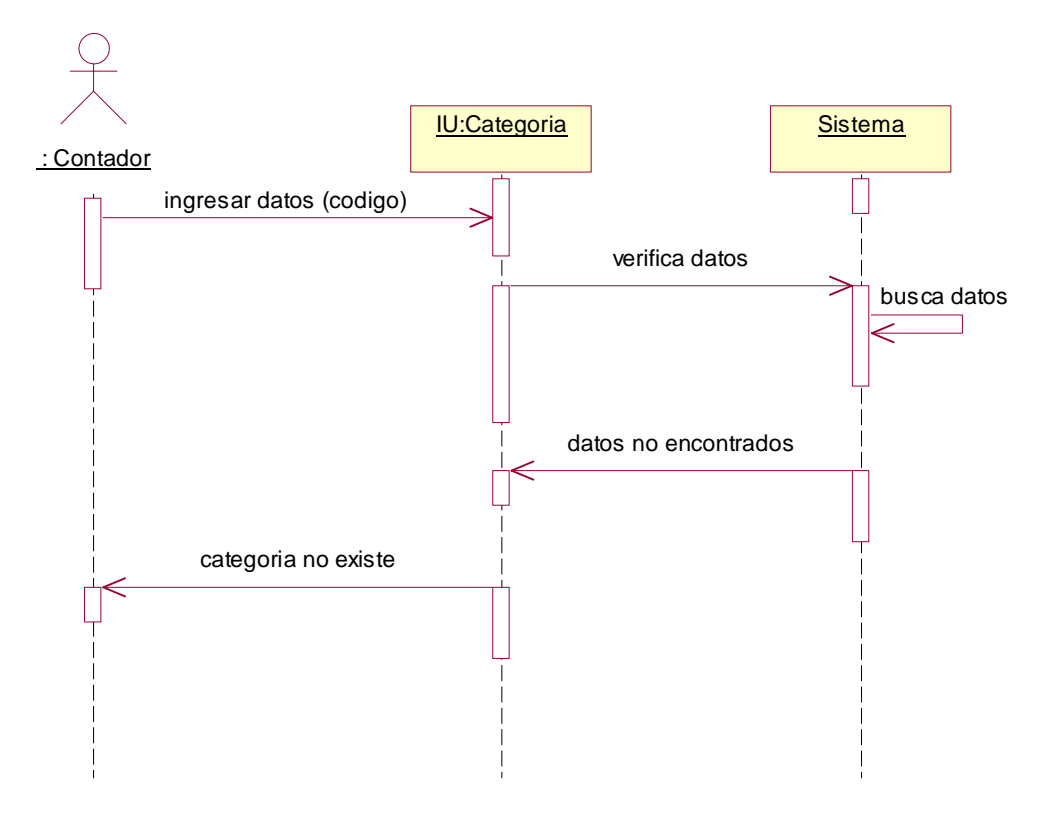

# **Diagrama de Secuencia para el escenario Categoría no Existe**

Figura A-47: Diagrama de Secuencia Categoría No Existe.

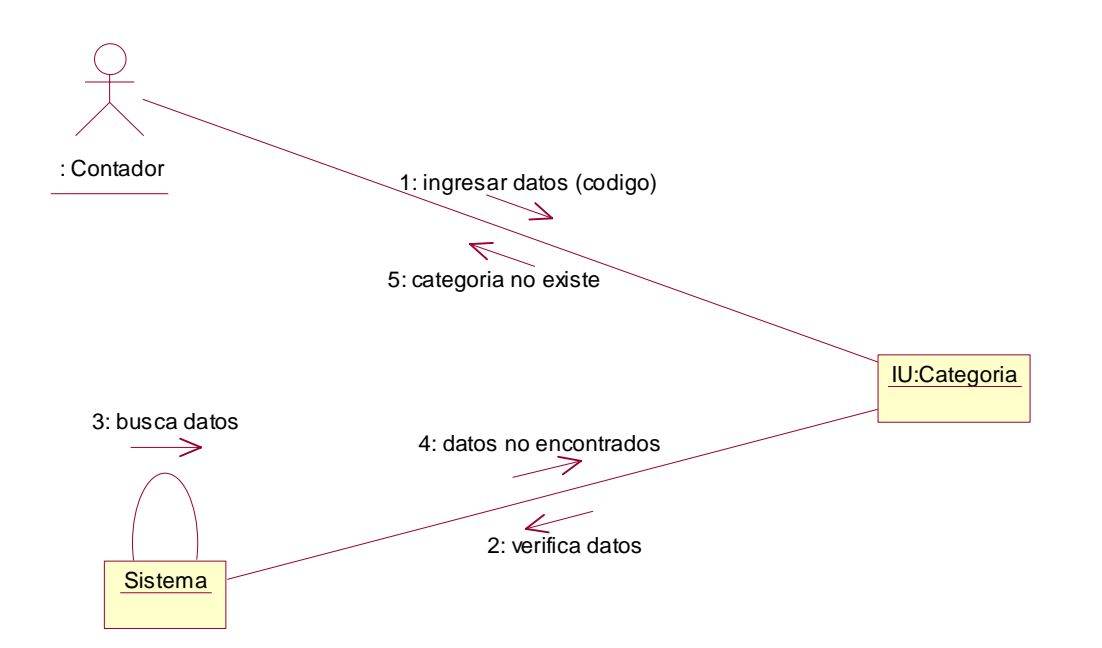

### **Diagrama de Colaboración para el escenario Categoría no Existe**

Figura A-48: Diagrama de Colaboración Categoría No Existe.

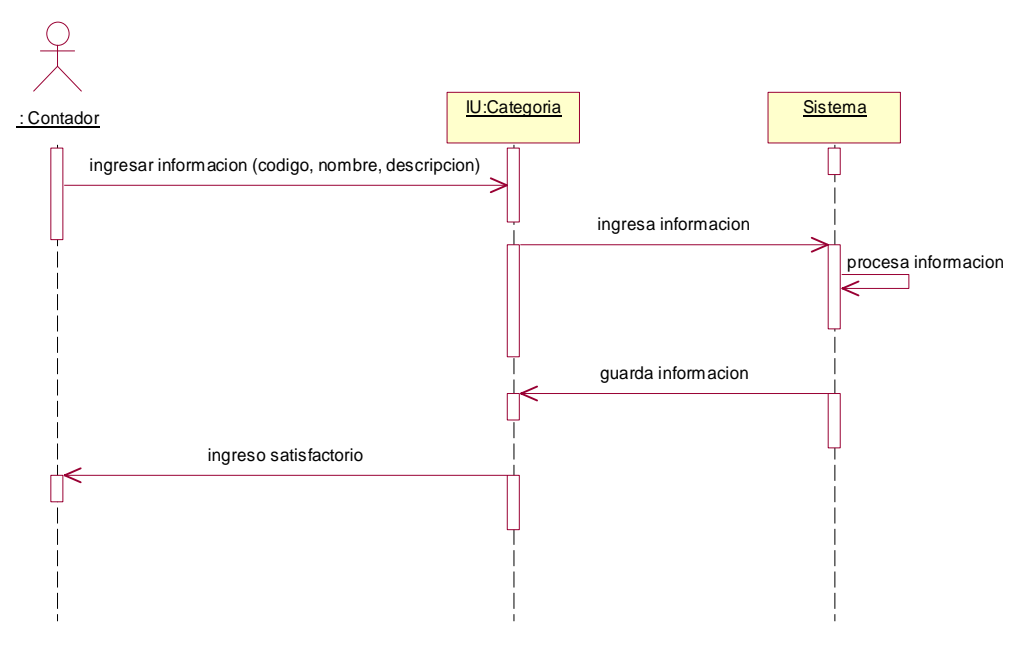

### **Diagrama de Secuencia para el escenario Ingresar Categoría**

Figura A-49: Diagrama de Secuencia Ingresar Categoría.

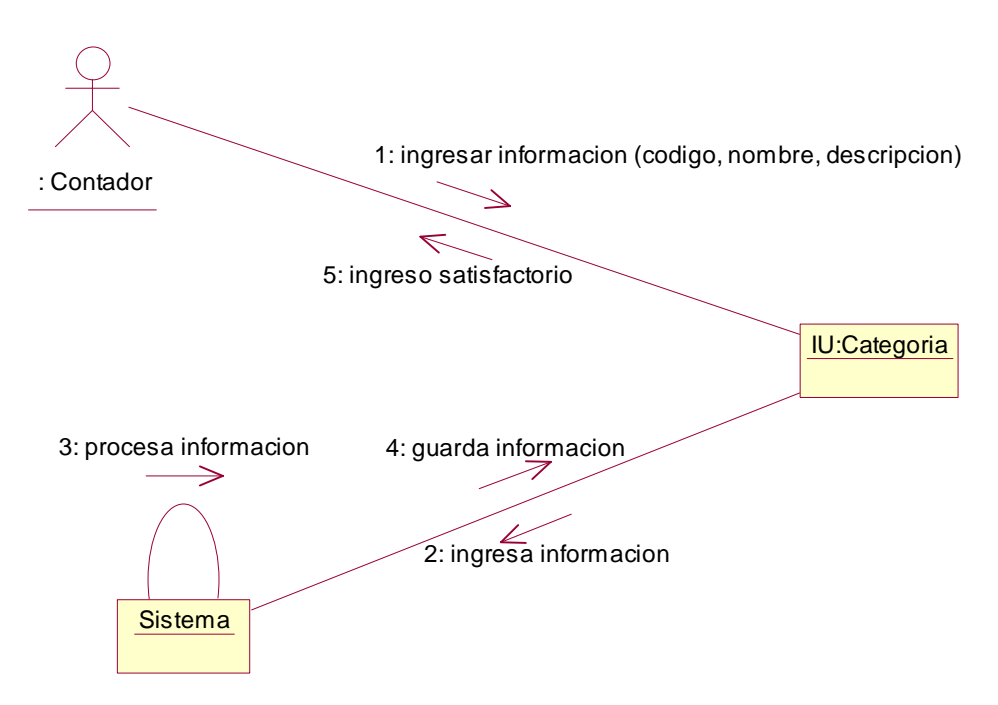

# **Diagrama de Colaboración para el escenario Ingresar Categoría**

Figura A-50: Diagrama de Colaboración Ingresar Categoría.

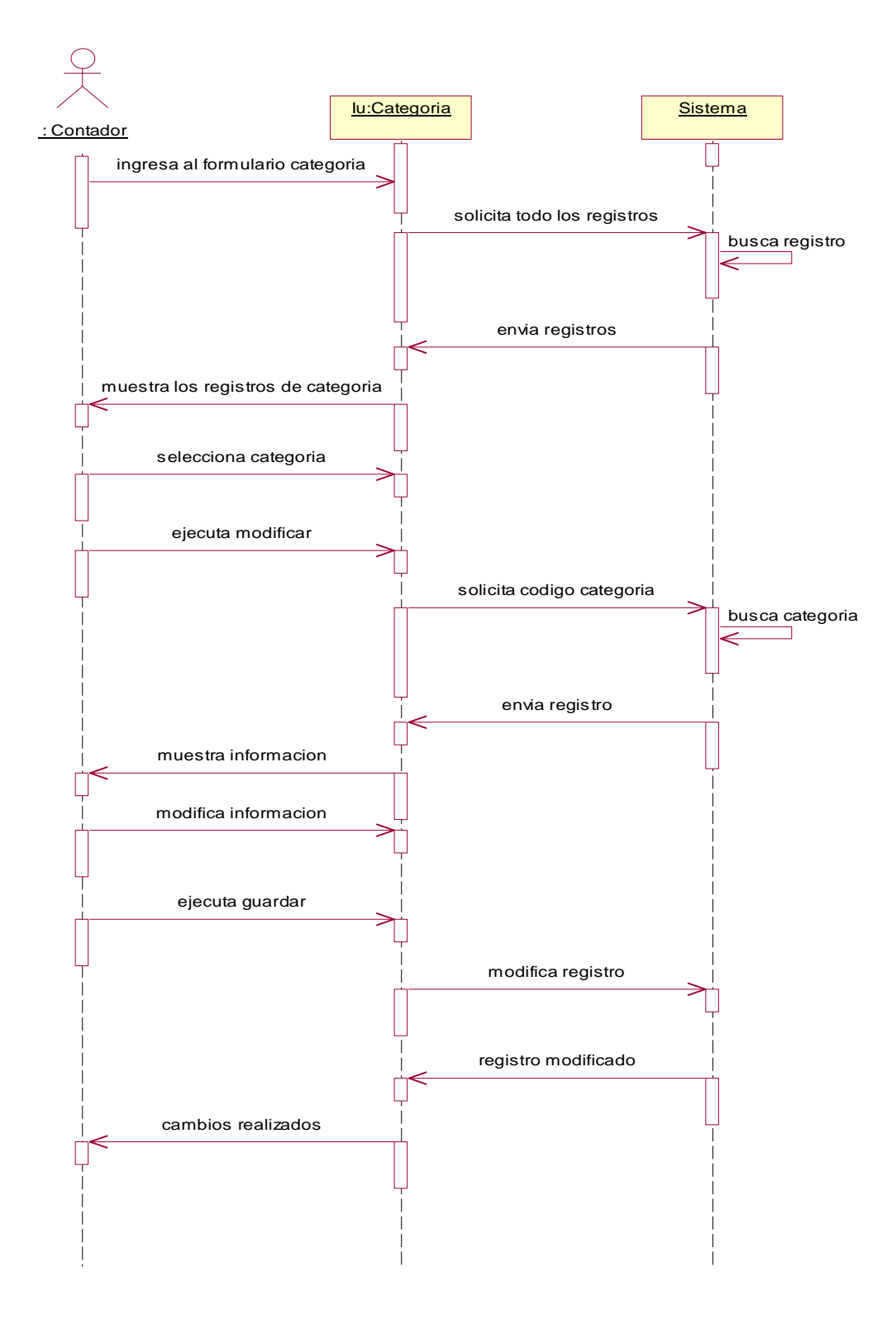

### **Diagrama de Secuencia para el escenario Modificar Categoría**

Figura A-51: Diagrama de Secuencia Modificar Categoría.

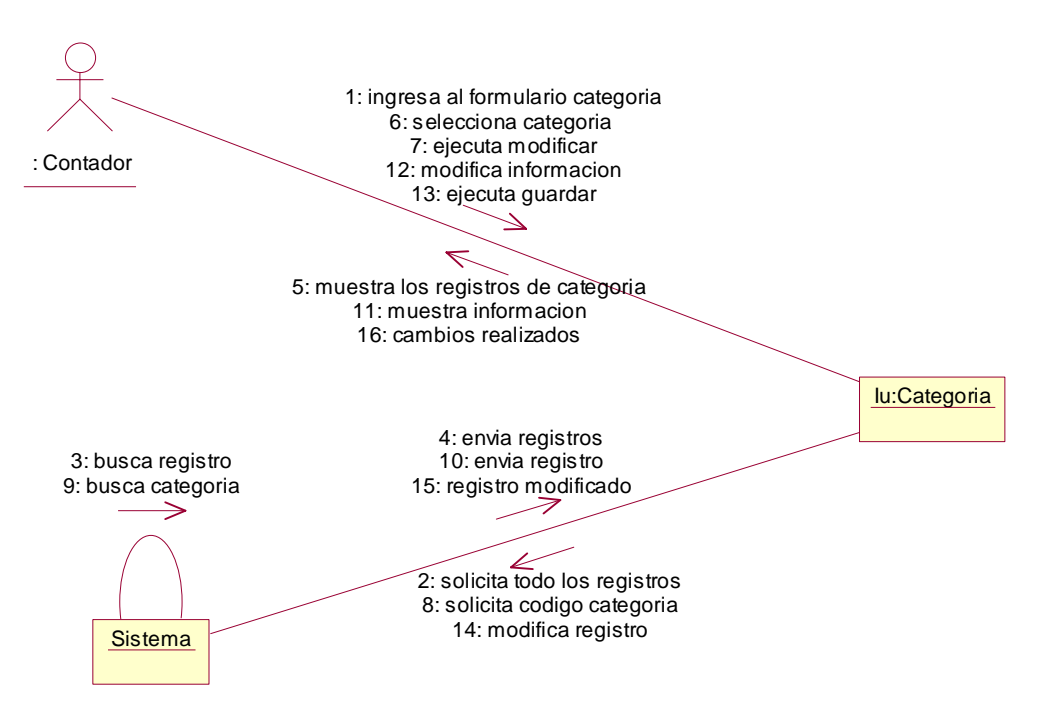

### **Diagrama de Colaboración para el escenario Modificar Categoría**

Figura A-52: Diagrama de Colaboración Modificar Categoría.

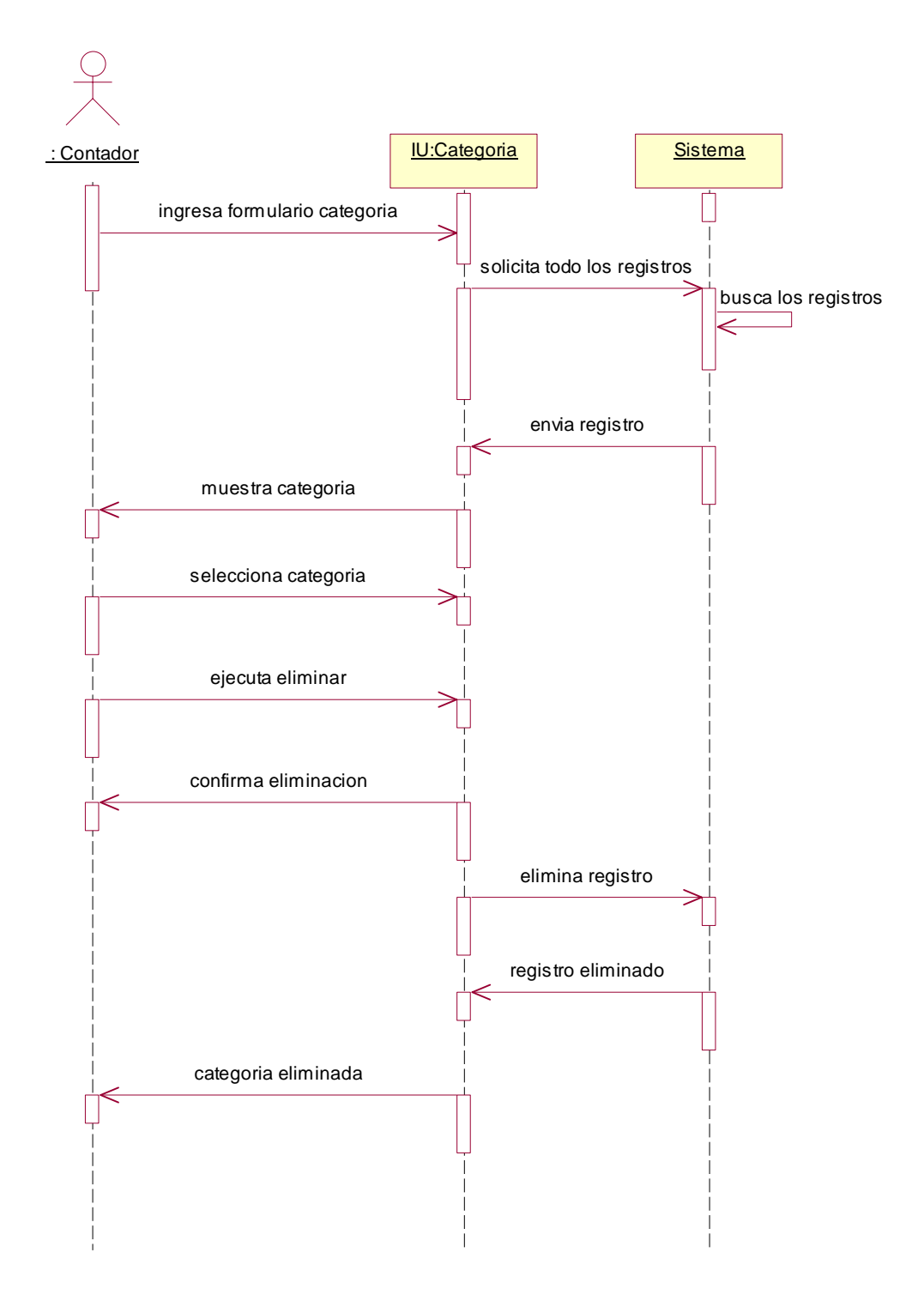

### **Diagrama de Secuencia para el escenario Eliminar Categoría**

Figura A-53: Diagrama de Secuencia Eliminar Categoría.

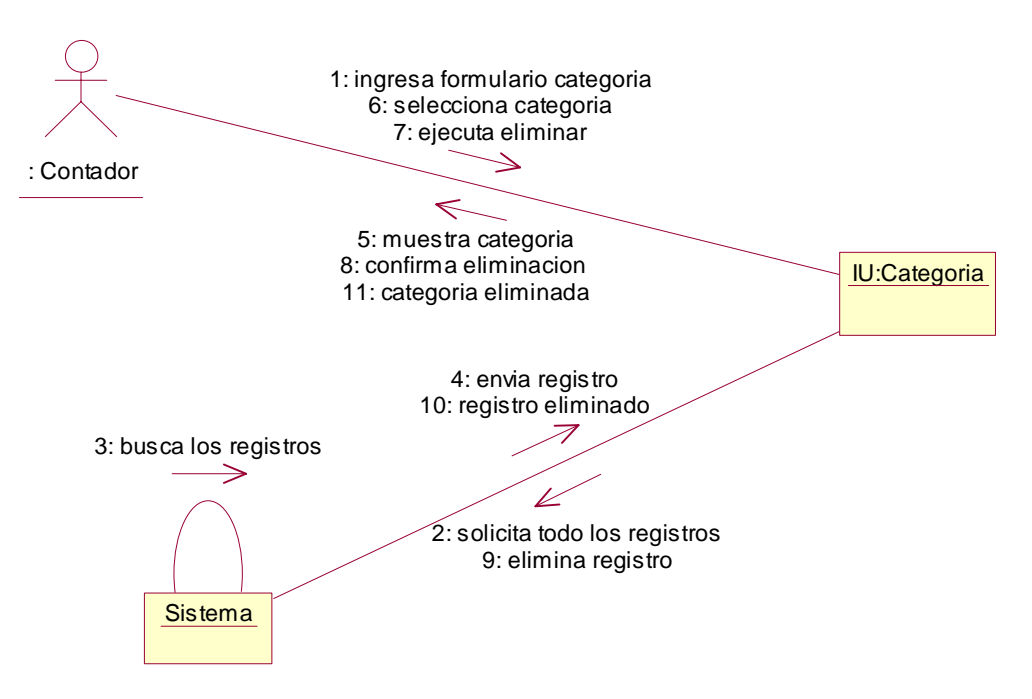

### **Diagrama de Colaboración para el escenario Eliminar Categoría**

Figura A-54: Diagrama de Colaboración Eliminar Categoría.

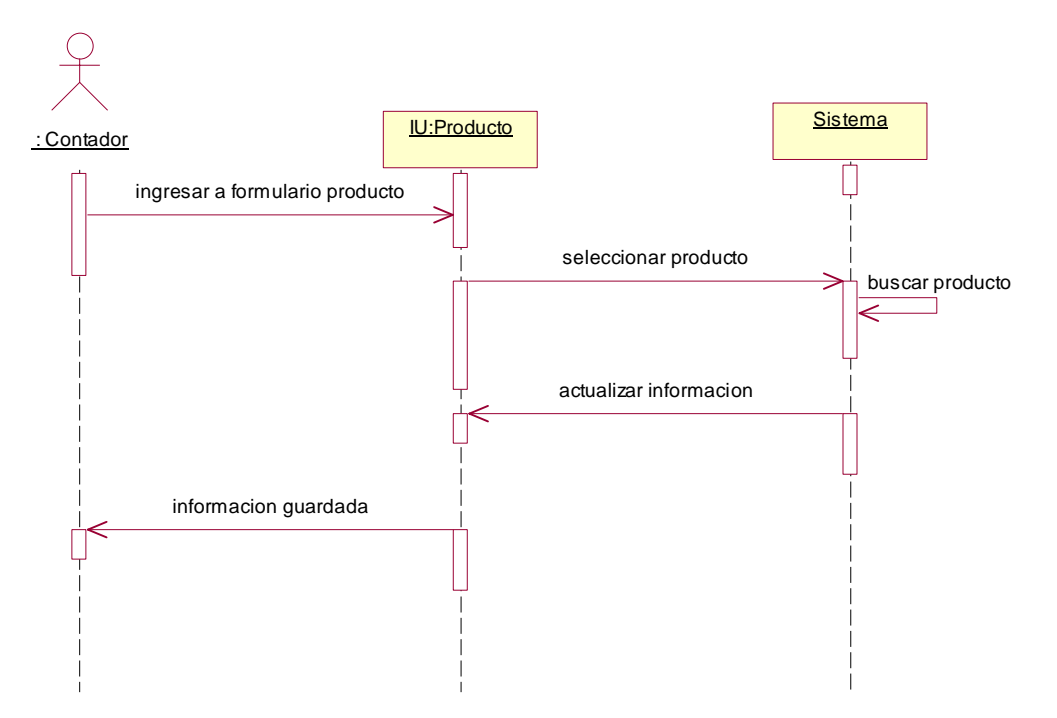

## **Diagrama de Secuencia para el escenario Actualizar Precio Producto**

Figura A-55: Diagrama de Secuencia Actualizar Precio Producto.

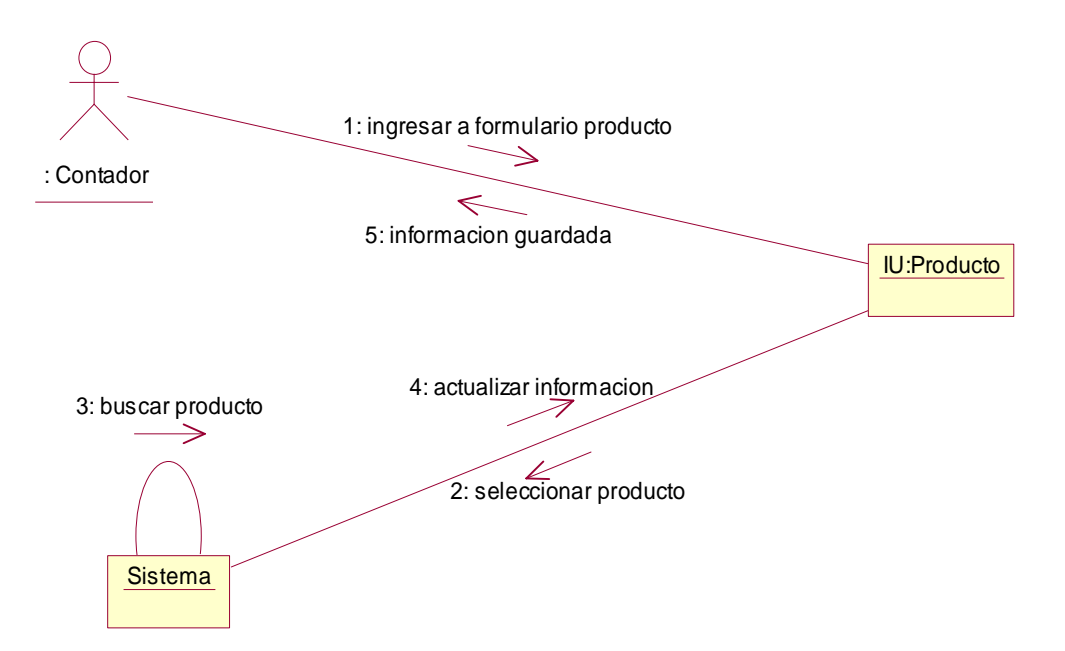

#### **Diagrama de Colaboración para el escenario Actualizar Precio Producto**

Figura A-56: Diagrama de Colaboración Actualizar Precio Producto.

### **DIAGRAMA DE INTERACCION CLIENTE**

#### **Diagrama de secuencia para el escenario Cliente no Existe**

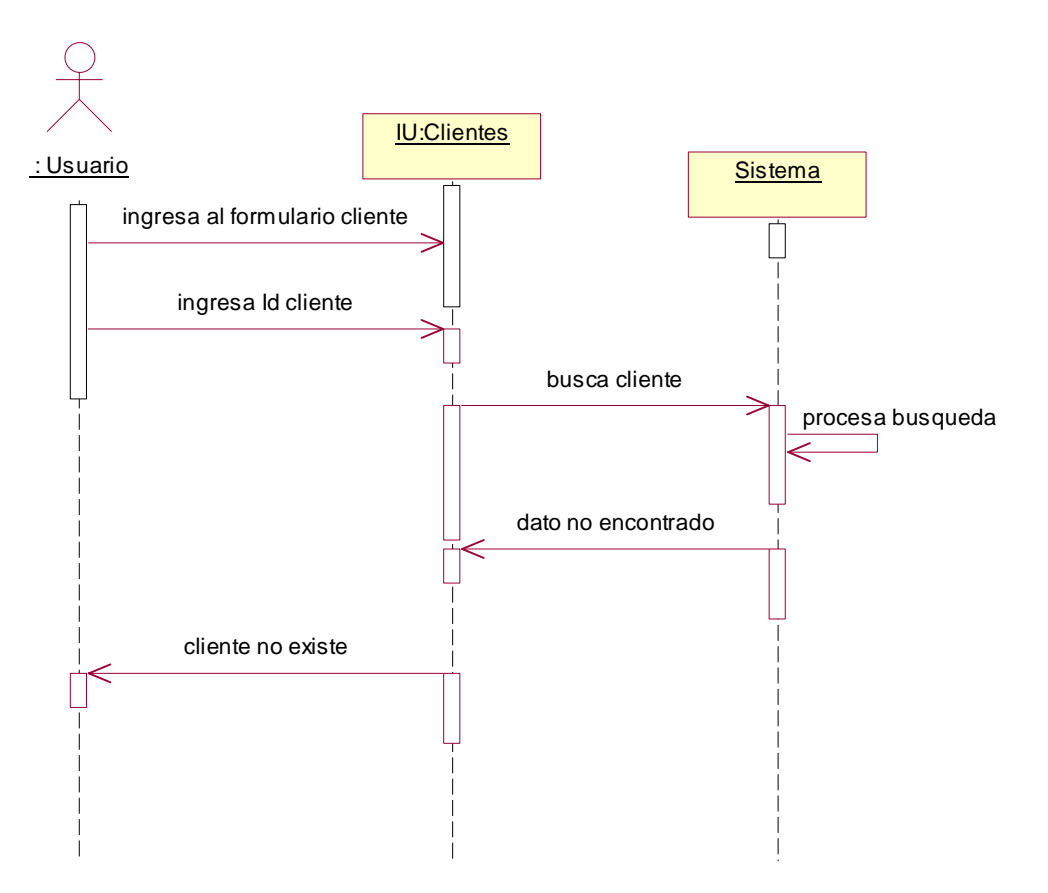

Figura A-57: Diagrama de Secuencia Cliente No Existe.

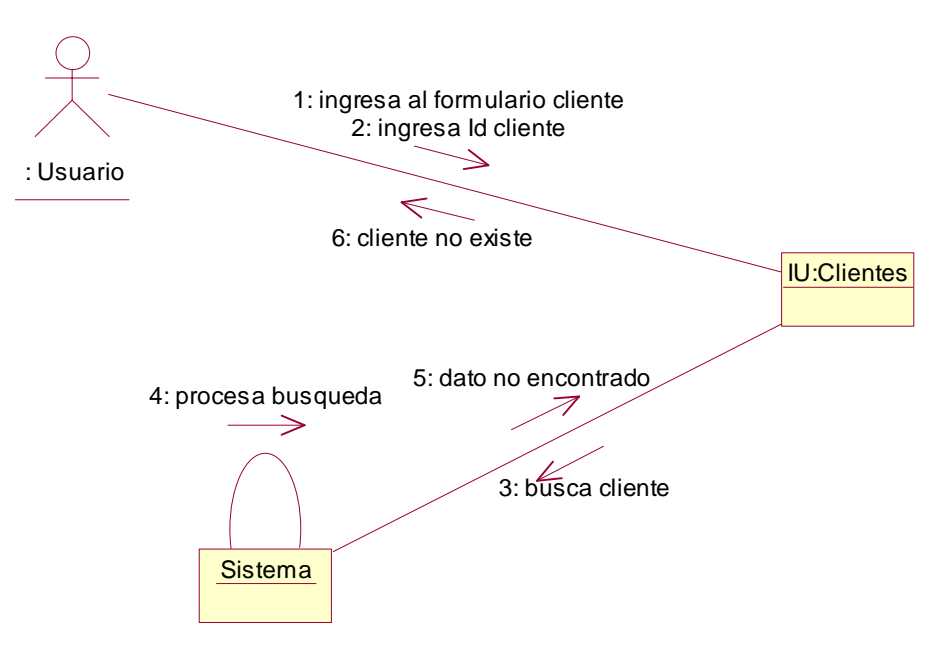

### **Diagrama de Colaboración para el escenario Cliente no Existe**

Figura A-58: Diagrama de Colaboración Cliente No Existe.

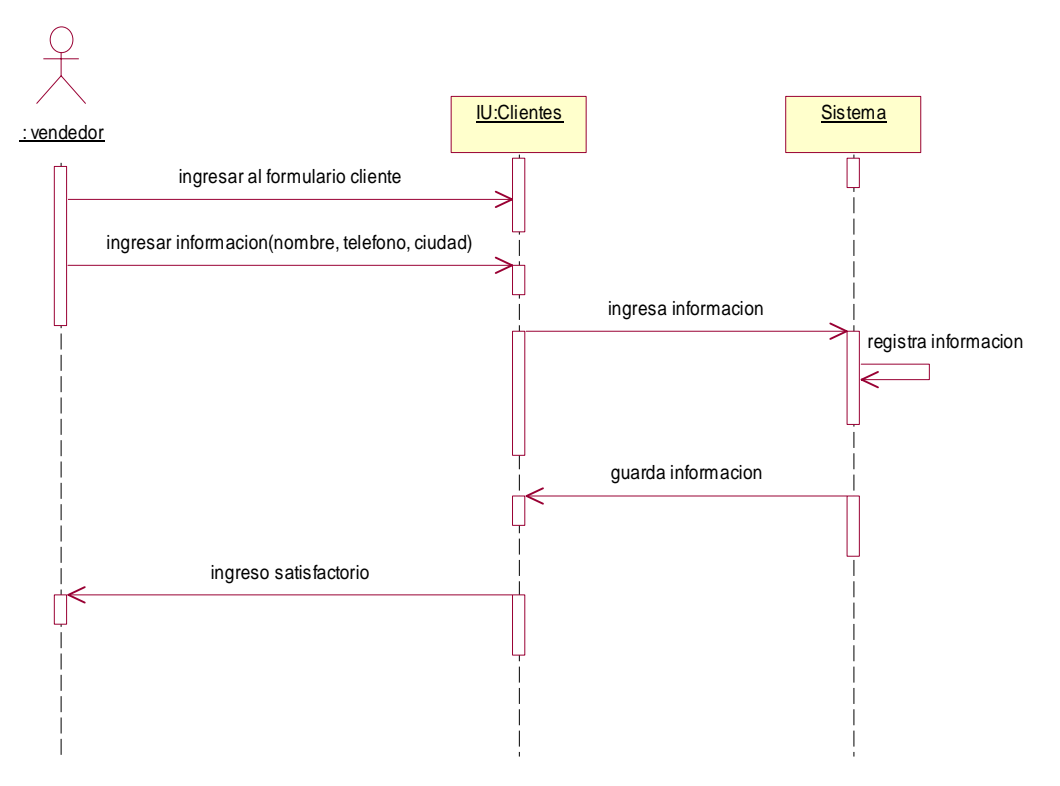

### **Diagrama de Secuencia para el escenario Ingresar Cliente**

Figura A-59: Diagrama de Secuencia Ingresar Cliente.

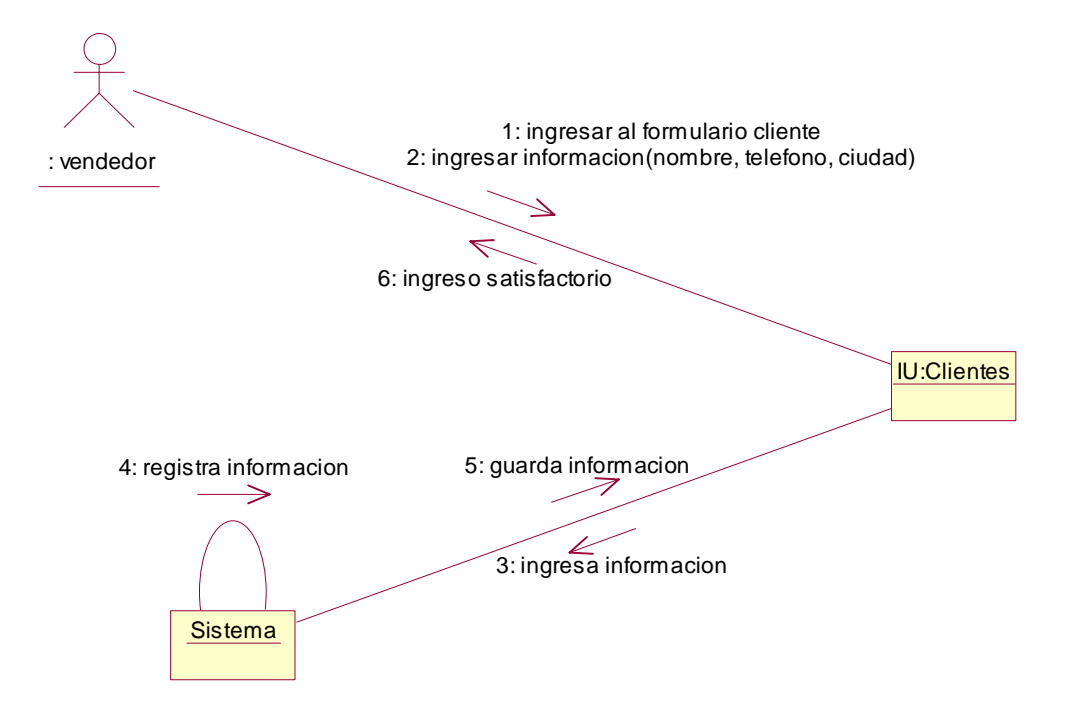

### **Diagrama de Colaboración para el escenario Ingresar Cliente**

Figura A-60: Diagrama de Colaboración Ingresar Cliente.

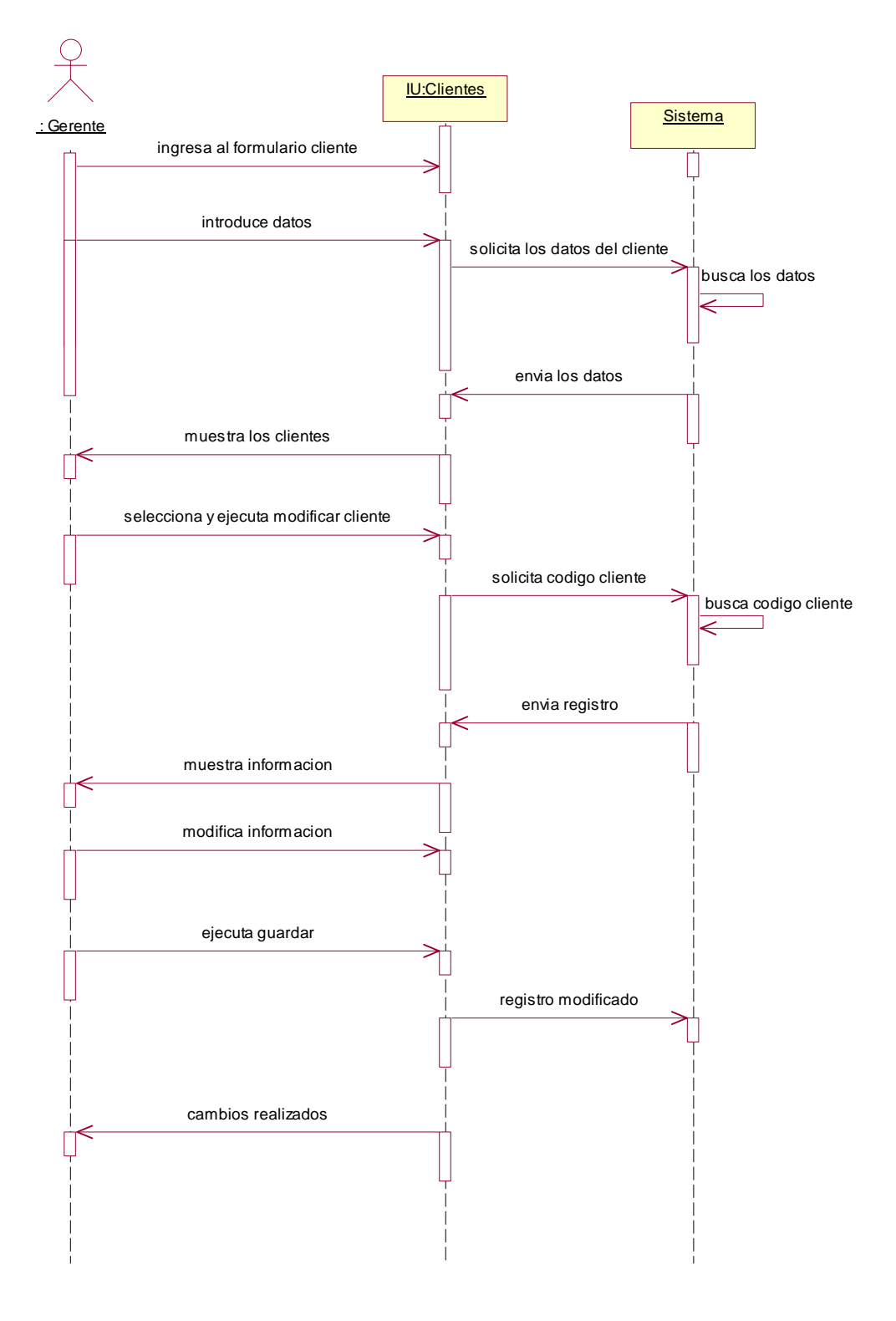

### **Diagrama de Secuencia para el escenario Modificar Cliente**

Figura A-61: Diagrama de Secuencia Modificar Cliente.

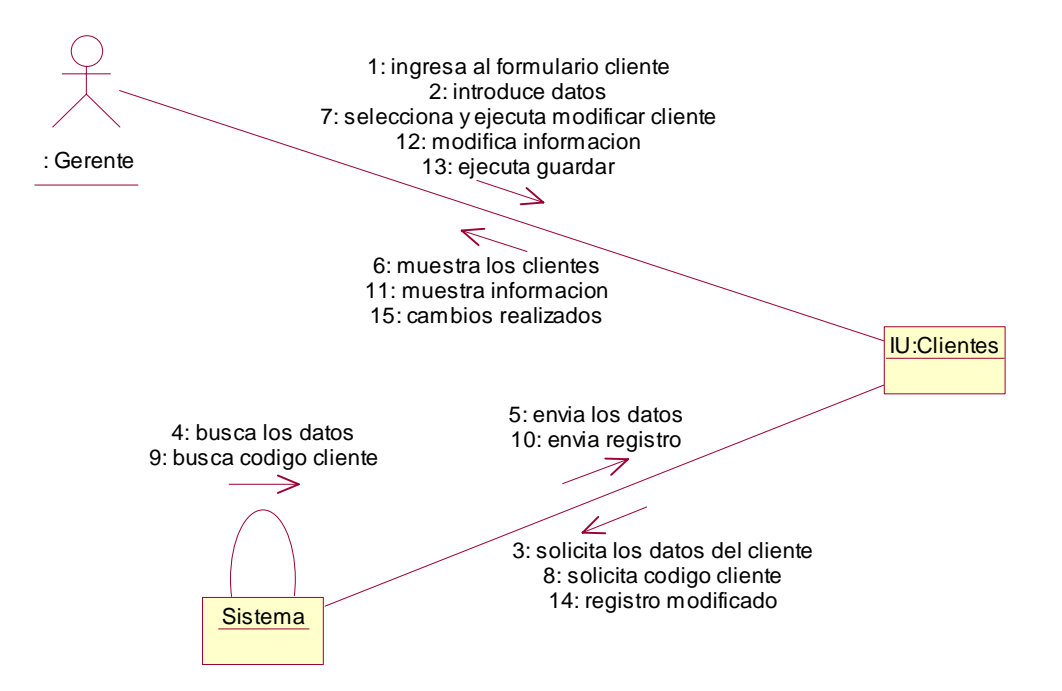

### **Diagrama de colaboración para el escenario Modificar Cliente**

Figura A-62: Diagrama de Colaboración Modificar Cliente.

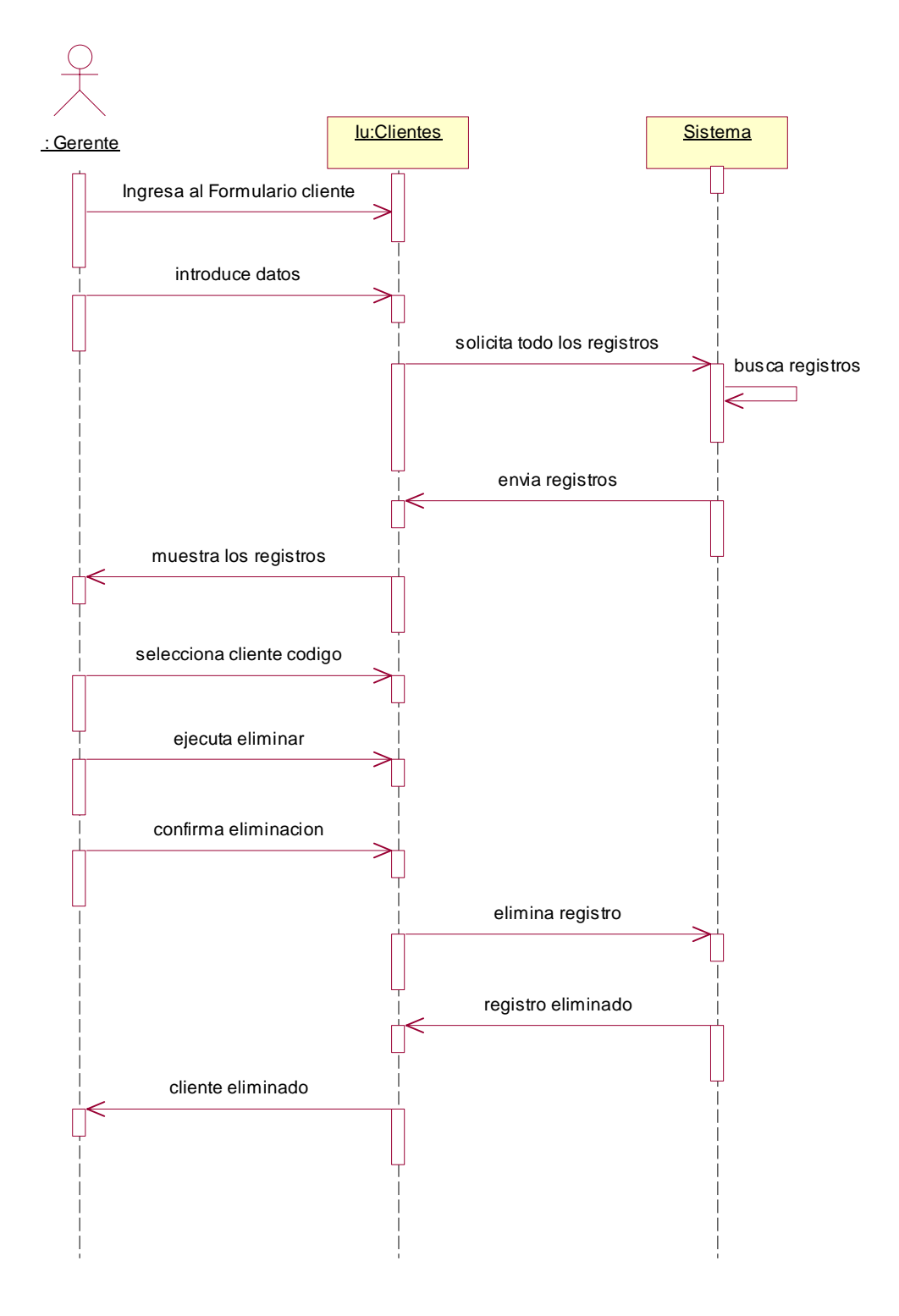

#### **Diagrama de Secuencia para el escenario Eliminar Cliente**

Figura A-63: Diagrama de Secuencia Eliminar Cliente.

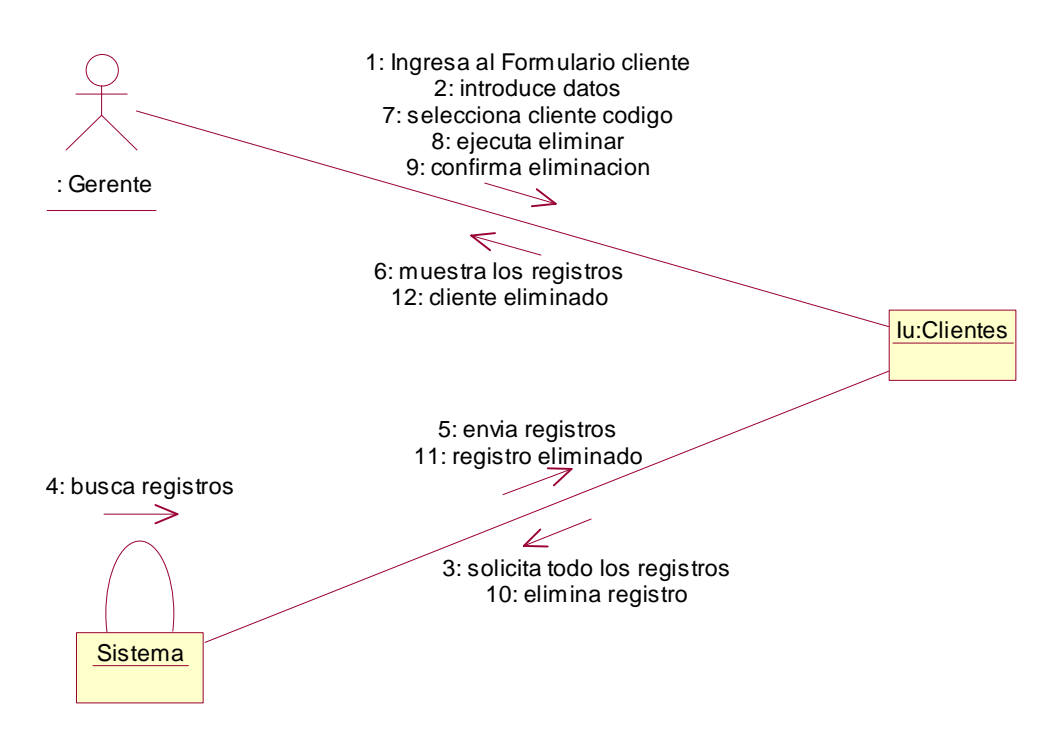

# **Diagrama de Colaboración para el escenario Eliminar Cliente**

Figura A-64: Diagrama de Colaboración Eliminar Cliente.

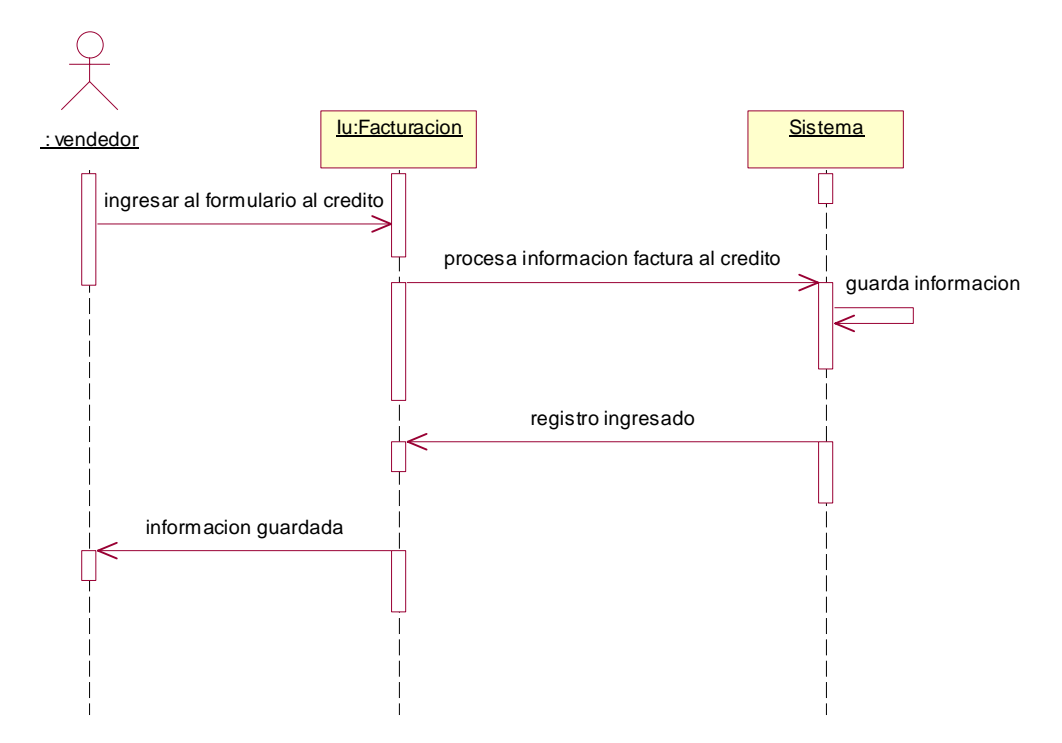

**Diagrama de Secuencia para el escenario Ingresar Cuentas por Cobrar** 

Figura A-65: Diagrama de Secuencia Ingresar Cuentas por Cobrar.

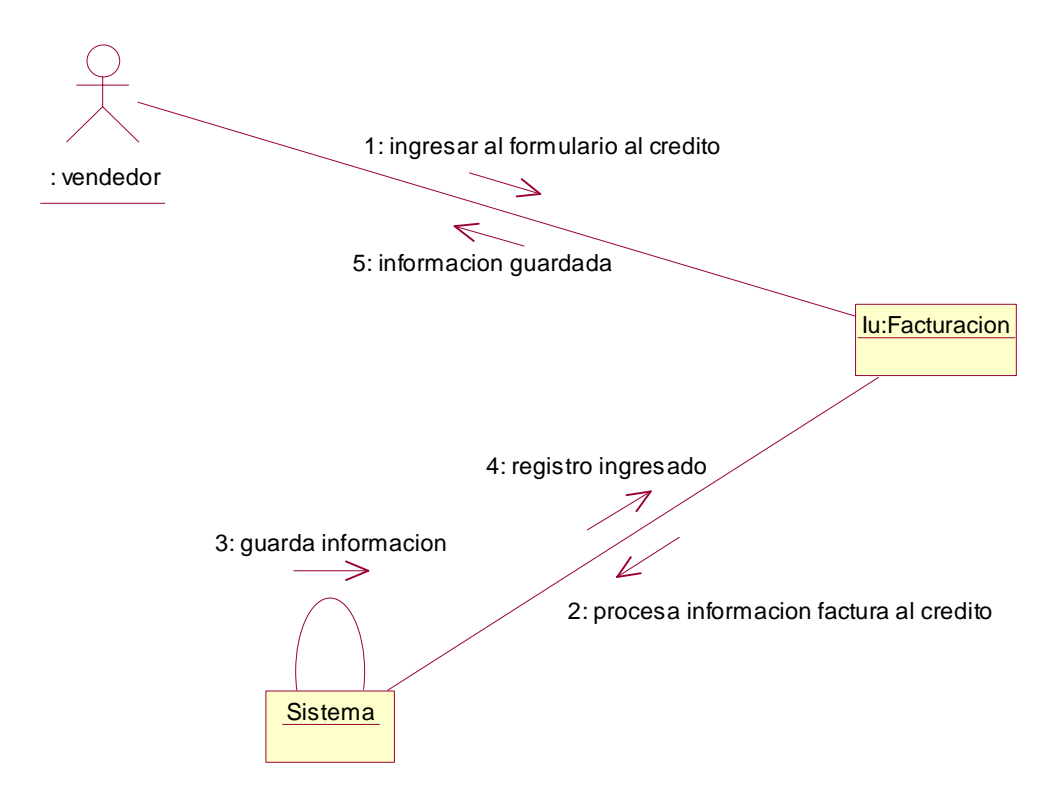

### **Diagrama de Colaboración para el escenario Ingresar Cuenta por Cobrar**

Figura A-66: Diagrama de Colaboración Ingresar Cuentas por Cobrar.

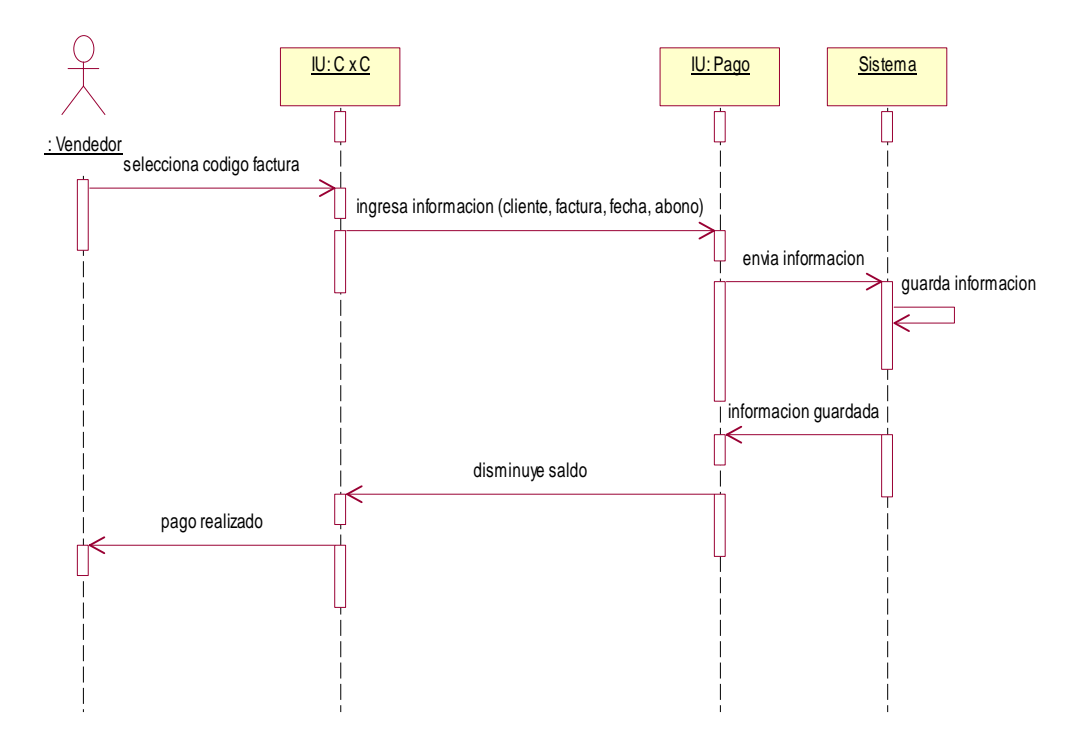

**Diagrama de Secuencia para el escenario de Ingresar Pago** 

Figura A-67: Diagrama de Secuencia Ingresar Pago.

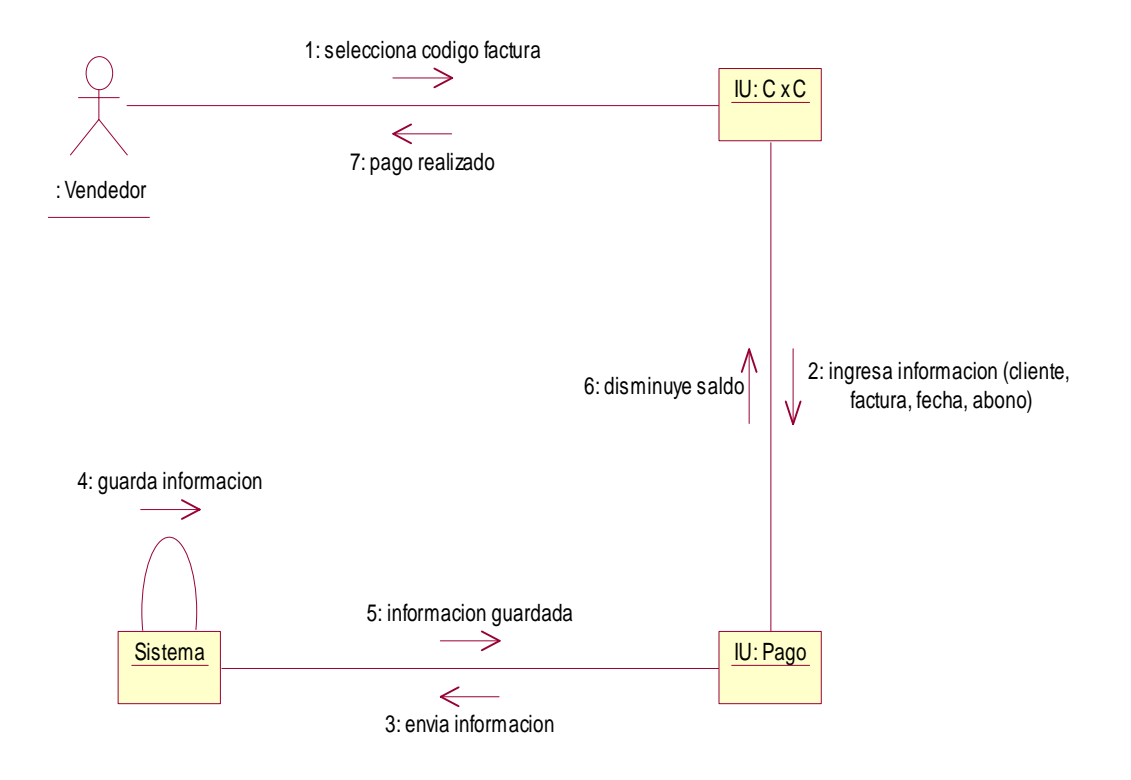

### **Diagrama de Colaboración para el escenario Ingresar Pago**

Figura A-68: Diagrama de Colaboración Ingresar Pago.

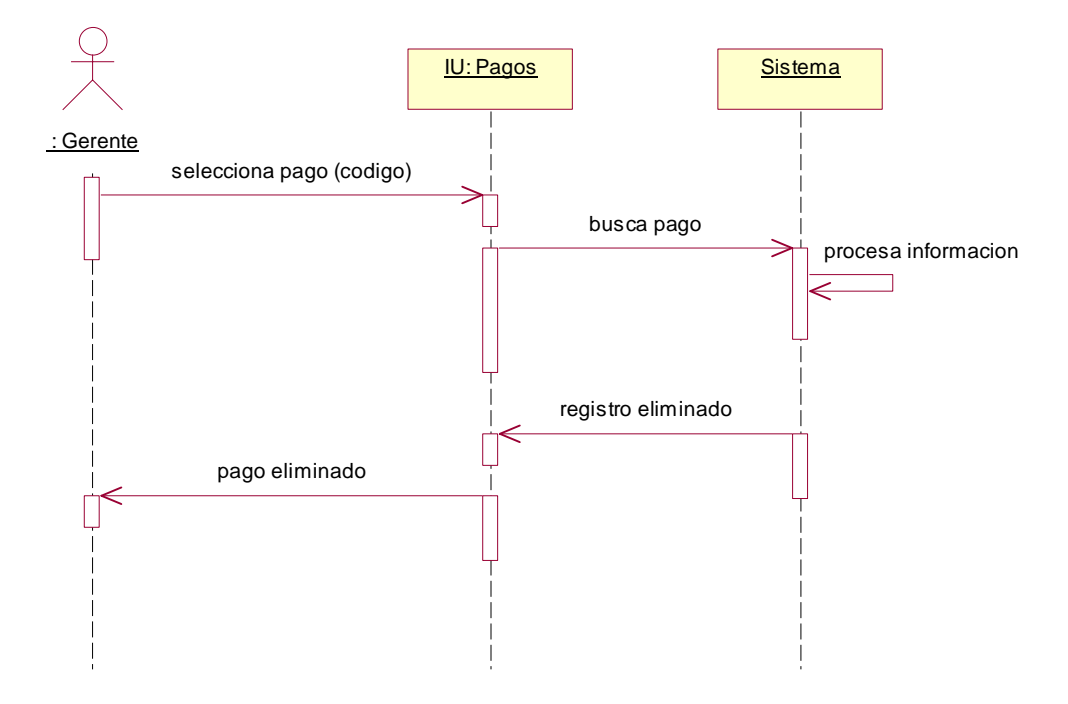

# **Diagrama de Secuencia para el escenario Eliminar Pago**

Figura A-69: Diagrama de Secuencia Eliminar Pago.

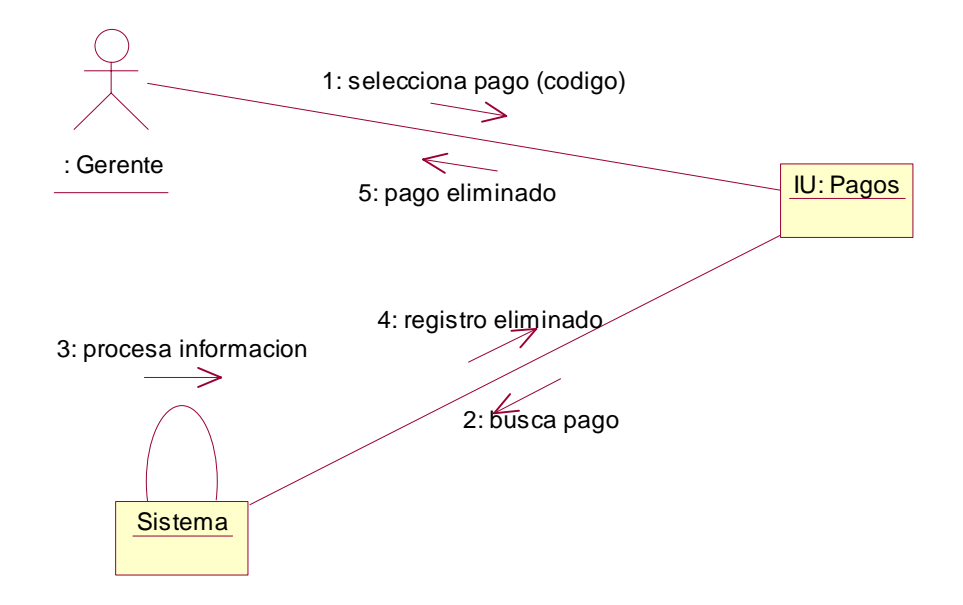

### **Diagrama de Colaboración para el escenario Eliminar Pago**

Figura A-70: Diagrama de Colaboración Eliminar Pago.

### **DIAGRAMA DE INTERACCION CLIENTE.**

#### **Diagrama de Secuencia para el escenario Buscar Cliente**

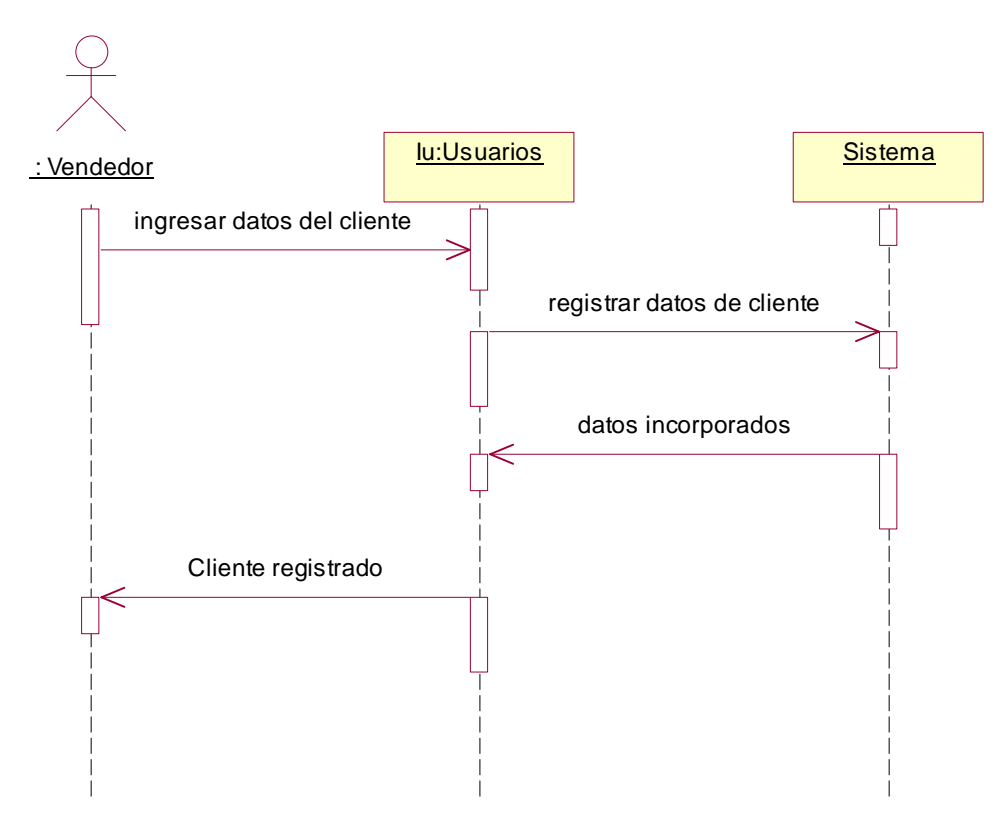

Figura A-71: Diagrama de Secuencia Buscar Cliente.

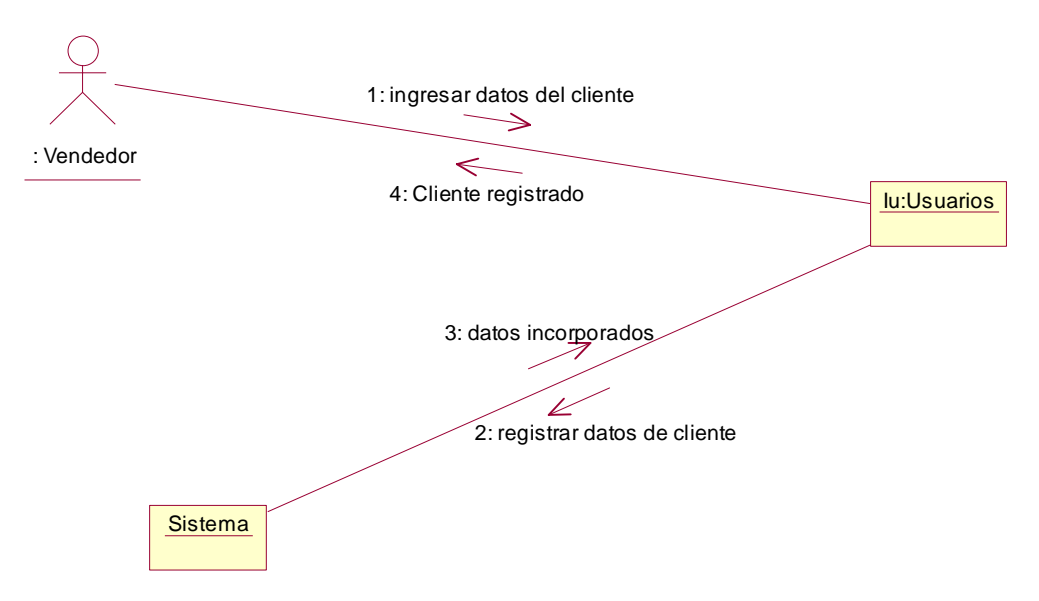

#### **Diagrama de Colaboración para el escenario Buscar Cliente**

Figura A-72: Diagrama de Colaboración Buscar Cliente.

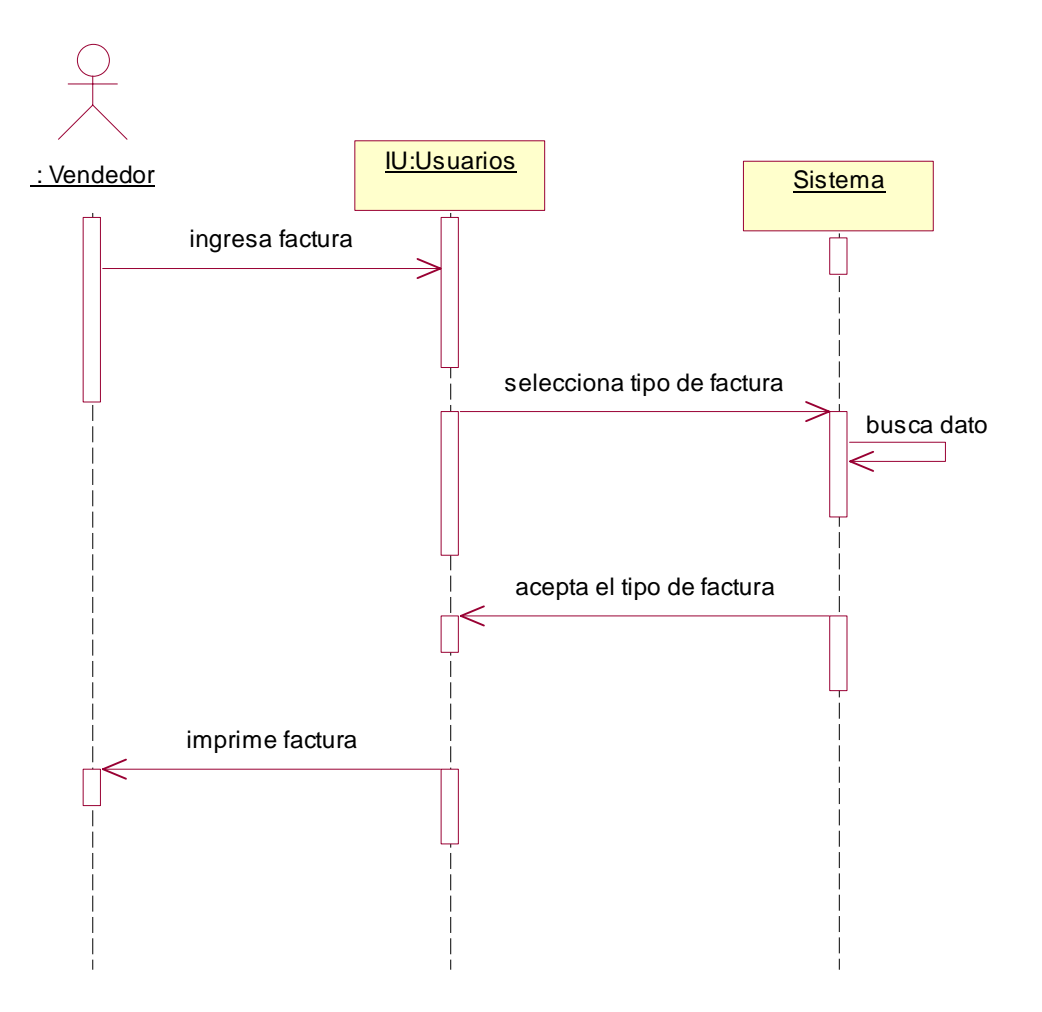

**Diagrama de Secuencia para el escenario Verificar Tipo de factura** 

Figura A-73: Diagrama de Secuencia Verificar Tipo de Factura.

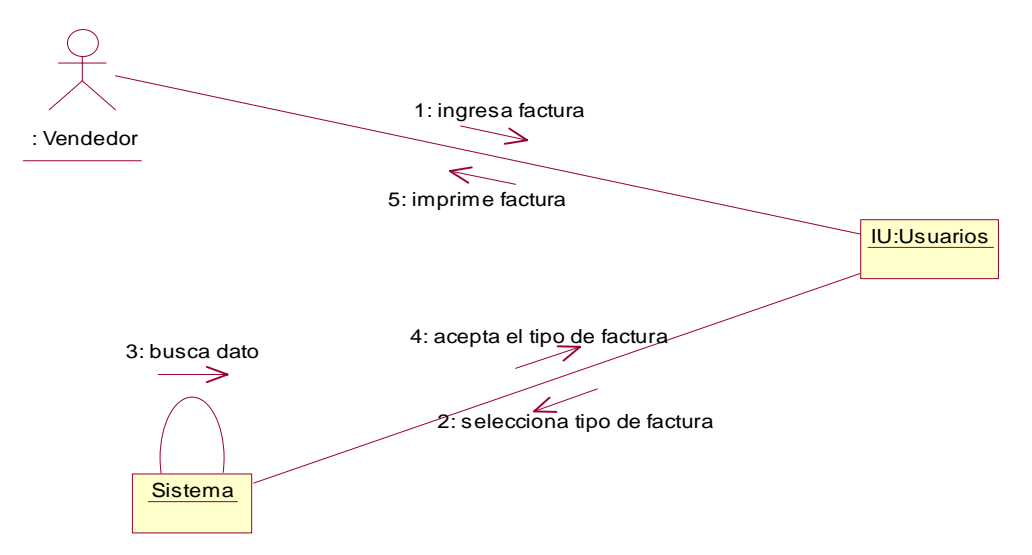

### **Diagrama de Colaboración para el escenario Verificar Tipo de Factura**

Figura A-74: Diagrama de Colaboración Verificar Tipo de Factura.

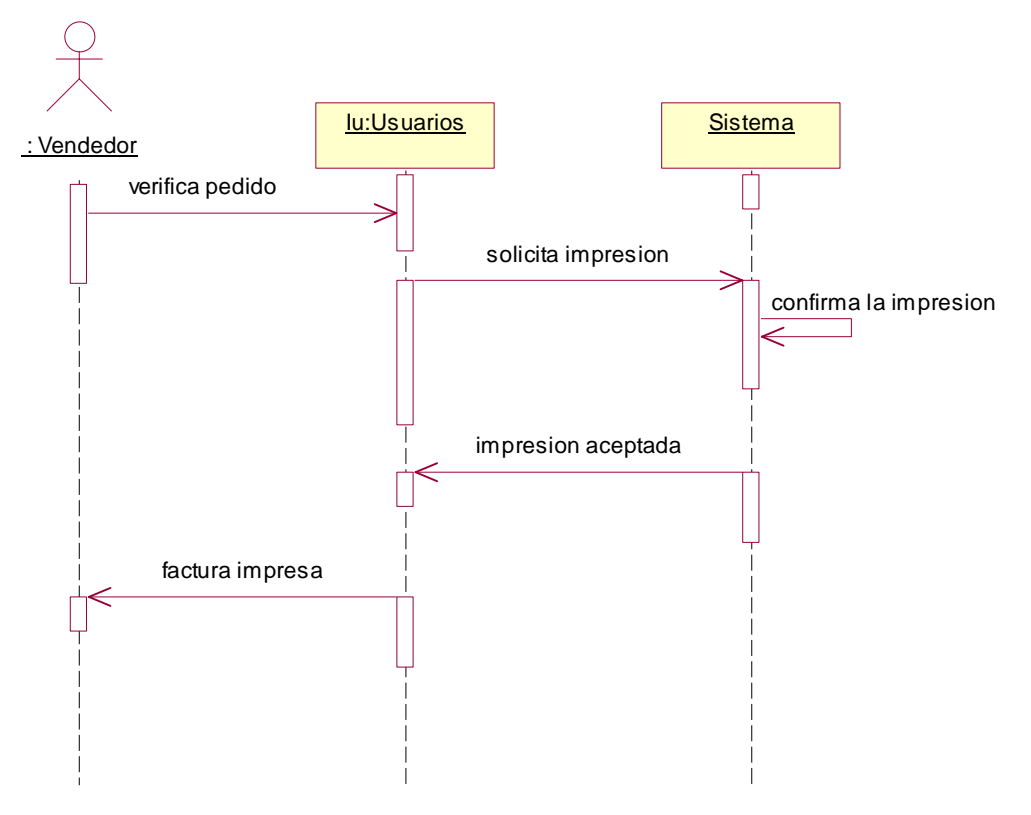

**Diagrama de Secuencia para el escenario Imprimir Factura** 

Figura A-75: Diagrama de Secuencia Imprimir Factura.
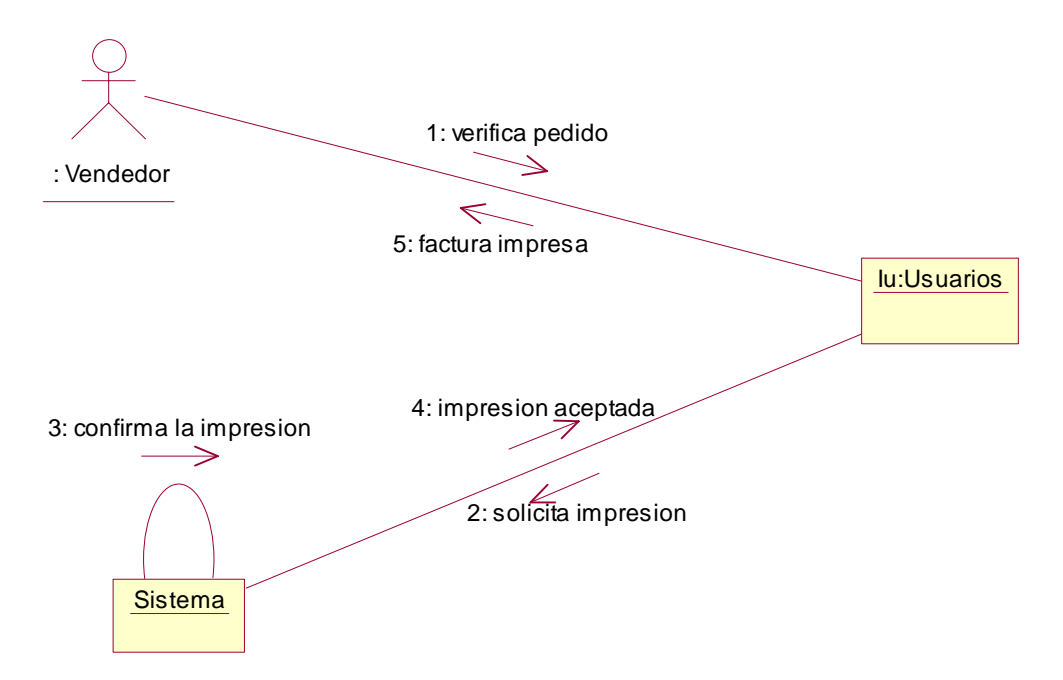

#### **Diagrama de Colaboración para el escenario Imprimir Factura**

Figura A-76: Diagrama de Colaboración Imprimir Factura.

#### **DIAGRAMA DE IMPLEMENTACION:**

#### **DIAGRAMA DE COMPONENTE**

Se utiliza para modelar la vista estática de un sistema, muestra la organización y las dependencias entre un conjunto de componentes.

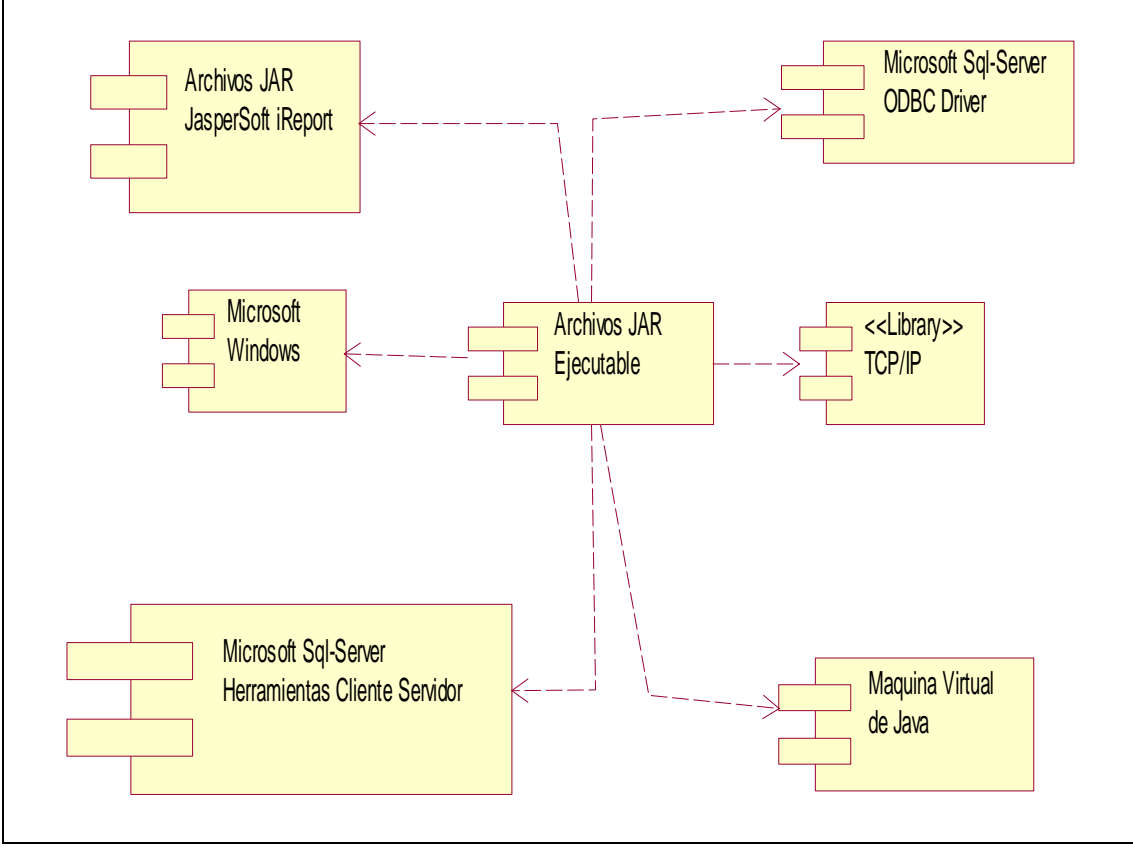

Figura A-77: Diagrama de Componente.

#### **DIAGRAMA DE DESPLIEGUE**

Los diagramas de despliegue muestran la configuración de elementos de proceso (el despliegue de procesadores, periféricos, comunicaciones, etc.) y los componentes software (programas, procesos, etc)

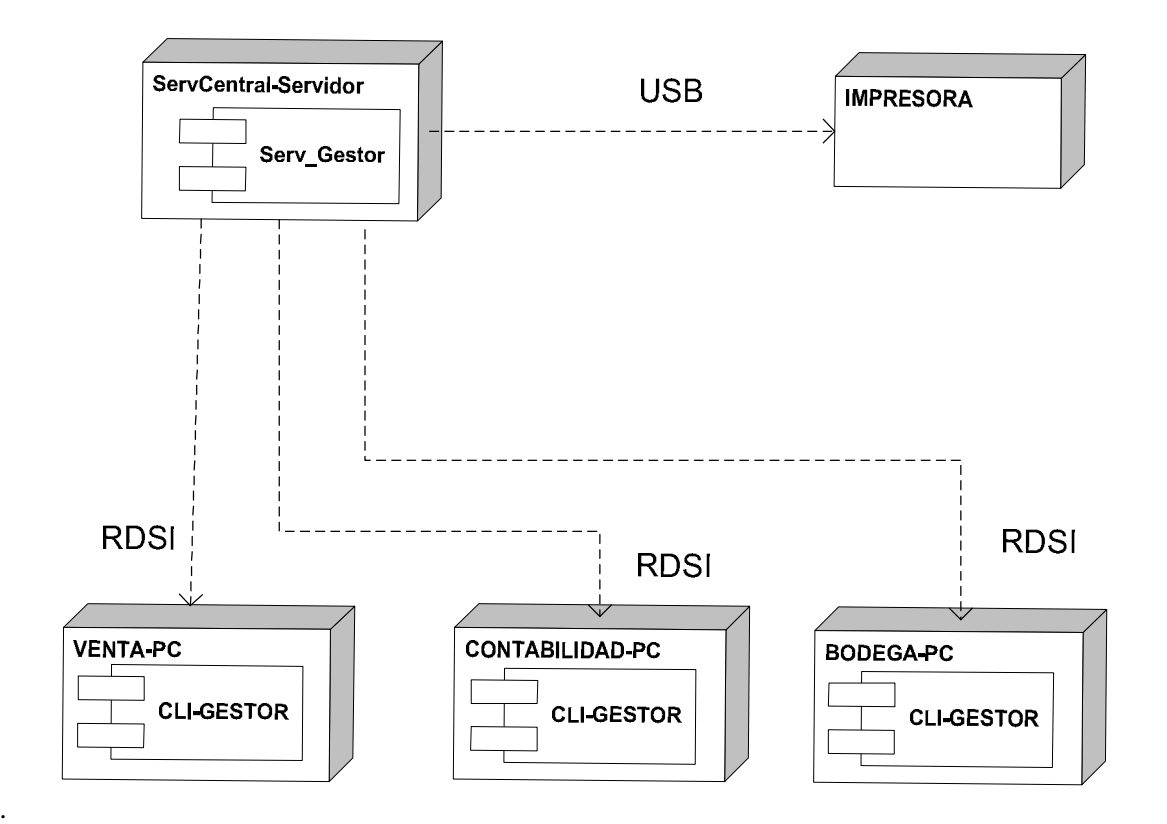

# DISEÑO DEL SISTEMA INFORMATICO PARA EL PUESTO DE MEDIGAMENTO SAN MIGUEL

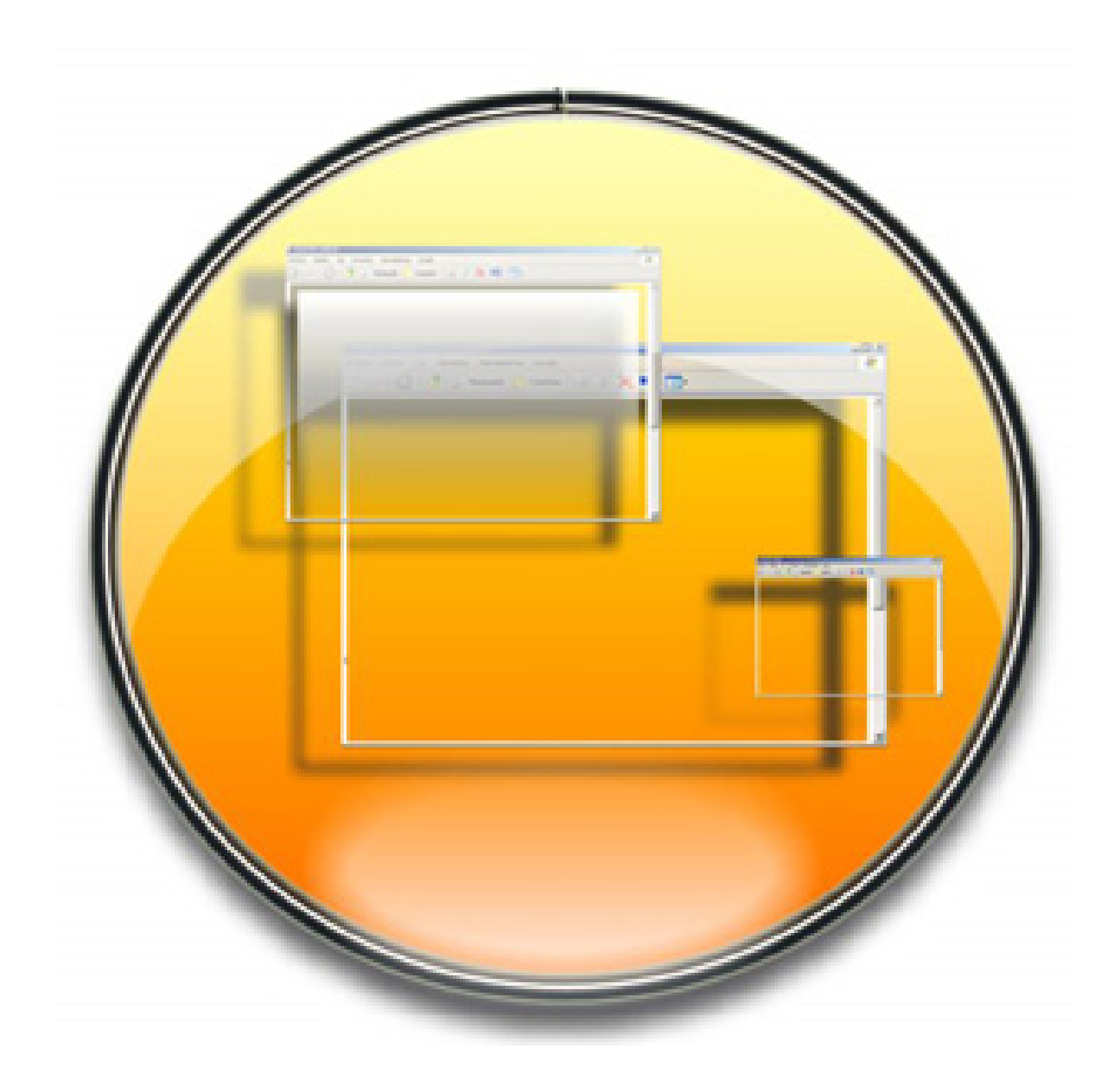

#### **DIAGRAMA DE CLASES**

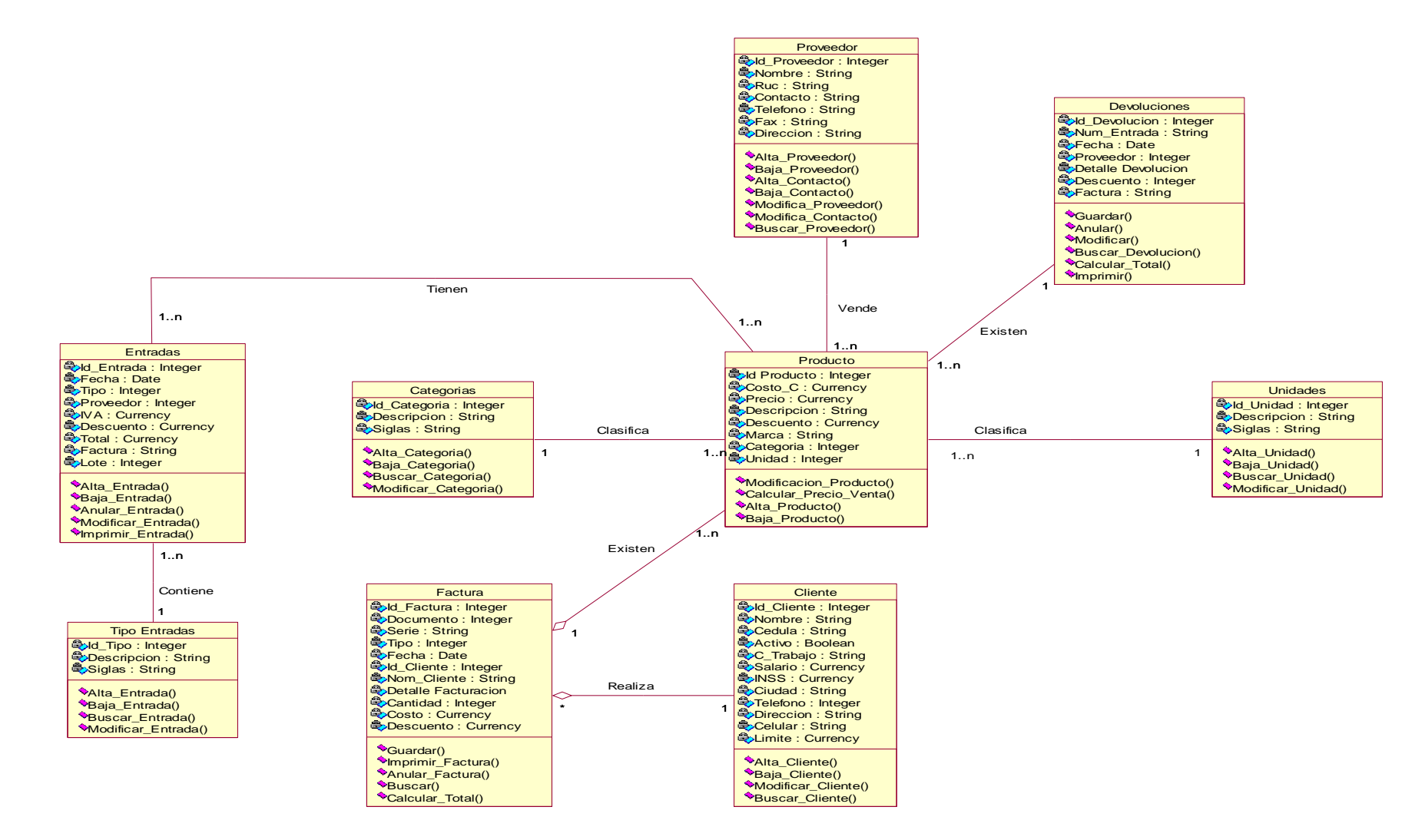

Figura A-78: Diagrama de Clases.

#### **MODELO DE DATOS.**

El modelo de datos es donde se plasman las distintas tablas, y relaciones que forman nuestra base de datos, auxiliándonos del diagrama relacional y herramientas como el diccionario de datos es que logramos la creación de la base de datos. El diagrama relacional puede sufrir modificaciones con respecto al diagrama de clases del sistema, el modelo que se utiliza para esta base de datos es relacional y no cuenta con aspectos como la herencia, polimorfismo, etc, ya que estos son propios de la programación orientada a objetos.

#### **DIAGRAMA DEL MODELO DE DATOS.**

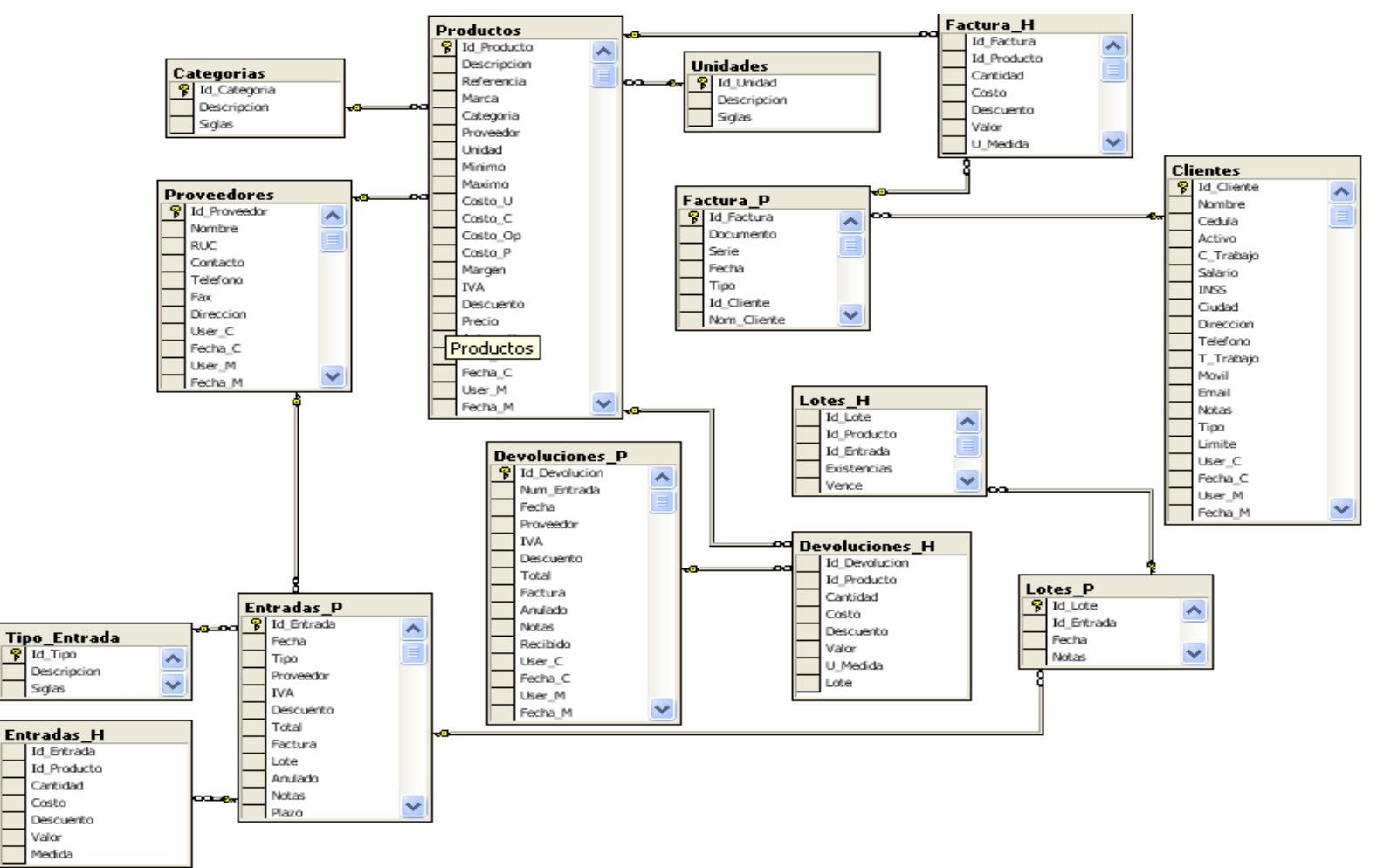

Figura A-79: Diagrama de Entidad Relación.

#### **DICCIONARIO DE DATOS**

Para poder comprender el diagrama anterior "Diagrama Relacional del Sistema", tenemos que tener a mano la herramienta del diccionario de datos, que nos permiten comprender y analizar a detalle el modelo relacional del sistema y estructura de la base de datos.

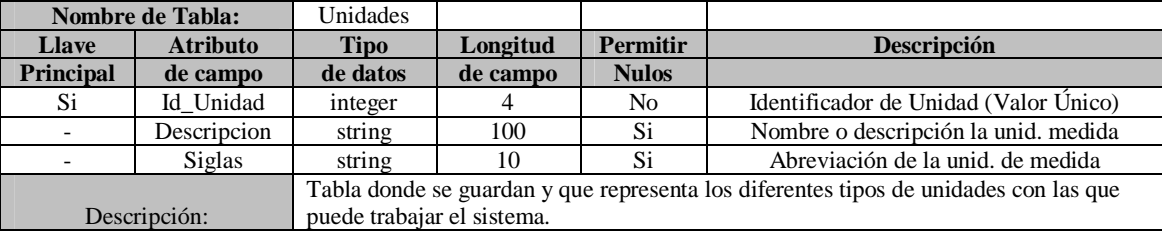

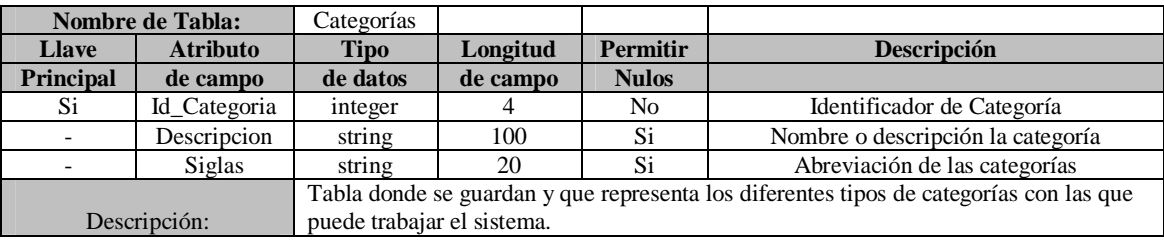

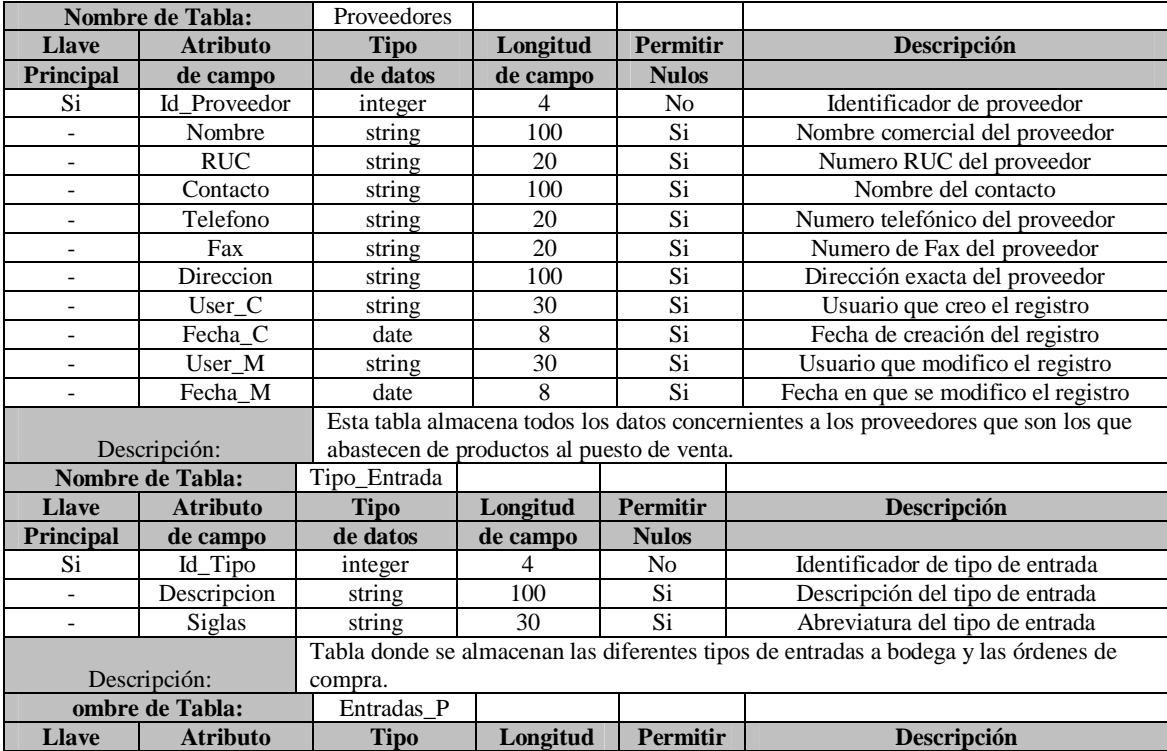

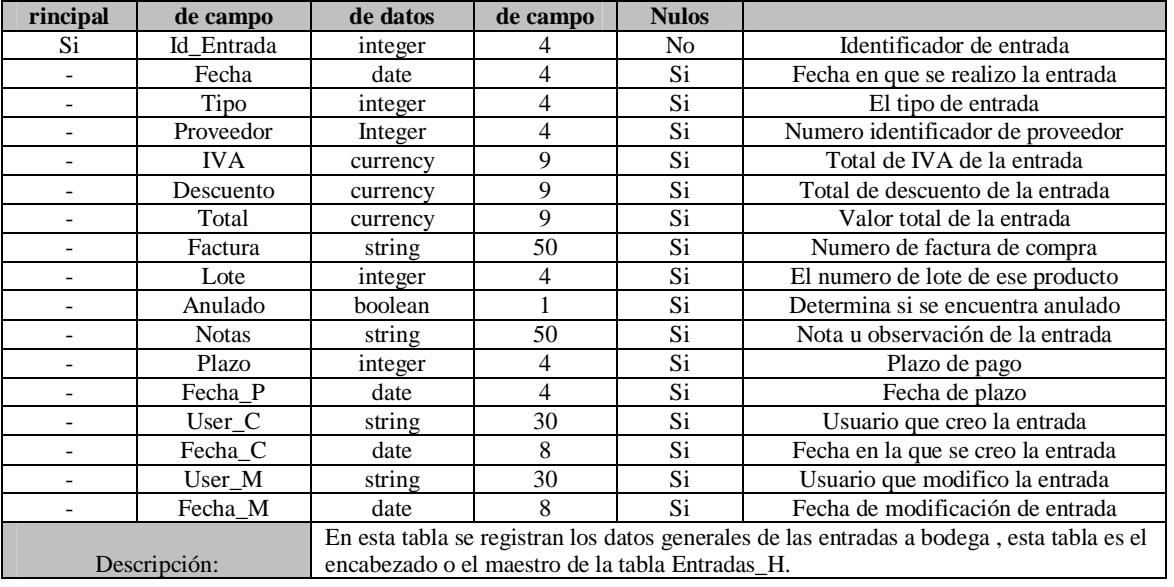

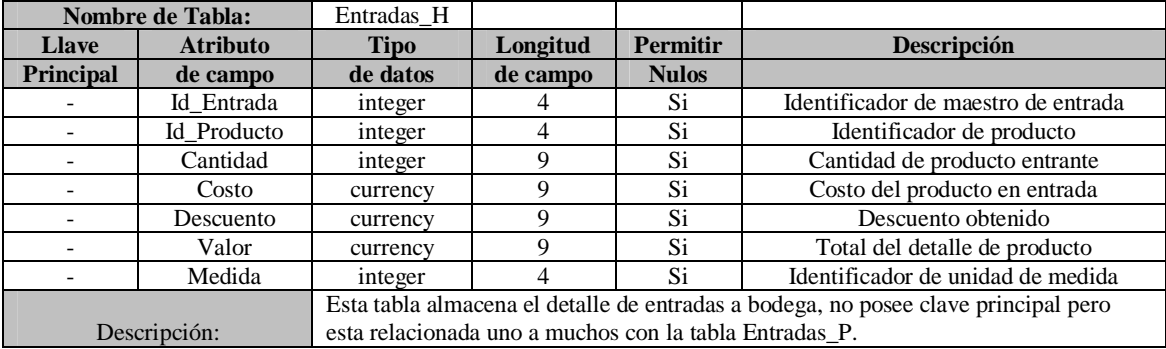

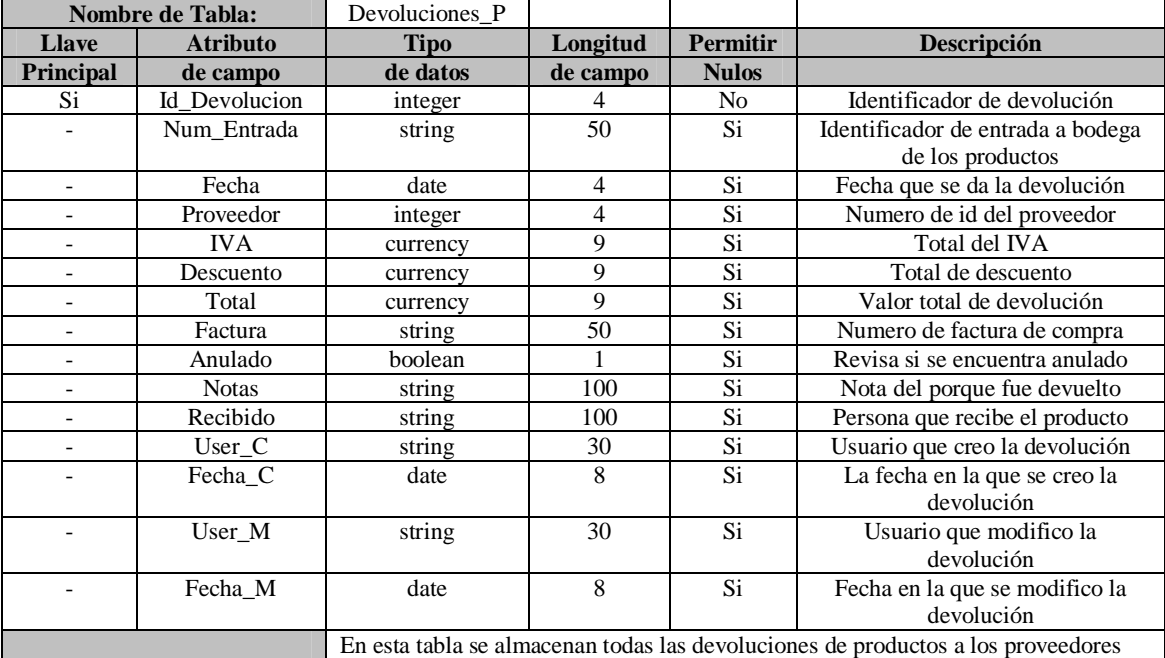

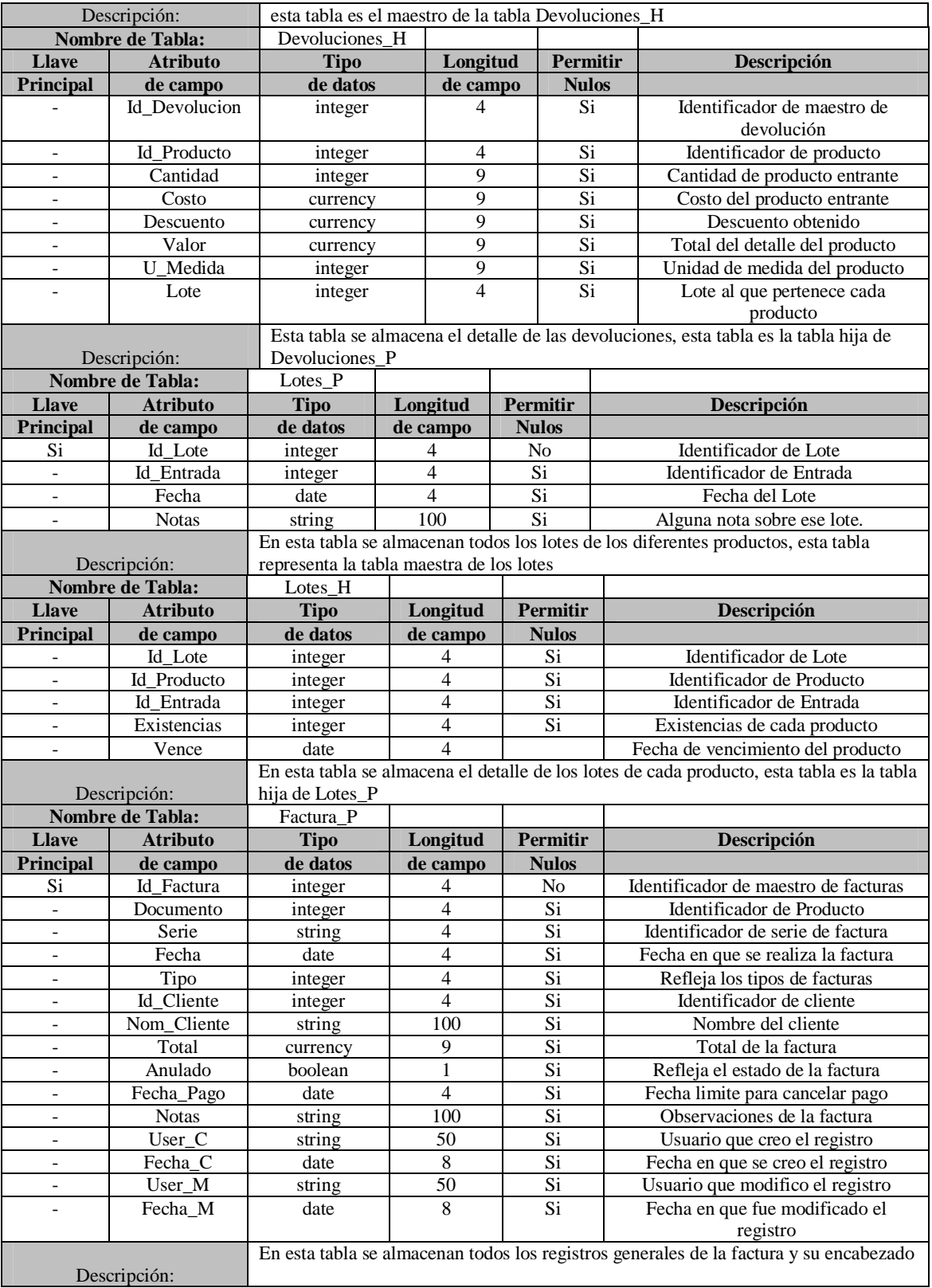

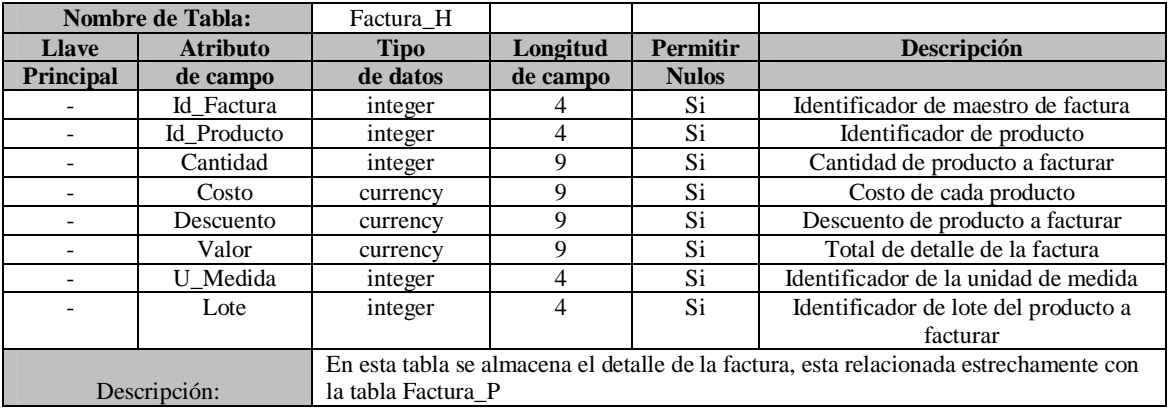

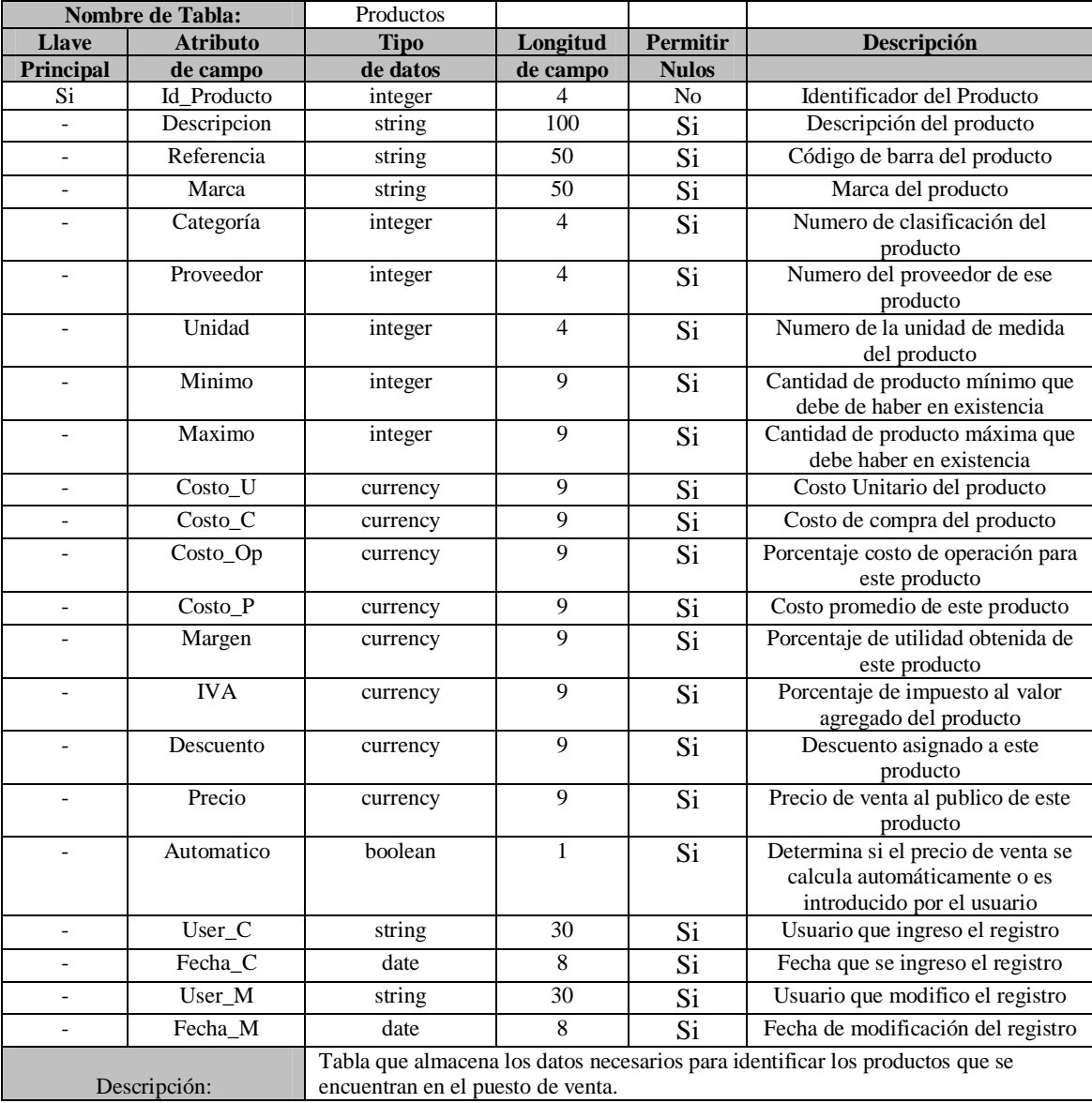

# DISEÑO DE UNA RED LAN PARA EL PUESTO DE MEDICAMENTO SAN MIGUET

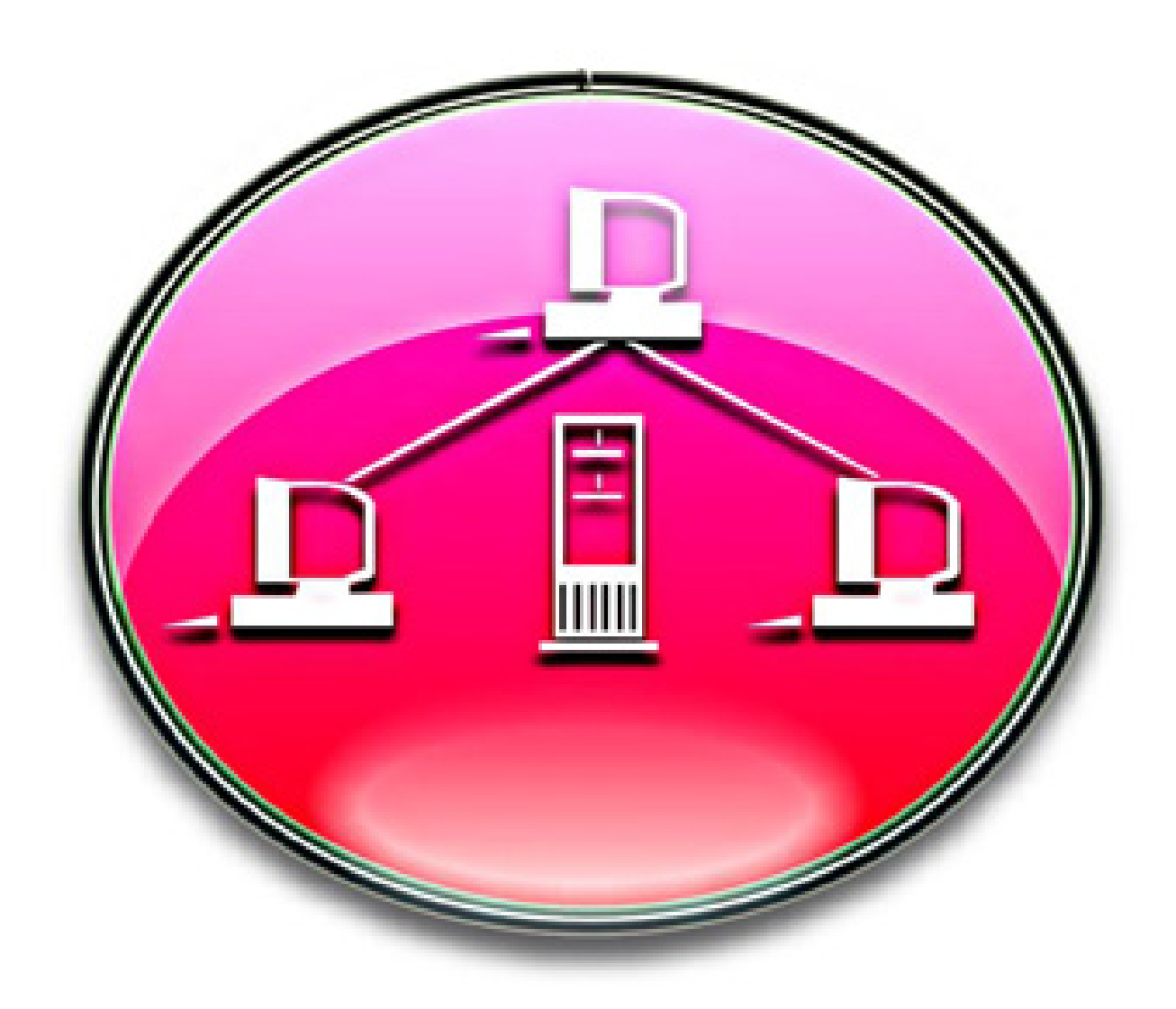

# **DESCRIPCION DE LA RED LAN**

En este documento estaremos abordando aspectos influyentes, para la elaboración de una red LAN dentro del Puesto de Medicamento San Miguel, ya que este no cuenta con el apoyo tecnológico, un aspecto importante de una red es la de compartir datos y mejorar las técnicas de comunicación en redes y la implementación de sistemas que mejoren el procesamiento de la información en cuestión de segundo y de manera segura a su destino.

De tal manera la implantación de tecnología de información, en ocasiones se transforma en una disyuntiva que obliga a elegir entre las distintas metodologías y plataformas para el análisis, diseño y desarrollo de sistemas de información; la selección adecuada de las herramientas a utilizar es un aspecto determinante porque de eso dependerá el nivel de rendimiento y productividad que se pueda alcanzar.

En el puesto de medicamento san miguel se pretende implementar la tecnología de información, que le ayude a automatizar sus procesos de facturación, control de inventario etc.

# **ASPECTOS LOGICOS DE LA RED LAN.**

**SISTEMA OPERATIVO:** El software es quien manipula las restricciones y permisos de los equipos, será el sistema operativo que controle como bien lo dice su nombre la operatividad del sistema, tanto del hardware como el del software.

Por estas razones el sistema operativo que se instalará en las cuatro máquinas será Windows XP, debido a que es una plataforma que proporciona las herramientas necesarias para trabajar y desempeñarse en el entorno actual de comunicaciones de alta velocidad. El cuadro de herramientas incluye herramientas del sistema que le ayudan a configurar y ajustar recursos del sistema, usuarios y grupos de usuarios y tareas programadas del sistema. Los accesorios le ayudan a realizar su trabajo, en el puede crear documentos e imágenes, calcular cifras, programar su tiempo.

#### **SERVIDOR**

Llamaremos servidor al equipo que se encuentra asignado en el área de administración, los recursos que dan servicio a los usuarios se encuentran concentrados en esta máquina, todos los dispositivos en la red (denominados clientes) están conectados al servidor que actúa como un punto central desde el que se gestiona la red.

El sistema de información que tendrá instalado el Puesto de Medicamento San Miguel será manipulado por distintas áreas lo cual se requerirá de un servidor de datos centralizados con el fin de agilizar los procesos, esto permite que todos los usuarios en red puedan transferir archivos desde y hacia las demás computadoras y a su vez utilizar impresoras, escáners, dispositivos de copias de seguridad y cualquier otra máquina conectada a la red.

El software que tendrá instalado el equipo llamado servidor será Microsoft SQL-Server 2000.

# **DISEÑO LOGICO DE LA RED LAN**

Una red LAN consiste en un medio de transmisión compartido y un conjunto de software y hardware para servir de interfaz entre dispositivos y el medio.

Lo que se desea lograr con el diseño de la red LAN es lograr la transmisión de datos y la seguridad, en donde nos llevara a obtener un mejor desempeño en el puesto de medicamento San Miguel.

Para la implementación de esta red se estará abordando de manera breve los aspectos tecnológicos principales que determinan la naturaleza de una red LAN como son:

- ¾ Topología
- $\triangleright$  Medio de Transmisión
- ¾ Protocolo.

# **TOPOLOGÍA DE LA RED**

La topología o forma lógica de una red se define como la forma de tender el cable a estaciones de trabajo individuales ya sea por muros, suelos y techos del lugar en la que se vaya a implementar.

Existe un número de factores a considerar para determinar cual topología es la más apropiada para una situación dada, existen tres tipos de topología comunes: Anillo, Estrella y Bus.

En nuestro proyecto la topología a implementar será la de Estrella, debido a que la red se une en un único punto normalmente con un panel de control centralizado como un concentrador de cableado, esto hace que los bloques de información sean dirigidos a través del panel de control central hacia su destino.

La elección de dicha topología es porque esta ofrece algunas ventajas entre ellas:

- $\triangleright$  Gran facilidad de instalación.
- ¾ Posibilidad de desconectar elementos de red sin causar problemas.
- $\triangleright$  Facilidad para la detección de fallo y su reparación.
- $\triangleright$  Tiene un panel de control que monitorea el tráfico y evita las colisiones y una conexión interrumpida no afecta el resto de la red.

# **MEDIO DE TRANSMISIÓN**

El cable **UTP**. El cableado de la red se rige bajo el estándar 568B, el cable será el tipo de par trenzado, aunque hay distintos tipos de cable de uso común en redes LAN, estas pueden utilizar uno o mas tipos de cable, teniendo en cuenta que el tipo de cable utilizado siempre estará sujeto a la topología de la red.

Para la instalación de nuestra red utilizaremos el cable **utp categoría 5e,** por tanto la cantidad de datos que estará en capacidad de transmitir varía de acuerdo a su función.

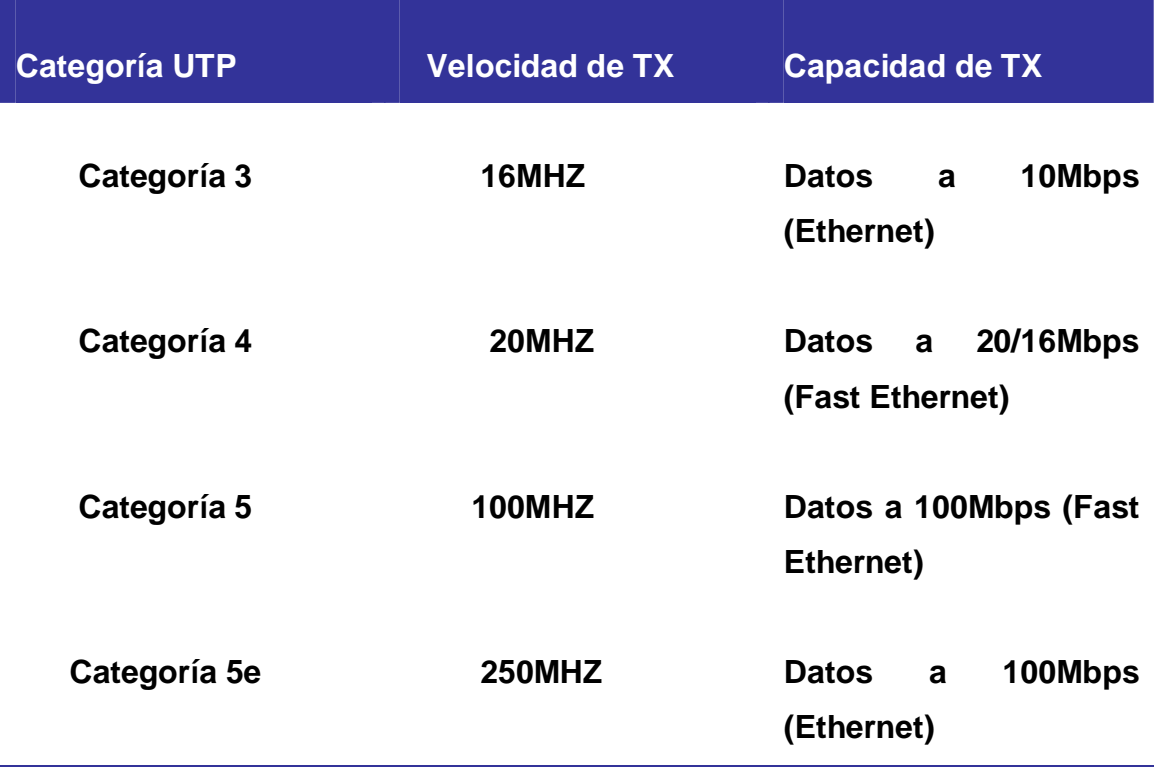

### **Comparación de Transmisión entre Categorías.**

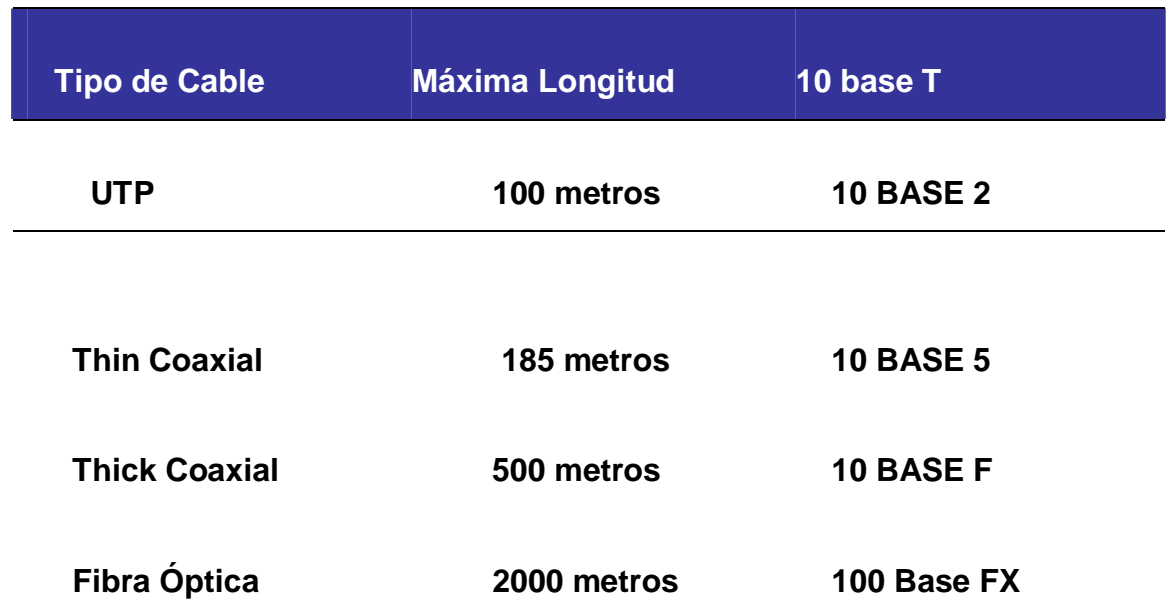

# **Distancia Permitida para cada Tipo de Cable**

# **PROTOCOLO**

Para la efectividad de una red se cuenta con aspecto importante como lo es el protocolo, actualmente los protocolos mas común mente utilizados en las redes son: Ethernet, Token Ring y Arnet.

Cada uno de estos esta diseñado para cierta clase de topología de red así como cierta característica estándar.

Para nuestro proyecto estaremos utilizando la Ethernet actualmente es el protocolo mas sencillo y de bajo costo y utiliza la topología Estrella.

Un [protocolo](http://www.monografias.com/trabajos12/mncerem/mncerem.shtml) TCP/IP es un conjunto de reglas establecidas entre dos dispositivos para permitir [la comunicación](http://www.monografias.com/trabajos/lacomunica/lacomunica.shtml) entre ambos. Este proviene de dos [protocolos](http://www.monografias.com/trabajos12/mncerem/mncerem.shtml) importantes de [la familia,](http://www.monografias.com/trabajos/antrofamilia/antrofamilia.shtml) el Transmission Contorl Protocol (TCP) y el [Internet](http://www.monografias.com/Computacion/Internet/) Protocol ([IP](http://www.monografias.com/trabajos/protocolotcpip/protocolotcpip.shtml)). Todos juntos llegan a ser más de 100 [protocolos](http://www.monografias.com/trabajos12/mncerem/mncerem.shtml) diferentes definidos en este conjunto.

Actualmente el protocolo TCP / [IP](http://www.monografias.com/trabajos/protocolotcpip/protocolotcpip.shtml) es la base del [Internet](http://www.monografias.com/Computacion/Internet/) que sirve para enlazar [computadoras](http://www.monografias.com/trabajos15/computadoras/computadoras.shtml) que utilizan diferentes [sistemas operativos,](http://www.monografias.com/Computacion/Sistemas_Operativos/) incluyendo PC, mini computadoras y [computadoras](http://www.monografias.com/trabajos15/computadoras/computadoras.shtml) centrales sobre [redes](http://www.monografias.com/Computacion/Redes/) de área local y área extensa. TCP / [IP](http://www.monografias.com/trabajos/protocolotcpip/protocolotcpip.shtml) fue desarrollado y demostrado por primera vez en 1972 por el departamento de defensa de los [Estados Unidos,](http://www.monografias.com/trabajos7/esun/esun.shtml) ejecutándolo en el ARPANET una [red](http://www.monografias.com/Computacion/Redes/) de área extensa del departamento de defensa.

# **EQUIPOS DE CONECTIVIDAD:**

Por lo general para redes pequeñas la longitud del cable no es limitante para su desempeño; pero si la red crece tal vez llegue a necesitarse una mayor extensión de la longitud de cable.

Existen varios dispositivos que extienden la longitud de la red, donde cada uno tiene un propósito especifico. Sin embargo muchos dispositivos incorporan las características de otro tipo de dispositivo para aumentar la flexibilidad y el valor de la red. Anteriormente se plasmo que el puesto de medicamento populares san miguel no cuenta con equipos tecnológicos para la administración de su negocio, si no que ellos administran su pequeña empresa de forma manual por tal razón una ves implementada la automatización se hará un montaje de una red Lan al puesto de medicamento san miguel los dispositivos a utilizar se mencionan a continuación:

### **Tarjetas de Red.**

Las tarjetas de red son los adaptadores indispensables que deberán tener los cuatros equipos que se conectaran a la red ya que este permite a las estaciones de trabajo conectarse a la red, por tal razón ellas son el pilar en que se sustenta toda la red local. Existen tarjetas para distintos tipos de redes, operan a nivel físico del modelo OSI quien es el estándar que rige las tarjetas y determina sus características y su circuiteria.

# **Conmutadores o Switch.**

Para la conexión de las maquinas estaremos utilizando un switch o conmutador es el dispositivo de la subred que realizara una labor principal similar a la de un enrutador, su trabajo consiste en crear circuitos virtuales o enlazar circuitos permanentes para transmitir un flujo de información mas o menos constante.

Dentro del switch hay un circuito de alta velocidad que tiene como objetivo el filtrado de los paquetes que puedan llegar a estar dañados o corruptos y es también el que encarga de permitir el paso de datos entre segmentos de aquellos que tengan la mayor intención de hacerlo.

# **Switch Encore**

El Switch Encore será el que utilizaremos en muestro proyecto ya que este define las siguientes características:

- El ENH908-NWY es un Switch Fast Ethernet de alta performance, con 8 puertos preparados para 10/100 Mbps.
- Velocidad de conexión entre 10 y 100 Mbps al conectarse a otros dispositivos de red.
- utiliza cables de categoría 5, la unidad puede funcionar en half duplex y full duplex, permitiendo conectarse a routers, adaptadores de red, hub u otros switchs.
- Los dispositivos plug and play permiten conectarse sin necesidad de drivers ni software de administración.
- x Posee leds de diagnosticos en el panel frontal para verificar estado de la conexión en todos los puertos.

#### **Especificaciones:**

#### **Estándar**

IEEE 802.3 10Base-T

IEEE 802.3u 100Base-TX

IEEE 802.3x operación doble total y control de flujo

#### **Interface**

Ocho Puertos 10/100Mbps RJ-45 NWay

**↓ Soporte del Protocolo NWay** 

Velocidad de red: 10Mbps and 100Mbps

Modo doble: Total y Medio

#### **MANO DE OBRA**

Para la instalación se realizo una cotización obtenida de la casa comercial **DATATEX,** en el costo de mano de obra asume los accesorios y equipos para la instalación de la red, con excepción de servidores, baterías, estabilizadores y concentradores.

El costo de mano de obra será de U\$ 529.05, las características y descripciones se encuentran adjuntas en anexo # 5 Cotización de Puntos de Red.

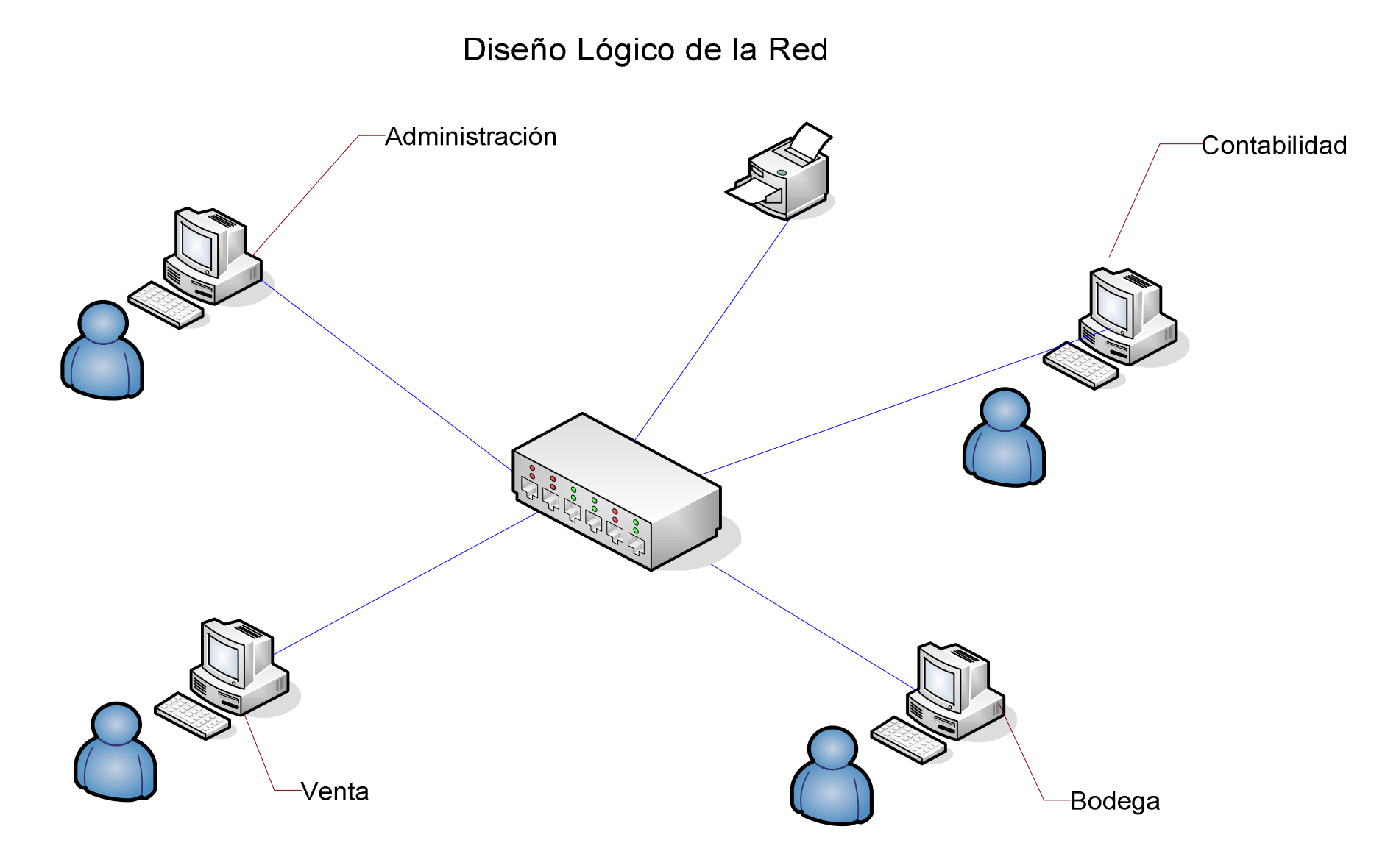

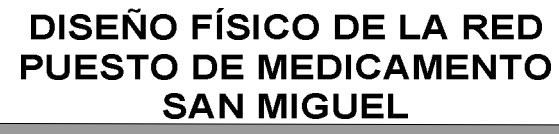

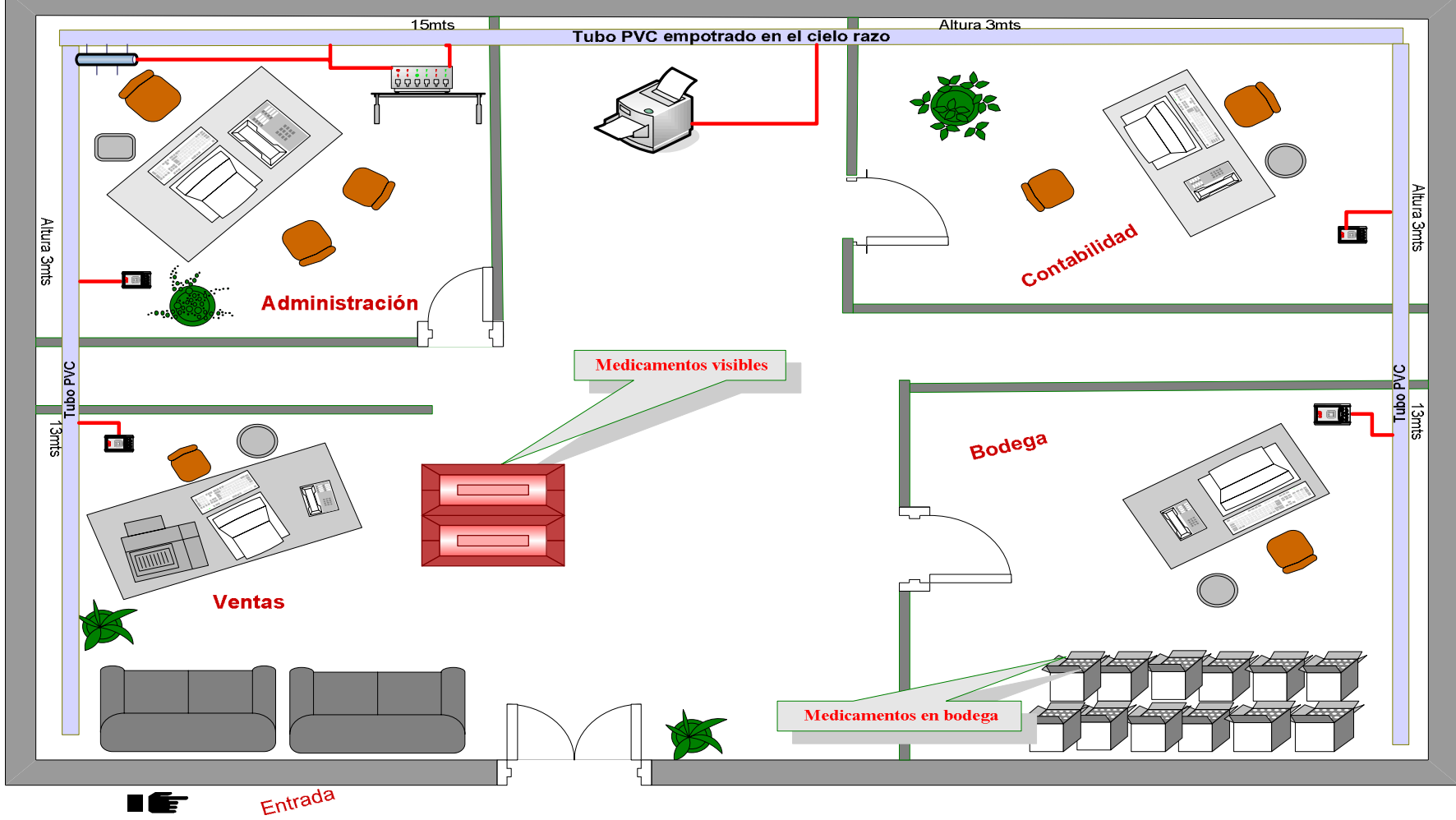

# **EQUIPOS PARA LA INSTALACION DE LA RED LAN**

Para la instalación de la red Lan, se debe tomar en cuenta la buena calidad y las óptimas condiciones de los equipos, garantizando así el rendimiento y el buen funcionamiento de las conexiones, obteniéndose como resultado un buen desempeño en los servicios que la red ofertara.

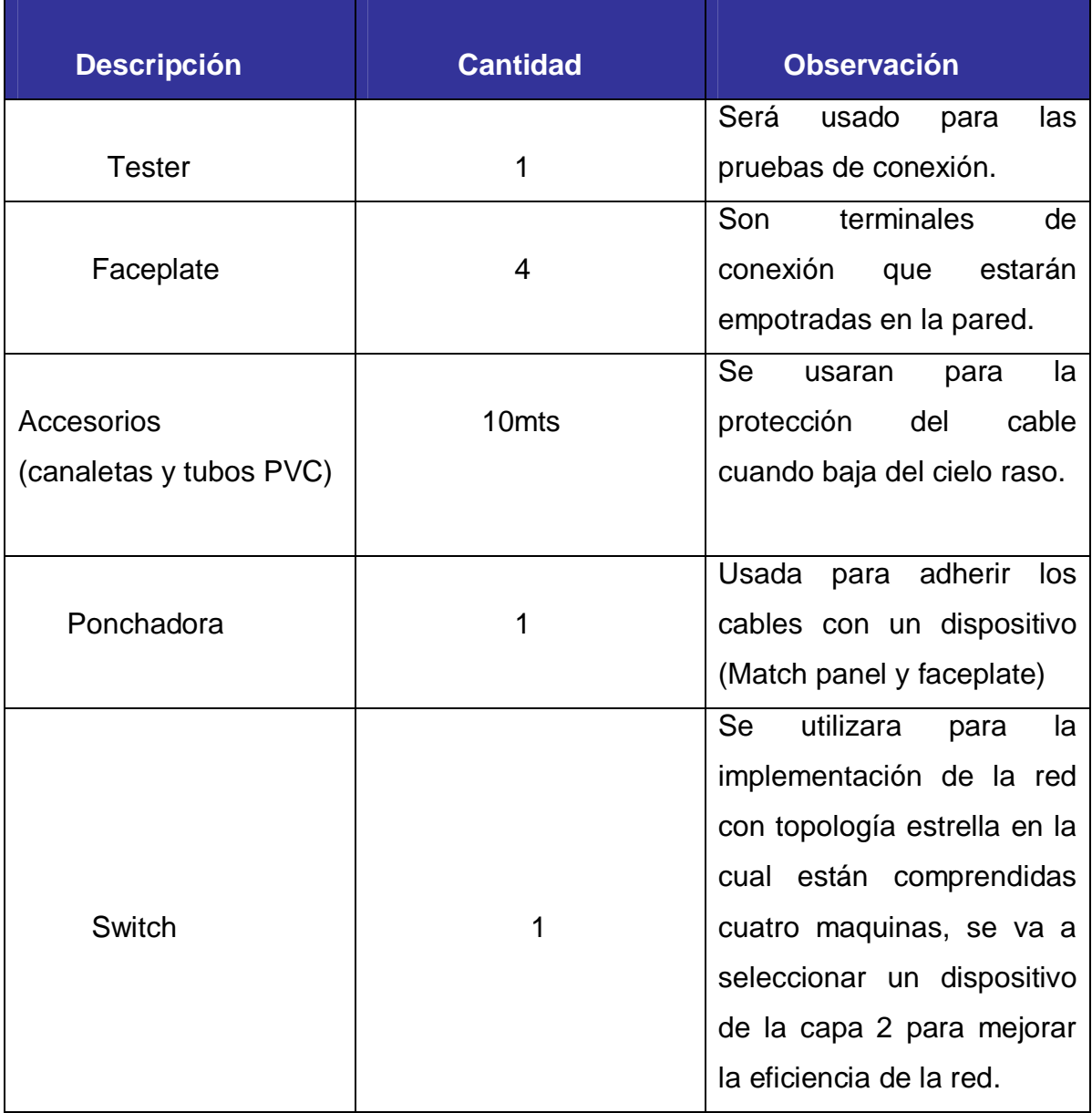

#### **DESCRIPCION DE LOS EQUIPOS PARA LA INSTALACION**

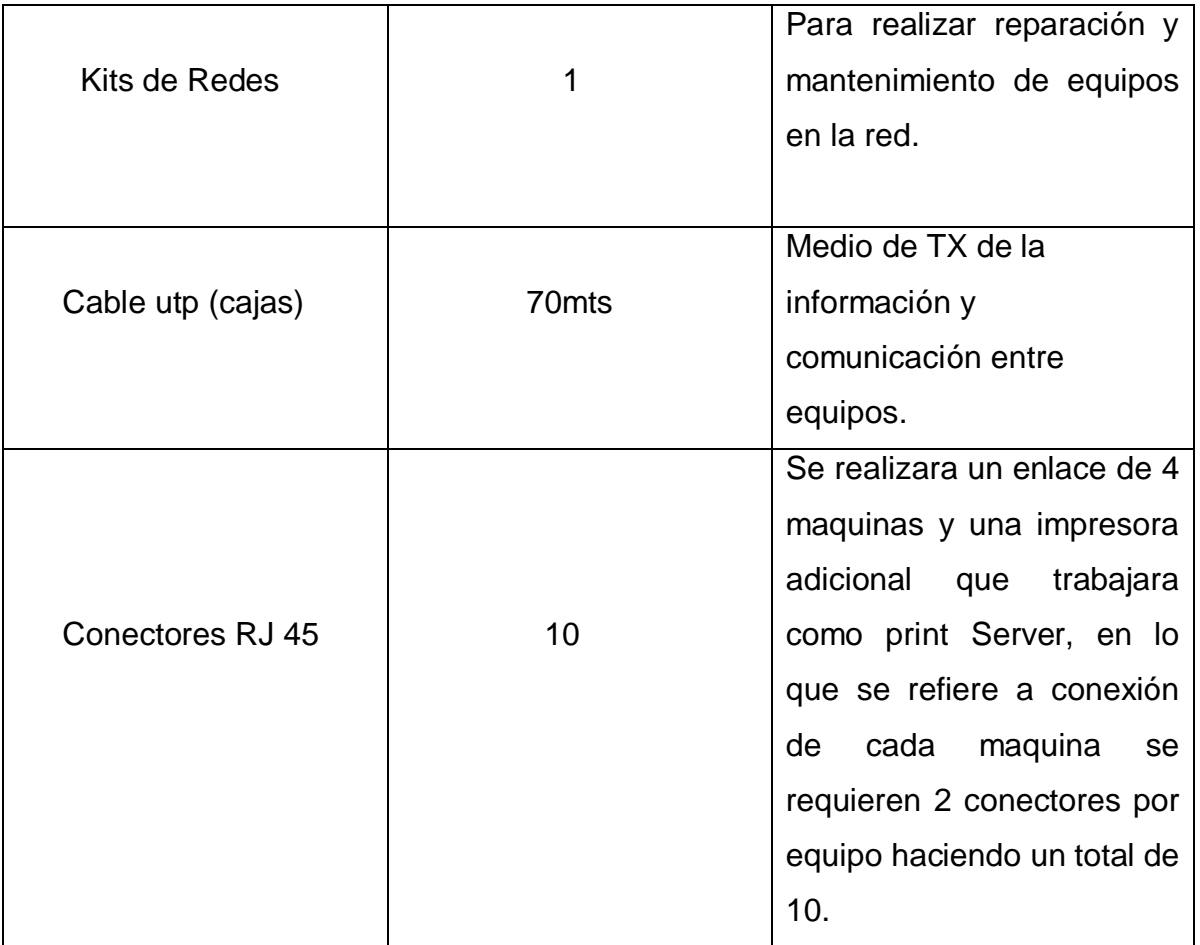

## **COSTOS DEL HARDWARE**

Se visitaron tres casas comerciales que se dedican a la venta de equipos tecnológicos, donde elegimos la casa comercial COMTECH que es donde se obtuvieron precios favorables para la adquisición de los equipos.

En la tabla siguiente se detallan los costos de hardware en los que incurrirá la empresa para la aplicación del sistema de información.

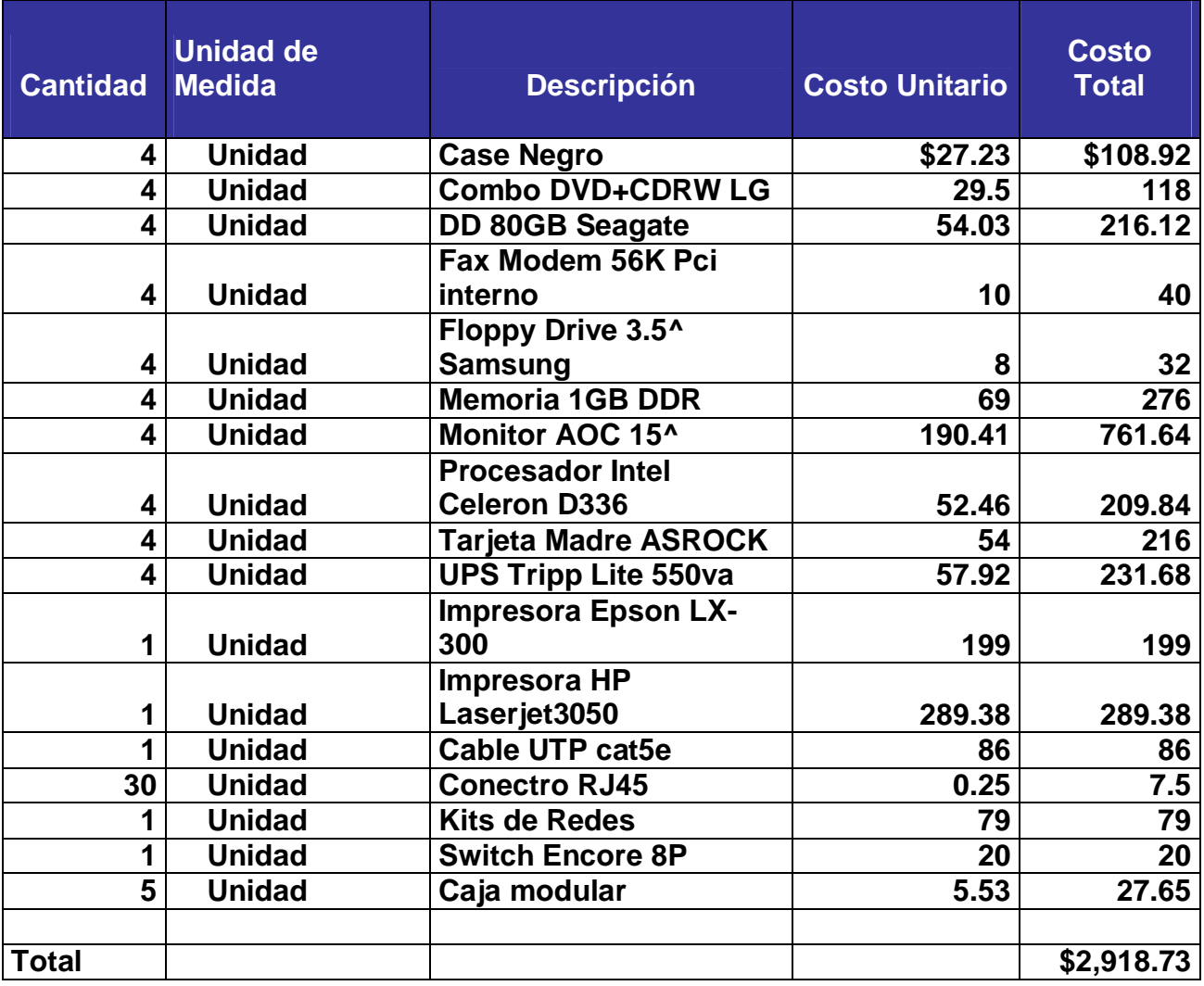

# **DISTRIBUCION DE DIRECCIONES IP**

En el puesto de Medicamento San Miguel se asigna una dirección IP de red de clase C, para cada uno de los equipos que serán instalados en el lugar de tal manera será 192.168.1.0.

Dado a la cantidad de estaciones de trabajo, distancias y características del puesto medico consideramos que la misma no necesita subredes y con esto se esta supliendo la demanda de direcciones de todas las áreas de la empresa, las características de la red se describen a continuación.

### **DISPOSITIVOS DE RED.**

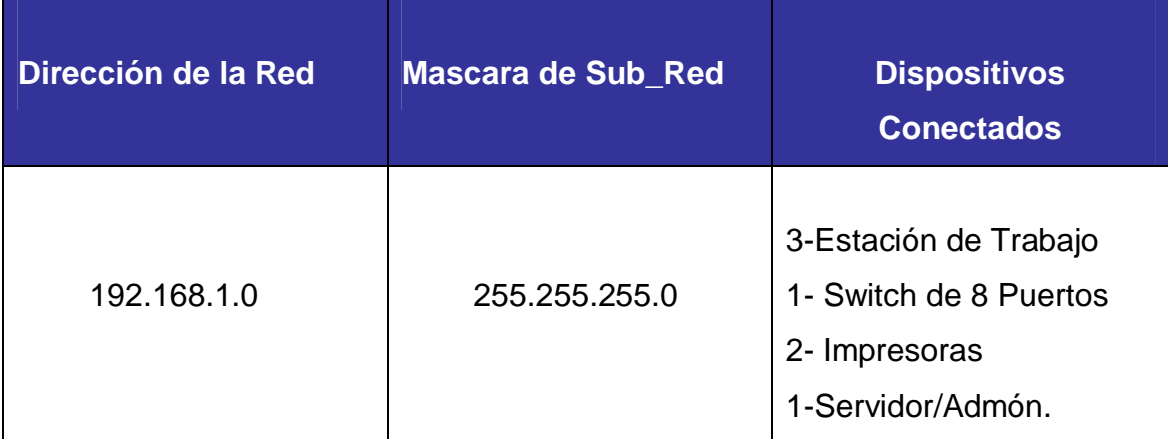

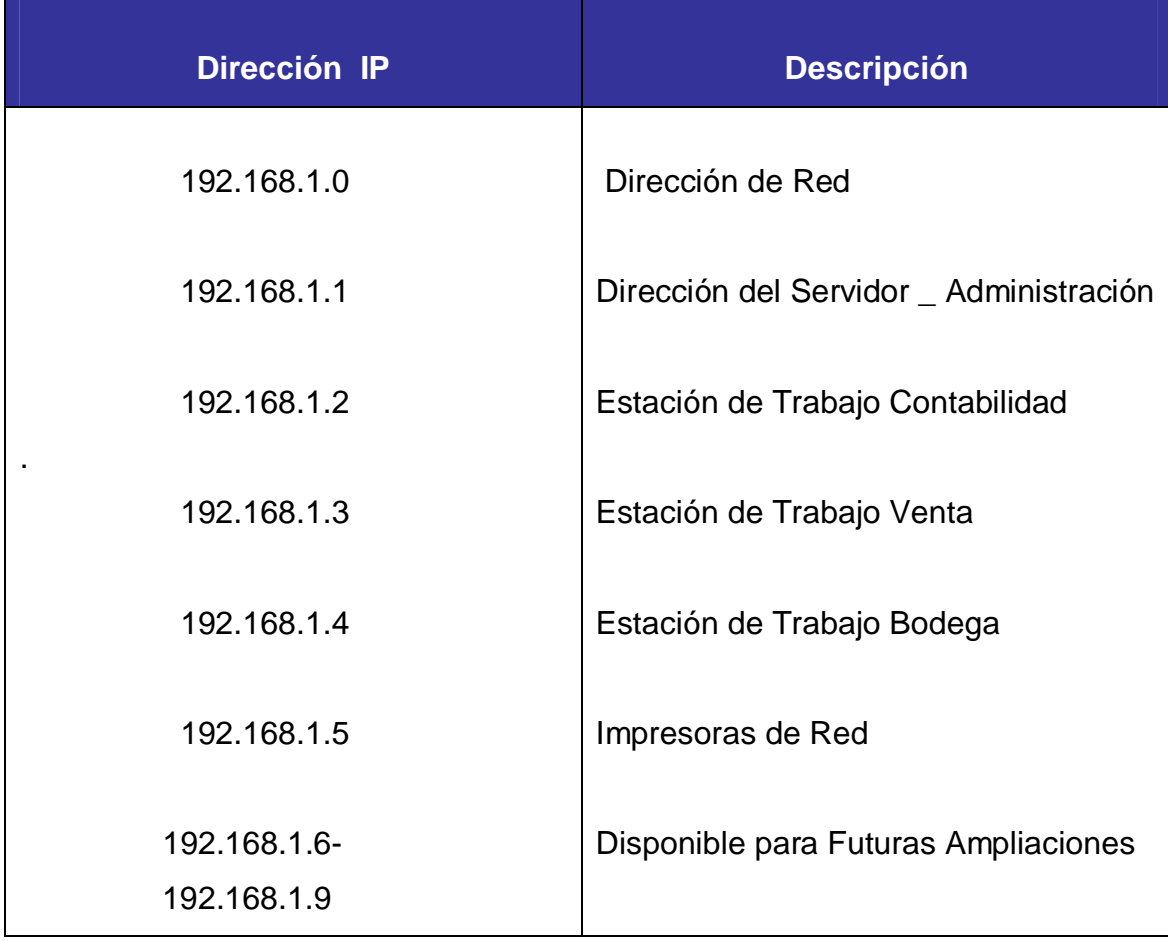

# **ASIGNACION DE DIRECCIONES IP (192.168.1.0)**

#### **INTERFACES DEL PROTOTIPO SAN MIGUEL.**

**1. Pantalla Iniciar Sistema:** Formulario de entrada que brinda seguridad al sistema ya que realiza la autentificación de usuarios, comprobando el nombre y contraseña, además establece el estado de la conexión con la base de datos, este formulario se muestra en la figura 1.

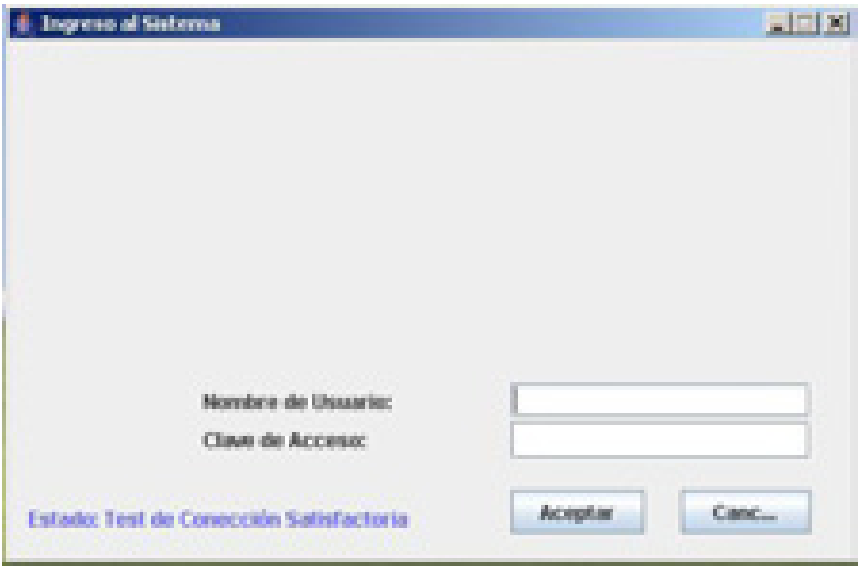

Figura 1. Login

**2. Pantalla Principal:** Al ingresar un nombre de usuario y una contraseña correcta la primera pantalla que el sistema presenta es la del formulario principal, como se puede observar en la figura 2.

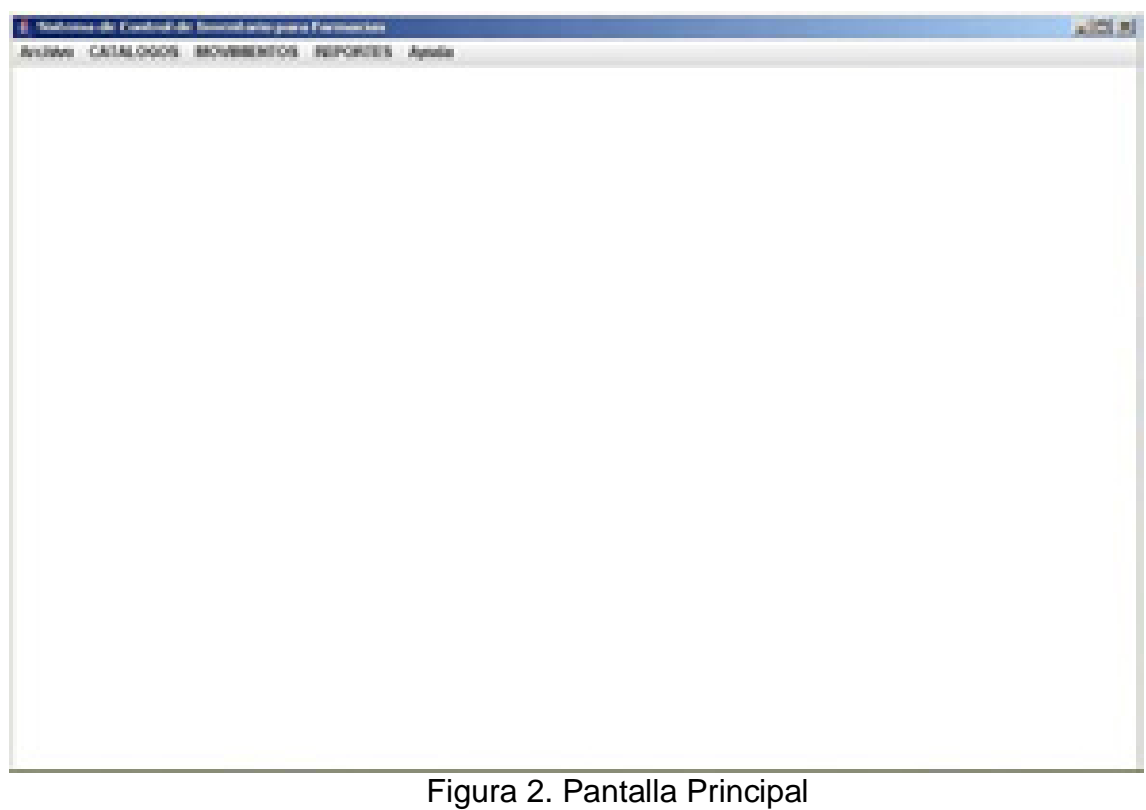

**3. Pantalla Agregar Usuario:** Los usuarios son agregados directamente por el administrador del sistema, que es el que tiene los privilegios de agregar determinado usuario a como se visualiza en la figura 3, siempre y cuando los campos del login y clave no estén vacíos para que el procedimiento funcione adecuadamente.

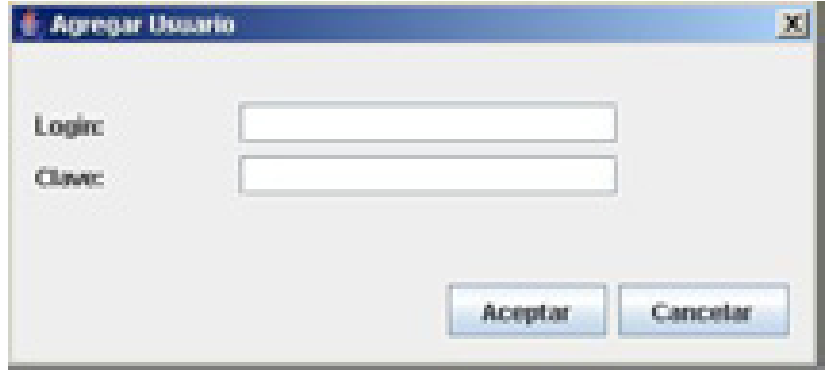

Figura 3. Agregar Usuario

**4. Pantalla Administración de Usuarios:** En este formulario se llevan a cabo todos los formularios, reportes, movimientos a los que puede acceder un determinado usuario, según sus características que serán definidas por el administrador del sistema. Lo que tiene que hacer el administrador es ingresar el código del usuario y darle clic a los check a los que tendrá acceso el usuario.

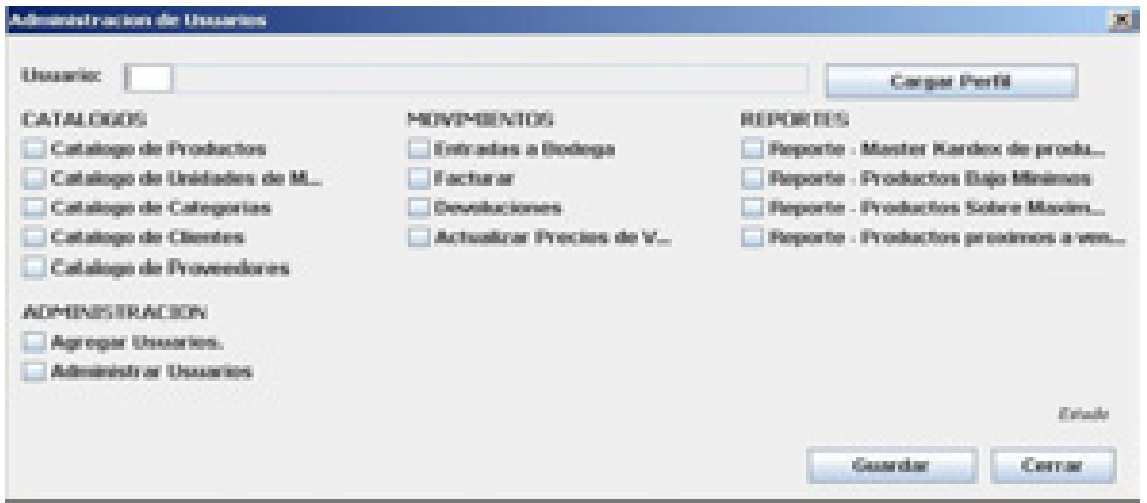

Figura 4. Administración de Usuario

**5. Pantalla Categoría:** Los productos se pueden clasificar por categorías para una mejor organización, en este formulario se muestra la lista de categorías registradas, a como se puede visualizar en la figura 5 también se realizan los procesos de ingresar, modificar y eliminar categoría en este mismo formulario.

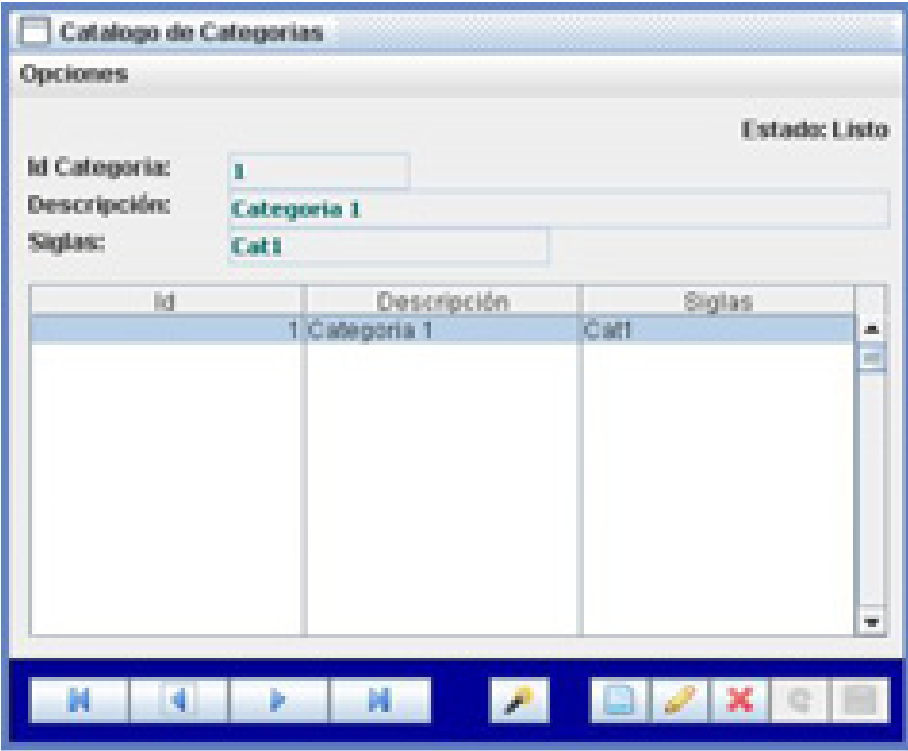

Figura 5. Categorías

**6. Pantalla Productos:** La información de los productos como descripción, categoría, identificador del producto son registrados en este formulario el cual contiene dos fachadas, una que contiene toda la descripción del producto a como se muestra en la figura 6 y otra en la cual se realiza la búsqueda de un producto determinado a como se muestra en la figura 7.

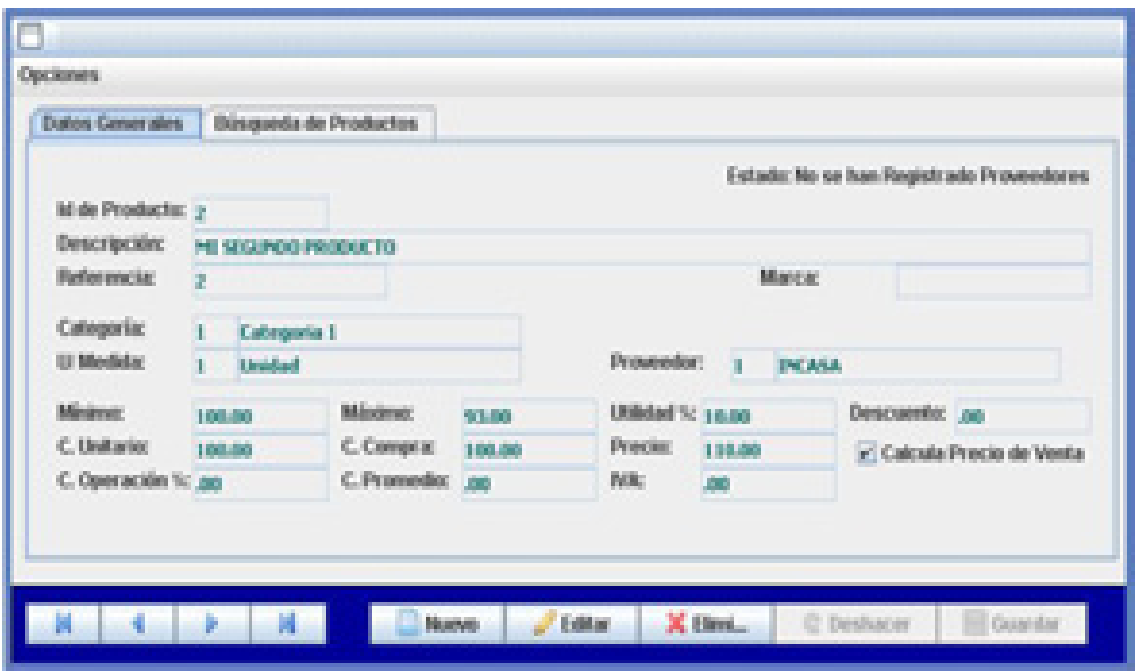

Figura 6. Datos Generales de Producto

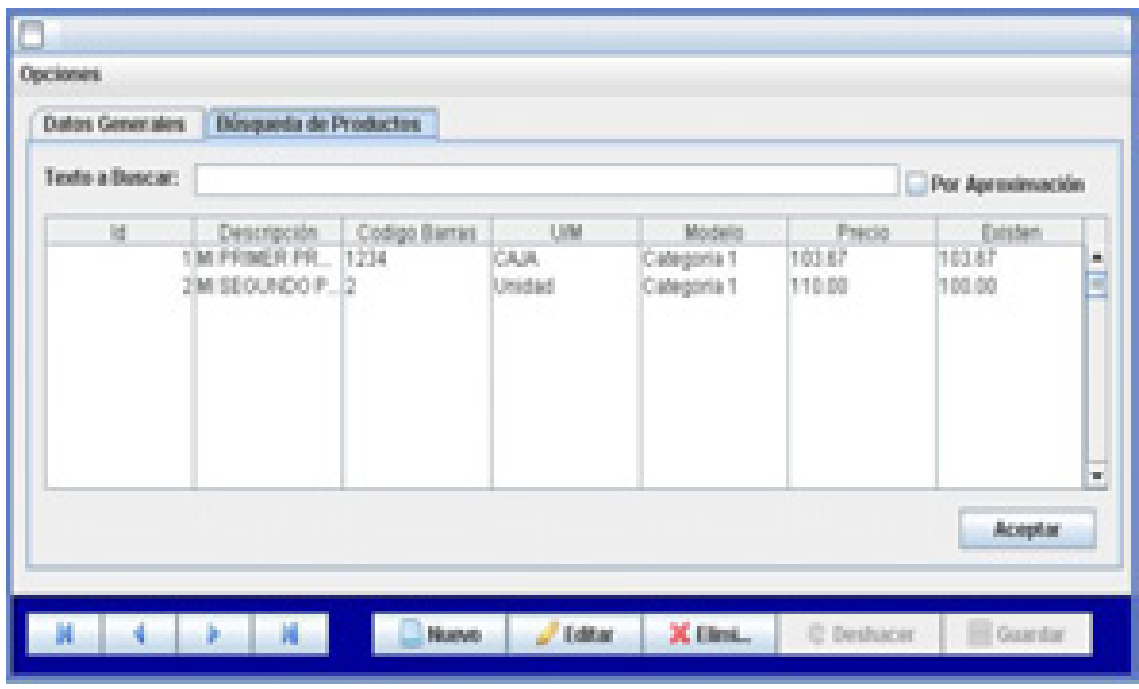

Figura 7. Búsqueda de Productos

**7. Pantalla Unidades de Medida:** Para un mejor control de los productos se realizo este formulario de unidades de medida para darnos cuenta que unidad de medida es la que va a tener un determinado productos, además tomando en cuenta que podemos agregar los tipos de unidades que queramos esto va en dependencia a nuestras necesidades a como se muestra en la figura 8.

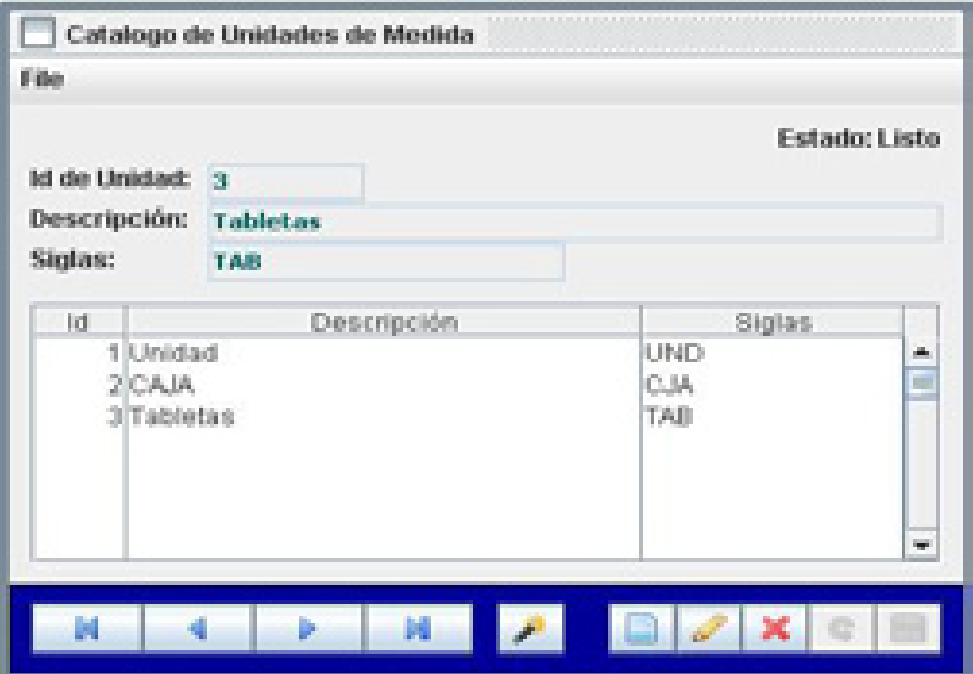

Figura 8. Unidades de Medida

**8. Pantalla Proveedores y Contactos:** Este formulario presenta la información de los proveedores y los contactos de este proveedor es decir los contactos son las personas con quienes el negocio se pone de acuerdo para realizar un pedido o algún tipo de reclamo; al ingresar al formulario el sistema muestra la información de todos los proveedores y los contactos como se puede ver en la figura 9, el formulario tiene otra pestaña en la que se realiza la búsqueda de contactos como se puede ver en la figura 10.

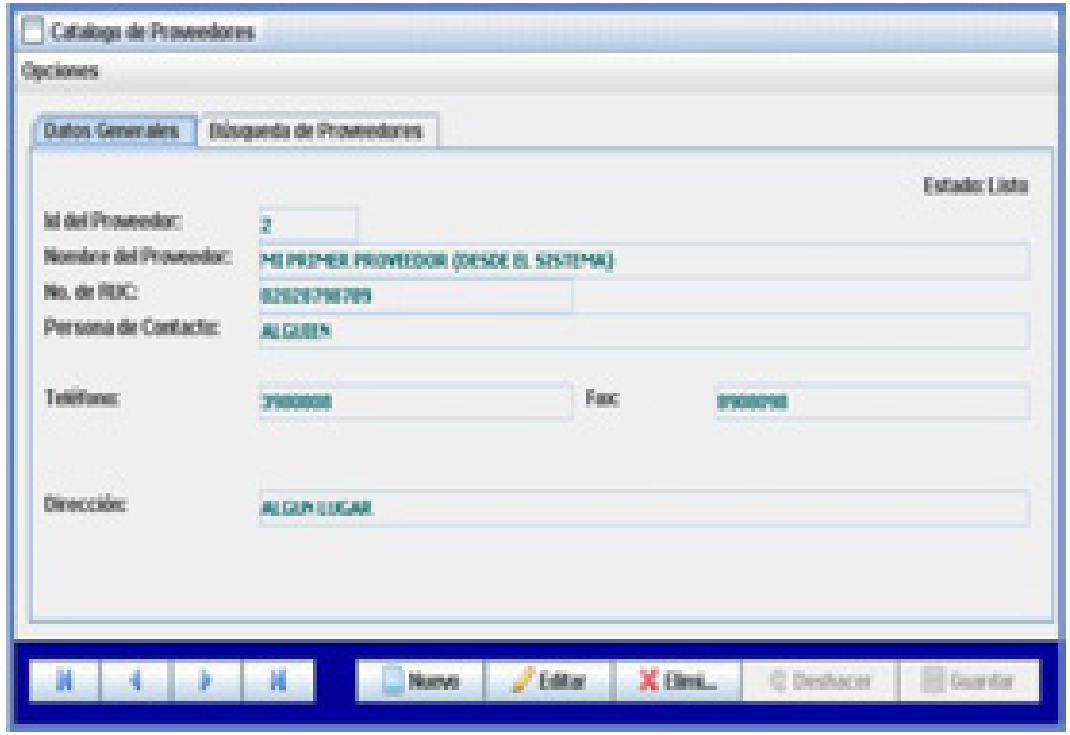

Figura 9. Catalogo de Proveedores

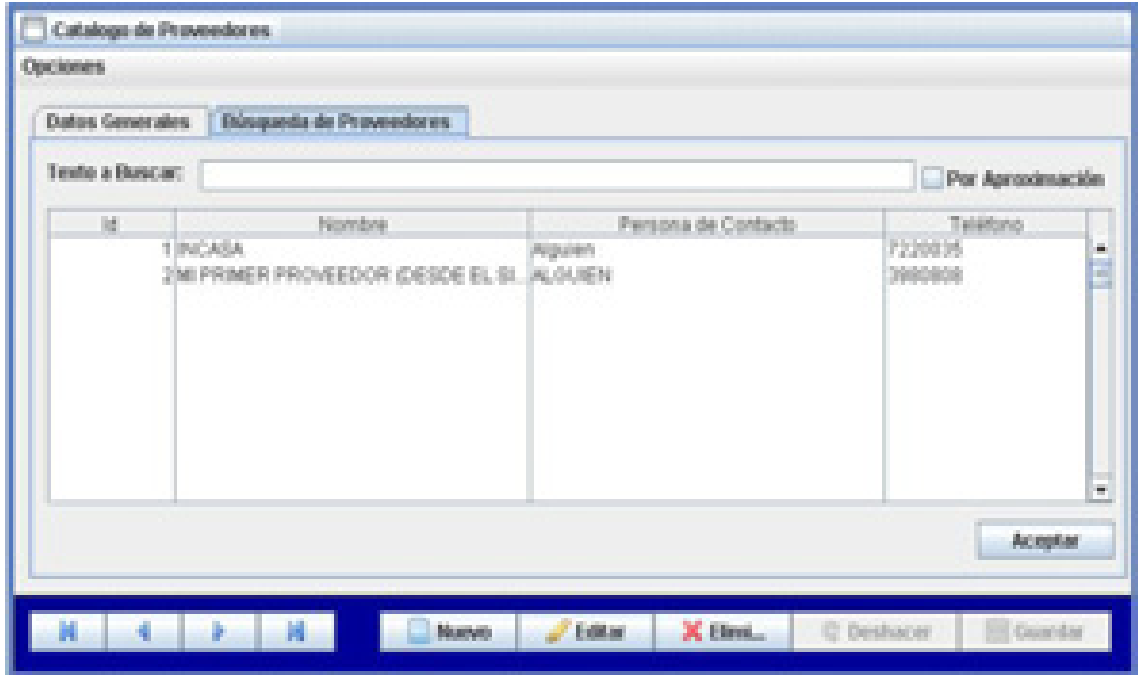

Figura 10. Búsqueda de Proveedores
**9. Pantalla Clientes:** La información personal y de créditos de los clientes del Puesto de Venta San Miguel es procesada a través del formulario clientes. Al momento de ingresar al formulario de clientes muestra el primer registro que fue ingresado en el sistema como se puede ver en la figura 11, también existe otra pestaña en el mismo formulario en el cual se realiza la búsqueda de un cliente determinado como se muestra en la figura 12.

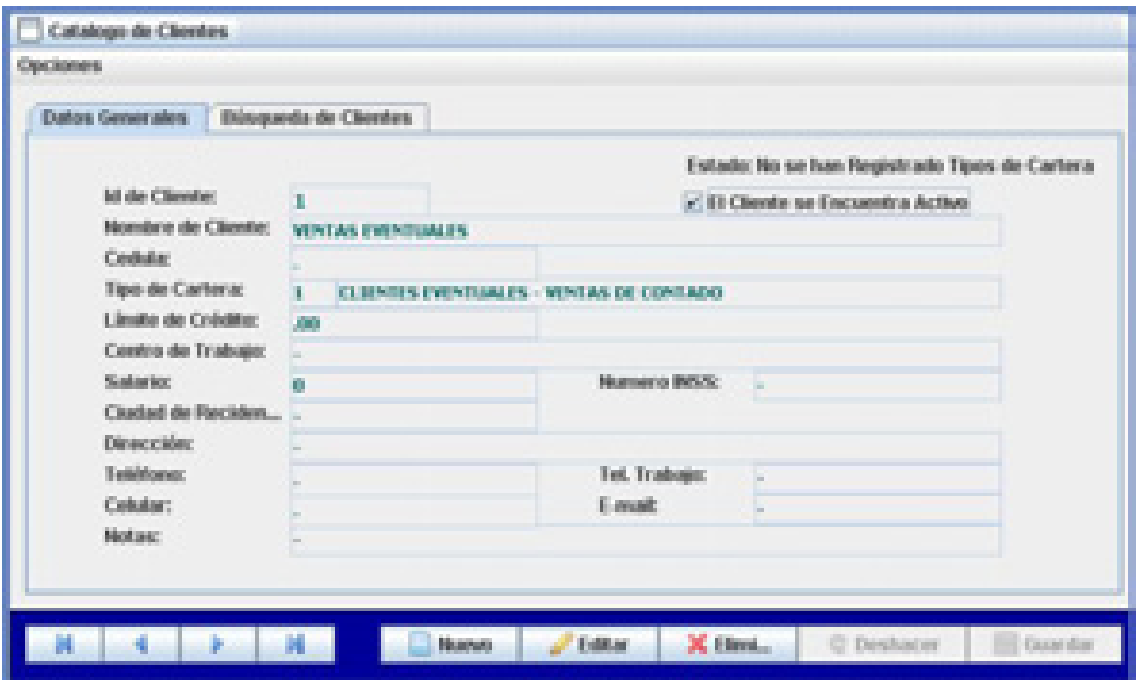

Figura 11. Catalogo de Clientes

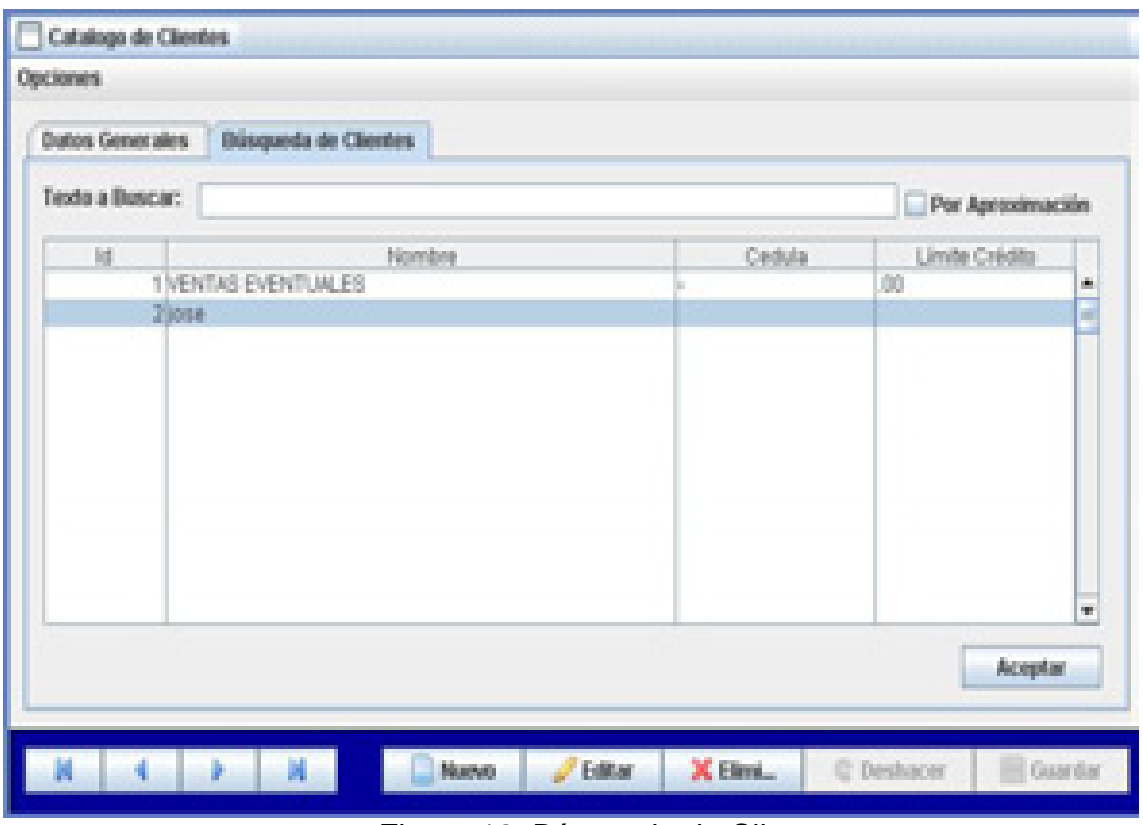

Figura 12. Búsqueda de Clientes

**10. Pantalla Entradas a Bodega:** En este formulario se detalla detenidamente todas las entradas de productos que se realizan al puesto de venta San Miguel, tomando en cuenta el tipo de entrada que se realiza, el proveedor al que se le compro ese producto, el numero de facturas entre otros campos. Cabe destacar que en este formulario existen tres pestañas que hacen más fácil el manejo del formulario en la figura 13 es donde se refleja la información de la entrada, en la figura 14 se lleva a cabo lo que es la búsqueda de los productos y en la figura 15 representa las consultas de las entradas que se han realizado hasta el momento.

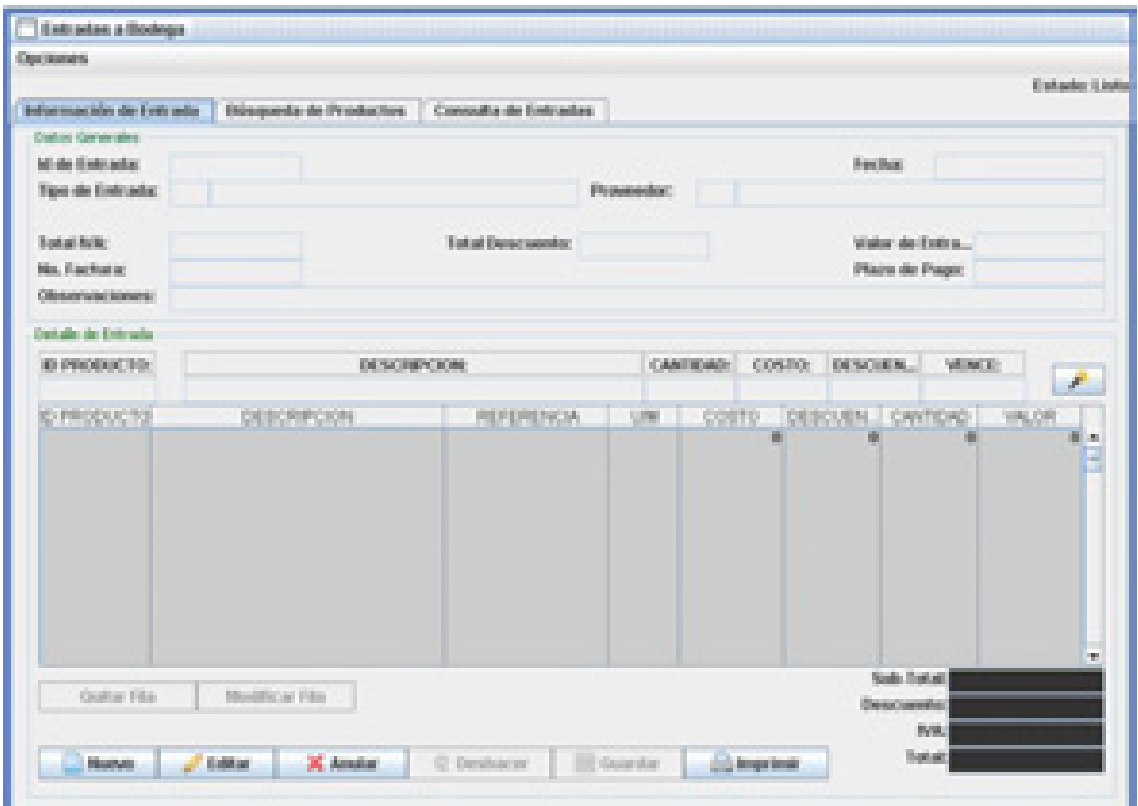

Figura 13. Información de Entrada a Bodega

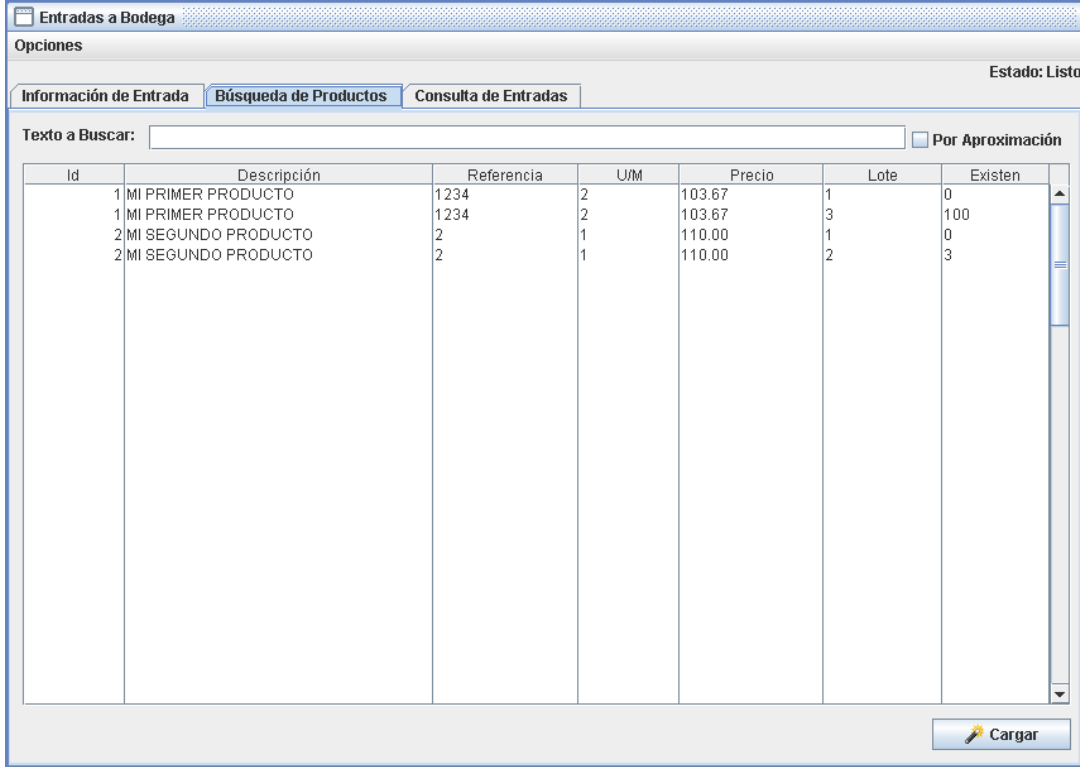

# Figura 14. Búsqueda de Productos

| Entradas a Bodega        |  |                              |                             |         |            |           |          |                   |                          |
|--------------------------|--|------------------------------|-----------------------------|---------|------------|-----------|----------|-------------------|--------------------------|
| Opciones                 |  |                              |                             |         |            |           |          |                   |                          |
|                          |  |                              |                             |         |            |           |          | Estado: Listo     |                          |
| Información de Entrada   |  | <b>Búsqueda de Productos</b> | <b>Consulta de Entradas</b> |         |            |           |          |                   |                          |
| Texto a Buscar:          |  |                              |                             |         |            |           |          |                   | Por Aproximación         |
| Id Entrada   Id Provedor |  | Nombre Proveedor             |                             | Factura | <b>IVA</b> | Descuento | Total    | Fecha             |                          |
| 1 1                      |  | <b>INCASA</b>                |                             | о       | 31.50      | .00.      | 241.50   | 2007-04-20 00:14: | $\blacktriangle$         |
| 2 1                      |  | <b>INCASA</b>                |                             | 2       | 8.25       | .00.      | 63.25    | 2007-04-20 01:23  |                          |
| 3 1                      |  | <b>INCASA</b>                |                             | qw      | 1555.05    | .00.      | 11922.05 | 2007-04-26 01:18  |                          |
|                          |  |                              |                             |         |            |           |          |                   |                          |
|                          |  |                              |                             |         |            |           |          |                   |                          |
|                          |  |                              |                             |         |            |           |          |                   |                          |
|                          |  |                              |                             |         |            |           |          |                   |                          |
|                          |  |                              |                             |         |            |           |          |                   |                          |
|                          |  |                              |                             |         |            |           |          |                   |                          |
|                          |  |                              |                             |         |            |           |          |                   |                          |
|                          |  |                              |                             |         |            |           |          |                   |                          |
|                          |  |                              |                             |         |            |           |          |                   |                          |
|                          |  |                              |                             |         |            |           |          |                   |                          |
|                          |  |                              |                             |         |            |           |          |                   |                          |
|                          |  |                              |                             |         |            |           |          |                   |                          |
|                          |  |                              |                             |         |            |           |          |                   |                          |
|                          |  |                              |                             |         |            |           |          |                   |                          |
|                          |  |                              |                             |         |            |           |          |                   |                          |
|                          |  |                              |                             |         |            |           |          |                   |                          |
|                          |  |                              |                             |         |            |           |          |                   |                          |
|                          |  |                              |                             |         |            |           |          |                   |                          |
|                          |  |                              |                             |         |            |           |          |                   |                          |
|                          |  |                              |                             |         |            |           |          |                   |                          |
|                          |  |                              |                             |         |            |           |          |                   | $\overline{\phantom{a}}$ |
|                          |  |                              |                             |         |            |           |          |                   |                          |
|                          |  |                              |                             |         |            |           |          | Cargar            |                          |
|                          |  |                              |                             |         |            |           |          |                   |                          |

Figura 15. Consulta de Entradas

**11. Pantalla Facturación:** En este formulario es donde se lleva a cabo la facturación de todos los productos que hay en existencia en el puesto de venta San Miguel, tomando en cuenta el numero de factura, el tipo de factura ya sea crédito o contado también la descripción de los productos que se van a facturar. En este formulario existen además cuatro pestañas que hacen un mejor manejo del formulario para diferentes consultas como se puede observar en la figura 16 Información de Factura, figura 17 Búsqueda de Productos, figura 18 Consulta de Clientes, figura 19 Consulta de Facturas.

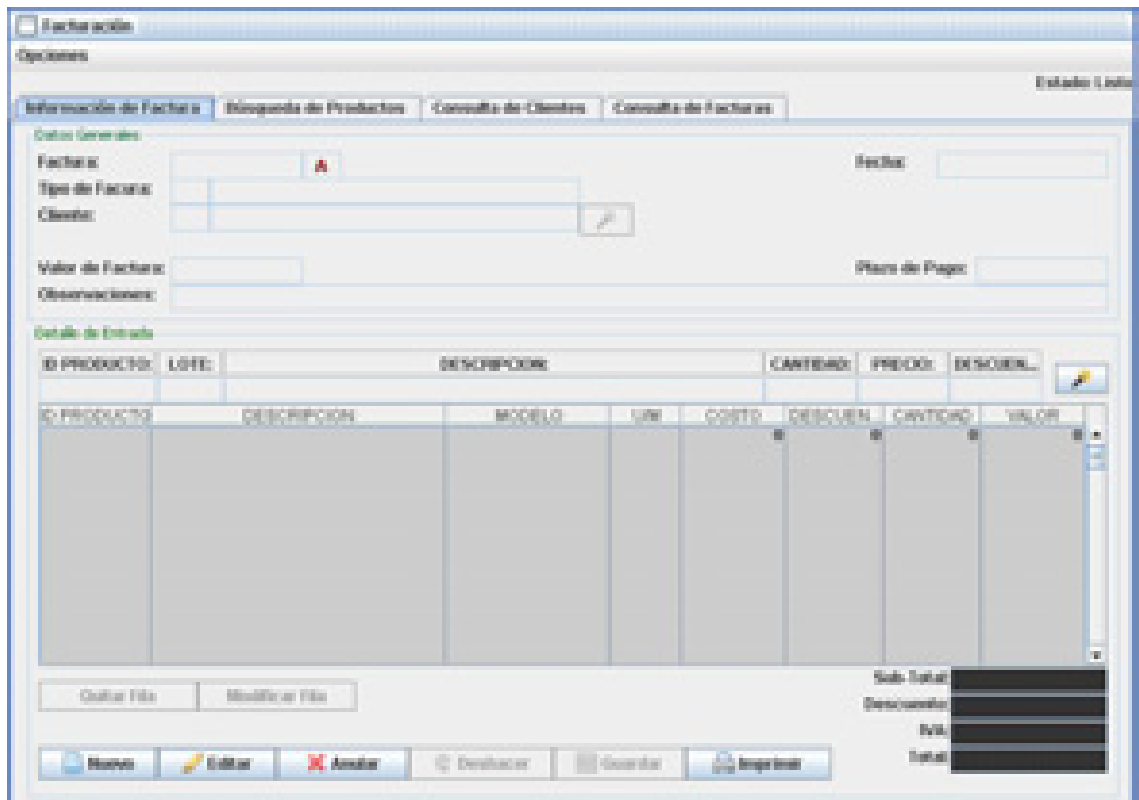

Figura 16. Información de Factura

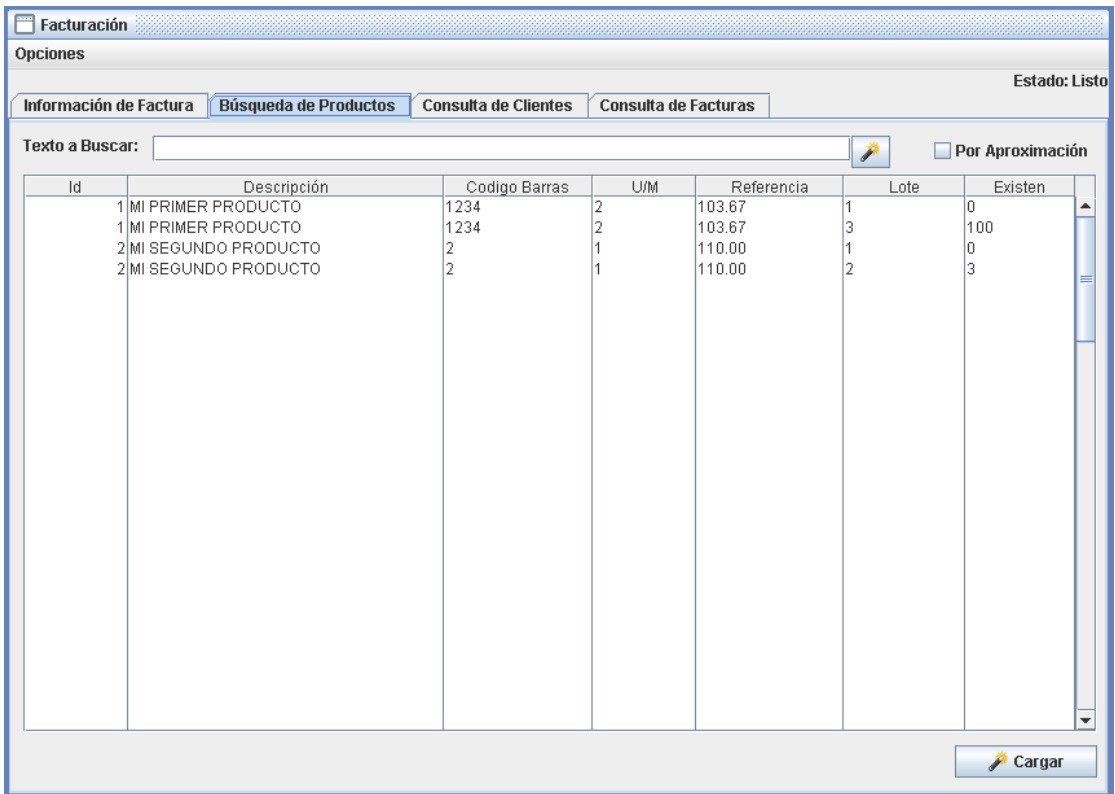

Figura 17. Búsqueda de Productos

| Facturación<br><b>DOM:</b> |                 |                       |                             |                       |          |             |        |                  |
|----------------------------|-----------------|-----------------------|-----------------------------|-----------------------|----------|-------------|--------|------------------|
| <b>Opciones</b>            |                 |                       |                             |                       |          |             |        |                  |
| Información de Factura     |                 | Búsqueda de Productos | <b>Consulta de Clientes</b> | Consulta de Facturas  |          |             |        | Estado: Listo    |
|                            |                 |                       |                             |                       |          |             |        |                  |
|                            | Texto a Buscar: |                       |                             |                       |          |             |        | Por Aproximación |
| Id Cliente                 |                 | Nombre                | Cedula                      | Cartera               | Teléfono | <b>INSS</b> | Limite |                  |
|                            | 2jose           | 1 VENTAS EVENTUALES   |                             | 4                     |          |             | .00    |                  |
|                            |                 |                       |                             |                       |          |             |        | ۰                |
|                            |                 |                       |                             |                       |          |             | Cargar |                  |
|                            |                 |                       |                             | . .<br>$\blacksquare$ |          |             |        |                  |

Figura 18. Consulta de Clientes

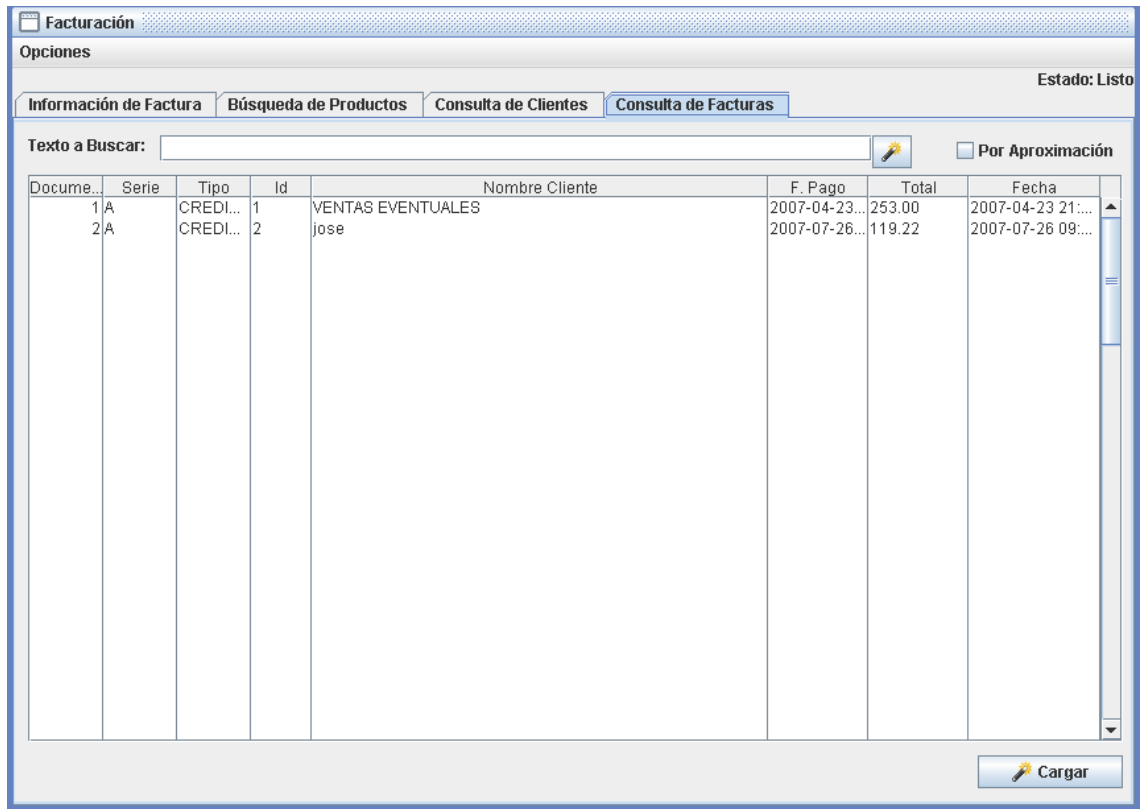

Figura 19. Consulta de Facturas

**12. Pantalla Devoluciones a Proveedores:** En este formulario es donde se regresan todos los productos a los proveedores por motivos varios como fecha de vencimiento cercano, producto deteriorado, entre otros. En el formulario se describen el detalle de cada producto y el proveedor al que se le va a devolver dicho producto; el formulario cuenta con tres pestañas como se puede ver en la figura 20 Información de Devolución, figura 21 Búsqueda de Productos, figura 22 Consulta de Devoluciones. Todo esto para un mejor manejo de forma ordenada del formulario.

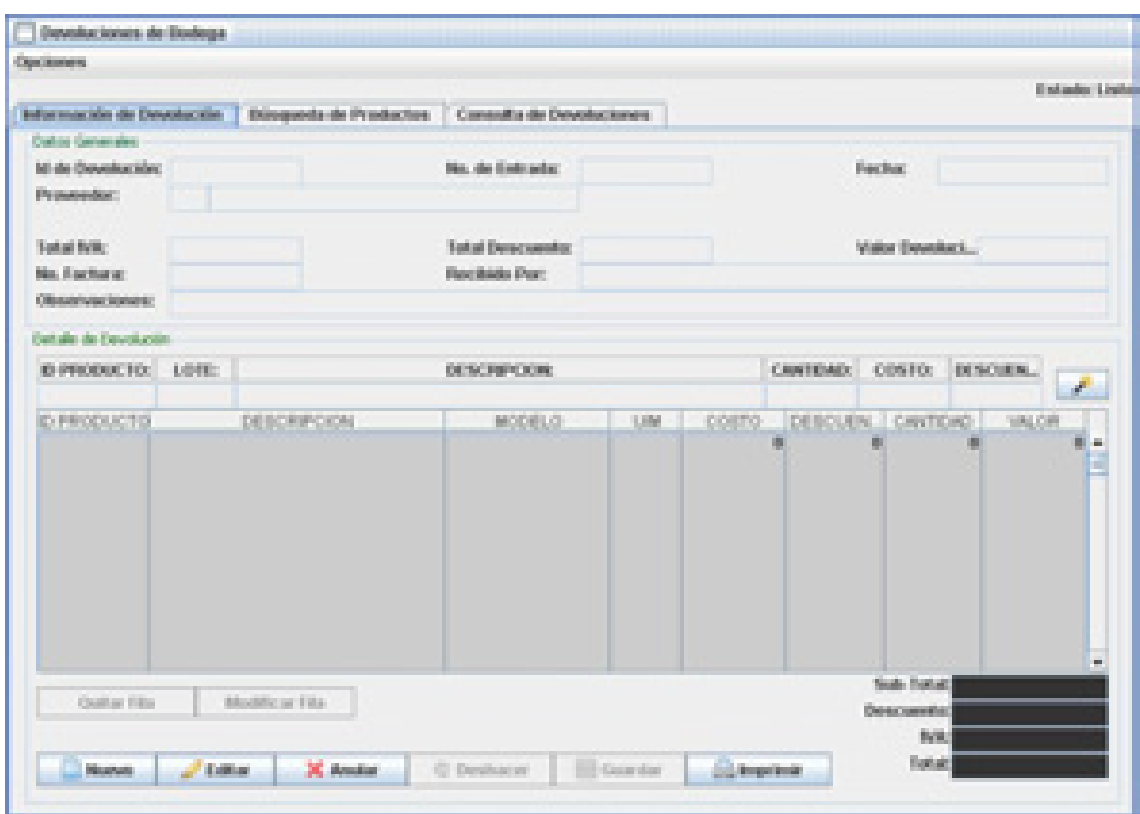

Figura 20. Información de Devolución

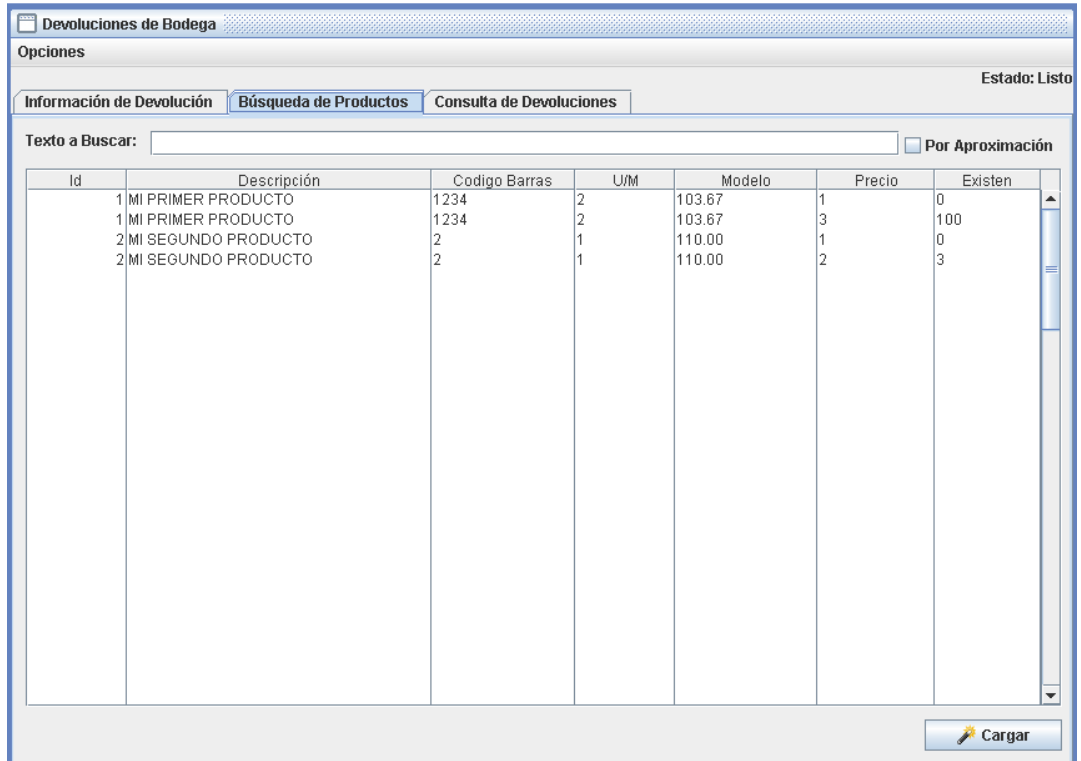

# Figura 21. Búsqueda de Productos

| Información de Devolución<br>Búsqueda de Productos<br><b>Consulta de Devoluciones</b><br><b>Texto a Buscar:</b><br>Id Entrada   Id Provedor<br>Nombre Proveedor<br>Bodega<br><b>IVA</b><br>Total<br>Fecha<br>Descuento<br>3.00<br>23.00<br>2007-04-22 18:32<br>MI PRIMER PROVEEDOR (DESDE EL SI 0<br>1 2<br>.00.<br>$\blacktriangle$ | Devoluciones de Bodega |  |  |  |  |  |  |  |                          |
|----------------------------------------------------------------------------------------------------|------------------------|--|--|--|--|--|--|--|--------------------------|
|                                                                                                    | Opciones               |  |  |  |  |  |  |  | <b>Estado: Listo</b>     |
|                                                                                                    |                        |  |  |  |  |  |  |  | Por Aproximación         |
|                                                                                                    |                        |  |  |  |  |  |  |  |                          |
|                                                                                                    |                        |  |  |  |  |  |  |  | $\overline{\phantom{a}}$ |

Figura 22. Consulta de Devoluciones

**13. Pantalla Actualizar Precios:** Este formulario consiste en la actualización de precios de productos dependiendo de tres factores importantes como lo son: calcular en base a la última entrada a bodega, calcular en base a costo promedio, calcular en base a costo mayor. Como se puede apreciar en la figura 23 Actualizar Precios.

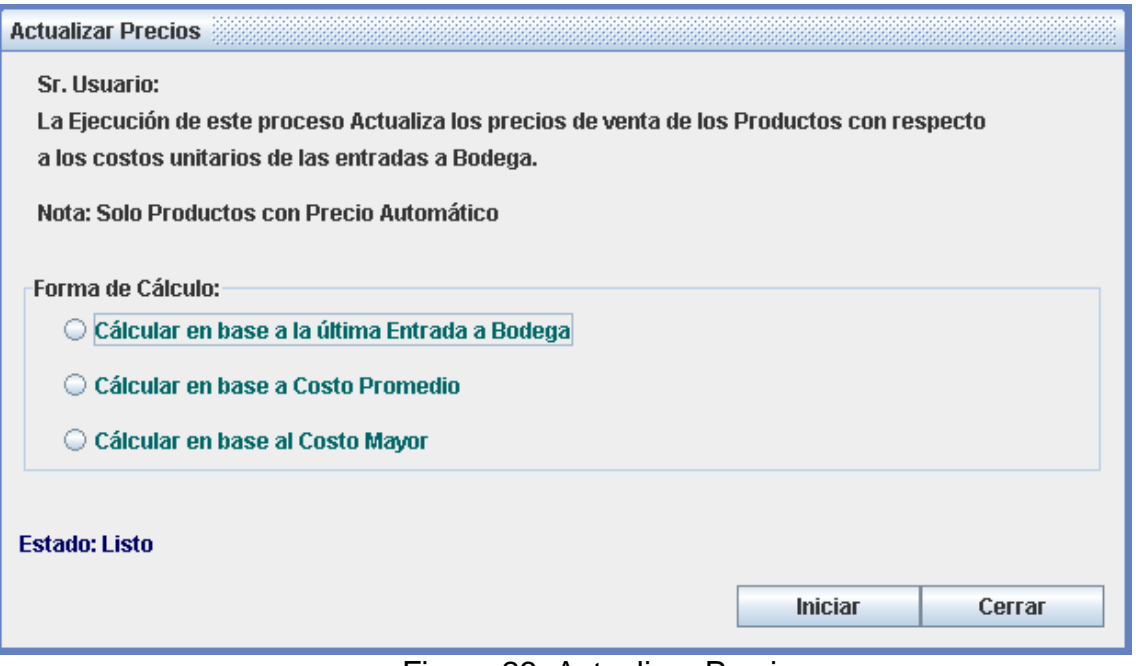

Figura 23. Actualizar Precios

**14. Informe Master Kardex de Productos:** Este es un reporte donde se puede observar el tipo de movimiento por productos esto va en dependencia ya sea de que se realizo una entrada, facturación o devolución de un determinado producto; tomando en cuenta la cantidad de producto que queda en existencia, la fecha en que se realizo el movimiento y el valor de ese producto. Como se puede observar en la figura 24 Kardex de Productos.

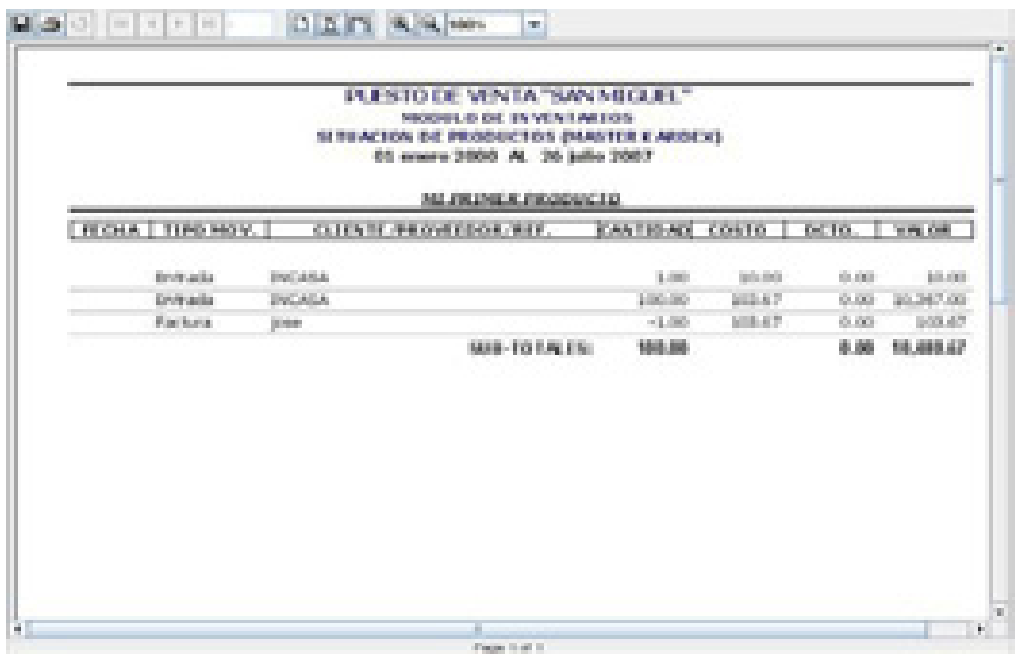

Figura 24. Reporte de Kardex de Productos

**15. Informe Detalle de Productos Bajo Mínimos:** Este reporte consiste en revisar cuales son los productos que su cantidad está por debajo del mínimo y lo sugerido que debe de tener en existencia ese producto, a como se puede ver en la figura 25 Productos Bajo Mínimos.

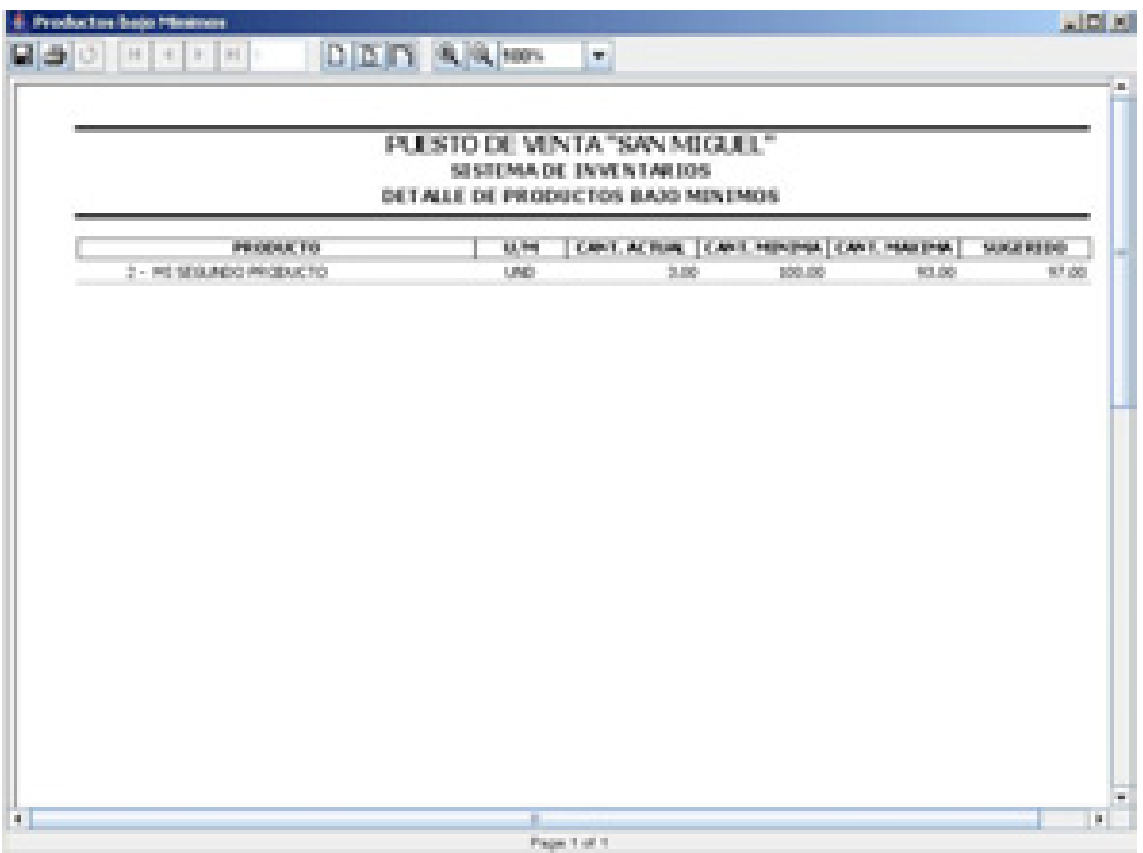

Figura 25. Productos Bajo Mínimos

**16. Informe Detalle de Productos en Máximo:** Este reporte consiste en verificar todos los productos que contienen una cantidad de existencia de productos arriba de lo normal tomando en cuenta lo sugerido que debe de existir en existencia en el puesto de venta San Miguel, como se puede observar en la figura 26 Detalle de Productos sobre Máximo.

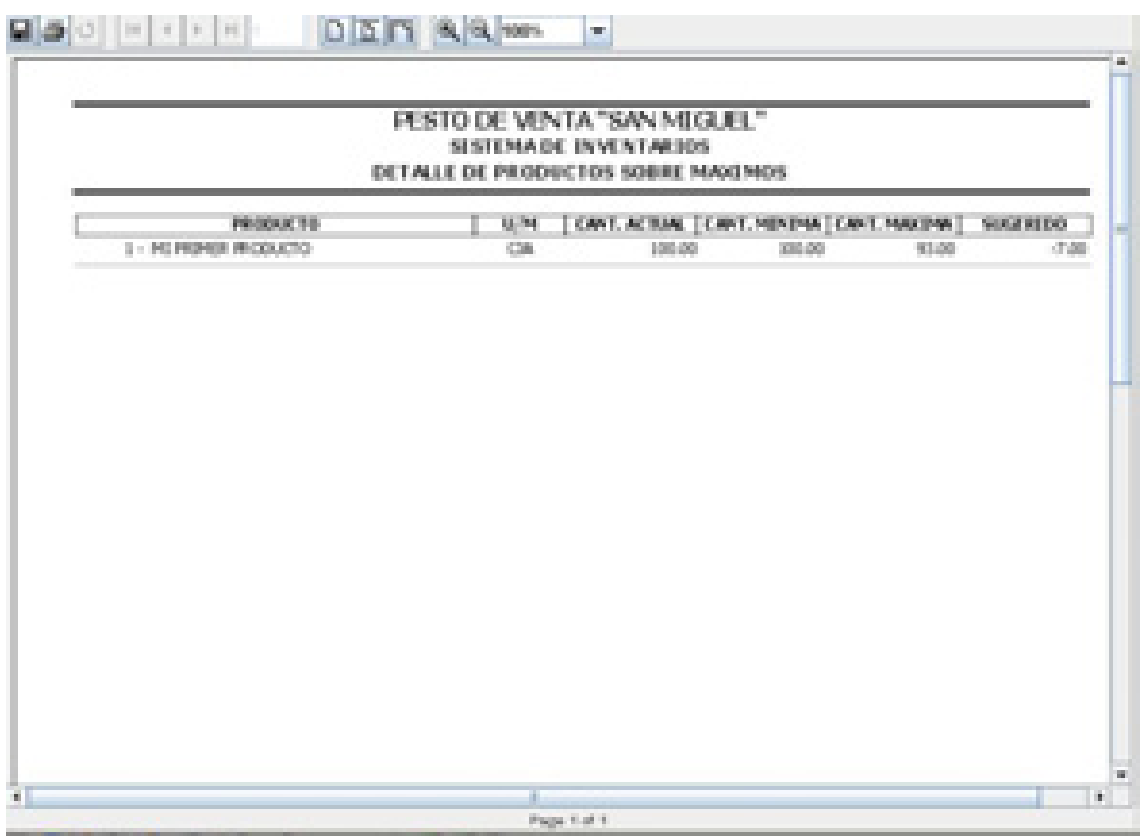

Figura 26. Detalle de Productos Sobre Máximos

**17. Informe de Productos Próximos a Vencerse:** En este reporte se lleva a cabo todos los productos que están próximo a vencerse como se puede ver en la figura 27 Productos próximos a vencerse.

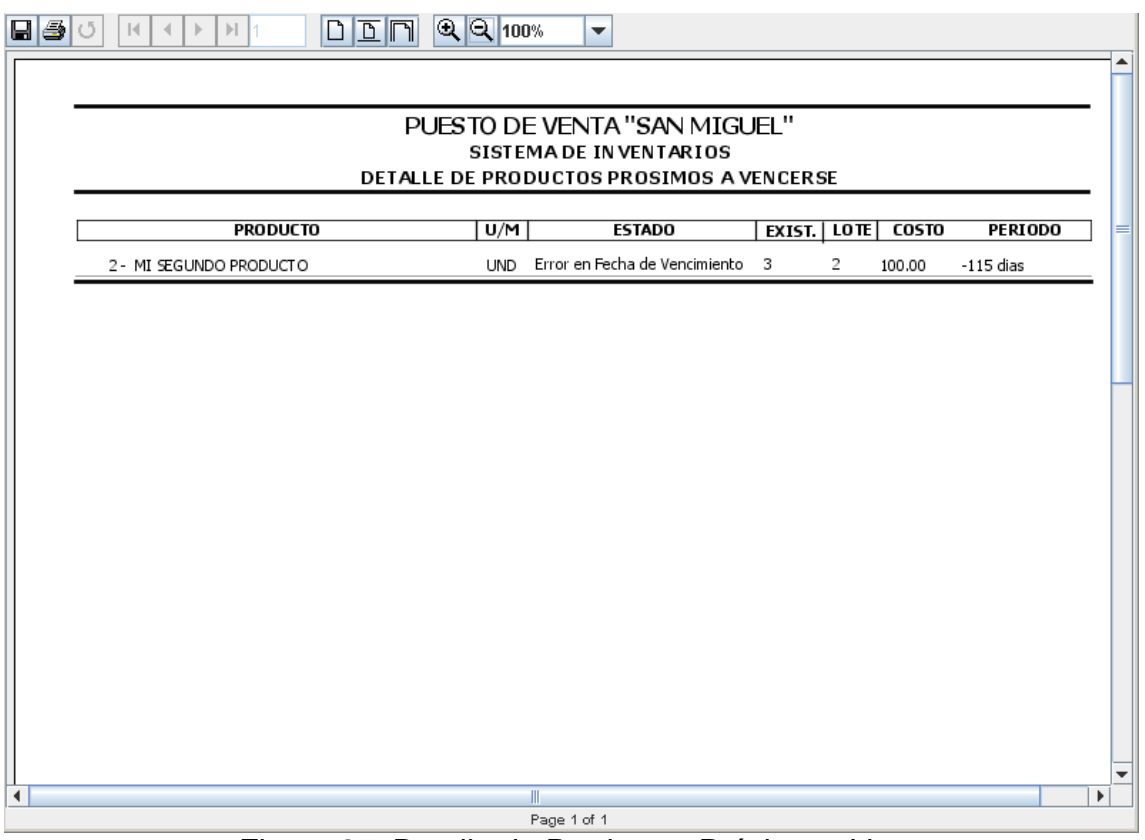

Figura 27. Detalle de Productos Próximo a Vencerse

# **DIRECTRICES DE CODIFICACION:**

¾ **Referente al Lenguaje de Programación:** El lenguaje de programación que se eligió para desarrollar el sistema fue java debido a que presenta las siguientes características:

#### **Simple:**

Es un lenguaje de programación open source e independiente de la plataforma puesto que para su funcionamiento hace uso de un componente denominado maquina virtual de java.

## **Orientado a Objetos:**

Soporta las tres características propias del paradigma de la orientación a objetos: encapsulación, herencia y polimorfismo; además trabaja sus datos como objetos e interfaces a esos objetos.

## **Distribuido:**

Java proporciona una serie de librerías y herramientas para que los programas desarrollados en esa plataforma puedan correr y ser distribuidos en varias maquinas.

## **Robusto:**

La comprobación de tipos en java ayuda a detectar errores, lo antes posible, en el ciclo de desarrollo. El lenguaje de programación de java obliga a la declaración explicita de métodos, reduciendo así el margen de error.

#### ¾ **Referente a los software:**

Como la estructura de nuestra red y el funcionamiento del sistema se aplica a la tecnología cliente – servidor, por medio del uso de un servidor centralizado se recomienda el uso del sql Server 2000, ya que es un gestor de base de datos y soporta una gran cantidad de registros en sus tablas, seguridad y funciones como la administración de usuarios, creación de procedimientos que facilitan la programación desde java.

Debido a que el desarrollo del sistema es en java recomendamos usar la versión del mismo, la cual es jdk-1\_5\_06.

# **CONCLUSIONES.**

La competencia que actualmente existe en el mercado oriental y el deseo de superación obliga al Puesto de Medicamentos San Miguel a mantener una eficiente administración y la automatización de proceso es una excelente opción.

El sistema de negocio actual del Puesto de Medicamentos San Miguel es controlado en su totalidad manualmente, se observó, que el sistema manual es efectivo cuando la carga de transacción es pequeña pero los problemas aparecen cuando el numero de actividades se duplica al no dar repuestas rápidas a la información que solicitan los clientes y empleados, por lo que se realizó la propuesta de automatizar el control de ventas, pagos recibidos, clientes y productos.

 Mediante el análisis de los problemas encontrados y los requerimientos se determinó que para minimizar los atrasos en la información solicitada y controles inexactos en las operaciones comerciales, el prototipo a desarrollar debe contener cuatro grandes módulos:

- ¾ **Productos:** Registrar las entradas y salidas de los bienes comercializados para obtener inventarios exactos.
- ¾ **Proveedores:** Seguimientos a pedidos de mercancía.
- ¾ **Clientes:** Eficiente control de cuentas por cobrar.
- ¾ **Ventas:** Agilizar la atención al cliente y adquirir cálculos exactos.

#### **RECOMENDACIONES.**

Los desarrolladores deben de acotar las especificaciones de este estudio de análisis y diseño el cual conlleva al desarrollo del sistema utilizando la plataforma java y Microsoft SQL Server, en sus últimas versiones y en un ambiente de red.

Es necesario que la gerente propietaria del Puesto de Medicamentos San Miguel tome la decisión de implementar el sistema para minimizar los retrasos y errores en el control de información.

El diseño de la red es adecuado en sus costos y en sus puntos de acceso al sistema, para que este sea consultado desde varias estaciones de trabajo y se mejore el control y tiempo de acceso en la información por lo tanto se debe cumplir con el estudio de red realizado.

# **BIBLIOGRAFÍA**

- ¾ **Ivar Jacobson, Grady Booch, James Rumbaugh, El Proceso Unificado De Desarrollo De Software (Racional Software Corporation).**
- ¾ **James A. Senn, Análisis y Diseño de Sistema de Información, Segunda Edición.**
- ¾ **Kendall Y Kendall, Análisis Y Diseño De Sistemas, Tercera Edición.**

## **CONSULTAS WEB:**

**[WWW.monografias.com](http://www.monografias.com/)**

**WWW. Lawebdelprogramador.com** 

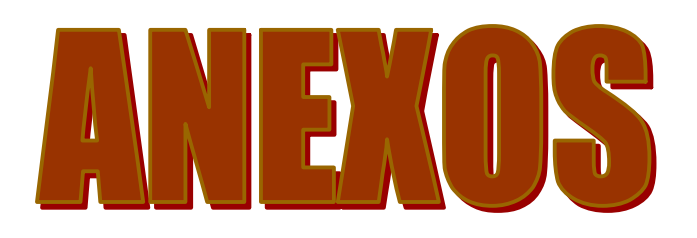

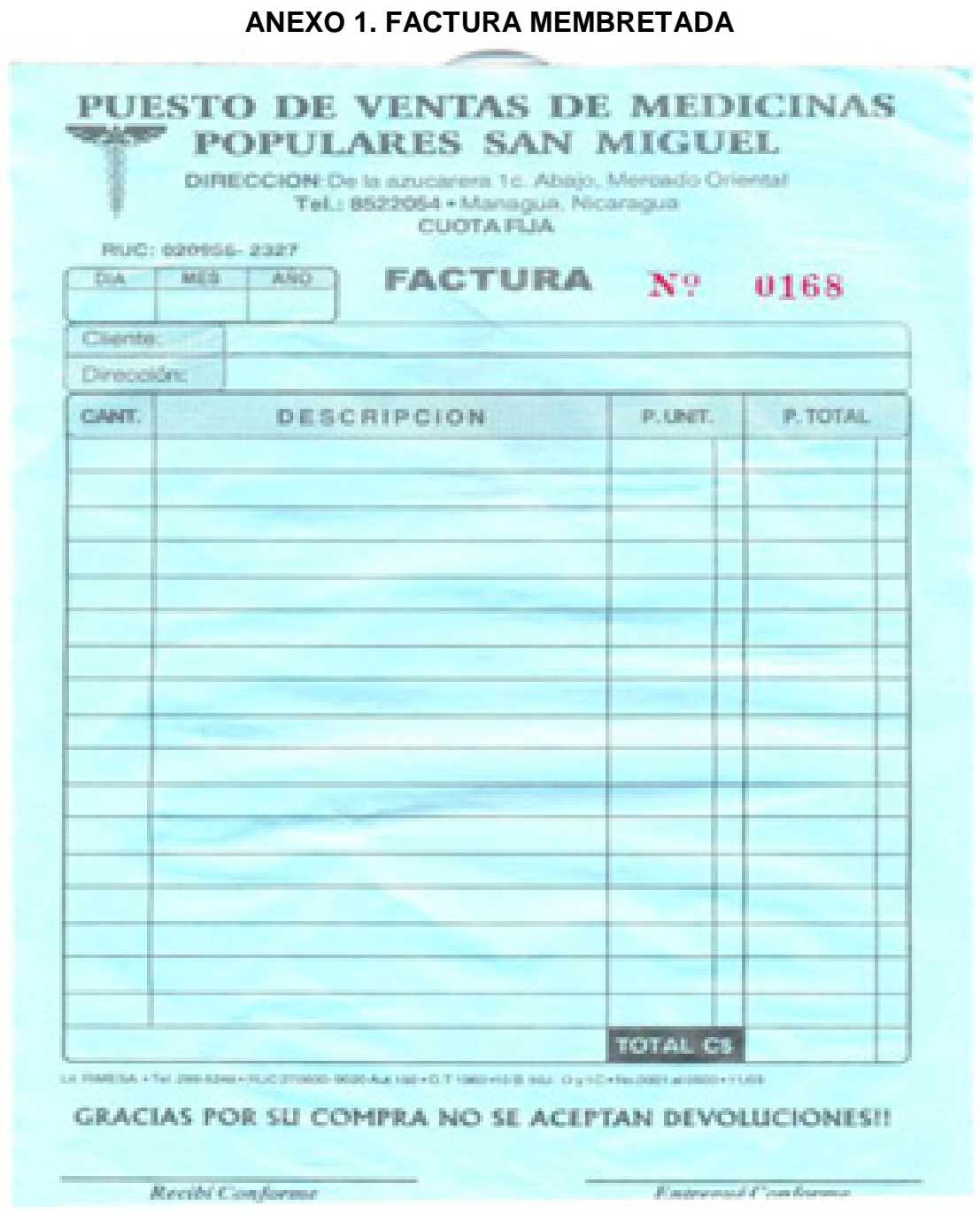

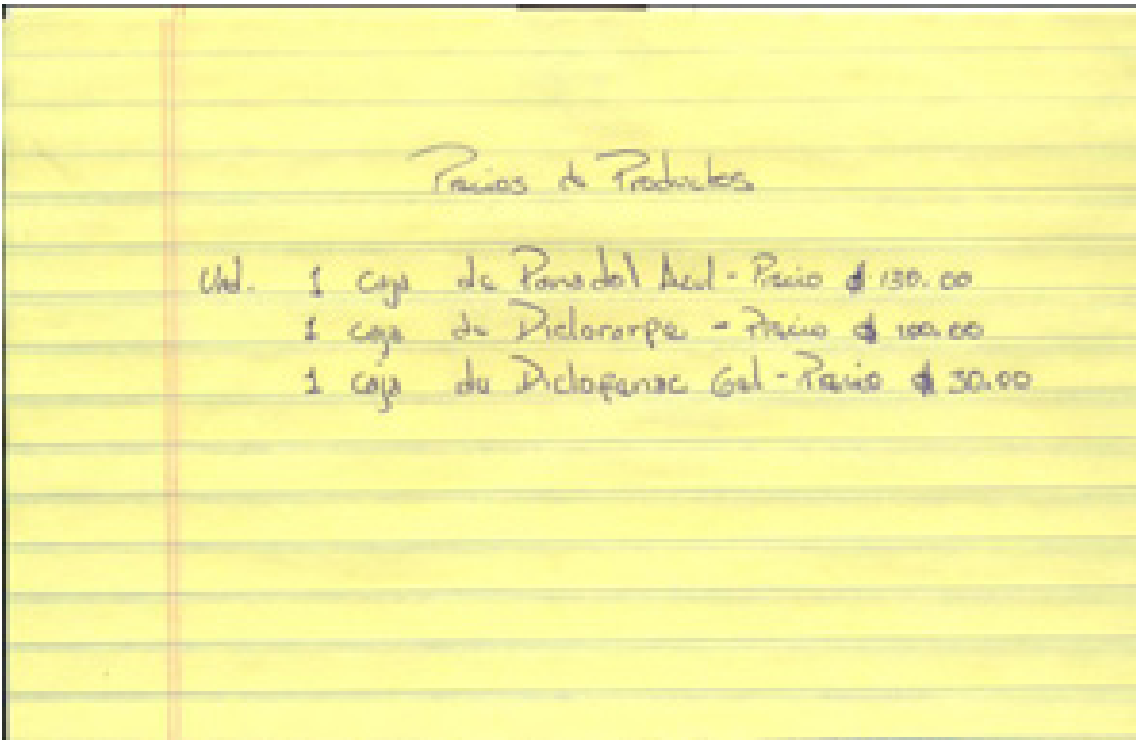

# **ANEXO 2. PRECIO DE PRODUCTOS**

126 ceur a  $l$ onfio  $d$  $10106/04$  $5a<sub>1</sub>$  $CEDETSA$ 1457 Solka soldo  $100669.$ 2451 Rocha  $10/06/04$  $4005$  $6000$ Carmen **Bold**<sup>0</sup>  $1,076$  $10/06$ Mechant Deposit  $3,020$  $10/06$ **Safel**D 380 In favsa u sa e  $t$ *b*<sup> $\top$ </sup> $\subset$ U **STORE**  $\sigma$ pe **Euvo** FERSON Bengo echety /d I Scrien ÷, 色な 30 C Ceque 13

**ANEXO 3. CUENTAS POR PAGAR** 

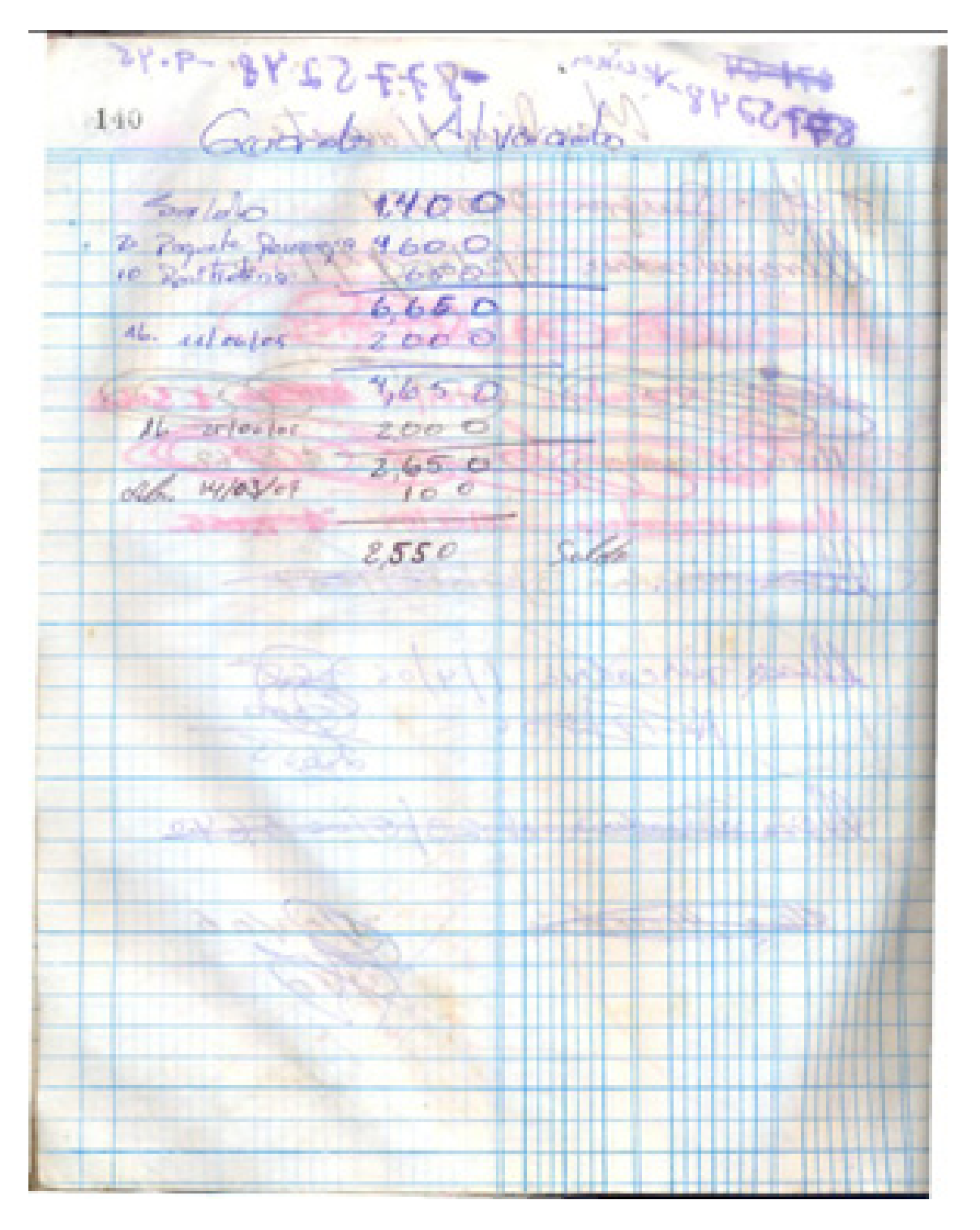

**ANEXO 4. CUENTAS POR COBRAR** 

# **ANEXO 5. COTIZACION PUNTOS DE RED**

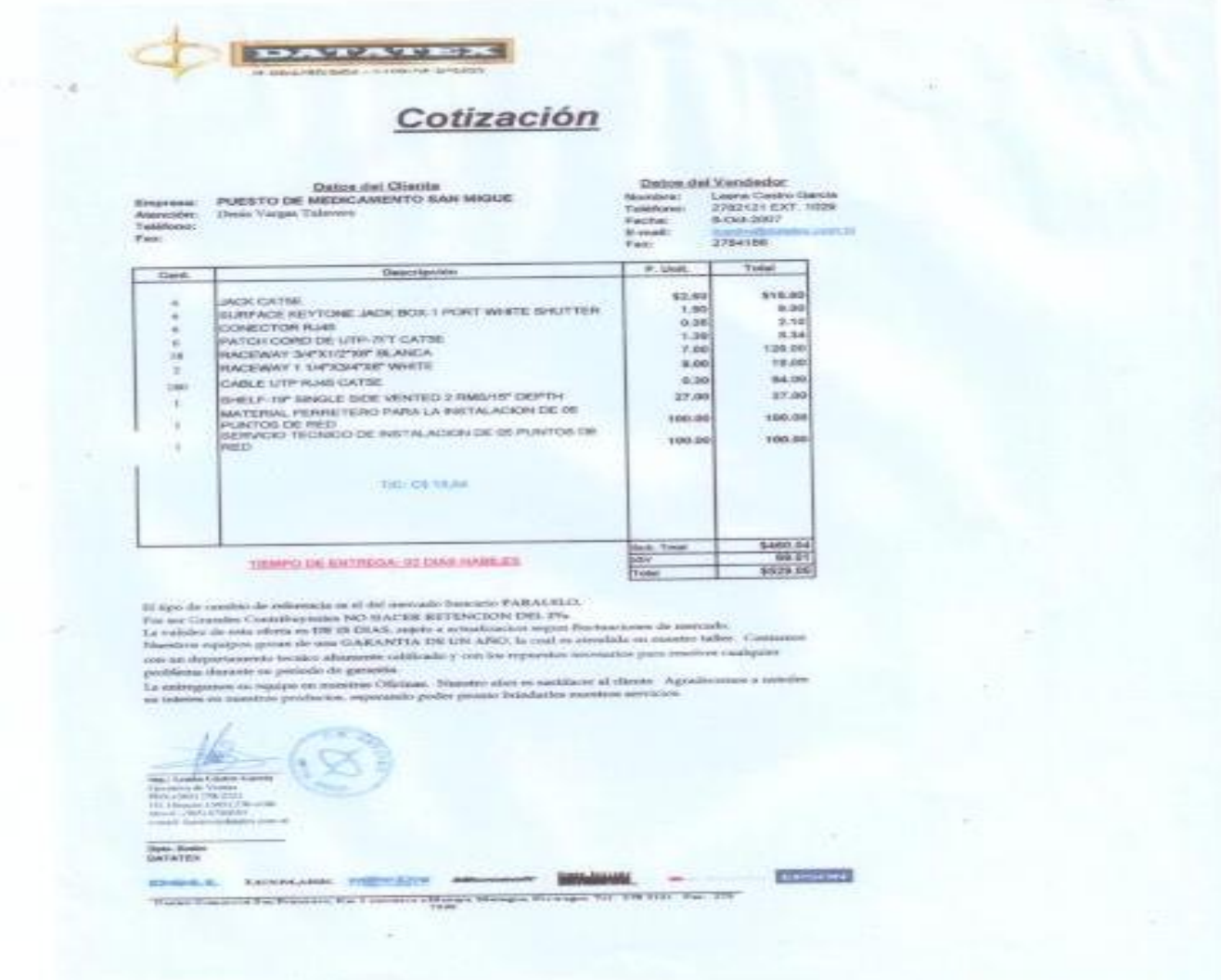

# **ANEXO 6. EQUIPOS DE CÓMPUTO**

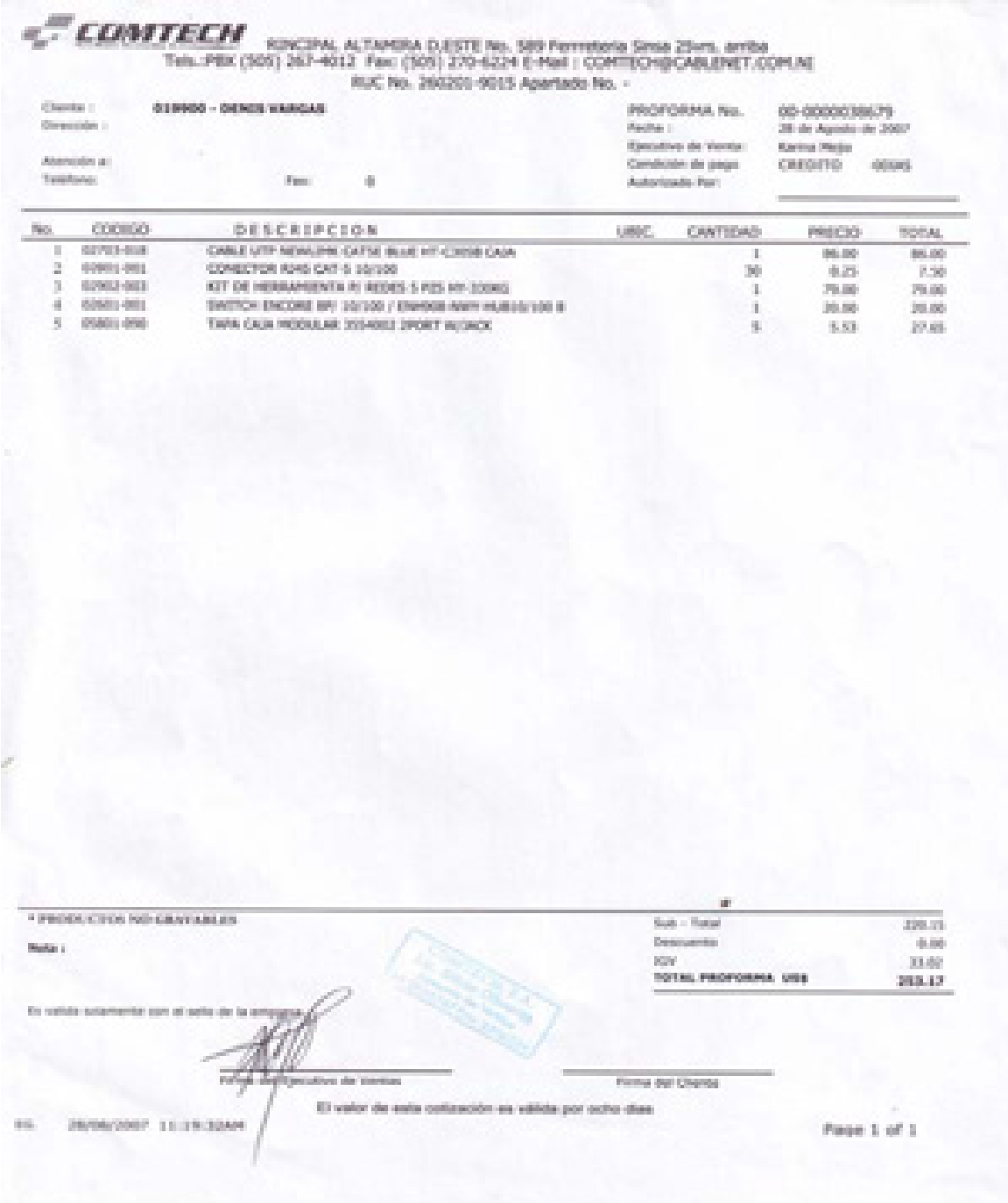

**EDMTECH**<br>Tel: PBX (505) 267-4012 Fax: (505) 270-6224 E-Mail 1 COMTEO+BCAILEMET.COM.NI<br>ELC No. 260201-9015 Apartado No. -<br>PEC No. 260201-9015 Apartado No. -<br>PEC No. 260201-9015 Apartado No. -<br>PEC No. 260201-9015 Apartado N

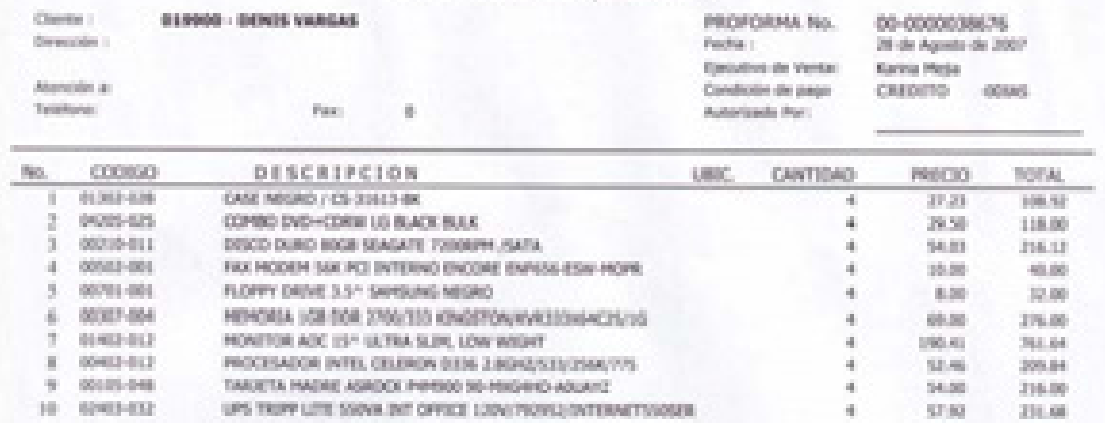

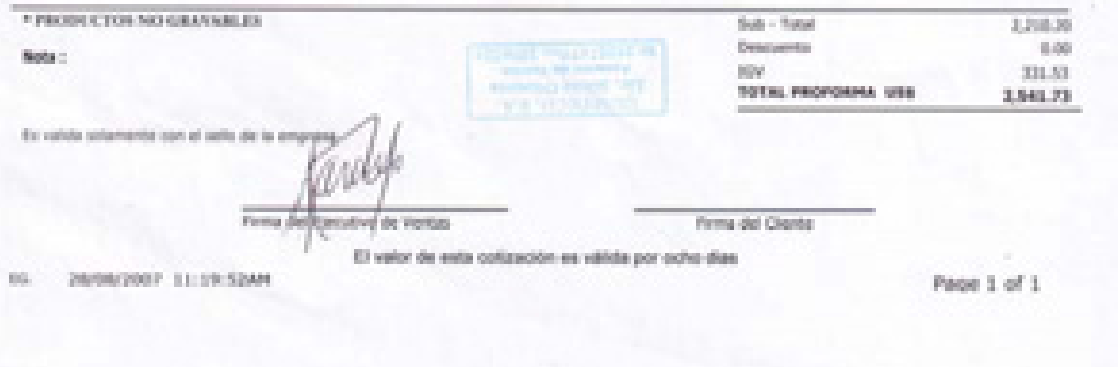

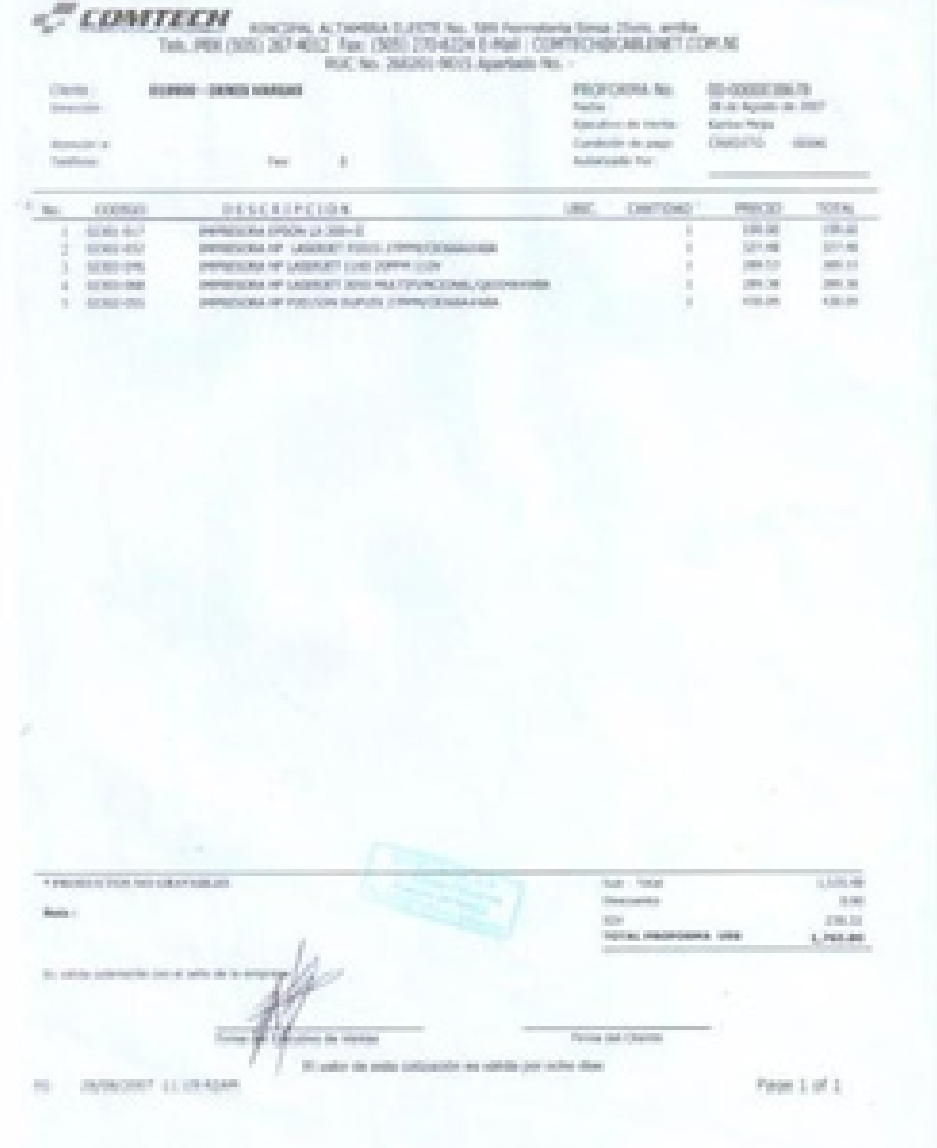